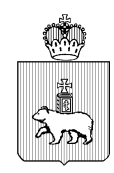

МИНИСТЕРСТВО ОБРАЗОВАНИЯ И НАУКИ ПЕРМСКОГО КРАЯ Ул. Куйбышева, д. 14, г. Пермь, 614015 Тел. (342) 217 79 33 Тел./факс (342) 217 78 90, 217 78 94 E-mail: minobr@minobr.permkrai.ru; http://minobr.permkrai.ru ОКПО 02113458, ОГРН 1025900530336, ИНН/КПП 5902290723/590201001  $N_e$  26-36-BH-328 01.03.2024

Ha  $N_2$   $-$ О проведении ЕГЭ в ППЭ Руководителям исполнительнораспорядительных органов муниципальных и городских округов Пермского края, осуществляющих муниципальное управление в сфере образования

Руководителям общеобразовательных организаций Пермского края

Уважаемые руководители!

В целях организованного проведения единого государственного экзамена в пунктах проведения экзаменов на территории Пермского края в 2024 году Министерство образования и науки Пермского края направляет соответствующие инструктивные материалы.

Просим обеспечить своевременное ознакомление с направляемыми материалами всех заинтересованных лиц.

Приложение: 188 л. в 1 экз.

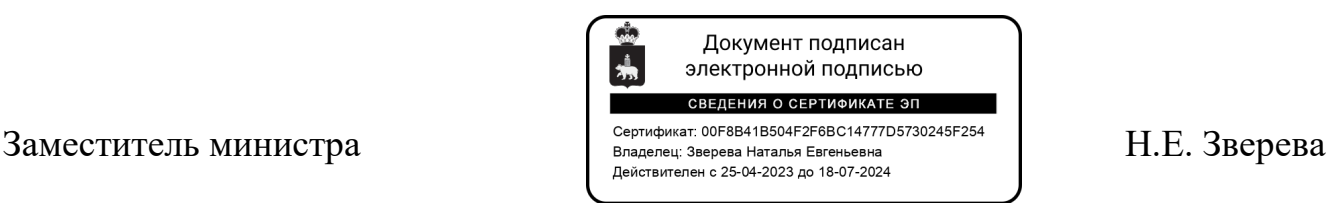

Павлова Елена Ивановна /(342) 217 79 31

Документ создан в электронной форме. № 26-36-вн-328 от 01.03.2024. Исполнитель: Павлова Е.И.<br>Страница 1 из 188. Страница создана: 01.03.2024 14:34

Приложение к письму Министерства образования и науки Пермского края or  $\overline{N_2}$ 

#### **Подготовка и проведение единого государственного экзамена в пунктах проведения экзаменов на территории Пермского края в 2024 году**

## Оглавление

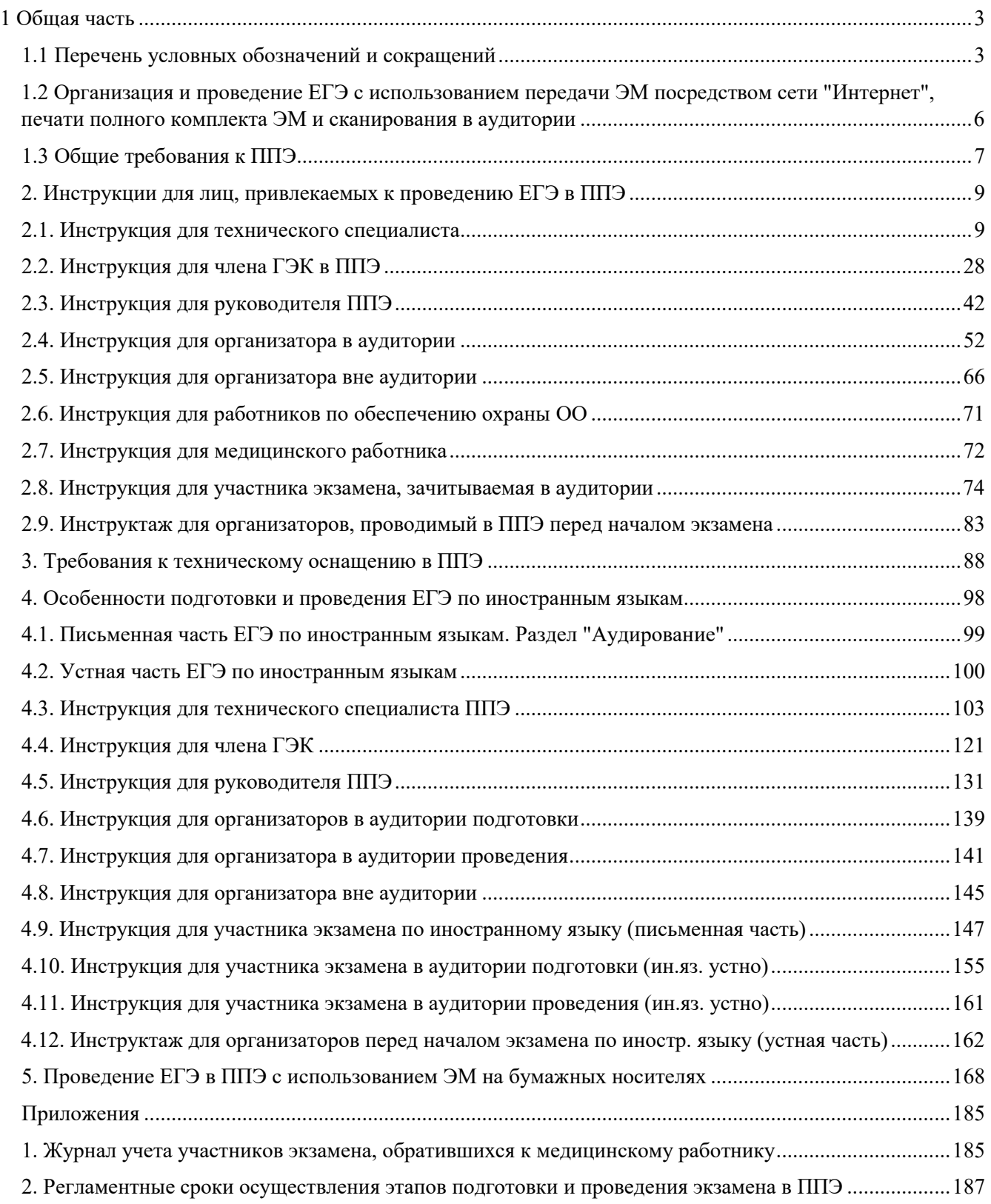

# <span id="page-2-0"></span>**1. Общая часть**

# <span id="page-2-1"></span>**1.1. Перечень условных обозначений и сокращений**

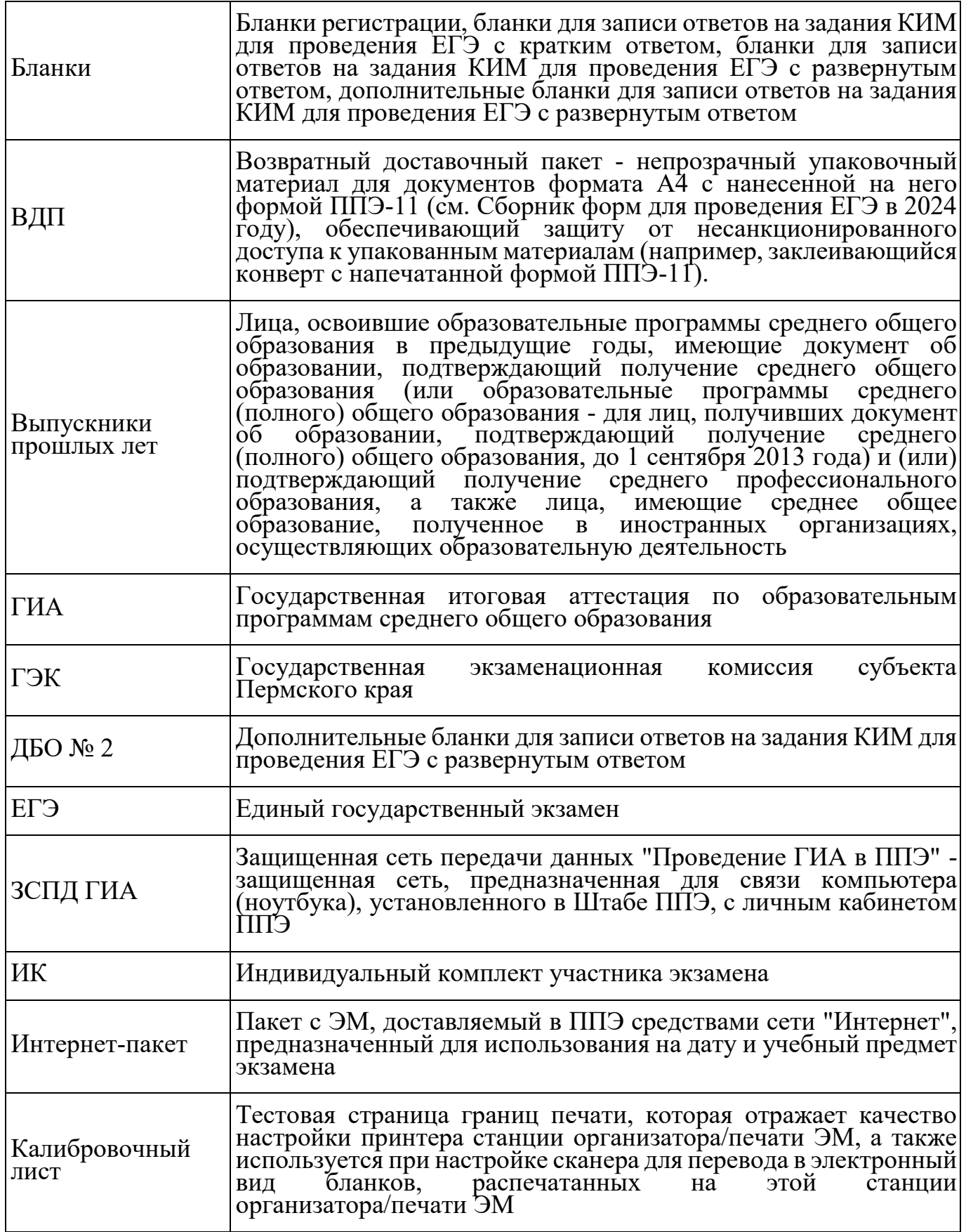

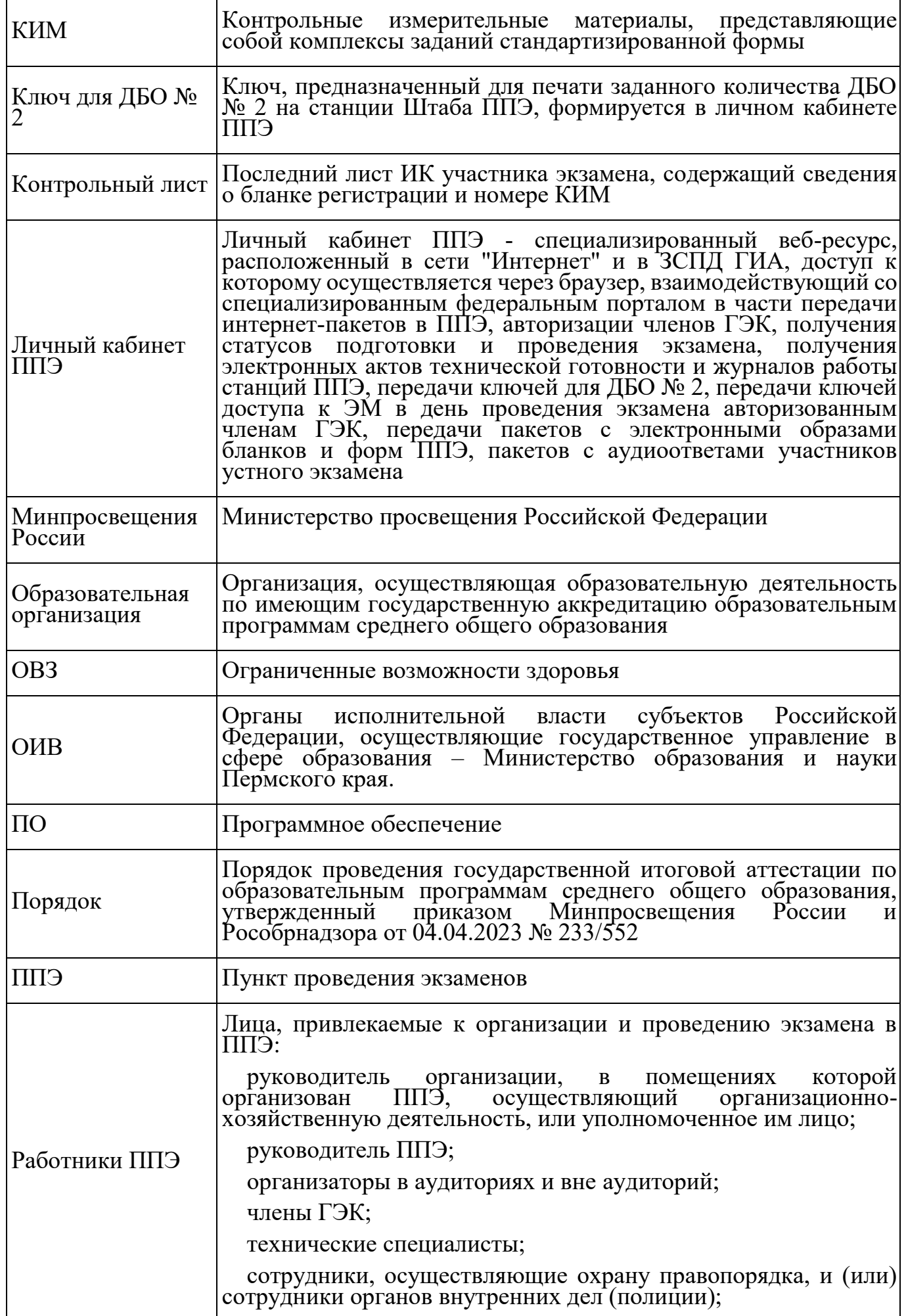

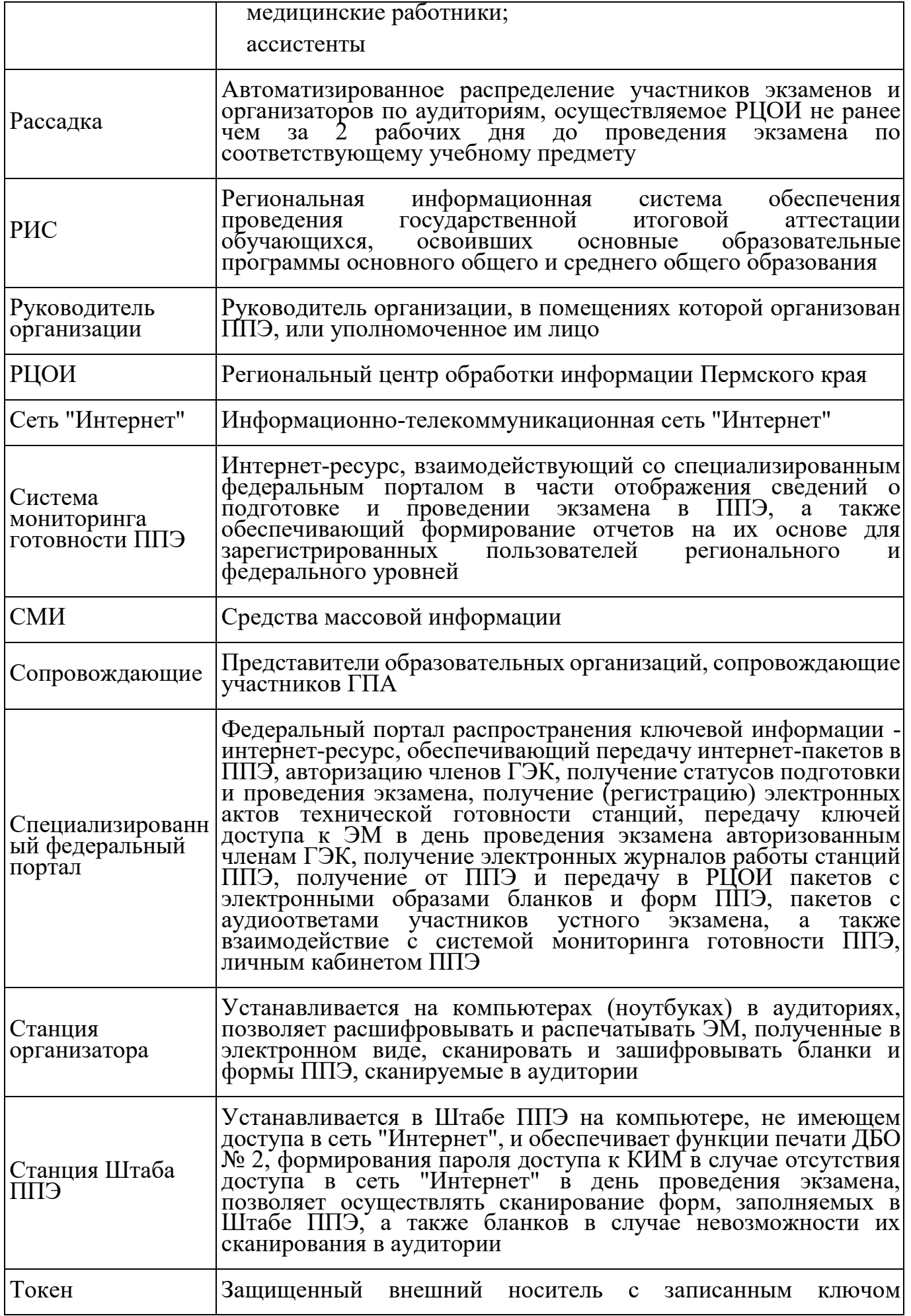

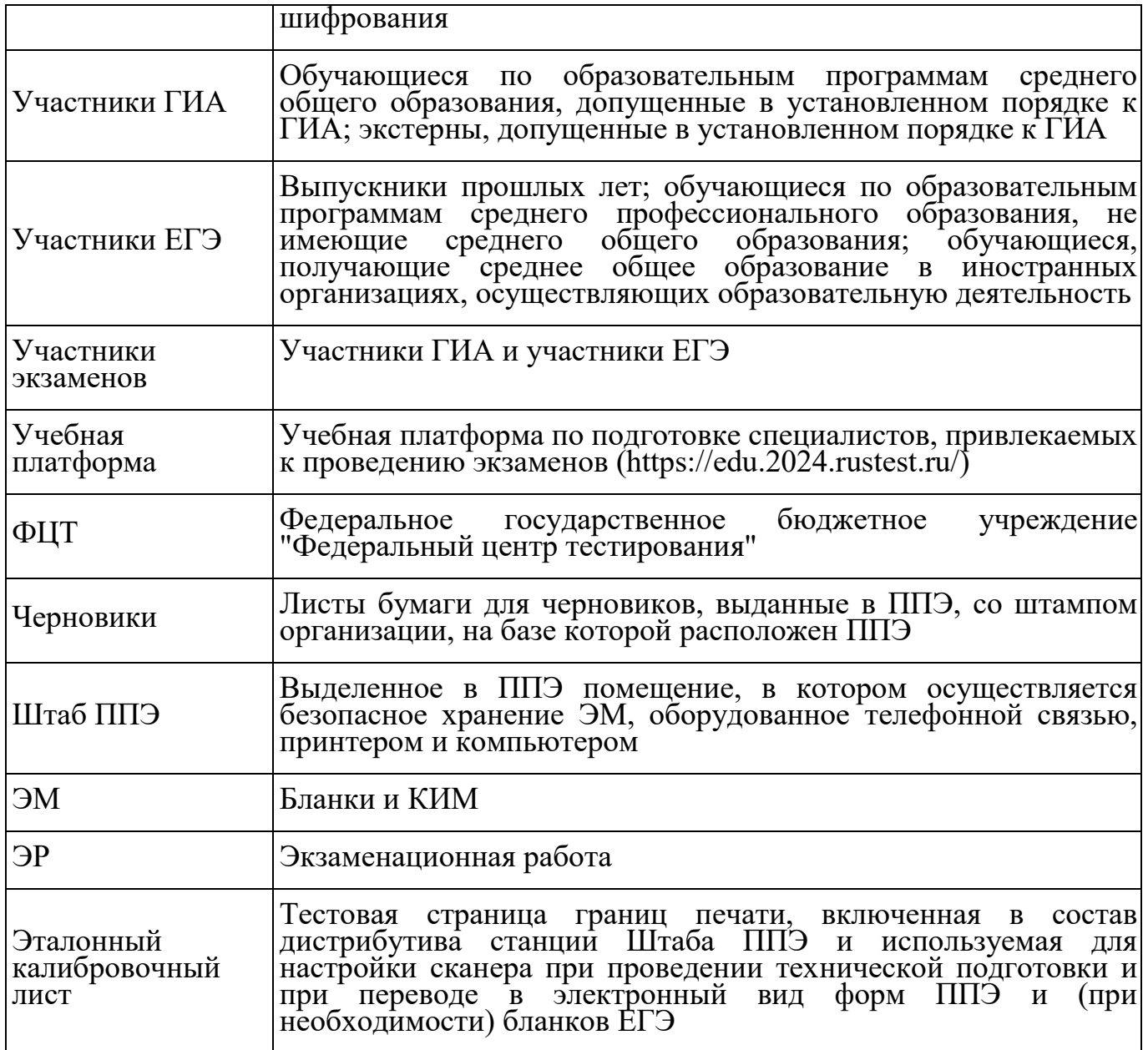

## <span id="page-5-0"></span>**1.2. Организация и проведение ЕГЭ с использованием передачи ЭМ посредством сети «Интернет», печати полного комплекта ЭМ и сканирования в аудитории**

Для проведения экзамена используется следующее специализированное ПО:

- **Личный кабинет ППЭ**, доступ к которому имеют все технические специалисты ППЭ, назначенные на экзамен. Реквизиты доступа к личному кабинету ППЭ формируются для каждого технического специалиста в РЦОИ. В случае назначения технического специалиста в разные ППЭ на разные даты экзамена технический специалист будет иметь доступ ко всем ППЭ, в которые имеет назначения, на соответствующие даты экзамена.

#### - **Станция организатора**.

#### - **Станция Штаба ППЭ**.

Для обеспечения доставки ЭМ по сети "Интернет" ОИВ подают заявки на обеспечение электронными ЭМ. При использовании бумажной технологии заявка на ЭМ формируется отдельно.

Комплекты ЭМ, содержащие КИМ и набор бланков, формируются в электронном виде.

При печати комплекта ЭМ используется черно-белая односторонняя печать.

Электронные ЭМ формируются на основе сведений о заказе ЭМ, распределенных по ППЭ участниках экзамена и аудиторном фонде ППЭ и доставляются в виде интернет-пакетов за 5 рабочих дней до даты экзамена - для основных дней экзаменационного периода, за 3 рабочих дня для резервных дней экзаменационного периода.

На каждую дату экзамена для каждого учебного предмета предоставляется интернет-пакет, содержащий ЭМ для всех аудиторий ППЭ (включая задание по аудированию письменной части экзамена по иностранным языкам), а также резервные комплекты ЭМ для использования на резервных станциях организатора или в случае недостатка ЭМ на задействованных (основных или резервных) станциях.

Для процедуры расшифровки электронных ЭМ необходимо наличие ключа доступа к ЭМ и токена члена ГЭК.

Ключи доступа к ЭМ формируются для каждого ППЭ субъекта Российской Федерации на каждый день экзамена и направляются в субъекты Российской Федерации через специализированный федеральный портал непосредственно перед экзаменом (начиная с 9:30 по местному времени), для скачивания ключа доступа к ЭМ используется токен члена ГЭК.

Количество членов ГЭК, назначенных в ППЭ, определяется из расчета один член ГЭК на каждые пять аудиторий, но не менее двух членов ГЭК на ППЭ. Количество технических специалистов в день проведения экзамена, назначенных в ППЭ, определяется из расчета один технический специалист на каждые пять аудиторий, но не менее двух технических специалистов на ППЭ.

# <span id="page-6-0"></span>**1.3. Общие требования к ППЭ**

ППЭ - здание (комплекс зданий), которое используется для проведения ЕГЭ.

Территорией ППЭ является площадь внутри здания (комплекса зданий) либо части здания, отведенная для проведения ЕГЭ. Вход в ППЭ обозначается стационарным и (или) переносными металлоискателями (в последнем случае входом в ППЭ является место проведения уполномоченными лицами работ с использованием указанных металлоискателей).

#### **Организация помещений и техническое оснащение ППЭ**

В ППЭ должны быть организованы:

а) Аудитории для участников экзаменов.

В аудиториях ППЭ должны быть:

настроенные на точное время часы, находящиеся в поле зрения участников экзаменов;

закрыты стенды, плакаты и иные материалы со справочно-познавательной

информацией;

подготовлены черновики из расчета по два листа на каждого участника экзамена с запасом 10%;

подготовлен стол, находящийся в зоне видимости камер видеонаблюдения, для осуществления раскладки ЭМ в процессе их печати в начале экзамена и раскладки и последующей упаковки ЭМ, собранных организаторами у участников экзаменов после окончания экзамена;

подготовлены места для организаторов и общественного наблюдателя;

подготовлены рабочие места (индивидуальный стол и стул) для участников экзаменов, обозначенные заметным номером.

б) Штаб ППЭ.

Штаб ППЭ оборудуется телефонной связью, персональным компьютером с необходимым программным обеспечением и средствами защиты информации, подключенным к сети "Интернет", персональным компьютером с необходимым ПО и средствами защиты информации, не подключенным к сети "Интернет" и оборудованным сканером и принтером.

Также подготавливаются не менее 3 флеш-накопителей: основной флешнакопитель для хранения интернет-пакетов, резервный флеш-накопитель для хранения интернет-пакетов, не менее 1 флеш-накопителя для переноса данных между станциями ППЭ.

Штаб ППЭ оборудуется средствами видеонаблюдения, позволяющими осуществлять видеозапись и трансляцию проведения экзаменов в сети "Интернет" в соответствии с Методическими рекомендациями по организации системы видеонаблюдения при проведении государственной итоговой аттестации по образовательным программам среднего общего образования в 2024 году.

Штаб ППЭ должен быть оборудован сейфом или металлическим шкафом, находящимся в зоне видимости камер видеонаблюдения, для осуществления безопасного хранения ЭМ.

В Штабе ППЭ должен быть подготовлен стол, находящийся в зоне видимости камер видеонаблюдения, для осуществления приема руководителем ППЭ ЭМ от организаторов в аудиториях после завершения экзамена (вскрытия и передачи на сканирование в случае перевода бланков в электронный вид в Штабе ППЭ), а также для осуществления упаковки и запечатывания ЭМ членом ГЭК в целях передачи их на хранение.

В Штабе ППЭ необходимо организовать место для хранения личных вещей членов ГЭК, руководителя организации, в помещениях которой организован ППЭ, или уполномоченного им лица, руководителя ППЭ, технических специалистов, общественных наблюдателей, должностных лиц Рособрнадзора, а также иных лиц, определенных Рособрнадзором, должностных лиц органа исполнительной власти субъекта Российской Федерации, осуществляющего переданные полномочия Российской Федерации в сфере образования.

в) Медицинский кабинет либо отдельное помещение для медицинских

работников, изолированное от аудиторий, используемых для проведения экзамена;

г) Рабочие места (столы, стулья) для организаторов вне аудитории;

д) Рабочие места с наличием стационарного и (или) переносного металлоискателя для сотрудников, осуществляющих охрану правопорядка, и (или) сотрудников органов внутренних дел (полиции), а также организаторов вне аудитории, обеспечивающих вход участников экзаменов в ППЭ.

Помещения, не используемые для проведения экзамена, в день проведения экзамена должны быть заперты и опечатаны.

Внутри ППЭ должно быть предусмотрено место для проведения инструктажа работников ППЭ (в зависимости от конфигурации ППЭ это может быть, например, одна из аудиторий, Штаб ППЭ).

ППЭ оборудуются системами подавления сигналов подвижной связи.

# <span id="page-8-0"></span>**2. Инструкции для лиц, привлекаемых к проведению ЕГЭ в ППЭ**

# <span id="page-8-1"></span>**2.1. Инструкция для технического специалиста**

Требования к техническим специалистам, предъявляемые Порядком:

а) прошли соответствующую подготовку, организуемую ОИВ;

б) не являются близкими родственниками, а также супругами, усыновителями, усыновленными участников экзаменов, сдающих экзамен в данном ППЭ;

в) не являются педагогическими работниками, являющимися учителями участников ГИА, сдающих экзамен в данном ППЭ.

Технический специалист информируется под подпись о сроках, местах и порядке проведения экзаменов, в том числе о ведении в ППЭ и аудиториях видеозаписи, об основаниях для удаления из ППЭ, о применении мер дисциплинарного и административного воздействия в отношении работников ППЭ, нарушивших Порядок.

Технический специалист должен заблаговременно пройти инструктаж по порядку и процедуре проведения экзаменов и ознакомиться с:

а) нормативными правовыми актами, регламентирующими проведение экзаменов;

б) инструкцией, определяющей порядок работы технического специалиста;

в) правилами оформления ведомостей, протоколов и актов, заполняемых при проведении экзаменов в аудиториях, ППЭ.

# **Подготовка к проведению ЕГЭ**

Не позднее чем за 2 недели до начала экзаменационного периода (до проведения проверки готовности ППЭ членом ГЭК) технический специалист должен обеспечить подготовку ППЭ для обеспечения процедуры доставки (скачивания) ЭМ по сети "Интернет":

1) получить из РЦОИ реквизиты доступа в личный кабинет ППЭ;

2) проверить соответствие технических характеристик компьютеров (ноутбуков) в Штабе ППЭ, предназначенных для работы с личным кабинетом ППЭ, предъявляемым требованиям (раздел 3) (основного и резервного);

3) установить в браузере на компьютерах (ноутбуках), предназначенных для работы с личным кабинетом ППЭ, криптосредства для работы с токеном члена ГЭК.

Доступ к личному кабинету ППЭ, в том числе в ЗСПД ГИА, может быть обеспечен с любого компьютера (ноутбука), установленного в Штабе ППЭ и имеющего доступ в сеть "Интернет", технический специалист имеет доступ к личным кабинетам всех ППЭ, в которых имеет назначение на экзамен.

На компьютерах (ноутбуках), предназначенных для доступа в личный кабинет ППЭ:

1) проверить наличие соединения с личным кабинетом ППЭ по основному и резервному каналам доступа в сеть "Интернет";

2) в случае использования ЗСПД ГИА: проверить наличие связи через VipNet Client с ЗСПД ГИА по основному и резервному каналам связи сети "Интернет";

В личном кабинете ППЭ:

1) указать тип основного и резервного канала доступа в сеть "Интернет" (либо зафиксировать отсутствие резервного канала доступа в сеть "Интернет");

2) в рамках проверки готовности ППЭ предложить члену ГЭК выполнить авторизацию с помощью токена члена ГЭК: по результатам авторизации убедиться в работоспособности криптосредств;

обеспечить получение интернет-пакетов:

1) в личном кабинете ППЭ скачать все доступные интернет-пакеты;

2) полученные интернет-пакеты сохранить на основной и резервный флешнакопители для хранения интернет-пакетов;

3) передать основной и резервный флеш-накопители для хранения интернетпакетов руководителю ППЭ для хранения в сейфе Штаба ППЭ.

Интернет-пакеты становятся доступны за 5 рабочих дней до даты экзамена - для основных дней экзаменационного периода, за 3 рабочих дня - для резервных дней экзаменационного периода и формируются на основе сведений о распределенных по ППЭ участниках и аудиторном фонде ППЭ.

После скачивания интернет-пакета (пакетов) на новую дату и предмет:

1) получить от руководителя ППЭ основной и резервный флеш-накопители для хранения интернет-пакетов;

2) сохранить новые интернет-пакеты на основной и резервный флеш-накопители для хранения интернет-пакетов;

3) передать основной и резервный флеш-накопители для хранения интернетпакетов руководителю организации или руководителю ППЭ на хранение в сейфе Штаба ППЭ.

Интернет-пакеты на каждую дату и предмет экзамена должны быть скачаны до начала технической подготовки к соответствующему экзамену.

Не позднее чем за 5 календарных дней до начала периода проведения экзаменов

в ППЭ технический специалист должен провести организационно-технологические мероприятия по подготовке ППЭ:

1) получить из РЦОИ дистрибутивы ПО:

а) станция для печати (для установки ПО "Станция организатора");

б) станция Штаба ППЭ (используется для сканирования форм ППЭ в Штабе ППЭ, а также бланков в случае возникновения нештатных ситуаций в работе станции организатора на этапе сканирования, для печати ДБО № 2 и формирования ключа по паролю в случае отсутствия доступа в сеть "Интернет" в день проведения экзамена);

2) проверить соответствие технических характеристик компьютеров (ноутбуков) в аудиториях и Штабе ППЭ, а также резервных компьютеров (ноутбуков) предъявляемым требованиям (раздел 3);

3) присвоить всем компьютерам (ноутбукам) уникальный в рамках ППЭ номер компьютера (ноутбука) на весь период проведения экзаменов;

4) проверить соответствие технических характеристик лазерных принтеров и сканеров, включая резервные, предъявляемым требованиям (раздел 3);

5) установить полученное ПО на все компьютеры (ноутбуки), предназначенные для использования при проведении экзаменов, включая резервные, при этом после установки дистрибутива станции для печати при указании региона будет автоматически развернута станция организатора;

6) подключить необходимое оборудование: для станции организатора локальный лазерный принтер и для станции Штаба ППЭ - локальный лазерный принтер и сканер;

7) основная станция Штаба ППЭ должна быть установлена на отдельном компьютере (ноутбуке), не имеющем подключений к сети "Интернет" на период сканирования, резервная станция Штаба ППЭ в случае необходимости может быть совмещена с другой резервной станцией ППЭ;

8) выполнить предварительную настройку компьютеров (ноутбуков): внести код региона, код ППЭ, уникальный в рамках ППЭ номер компьютера (ноутбука) (в случае использования компьютера (ноутбука) для установки нескольких видов ПО номер компьютера (ноутбука) должен совпадать), код МСУ (только для станции организатора).

В случае использования нового дополнительного компьютера (ноутбука) или замены новым компьютером (ноутбуком) ранее использовавшегося, ему должен быть присвоен новый уникальный для ППЭ номер, не совпадающий с ранее использовавшимся.

Перед каждым экзаменом проводится техническая подготовка ППЭ.

До проведения технической подготовки технический специалист должен получить из РЦОИ информацию о номерах аудиторий и учебных предметах, назначенных на предстоящий экзамен.

Не ранее чем за 5 календарных дней, но не позднее 17:00 по местному времени календарного дня, предшествующего экзамену, и до проведения контроля технической готовности технический специалист должен завершить техническую подготовку ППЭ к экзамену:

на компьютере (ноутбуке), предназначенном для работы в личном кабинете ППЭ:

1) проверить наличие соединения с личным кабинетом ППЭ по основному и резервному каналам доступа в сеть "Интернет";

2) в случае использования ЗСПД ГИА: проверить наличие связи через VipNet Client с ЗСПД ГИА по основному и резервному каналам связи сети "Интернет";

в личном кабинете ППЭ:

проверить, при необходимости скорректировать тип основного и резервного каналов доступа в сеть "Интернет" (либо зафиксировать отсутствие резервного канала доступа в сеть "Интернет").

Запросить и получить у руководителя ППЭ переданный на хранение основной флеш-накопитель для хранения интернет-накетов, в случае неработоспособности основного флеш-накопителя для хранения интернет-пакетов использовать резервный флеш-накопитель для хранения интернет-пакетов;

на каждой станции организатора в каждой аудитории, назначенной на экзамен, и резервных станциях организатора:

1) проверить, при необходимости скорректировать: код региона, код ППЭ (впечатываются в бланки), номер компьютера (ноутбука) - уникальный для ППЭ номер компьютера (ноутбука);

2) внести настройки экзамена по соответствующему учебному предмету: номер аудитории (для резервных станций номер аудитории не указывается), признак резервной станции для резервной станции, период проведения экзаменов, учебный предмет и дату экзамена;

3) проверить настройки системного времени;

4) загрузить файл интернет-пакета с флеш-накопителя для хранения интернетпакетов в соответствии с настройками даты и учебного предмета;

5) оценить достаточность ресурса картриджа для проведения экзамена (в дальнейшем проводится в рамках контроля технической готовности);

6) выполнить печать калибровочного листа и тестового комплекта ЭМ, убедиться в качестве печати: все напечатанные границы видны, на тестовых бланках и КИМ отсутствуют белые и темные полосы; черные квадраты (реперы), штрихкоды и QRкод, текст, рисунки и схемы хорошо читаемы и четко пропечатаны; знакоместа на бланках и защитные знаки, расположенные по всей поверхности листа КИМ, четко видны. Напечатанные тестовые комплекты ЭМ со всех станций организатора, включая резервные, предъявляются члену ГЭК при проведении контроля технической готовности;

7) принять меры по настройке необходимого качества печати и, при необходимости, замене картриджа принтера;

8) выполнить калибровку сканера с использованием напечатанного на станции организатора калибровочного листа;

9) получить от руководителя ППЭ или руководителя организации или

уполномоченного им лица, достаточное количество бумаги для печати ЭМ в каждой аудитории ППЭ;

на основной и резервной станциях Штаба ППЭ, установленных в Штабе ППЭ: проверить, при необходимости скорректировать: код региона (впечатывается в ДБО № 2), код ППЭ, номер компьютера (ноутбука) - уникальный для ППЭ номер компьютера (ноутбука), признак резервной станции для резервной станции;

для обеспечения печати ДБО № 2:

1) выбрать принтер и выполнить тестовую печать ДБО № 2, убедиться в качестве печати: на тестовом бланке отсутствуют белые и темные полосы, черные квадраты (реперы) напечатаны целиком, штрихкоды и QR-код хорошо читаемы и четко пропечатаны;

2) настроить качество печати, при необходимости заменить картридж принтера; для обеспечения сканирования при проведении экзамена:

1) внести настройки экзамена: период проведения экзаменов, учебный предмет и дату экзамена;

2) проверить настройки системного времени;

3) распечатать тестовые формы 13-02-МАШ, ППЭ-12-04-МАШ, ППЭ-18-МАШ (доступны в виде файла по ссылке в станции Штаба ППЭ);

4) выполнить калибровку сканера с использованием эталонного калибровочного листа (доступен в виде файла по ссылке в станции Штаба ППЭ и должен быть распечатан до начала калибровки сканера);

5) выполнить тестовое сканирование всех тестовых комплектов бланков, напечатанных на станциях организатора, включая резервные, и тестовых ДБО  $\mathbb{N}_2$  2, напечатанных на станции Штаба ППЭ, включая резервную (за исключением проведения ЕГЭ по математике базового уровня), тестовых форм 13-02-МАШ, ППЭ-12-04-МАШ, ППЭ-18-МАШ;

6) оценить качество сканирования: все бланки и формы успешно распознаны и не отмечены как некачественные, черные квадраты (реперы), штрихкоды и QR-код хорошо читаемы, знакоместа на бланках не слишком яркие;

7) принять меры по настройке принтера на станции организатора, на которой напечатаны тестовые бланки недостаточного качества;

8) сохранить тестовый пакет сканирования с отсканированными тестовыми бланками и формами ППЭ для передачи в РЦОИ.

в личном кабинете ППЭ:

1) загрузить тестовые пакеты сканирования основной и резервной станций Штаба ППЭ в личном кабинете ППЭ (статус пакетов принимает значение "Подготовлен для передачи в РЦОИ");

2) передать успешно загруженные тестовые пакеты в РЦОИ (статус пакетов принимает значение "Направлен в РЦОИ");

3) получить подтверждение от РЦОИ (статус пакетов принимает значение "Подтвержден").

Подготовить и проверить дополнительное (резервное) оборудование,

необходимое для проведения экзамена:

1) основной и резервный флеш-накопитель для переноса данных между станциями ППЭ;

2) устройство или оборудование, обеспечивающее резервный канал доступа в сеть "Интернет" (например, USB-модем) для обеспечения резервного канала доступа в сеть "Интернет". Используется в случае возникновения проблем с доступом в сеть "Интернет" по стационарному каналу связи;

3) резервные картриджи для принтеров;

4) резервные лазерные принтеры и сканеры, дополнительно к настроенным резервным станциям организатора;

5) резервные кабели для подключения принтеров и сканеров к компьютерам (ноутбукам).

По окончании технической подготовки в аудиториях и Штабе ППЭ технический специалист должен в личном кабинете ППЭ передать статус "Техническая подготовка пройдена" в систему мониторинга готовности ППЭ в личном кабинете ППЭ.

Не ранее чем за 2 рабочих дня, но не позднее 17:00 по местному времени календарного дня, предшествующего экзамену, необходимо совместно с членами ГЭК и руководителем ППЭ провести контроль технической готовности ППЭ к проведению экзамена:

получить от РЦОИ форму ППЭ-01;

на компьютере (ноутбуке), предназначенном для работы в личном кабинете ППЭ: проверить наличие соединения с личным кабинетом ППЭ по основному и резервному каналам доступа в сеть "Интернет";

в личном кабинете ППЭ:

проверить, при необходимости уточнить: тип основного и резервного каналов доступа в сеть "Интернет" (либо зафиксировать отсутствие резервного канала доступа в сеть "Интернет");

предложить всем членам ГЭК, назначенным на экзамен, выполнить авторизацию с помощью токена члена ГЭК;

по результатам авторизации убедиться, что все члены ГЭК имеют назначение на экзамен;

скачать пакет с сертификатами специалистов РЦОИ для загрузки на все станции организатора и все станции Штаба ППЭ, включая основные и резервные;

проверить наличие подтверждения от РЦОИ по переданному при проведении технической подготовки тестовому пакету сканирования (статус тестового пакета сканирования принимает значение "Подтвержден"). В случае изменения настроек печати при проведении контроля технической готовности по согласованию с РЦОИ и по усмотрению члена ГЭК может быть выполнена повторная передача обновленного тестового пакета сканирования в РЦОИ и получение подтверждения от РЦОИ;

на каждой станции организатора в каждой аудитории, назначенной на экзамен, и резервных станциях организатора:

проверить настройки станции: код региона, код ППЭ (впечатываются в бланки), номер компьютера (ноутбука) - уникальный для ППЭ номер компьютера (ноутбука);

проверить настройки экзамена по соответствующему учебному предмету: номер аудитории (для резервных станций организатора номер аудитории не указывается), признак резервной станции для резервной станции организатора, период проведения экзаменов, учебный предмет и дату экзамена;

проверить настройки системного времени;

проверить наличие загруженного интернет-пакета;

выполнить печать калибровочного листа в присутствии члена ГЭК;

предоставить члену ГЭК напечатанный во время технической подготовки тестовый комплект ЭМ. Член ГЭК оценивает качество печати калибровочного листа и тестового комплекта ЭМ, По усмотрению члена ГЭК тестовый комплект ЭМ может быть напечатан в его присутствии;

выполнить калибровку сканера с использованием напечатанного на станции организатора калибровочного листа в присутствии члена ГЭК для демонстрации работоспособности сканера и его настройки;

Важно! Напечатанный калибровочный лист передается руководителю ППЭ для последующей передачи организаторам в аудитории.

загрузить пакет с сертификатами специалистов РЦОИ;

проверить работоспособность средств криптозащиты с использованием токена члена ГЭК: предложить члену ГЭК подключить к станции организатора токен члена ГЭК и ввести пароль доступа к нему. Каждый член ГЭК должен убедиться в работоспособности своего токена хотя бы на одной станции организатора;

напечатать протокол технической готовности аудитории для печати полного комплекта ЭМ в аудитории ППЭ (форма ППЭ-01-01);

сохранить на флеш-накопитель для переноса данных между станциями ППЭ электронный акт технической готовности для последующей передачи в систему мониторинга готовности ППЭ;

проверить наличие достаточного количества бумаги для печати полных комплектов ЭМ.

Важно! Не рекомендуется перемещать станцию организатора с подключенным принтером и сканером или отключать принтер и сканер от компьютера (ноутбука) после завершения контроля технической готовности.

На основной и резервной станциях Штаба ППЭ, установленных в Штабе ППЭ:

проверить настройки станции: код региона (впечатывается в ДБО № 2), код ППЭ, номер компьютера (ноутбука) - уникальный для ППЭ номер компьютера (ноутбука), признак резервной станции для резервной станции;

выполнить и оценить качество тестовой печати ДБО № 2 (за исключением проведения ЕГЭ по математике базового уровня): на тестовом бланке отсутствуют белые и темные полосы, черные квадраты (реперы) напечатаны целиком, штрихкоды и QR-код хорошо читаемы и четко пропечатаны;

проверить настройки экзамена по каждому учебному предмету: период

проведения экзаменов, учебный предмет и дату экзамена;

проверить настройки системного времени;

выполнить тестовое сканирование не менее одного из предоставленных тестовых комплектов ЭМ повторно, тестового ДБО № 2 (за исключением проведения ЕГЭ по математике базового уровня), распечатанного на станции Штаба ППЭ, а также (при наличии) напечатанных по решению члена ГЭК тестовых комплектов ЭМ;

оценить качество сканирования тестовых бланков и форм ППЭ: все бланки и формы ППЭ успешно распознаны и не отмечены как некачественные; черные квадраты (реперы), штрихкоды и QR-код хорошо читаемы, знакоместа на бланках не слишком яркие;

загрузить пакет с сертификатами специалистов РЦОИ;

проверить работоспособность средств криптозащиты с использованием токена члена ГЭК: предложить члену ГЭК подключить к станции Штаба ППЭ токен члена ГЭК и ввести пароль доступа к нему;

сохранить на флеш-накопитель для переноса данных между станциями ППЭ протокол технической готовности Штаба ППЭ для сканирования бланков в ППЭ (форма ППЭ-01-02) и электронный акт технической готовности для последующей передачи в систему мониторинга готовности ППЭ;

на основной станции Штаба ППЭ:

сохранить, если ранее не был сохранен для данной станции Штаба ППЭ, на флеш-накопитель для переноса данных между станциями ППЭ акт для ДБО № 2 для последующей передачи в систему мониторинга готовности ППЭ.

Проверить наличие дополнительного (резервного) оборудования, необходимого для проведения экзамена:

основной и резервный флеш-накопитель для переноса данных между станциями ППЭ;

устройство или оборудование, обеспечивающее резервный канал доступа в сеть "Интернет" (например, USB-модем) для обеспечения резервного канала доступа в сеть "Интернет". Используется в случае возникновения проблем с доступом в сеть "Интернет" по стационарному каналу связи;

резервные картриджи для принтеров;

резервные лазерные принтеры и сканеры, дополнительно к настроенным резервным станциям организатора;

резервные кабели для подключения принтеров и сканеров к компьютеру (ноутбуку).

По окончании контроля технической готовности аудиторий и Штаба ППЭ к экзамену необходимо:

подписать протокол (протоколы) технической готовности аудиторий (форма ППЭ-01-01), напечатанные тестовые комплекты ЭМ являются приложением к соответствующему протоколу;

напечатать и подписать протокол (протоколы) технической готовности Штаба ППЭ (форма ППЭ-01-02);

в личном кабинете ППЭ передать в систему мониторинга готовности ППЭ при участии члена ГЭК с использованием токена члена ГЭК:

сформированные по окончании контроля технической готовности электронные акты технической готовности со всех основных и резервных станций организатора и станций Штаба ППЭ;

сформированный на основной станции Штаба ППЭ акт для ДБО № 2;

статус "Контроль технической готовности завершен".

После завершения контроля технической готовности все станции необходимо закрыть.

Важно! Акты основных станций могут быть переданы только при условии наличия на специализированном федеральном портале сведений о рассадке. Статус "Контроль технической готовности завершен" может быть передан при условии наличия на специализированном федеральном портале сведений о рассадке, а также при наличии переданных электронных актов технической готовности станций организатора для каждой аудитории.

Важно! После передачи статуса "Контроль технической готовности завершен" передача электронных актов технической готовности с любых основных станций запрещена. В случае необходимости передать новые акты необходимо сначала отменить статус "Контроль технической готовности завершен", далее передать акты и установить статус заново.

Важно! Акт для ДБО № 2 достаточно передать один раз для регистрации соответствующей станции Штаба ППЭ для печати ДБО № 2. Новый акт для ДБО № 2 необходимо сохранить и передать в случае замены ранее использовавшейся для печати ДБО № 2 станции Штаба ППЭ. Сроки передачи акта для ДБО № 2 не ограничены.

Для обеспечения печати ДБО № 2 технический специалист должен:

при проведении технической подготовки подключить локальный принтер к станции Штаба ППЭ, выполнить печать тестового ДБО № 2, убедиться, что печать выполнена качественно: на тестовом бланке отсутствуют белые и темные полосы; черные квадраты (реперы) напечатаны целиком, штрихкоды и QR-код хорошо читаемы и четко пропечатаны;

при участии члена ГЭК с использованием токена члена ГЭК передать акт для ДБО № 2;

до начала печати проконтролировать правильность указанных в настройках станции Штаба ППЭ кода региона и кода ППЭ;

получить от руководителя ППЭ информацию о необходимом количестве ДБО № 2 для печати;

оценить достаточность ресурса картриджа для печати заданного количества ДБО N<sup>o</sup> 2:

в личном кабинете ППЭ запросить ключ для ДБО № 2 при участии члена ГЭК с использованием токена члена ГЭК, указав необходимое количество экземпляров ДБО N<sup>o</sup> 2;

Важно! Количество одновременно запрашиваемых материалов ограничено, в случае недостаточного количества экземпляров по окончании печати на станции Штаба ППЭ может быть запрошен новый ключ для ДБО № 2;

записать ключ для ДБО № 2 на флеш-накопитель для переноса данных между станциями ППЭ;

загрузить ключ для ДБО № 2 на станцию Штаба ППЭ, которая была зарегистрирована для печати ДБО № 2;

запустить печать ДБО № 2 пакетами от 1 до 20 экземпляров;

по окончании печати каждого пакета с ДБО № 2 оценить качество напечатанных бланков: отсутствуют белые и темные полосы, черные квадраты (реперы) напечатаны целиком, штрихкоды и QR-код хорошо читаемы и четко пропечатаны.

Повторная печать ДБО № 2 с выделенным номером, в том числе по причине технического сбоя, не предусмотрена. Недостающее количество ДБО № 2 следует указать при печати следующего пакета. В случае если все ДБО № 2, включенные в загруженный на станцию Штаба ППЭ ключ для ДБО № 2, закончились, необходимо запросить новый ключ для ДБО № 2.

Важно! В случае если в напечатанном комплекте хотя бы один ДБО № 2 не качественен, весь напечатанный комплект ДБО № 2 должен быть забракован.

Важно! Недопустимо копирование ДБО № 2, а также использование ДБО № 2 по китайскому языку при проведении экзаменов по другим учебным предметам.

За один день до начала экзамена в ППЭ технический специалист совместно с руководителем ППЭ проводят тестирование средств видеонаблюдения соответствии с Методическими рекомендациями по организации видеонаблюдения при проведении государственной итоговой аттестации по образовательным программам среднего общего образования в 2024 году.

# **Проведение ЕГЭ в ППЭ**

Техническому специалисту необходимо помнить, что экзамен проводится в спокойной и доброжелательной обстановке.

В день проведения экзамена техническому специалисту в ППЭ запрещается:

а) оказывать содействие участникам экзаменов, в том числе передавать им средства связи, электронно-вычислительную технику, фото-, аудио- и видеоаппаратуру, справочные материалы, письменные заметки и иные средства хранения и передачи информации;

б) выносить из аудиторий и ППЭ черновики, ЭМ на бумажном и (или) электронном носителях;

в) фотографировать ЭМ, черновики;

г) покидать ППЭ в день проведения экзамена (до окончания процедур, предусмотренных Порядком);

д) пользоваться средствами связи, электронно-вычислительной техникой, фото- , аудио- и видеоаппаратурой, справочными материалами, письменными заметками и иными средствами хранения и передачи информации вне Штаба ППЭ, допускается использование только в Штабе ППЭ и только в связи со служебной необходимостью.

Работники ППЭ, общественные наблюдатели, а также участники экзаменов, покинувшие ППЭ в день проведения экзамена, повторно в ППЭ в указанный день не допускаются.

Технический специалист должен:

прибыть в ППЭ не позднее 07.30 по местному времени;

оставить все свои личные вещи в месте для хранения личных вещей, организованном в Штабе ППЭ;

включить режим видеозаписи в Штабе ППЭ (до получения пакета руководителя ППЭ);

не позднее 08:00 по местному времени включить режим записи на камерах видеонаблюдения в аудиториях ППЭ;

не позднее 09:00 по местному времени проверить доступ к личному кабинету ППЭ;

не позднее 09:00 по местному времени запустить станции организатора во всех аудиториях, включить подключенные к станциям организатора принтеры и сканеры, проверить печать на выбранный принтер средствами станции организатора.

Важно! В случае необходимости использования в день экзамена станции организатора, для которой не был направлен акт технической готовности, необходимо выполнить настройку данной станции как резервной и передать акт технической готовности до начала экзамена. Для расшифровки ЭМ на данной станции потребуется запрос резервного ключа доступа к ЭМ. В день проведения экзамена доступна регистрация (передача акта) только резервных станций организатора;

по поручению руководителя ППЭ получить и распечатать в присутствии члена ГЭК пакет руководителя ППЭ - в случае использования электронной версии пакета;

в 09:30 по местному времени в Штабе ППЭ в личном кабинете ППЭ скачать ключ доступа к ЭМ при участии члепа ГЭК с использованием токена члена ГЭК;

записать ключ доступа к ЭМ на флеш-накопитель для переноса данных между станциями ППЭ;

загрузить ключ доступа к ЭМ на станции организатора во всех аудиториях, в которых будет выполняться печать ЭМ.

После загрузки ключа доступа к ЭМ член ГЭК выполняет его активацию: подключает к станции организатора токен члена ГЭК, вводит пароль доступа к нему. После сообщения о завершении работы с токеном извлекает из компьютера (ноутбука) токен члена ГЭК и направляется совместно с техническим специалистом в следующую аудиторию ППЭ.

Технический специалист и член ГЭК могут ходить по аудиториям раздельно: сначала технический специалист загружает ключ доступа к ЭМ, после чего член ГЭК самостоятельно, без участия технического специалиста, выполняет процедуру активации ключа доступа к ЭМ.

При отсутствии доступа к личному кабинету ППЭ по основному и резервному каналам доступа в сеть "Интернет" в 09:35 технический специалист информирует члена ГЭК о наличии нештатной ситуации. Технический специалист должен продолжить работы по восстановлению доступа к специализированному федеральному порталу. Пароли доступа к ЭМ (не менее двух паролей на каждый предмет) выдаются не ранее 09:45, если доступ в сеть "Интернет" восстановить не удалось.

После получения от руководителя ППЭ информации о завершении печати ЭМ и успешном начале экзаменов во всех аудиториях технический специалист по указанию руководителя ППЭ в личном кабинете ППЭ передает при участии члена ГЭК с использованием токена члена ГЭК статус "Экзамены успешно начались" в систему мониторинга готовности ППЭ в личном кабинете ППЭ.

В случае если в ППЭ до 10:30 не явился ни один из распределенных участников, технический специалист по указанию руководителя ППЭ в личном кабинете ППЭ при участии члена ГЭК с использованием токена члена ГЭК передает статус "Ожидание участника". В случае если после передачи данного статуса в ППЭ является хотя бы один участник и приступает к выполнению ЭР, статус "Ожидание участников" отменяется и передается статус "Экзамены успешно начались" - оба действия выполняются по указанию руководителя ППЭ в личном кабинете ППЭ при участии члена ГЭК с использованием токена члена ГЭК.

В случае если никто из распределенных участников не явился в ППЭ, и членом ГЭК принято решение о завершении экзамена в ППЭ, статус "Ожидание участников" отменяется и передается статус "Экзамен не состоялся" - оба действия выполняются по указанию руководителя ППЭ в личном кабинете ППЭ при участии члена ГЭК с использованием токена члена ГЭК (в случае если в ППЭ есть аудитории, в которые не явился ни один участник, но при этом есть хотя бы одна аудитория, где экзамен начался, статус "Ожидание участников" не передается; после начала экзамена во всех аудиториях, в которые явились участники экзамена, ППЭ передает статус "Экзамены успешно начались").

Важно! Статус "Ожидание участников" - временный, он обязательно должен быть отменен до окончания экзамена. Вместо него должен быть установлен статус "Экзамены успешно начались" либо статус "Экзамен не состоялся".

В случае неявки всех распределенных в ППЭ участников экзаменов в течение двух часов от начала экзамена и принятии членом ГЭК по согласованию с председателем ГЭК решения об остановке экзамена в ППЭ, технический специалист:

завершает экзамены на всех станциях организатора во всех аудиториях ППЭ, а также на резервных станциях организатора;

печатает протоколы использования станции организатора и сохраняет электронный журнал работы станции организатора на флеш-накопитель для переноса данных между станциями ППЭ.

Протоколы печати ЭМ подписываются техническим специалистом, членом ГЭК и руководителем ППЭ и остаются на хранение в ППЭ. Электронные журналы работы станции организатора передаются в систему мониторинга готовности ППЭ в личном кабинете ППЭ при участии члена ГЭК с использованием токена члена ГЭК

В случае отсутствия участников во всех аудиториях ППЭ технический специалист по указанию руководителя ППЭ в личном кабинете ППЭ при участии члена ГЭК с использованием токена члена ГЭК отменяет статус "Ожидание участника" и передает статус "Экзамен не состоялся" в систему мониторинга готовности ППЭ.

В случае неявки всех распределенных в отдельные аудитории ППЭ участников экзаменов в течение двух часов от начала экзамена и принятия членом ГЭК по согласованию с председателем ГЭК решения об остановке экзамена в этих аудиториях ППЭ, технический специалист:

завершает экзамены на станциях организатора в этих аудиториях ППЭ;

печатает протоколы использования станции организатора и сохраняет электронный журнал работы станции организатора на флеш-накопитель для переноса данных между станциями ППЭ.

Протоколы печати ЭМ подписываются техническим специалистом, членом ГЭК и руководителем ППЭ и остаются на хранение в ППЭ. Электронные журналы работы станции организатора передаются в систему мониторинга готовности ППЭ в личном кабинете ППЭ при участии члена ГЭК с использованием токена члена ГЭК.

#### **Действия в случае нештатной ситуации**

В случае недостатка доступных для печати комплектов ЭМ организатор в аудитории информирует руководителя ППЭ и члена ГЭК (через организатора вне аудитории) о необходимости использования резервных ЭМ, включенных в состав интернет-пакета, загруженного для проведения экзамена. В этом случае необходимо:

запросить в Штабе ППЭ в личном кабинете ППЭ при участии члена ГЭК с использованием токена члена ГЭК резервный ключ доступа к ЭМ для резервных ЭМ, в запросе указывается предмет, номер аудитории, уникальный номер компьютера (ноутбука), присвоенный задействованной станции организатора, установленной в этой аудитории, количество ИК, которое нужно напечатать;

записать новый ключ доступа к ЭМ на флеш-накопитель для переноса данных между станциями ППЭ. Новый ключ доступа к ЭМ включает в себя сведения обо всех задействованных станциях организатора и ранее выданных резервных ключах доступа к ЭМ;

загрузить новый ключ доступа к ЭМ на используемую в аудитории станцию организатора и активировать его токеном члена ГЭК.

В случае необходимости, повторно получить ранее запрошенный ключ доступа на резервные ЭМ возможно путем скачивания основного ключа доступа к ЭМ.

В случае сбоя в работе станции организатора при печати ЭМ член ГЭК или организатор приглашают технического специалиста для восстановления работоспособности оборудования и (или) системного ПО и (или) станции организатора. При необходимости станция организатора заменяется на резервную, в

этом случае необходимо:

запросить в Штабе ППЭ в личном кабинете ППЭ при участии члена ГЭК с использованием токена члена ГЭК резервный ключ доступа к ЭМ для резервной станции организатора, в запросе указывается учебный предмет, номер аудитории, уникальный номер компьютера (ноутбука), присвоенный резервной станции организатора, устанавливаемой в эту аудиторию, и количество ИК, оставшихся для печати;

записать новый ключ доступа к ЭМ на флеш-накопитель для переноса данных между станциями ППЭ. Новый ключ доступа к ЭМ включает в себя сведения обо всех основных станциях организатора и ранее выданных резервных ключах доступа к ЭМ;

загрузить новый ключ доступа к ЭМ на резервную станцию организатора, при этом автоматически заполняется номер аудитории, указанный при запросе в личном кабинете ППЭ;

активировать ключ доступа к ЭМ на резервной станции организатора с использованием токена члена ГЭК.

В случае необходимости, повторно получить ранее запрошенный ключ доступа на резервную станцию организатора возможно путем скачивания основного ключа доступа к ЭМ.

Важно! В случае возникновения нештатной ситуации при использовании резервного ключа доступа к ЭМ на станциях организатора необходимо незамедлительно обратиться на горячую линию службы сопровождения ППЭ для выяснения причины. Не нужно делать попытки запросить резервный ключ повторно.

В случае невозможности самостоятельного разрешения возникшей нештатной ситуации на станции организатора, в том числе путем замены оборудования из числа резервного, технический специалист должен:

записать информационное сообщение, код ошибки (если есть), название экрана и описание последнего действия, выполненного на станции организатора;

обратиться по телефону горячей линии службы сопровождения ППЭ. При обращении необходимо сообщить: код и наименование субъекта, код ППЭ, контактный телефон, адрес электронной почты, перечисленную выше информацию о возникшей нештатной ситуации.

#### **Завершение ЕГЭ в ППЭ**

После завершения выполнения ЭР участниками экзамена во всех аудиториях ППЭ (все участники экзамена покинули аудитории) технический специалист по указанию руководителя ППЭ в личном кабинете ППЭ передает при участии члена ГЭК с использованием токена члена ГЭК статус "Экзамены завершены" в систему мониторинга готовности ППЭ в личном кабинете ППЭ и ожидает завершения процедуры сканирования ЭМ в аудиториях.

После получения информации от организаторов в аудитории о завершении сканирования бланков участников и форм ППЭ, сканируемых в аудитории, технический специалист совместно с членом ГЭК проходит по аудиториям для

формирования пакетов с электронными образами бланков и форм ППЭ и завершения экзамена на станциях организатора:

совместно с членом ГЭК и организаторами проверяет, что экспортируемые данные не содержат особых ситуаций и сверяет данные о количестве отсканированных бланков, указанном на станции организатора, с количеством бланков, указанном в форме ППЭ-11;

если все данные по аудитории корректны, предлагает члену ГЭК подключить к станции организатора токен члена ГЭК и выполняет экспорт электронных образов бланков и форм ППЭ;

сохраняет пакет с электронными образами бланков и форм ППЭ на флешнакопитель для переноса данных между станциями ППЭ;

совместно с организаторами в аудитории печатает и подписывает протокол печати ЭМ в аудитории (форма ППЭ-23), и протокол проведения процедуры сканирования бланков в аудитории ППЭ (форма ППЭ-15), сохраняет на флешнакопитель для переноса данных между станциями ППЭ электронный журнал работы станции организатора.

Печать протоколов и сохранение электронного журнала работы станции организатора выполняется также на станциях организатора, замененных в ходе экзамена на резервные, и на резервных станциях организатора, не использованных на экзамене.

После сохранения на флеш-накопитель для переноса данных между станциями ППЭ пакетов с электронными образами бланков участников и форм ППЭ со всех станций организатора и завершения экзамена на всех станциях организатора, включая резервные, электронных журналов работы станции организатора со всех станций организатора во всех аудиториях ППЭ, включая замененные и резервные, технический специалист прибывает в Штаб ППЭ, в котором должен по согласованию с руководителем ППЭ в личном кабинете ППЭ передать при участии члена ГЭК с токеном члена ГЭК электронные журналы работы станции организатора в систему мониторинга готовности ППЭ.

#### **Обеспечение сканирования форм ППЭ**

Для начала сканирования на станции Штаба ППЭ технический специалист должен загрузить ключ доступа к ЭМ, содержащий сведения о распределении участников по аудиториям, ключ доступа к ЭМ должен быть активирован токеном члена ГЭК.

Важно! Активация станции Штаба ППЭ должна быть выполнена непосредственно перед началом процесса сканирования форм ППЭ.

Важно! Загрузка журналов работы станции организатора на станцию Штаба ППЭ в случае сканирования форм ППЭ не выполняется.

После заполнения всех форм ППЭ технический специалист получает от руководителя ППЭ для сканирования следующие заполненные формы ППЭ: ППЭ-07, ППЭ-14-01, ППЭ-13-02-МАШ, ППЭ-18-МАШ (при наличии), ППЭ-19 (при наличии), ППЭ-21 (при наличии), ППЭ-22 (при наличии).

Также передаются для сканирования материалы апелляций о нарушении Порядка (формы ППЭ-02 и ППЭ-03 (при наличии).

Не сканируются в Штабе ППЭ формы ППЭ, отсканированные в аудиториях ППЭ: ППЭ-05-02, ППЭ-12-02 (при наличии), ППЭ-12-04-МАШ.

Технический специалист выполняет калибровку сканера с использованием эталонного калибровочного листа (при необходимости), сканирует полученные формы ППЭ и после сканирования возвращает их руководителю ППЭ.

Член ГЭК по приглашению технического специалиста проверяет, что экспортируемые данные не содержат особых ситуаций.

Если все данные корректны, член ГЭК подключает к станции Штаба ППЭ токен члена ГЭК и технический специалист выполняет экспорт электронных образов форм ППЭ, при этом пакет с электронными образами форм ППЭ зашифровывается для передачи в РЦОИ.

Зашифрованный пакет технический специалист сохраняет на флеш-накопитель для переноса данных между станциями ППЭ.

Для обеспечения передачи в РЦОИ пакетов с электронными образами бланков и форм ППЭ технический специалист в личном кабинете ППЭ:

при участии члена ГЭК с использованием токена члена ГЭК загружает пакеты с электронными образами бланков и форм ППЭ, сформированные на станциях организатора и станции Штаба ППЭ (статус пакетов принимает значение "Подготовлен для передачи в РЦОИ");

Важно! Пакеты могут загружаться по мере поступления из аудиторий.

при участии члена ГЭК и руководителя ППЭ проверяет соответствие загруженных пакетов информации о рассадке;

передает успешно загруженные пакеты в РЦОИ отдельно по каждому предмету (статус пакетов принимает значение "Направлен в РЦОИ"), В случае возникновения нештатной ситуации, связанной с рассадкой, необходимо по телефону получить от РЦОИ код, который позволит выполнить передачу пакетов.

Член ГЭК, руководитель ППЭ и технический специалист ожидают в Штабе ППЭ подтверждения от РЦОИ факта успешного получения и расшифровки переданных пакетов с электронными образами бланков и форм ППЭ (статусы пакетов принимают значение "Подтвержден").

В случае если по запросу РЦОИ необходимо использовать новый пакет с сертификатами специалистов РЦОИ для экспорта бланков и (или) форм ППЭ:

технический специалист скачивает в личном кабинете ППЭ актуальный пакет с сертификатами специалистов РЦОИ;

для повторного экспорта пакета с электронными образами бланков и форм ППЭ, сформированного на станции организатора, технический специалист:

совместно с членом ГЭК проходит в соответствующую аудиторию ППЭ и возвращает станцию организатора на этап экспорта пакета с электронными образами бланков и форм ППЭ;

загружает актуальный пакет с сертификатами специалистов РЦОИ;

совместно с членом ГЭК выполняет повторный экспорт пакета с электронными образами бланков и форм ППЭ для передачи в РЦОИ.

Для повторного экспорта пакета с электронными образами форм ППЭ, сформированного на станции Штаба ППЭ, технический специалист:

загружает актуальный пакет с сертификатами специалистов РЦОИ;

совместно с членом ГЭК выполняет повторный экспорт пакета с электронными образами форм ППЭ для передачи в РЦОИ.

После получения от РЦОИ подтверждения по всем переданным пакетам с электронными образами бланков и форм ППЭ технический специалист:

на основной станции Штаба ППЭ сохраняет протокол проведения процедуры сканирования бланков в ППЭ (форма ППЭ-15) и электронный журнал работы станции Штаба ППЭ. Протокол проведения процедуры сканирования распечатывается и подписывается техническим специалистом, руководителем ППЭ и членом ГЭК и остается на хранение в ППЭ;

на резервной станции Штаба ППЭ завершает экзамен и сохраняет протокол использования станции Штаба ППЭ (форма ППЭ-15-01) и электронный журнал работы станции Штаба ППЭ. Протокол использования станции Штаба ППЭ распечатывается и подписывается техническим специалистом, руководителем ППЭ и членом ГЭК и остается на хранение в ППЭ;

в личном кабинете ППЭ при участии члена ГЭК с использованием токена члена ГЭК выполняет передачу электронных журналов работы основной и резервной станций Штаба ППЭ и статуса "Материалы переданы в РЦОИ" в систему мониторинга готовности ППЭ.

# **Действия в случае нештатной ситуации**

В случае невозможности самостоятельного разрешения возникшей нештатной ситуации на станции Штаба ППЭ, в том числе путем замены станции на резервную, технический специалист должен записать информационное сообщение, название окна и описание последнего действия, выполненного на станции Штаба ППЭ, и обратиться по телефону горячей линии службы сопровождения ППЭ. При обращении необходимо сообщить: код и наименование субъекта, код ППЭ, контактный телефон и адрес электронной почты, перечисленную выше информацию о возникшей нештатной ситуации.

В случае если по запросу РЦОИ необходимо повторно отсканировать бланки, отсканированные на станции организатора (несоответствие состава или качества сканирования), по решению члена ГЭК и по согласованию с РЦОИ выполняется сканирование бланков соответствующей аудитории в Штабе ППЭ на станции Штаба ППЭ:

на станцию Штаба ППЭ должен быть загружен журнал (журналы) соответствующей станции организатора, на которой выполнялась печать ЭМ;

руководитель ППЭ передает техническому специалисту для сканирования

вскрытый ВДП из соответствующей аудитории, предварительно пересчитав бланки, и калибровочный лист этой аудитории;

технический специалист выполняет калибровку сканера калибровочным листом данной аудитории;

технический специалист в соответствии с информацией, указанной на полученном ВДП с бланками ЕГЭ (заполненная форма ППЭ-11), создает новую аудиторию с указанным номером аудитории на станции Штаба ППЭ, вводит количество бланков регистрации, ДБО № 2 (за исключением проведения ЕГЭ по математике базового уровня), сведения о количестве не явившихся и не закончивших экзамен участников;

технический специалист извлекает бланки ЕГЭ из ВДП и выполняет сканирование бланков ЕГЭ с лицевой стороны в одностороннем режиме, проверяет качество отсканированных изображений, ориентацию и последовательность всех бланков, при этом:

за бланком ответов № 2 лист 1 должен идти бланк ответов № 2 лист 2 (за исключением проведения ЕГЭ по математике базового уровня), далее - ДБО № 2 (за исключением проведения ЕГЭ по математике базового уровня);

при необходимости изменяет последовательность бланков, выполняет повторное сканирование.

В случае если в аудитории использовались и основная, и резервная(ые) станции организатора, необходимо получить калибровочные листы со всех использованных в этой аудитории станций, далее действовать в зависимости от ситуации:

1. если на основной станции производилась печать, а затем удалось получить калибровочный лист - то провести калибровку сканера на нем, затем сканировать все бланки с аудитории, включая напечатанные на резервной станции (станциях) организатора;

1.1 если качество сканирования всех бланков удовлетворительное, то завершить сканирование аудитории;

1.2 если качество сканирования каких-то бланков неудовлетворительное, то, вероятно, это бланки с резервной станции. В этом случае провести калибровку сканера уже на листе резервной станции, удалить некачественные бланки и повторно их отсканировать;

2. если на основной станции печать не производилась или не удалось получить с нее калибровочный лист, то провести калибровку сканера на калибровочном листе резервной станции и сканировать всю аудиторию;

3. если калибровочные листы аудитории не удалось получить никаким способом либо калибровка сканера на калибровочном листе резервной станции не позволяет получить удовлетворительное качество сканирования, то калибровать сканер на эталонном калибровочном листе (для использования эталонного калибровочного листа необходимо получить код на горячей линии службы сопровождения ППЭ и ввести его в соответствующее поле на станции сканирования) и сканировать бланки при полученных настройках.

Формы, сканируемые в аудитории в штатном режиме, при сканировании бланков участников в Штабе ППЭ сканируются в аудиторию "Штаб" вместе (в дополнение) с остальными формами ППЭ.

После завершения сканирования всех бланков из аудитории в случае отсутствия особых ситуаций технический специалист сверяет количество отсканированных бланков, указанное на станции Штаба ППЭ, с информацией, указанной на ВДП (заполненная форма ППЭ-11), из которого были извлечены бланки. При необходимости выполняется повторное или дополнительное сканирование.

В случае если по результатам повторного и дополнительного сканирования устранить особые ситуации не удалось, технический специалист переводит станцию в режим обработки нештатных ситуаций (необходимо получить код на горячей линии службы сопровождения ППЭ), который позволяет в ручном режиме присвоить тип бланка отсканированному изображению и разрешает экспорт при наличии нештатных ситуаций.

Технический специалист завершает сканирование бланков текущей аудитории на станции Штаба ППЭ, помещает бланки в ВДП, из которого они были извлечены, и возвращает ВДП руководителю ППЭ.

Член ГЭК по приглашению технического специалиста проверяет, что экспортируемые данные не содержат особых ситуаций и сверяет данные о количестве отсканированных бланков по аудиториям, указанные на станции Штаба ППЭ, с количеством бланков из формы ППЭ-13-02-МАШ. При необходимости аудитория может быть заново открыта для выполнения дополнительного или повторного сканирования.

Если все данные по всем аудиториям корректны, член ГЭК и технический специалист убедились в качестве сканирования, член ГЭК подключает к станции Штаба ППЭ токен члена ГЭК, и технический специалист выполняет экспорт электронных образов бланков и форм ППЭ.

После завершения сканирования и экспорта бланков и форм ППЭ со всех станций организатора и станций Штаба ППЭ технический специалист обеспечивает передачу в РЦОИ пакетов с электронными образами бланков и форм ППЭ в личном кабинете ППЭ:

при участии члена ГЭК с использованием токена члена ГЭК загружает новые пакеты с электронными образами бланков и форм ППЭ, сформированные на станциях организатора и станции Штаба ППЭ (статус пакетов принимает значение "Подготовлен для передачи в РЦОИ");

Важно! Подтвержденные пакеты повторно загружать не требуется.

при участии члена ГЭК и руководителя ППЭ проверяет соответствие загруженных данных информации о рассадке;

передает успешно загруженные пакеты в РЦОИ (статус пакетов принимает значение "Направлен в РЦОИ"), В случае возникновения нештатной ситуации, связанной с рассадкой, необходимо по телефону получить от РЦОИ код, который позволит выполнить передачу пакетов.

Член ГЭК, руководитель ППЭ и технический специалист ожидают в Штабе ППЭ подтверждения от РЦОИ факта успешного получения и расшифровки переданного пакета с электронными образами бланков и форм ППЭ (статус пакета с электронными образами бланков и форм ППЭ принимает значение "Подтвержден"),

После получения от РЦОИ подтверждения по всем пакетам:

на основной станции Штаба ППЭ технический специалист сохраняет протокол проведения процедуры сканирования бланков ЕГЭ в ППЭ (форма ППЭ-15) и электронный журнал работы станции Штаба ППЭ, протокол проведения процедуры сканирования распечатывается и подписывается техническим специалистом, руководителем ППЭ и членом ГЭК и остается на хранение в ППЭ;

на резервной станции Штаба ППЭ технический специалист завершает экзамен и сохраняет протокол использования станции Штаба ППЭ (форма ППЭ-15-01) и электронный журнал работы станции Штаба ППЭ, протокол использования станции Штаба ППЭ распечатывается и подписывается техническим специалистом, руководителем ППЭ и членом ГЭК и остается на хранение в ППЭ;

в личном кабинете ППЭ технический специалист выполняет передачу при участии члена ГЭК с использованием токена члена ГЭК электронного журнала работы основной и резервной станций Штаба ППЭ и статуса "Материалы переданы в РЦОИ" в систему мониторинга готовности ППЭ.

#### **Действия в случае нештатных ситуаций**

В случае если один или несколько пакетов с электронными образами бланков и форм ППЭ, сформированный на станции организатора, отклонен по причине несоответствия сертификатов специалистов РЦОИ, технический специалист скачивает в личном кабинете ППЭ актуальный пакет с сертификатами специалистов РЦОИ, совместно с членом ГЭК проходит в соответствующую аудиторию ППЭ и возвращает станцию организатора на этап экспорта пакета с электронными образами бланков и форм ППЭ; загружает актуальный пакет с сертификатами специалистов РЦОИ; совместно с членом ГЭК выполняет повторный экспорт пакета с электронными образами бланков и форм ППЭ для передачи в РЦОИ. Аналогичные действия выполняются в случае несоответствия сертификатов специалистов РЦОИ на станции Штаба ППЭ.

# <span id="page-27-0"></span>**2.2. Инструкция для члена ГЭК в ППЭ**

Требования к членам ГЭК, предъявляемые Порядком:

а) прошли соответствующую подготовку, организуемую ОИВ;

б) не являются близкими родственниками , а также супругами, усыновителями, усыновленными участников экзаменов, сдающих экзамен в данном ППЭ;

в) не являются педагогическими работниками, являющимися учителями участников ГИА, сдающих экзамен в данном ППЭ (за исключением ППЭ, организованных в труднодоступных и отдаленных местностях, в учреждениях

уголовно-исполнительной системы).

Член ГЭК обеспечивает соблюдение требований Порядка, в том числе:

а) по решению председателя ГЭК не позднее чем за две недели до начала экзаменов проводит проверку готовности ППЭ;

б) осуществляет контроль за соблюдением требований Порядка в ППЭ;

в) осуществляет взаимодействие с лицами, присутствующими в ППЭ, по обеспечению соблюдения требований Порядка;

г) в случае выявления нарушений Порядка принимает решение об удалении из ППЭ участников экзаменов, а также иных лиц (в том числе неустановленных), находящихся в ППЭ;

д) по согласованию с председателем ГЭК принимает решение об остановке экзамена в ППЭ или отдельных аудиториях ППЭ.

В случае если в течение двух часов от начала экзамена ни один из участников экзаменов, распределенных в ППЭ и (или) отдельные аудитории ППЭ, не явился в ППЭ (отдельные аудитории ППЭ), а также в случае отсутствия средств видеонаблюдения, неисправного состояния или отключения указанных средств во время проведения экзаменов.

Член ГЭК несет ответственность за:

а) целостность, полноту и сохранность ЭМ при передаче их в ППЭ в день экзамена и из ППЭ в РЦОИ для последующей обработки;

б) своевременность проведения проверки фактов нарушения Порядка в ППЭ, в том числе в случае подачи участником экзамена апелляции о нарушении Порядка;

в) соблюдение информационной безопасности на всех этапах проведения экзамена;

г) корректность выполненных настроек (код региона, код ППЭ, период проведения экзаменов), на основных и резервных станциях организатора, основной и резервной станциях Штаба ППЭ;

д) качество сканирования ЭМ;

е) незамедлительное информирование председателя ГЭК о факте компрометации токена члена ГЭК

На члена ГЭК возлагается обязанность по фиксированию всех случаев нарушения Порядка в ППЭ.

# **Подготовка к проведению ЕГЭ**

Член ГЭК проходит подготовку по порядку исполнения своих обязанностей в период проведения экзаменов, в том числе:

а) знакомится с нормативными правовыми актами, регламентирующими порядок проведения экзаменов, методическими документами Рособрнадзора, рекомендуемыми к использованию при организации и проведении экзаменов;

б) знакомится с инструкцией, определяющей порядок работы члена ГЭК в ППЭ.

Член ГЭК информируется под подпись о сроках, местах и порядке проведения экзаменов, в том числе о ведении в ППЭ и аудиториях видеозаписи, об основаниях для удаления из ППЭ, о применении мер дисциплинарного и административного воздействия в отношении работников ППЭ, нарушивших Порядок.

На подготовительном этапе проведения экзаменов член ГЭК:

проводит проверку готовности ППЭ не позднее чем за две недели до начала экзаменов (по решению председателя ГЭК), проверяет работоспособность криптосредств в личном кабинете ППЭ;

не ранее чем за 2 рабочих дня, но не позднее 17:00 по местному времени календарного дня, предшествующего дню экзамена, совместно с руководителем ППЭ и техническим специалистом проводит контроль технической готовности ППЭ, в том числе:

на компьютере (ноутбуке), предназначенном для работы в личном кабинете ППЭ:

проверяет наличие соединения с личным кабинетом ППЭ по основному и резервному каналам доступа в сеть "Интернет";

в личном кабинете ППЭ:

проверяет тип основного и резервного каналов доступа в сеть "Интернет" (либо отсутствие резервного канала доступа в сеть "Интернет");

выполняет авторизацию на специализированном федеральном портале с использованием токена члена ГЭК: член ГЭК должен подключить токен к компьютеру (ноутбуку) и ввести пароль доступа к нему;

по результатам авторизации убеждается в наличии назначения на выбранную дату экзамена в указанный в личном кабинете ППЭ;

Важно! Все члены ГЭК, назначенные на экзамен, должны пройти авторизацию в ППЭ, в который они назначены, не ранее чем за 2 рабочих дня, но не позднее 17:00 по местному времени календарного дня, предшествующего дню экзамена;

контролирует скачивание пакета с сертификатами специалистов РЦОИ для загрузки на станции Штаба ППЭ (основную и резервную), все станции организатора;

проверяет наличие подтверждения от РЦОИ по переданному при проведении технической подготовки тестовому пакету сканирования (статус тестового пакета сканирования принимает значение "Подтвержден"). В случае изменения настроек печати или настроек сканирования при проведении контроля технической готовности по согласованию с РЦОИ и по усмотрению члена ГЭК может быть выполнена повторная передача обновленного тестового пакета сканирования в РЦОИ и получение подтверждения от РЦОИ;

на каждой станции организатора в каждой аудитории, назначенной на экзамен, и резервных станциях организатора:

проверяет настройки станции: код региона, код ППЭ (впечатываются в бланки), номер компьютера (ноутбука) - уникальный для ППЭ номер компьютера (ноутбука);

проверяет настройки экзамена по соответствующему учебному предмету: номер аудитории (для резервных станций организатора номер аудитории не указывается), признак резервной станции для резервной станции организатора, период проведения экзаменов, учебный предмет, дату экзамена;

проверяет настройки системного времени;

проверяет наличие загруженного интернет-пакета;

проверяет качество печати калибровочного листа, выполненной в его присутствии и напечатанного ранее тестового комплекта ЭМ: все напечатанные границы видны, на тестовых бланках и КИМ отсутствуют белые и темные полосы, черные квадраты (реперы), штрихкоды и QR-код, текст, рисунки и схемы хорошо читаемы и четко пропечатаны, знакоместа на бланках и защитные знаки, расположенные по всей поверхности листа КИМ, четко видны; по усмотрению члена ГЭК тестовый комплект ЭМ может быть напечатан повторно в его присутствии;

контролирует выполнение калибровки сканера с использованием напечатанного на станции организатора калибровочного листа и его передачу руководителю ППЭ;

контролирует загрузку пакета с сертификатами специалистов РЦОИ;

проверяет работоспособность средств криптозащиты с использованием токена члена ГЭК: подключает к станции организатора токен члена ГЭК и вводит пароль доступа к нему. Каждый член ГЭК должен осуществить контроль технической готовности хотя бы одной станции организатора;

проверяет, что в аудитории ППЭ подготовлено достаточное количество бумаги для печати полных комплектов ЭМ;

контролирует печать протокола технической готовности аудитории для печати полного комплекта ЭМ в аудитории ППЭ (форма ППЭ-01-01) и сохранение на флешнакопитель для переноса данных между станциями ППЭ электронного акта технической готовности для последующей передачи в систему мониторинга готовности ППЭ.

Важно! Не рекомендуется перемещать станцию организатора с подключенным принтером и сканером или отключать принтер и сканер от компьютера (ноутбука) после завершения контроля технической готовности;

на основной и резервной станциях Штаба ППЭ, установленных в Штабе ППЭ:

проверяет настройки станции: код региона (впечатывается в ДБО № 2), код ППЭ, номер компьютера (ноутбука) уникальный для ППЭ номер компьютера (ноутбука), признак резервной станции для резервной станции;

для обеспечения печати ДБО № 2:

оценивает качество тестовой печати ДБО № 2 (за исключением проведения ЕГЭ по математике базового уровня): на тестовом бланке отсутствуют белые и темные полосы; черные квадраты (реперы) напечатаны целиком; штрихкоды и QR-код хорошо читаемы и четко пропечатаны;

для обеспечения сканирования при проведении экзамена:

проверяет настройки экзамена по каждому учебному предмету: период проведения экзаменов, учебный предмет и дату экзамена;

проверяет настройки системного времени;

контролирует выполнение тестового сканирования не менее одного из

предоставленных тестовых комплектов ЭМ повторно, тестового ДБО № 2 (за исключением проведения ЕГЭ по математике базового уровня), распечатанного на станции Штаба ППЭ, а также (при наличии) напечатанных по решению члена ГЭК тестовых комплектов ЭМ;;

оценивает качество сканирования тестовых бланков и форм ППЭ: все бланки и формы ППЭ успешно распознаны и не отмечены как некачественные; черные квадраты (реперы), штрихкоды и QR-код хорошо читаемы, знакоместа на бланках не слишком яркие;

контролирует загрузку пакета с сертификатами специалистов РЦОИ;

проверяет работоспособность средств криптозащиты с использованием токена члена ГЭК: подключает к станции Штаба ППЭ токен члена ГЭК и вводит пароль доступа к нему;

контролирует сохранение на флеш-накопитель протокола технической готовности Штаба ППЭ для сканирования бланков в ППЭ (форма ППЭ-01-02) и электронного акта технической готовности для последующей передачи в систему мониторинга готовности ППЭ;

на основной станции Штаба ППЭ:

контролирует сохранение, если ранее не был сохранен для данной станции Штаба ППЭ, на флеш-накопитель для переноса данных между станциями ППЭ акта для ДБО № 2 для последующей передачи в систему мониторинга готовности ППЭ.

Проверяет наличие дополнительного (резервного) оборудования, необходимого для проведения экзамена:

основной и резервный флеш-накопитель для переноса данных между станциями ППЭ;

устройство или оборудование, обеспечивающее резервный канал доступа в сеть "Интернет" (например, USB-модем) для обеспечения резервного канала доступа в сеть "Интернет". Используется в случае возникновения проблем с доступом в сеть "Интернет" по стационарному каналу связи;

резервные картриджи для принтеров;

резервные лазерные принтеры и сканеры, дополнительно к настроенным резервным станциям организатора;

резервные кабели для подключения принтеров и сканеров к компьютерам (ноутбукам).

По окончании контроля технической готовности аудиторий и Штаба ППЭ к экзамену:

подписывает протокол (протоколы) технической готовности аудиторий (форма ППЭ-01-01), напечатанные тестовые комплекты ЭМ являются приложением к соответствующему протоколу;

подписывает протокол (протоколы) технической готовности Штаба ППЭ (ППЭ-01-02);

в личном кабинете ППЭ подтверждает токеном члена ГЭК передачу в систему мониторинга готовности ППЭ:

электронных актов технической готовности со всех основных и резервных станций организатора, станций Штаба ППЭ;

акта для ДБО № 2 с основной станции Штаба ППЭ;

статуса "Контроль технической готовности завершен".

После завершения контроля технической готовности все станции необходимо закрыть.

Важно! Акты основных станций могут быть переданы только при условии наличия на специализированном федеральном портале сведений о рассадке. Статус "Контроль технической готовности завершен" может быть передан при условии наличия на специализированном федеральном портале сведений о рассадке, а также при наличии переданных электронных актов технической готовности станций организатора для каждой аудитории.

Важно! Акт для ДБО № 2 достаточно передать один раз для регистрации соответствующей станции Штаба ППЭ для печати ДБО № 2. Новый акт для ДБО № 2 необходимо сохранить и передать в случае замены ранее использовавшейся для печати ДБО № 2 станции Штаба ППЭ. Сроки передачи акта для ДБО № 2 не ограничены.

Обеспечивает распечатку ДБО № 2:

Совместно с руководителем ППЭ определяет необходимое количество экземпляров ДБО № 2 на один или более экзаменов;

совместно с техническим специалистом ППЭ в личном кабинете ППЭ запрашивает ключ для ДБО № 2 с использованием токена члена ГЭК, указав необходимое количество экземпляров ДБО № 2;

Важно! Количество одновременно запрашиваемых материалов ограничено, в случае недостаточного количества экземпляров по окончании печати на станции Штаба ППЭ может быть запрошен новый ключ для ДБО № 2.

контролирует загрузку ключа для ДБО № 2 на станцию Штаба ППЭ, которая была зарегистрирована для печати ДБО № 2;

Важно! В случае если в напечатанном комплекте хотя бы один ДБО № 2 не качественен, весь напечатанный комплект ДБО № 2 должен быть забракован. Использовать бланки из этого пакета при проведении экзаменов запрещено. В случае если все ДБО № 2, включенные в загруженный на станцию Штаба ППЭ ключ для ДБО № 2, закончились, необходимо запросить новый ключ для ДБО № 2.

#### **Копирование ДБО № 2 недопустимо!**

Использование ДБО № 2 по китайскому языку не допускается при проведении экзаменов по другим учебным предметам.

# **Проведение ЕГЭ в ППЭ**

Члену ГЭК необходимо помнить, что экзамен проводится в спокойной и доброжелательной обстановке.

В день проведения экзамена члену ГЭК в ППЭ запрещается:

а) оказывать содействие участникам экзаменов, в том числе передавать им средства связи, электронно-вычислительную технику, фото-, аудио- и видеоаппаратуру, справочные материалы, письменные заметки и иные средства хранения и передачи; информации;

б) выносить из аудиторий и ППЭ черновики, ЭМ на бумажном и (или) электронном носителях;

в) фотографировать ЭМ, черновики;

г) покидать ППЭ в день проведения экзамена (до окончания процедур, предусмотренных Порядком). Работники ППЭ, общественные наблюдатели, а также участники экзаменов, покинувшие ППЭ в день проведения экзамена, повторно в ППЭ в указанный день не допускаются;

д) пользоваться средствами связи, электронно-вычислительной техникой, фото- , аудио- и видеоаппаратурой, справочными материалами, письменными заметками и иными средствами хранения и передачи информации вне Штаба ППЭ, допускается использование только в Штабе ППЭ и только в связи со служебной необходимостью.

На этапе проведения экзамена член ГЭК:

Оставляет все свои личные вещи в месте для хранения личных вещей, организованном в Штабе ППЭ.

Обеспечивает доставку материалов в ППЭ не позднее 07.30 по местному времени в день проведения экзамена:

ВДП для упаковки бланков ЕГЭ после проведения экзамена, КИМ, испорченных и (или) бракованных ЭМ;

пакета руководителя ППЭ (при его доставке на бумажном или электронном носителе);

других упаковочных материалов в соответствии со схемой упаковки ЭМ, утвержденной ОИВ.

Указанные материалы выдаются руководителю ППЭ.

В ППЭ должны быть выданы ВДП в количестве, равном числу аудиторий, умноженному на 3:

ВДП для упаковки бланков ЕГЭ с ответами участников экзамена в аудитории;

ВДП для упаковки использованных КИМ в аудитории;

ВДП для упаковки испорченных и бракованных комплектов ЭМ.

#### **До начала экзамена:**

1) присутствует при получении и распечатке пакета руководителя ППЭ - в случае использования его электронной версии;

2) присутствует при проведении руководителем ППЭ инструктажа по процедуре проведения экзаменов для работников ППЭ, который начинается не ранее 08:15 по местному времени);

3) присутствует при организации входа участников экзамена в ППЭ и осуществляет контроль за выполнением требования о запрете участникам экзаменов иметь при себе запрещенные средства, в том числе осуществляет контроль за организацией сдачи запрещенных средств, а также иных вещей в специально выделенном до входа в ППЭ месте для хранения личных вещей участников экзаменов;

4) в случае отказа участника экзамена от сдачи запрещенного средства (средства связи, фото-, аудио- и видеоаппаратура, электронно-вычислительная техника, справочные материалы, письменные заметки и иные средства хранения и передачи информации (за исключением средств обучения и воспитания, разрешенных к использованию для выполнения заданий КИМ по соответствующим учебным предметам)) - составляет акт о недопуске указанного участника экзамена в ППЭ.

Указанный акт подписывают член ГЭК и участник экзамена, отказавшийся от сдачи запрещенного средства. Акт составляется в двух экземплярах в свободной форме. Первый экземпляр член ГЭК оставляет у себя для передачи председателю ГЭК, второй передает участнику экзамена. Повторно к участию в экзамене по данному учебному предмету в резервные сроки указанный участник экзамена может быть допущен только по решению председателя ГЭК.

5) в случае отсутствия у участника ГИА документа, удостоверяющего личность, при наличии его в списках распределения в данный ППЭ, - присутствует при подтверждении его личности сопровождающим по форме ППЭ-20;

6) при отсутствии участника экзамена в списках распределения в данный ППЭ, не допускает участника экзамена в ППЭ. Член ГЭК фиксирует данный факт для дальнейшего принятия решения.

7) в 9:30 по местному времени в Штабе ППЭ совместно с техническим специалистом ППЭ в личном кабинете ППЭ скачивает ключ доступа к ЭМ с использованием токена члена ГЭК;

8) вместе с техническим специалистом проходит по всем аудиториям, в которых будет выполняться печать ЭМ: после загрузки техническим специалистом на станцию организатора ключа доступа к ЭМ выполняет его активацию. После сообщения о завершении работы с токеном извлекает из компьютера (ноутбука) токен члена ГЭК и направляется совместно с техническим специалистом в следующую аудиторию ППЭ.

Член ГЭК и технический специалист могут ходить по аудиториям раздельно: сначала технический специалист загружает ключ доступа к ЭМ, после чего член ГЭК самостоятельно, без участия технического специалиста, выполняет процедуру активации ключа доступа к ЭМ;

9) при отсутствии доступа к личному кабинету ППЭ по основному и резервному каналам доступа в сеть "Интернет" в 09:35 обращается на горячую линию службы сопровождения ППЭ для оформления заявки на получение пароля доступа к ЭМ. Пароли доступа к ЭМ (не менее двух паролей на каждый учебный предмет) выдаются не ранее 09.45, если доступ в сеть "Интернет" восстановить не удалось.

#### **Во время экзамена**

1) В случае если участник экзамена опоздал на экзамен - допускает участника экзамена в ППЭ к сдаче экзамена, при этом указывает участнику экзамена на то, что время окончания экзамена, зафиксированное на доске (информационном стенде) организаторами, не продлевается, инструктаж, проводимый организаторами, не проводится (за исключением, когда в аудитории нет других участников экзамена). Рекомендуется составить акт в свободной форме. Указанный акт подписывает участник экзамена, руководитель ППЭ и член ГЭК;

2) в случае если в течение двух часов от начала экзамена (10:00 по местному времени) ни один из участников экзаменов, распределенных в ППЭ и (или) отдельные аудитории ППЭ, не явился в ППЭ (отдельные аудитории ППЭ), - по согласованию с председателем ГЭК принимает решение об остановке экзамена в ППЭ или отдельных аудиториях ППЭ. По факту остановки экзамена в ППЭ или отдельных аудиториях ППЭ составляет акт, который в тот же день передается председателю ГЭК для принятия решения о повторном допуске таких участников экзаменов к сдаче экзамена по соответствующему учебному предмету;

В случае неявки всех распределенных в ППЭ участников экзаменов в течение двух часов от начала экзамена по согласованию с председателем ГЭК член ГЭК принимает решение о завершении экзамена в данном ППЭ с оформлением соответствующих форм ППЭ. Протоколы использования станции организатора подписываются техническим специалистом, членом ГЭК и руководителем ППЭ и остаются на хранение в ППЭ. Электронные журналы работы станций организатора передаются в систему мониторинга готовности ППЭ в личном кабинете ППЭ при участии члена ГЭК с использованием токена члена ГЭК. В случае отсутствия участников во всех аудиториях ППЭ технический специалист по указанию руководителя ППЭ в личном кабинете ППЭ при участии члена ГЭК с использованием токена члена ГЭК отменяет статус "Ожидание участника" и передает статус "Экзамен не состоялся" в систему мониторинга готовности ППЭ.

В случае неявки всех распределенных в отдельные аудитории ППЭ участников экзаменов в течение двух часов от начала экзамена принимает решение по согласованию с председателем ГЭК об остановке экзамена в этих аудиториях ППЭ. Протоколы печати ЭМ подписываются техническим специалистом, членом ГЭК и руководителем ППЭ и остаются на хранение в ППЭ. Электронные журналы работы станции организатора передаются в систему мониторинга готовности ППЭ в личном кабинете ППЭ при участии члена ГЭК с использованием токена члена ГЭК.

3) присутствует в аудитории при организации копирования в увеличенном размере ЭМ для слабовидящих участников экзамена с ОВЗ, слабовидящих участников экзамена - детей-инвалидов и инвалидов;

4) контролирует соблюдение Порядка в ППЭ, в том числе не допускает иметь при себе в ППЭ участникам экзаменов, организаторам, ассистентам, медицинским работникам, экзаменаторам-собеседникам средства связи, электронновычислительную технику, фото-, аудио- и видеоаппаратуру, справочные материалы,
письменные заметки и иные средства хранения и передачи информации (за исключением средств обучения и воспитания, разрешенных к использованию для выполнения заданий КИМ по соответствующим учебным предметам);

5) не допускает использование средств связи, электронно-вычислительной техники, фото-, аудио- и видеоаппаратуры, справочных материалов, письменных заметок и иных средств хранения и передачи информации руководителем организации, в помещениях которой организован ППЭ, или уполномоченным им лицом, руководителем ППЭ, членами ГЭК, техническими специалистами, сотрудниками, осуществляющими охрану правопорядка, и (или) сотрудниками органов внутренних дел (полиции), аккредитованными представителями СМИ и общественными наблюдателями, должностными лицами Рособрнадзора, иными лицами, определенными Рособрнадзором, должностными лицами органа исполнительной власти Пермского края, осуществляющего переданные полномочия Российской Федерации в сфере образования, вне Штаба ППЭ и в личных целях. Допускается только в Штабе ППЭ и только в связи со служебной необходимостью;

6) оказывает содействие руководителю ППЭ в решении возникающих в процессе экзамена ситуаций, не регламентированных нормативными правовыми актами и настоящей Инструкцией;

7) обеспечивает печать дополнительного ИК в аудитории ППЭ в случае опоздания участника экзамена, выявления брака или порчи распечатанного комплекта;

8) обеспечивает печать дополнительного ИК в аудитории ППЭ сверх количества распределенных в аудиторию участников экзамена по согласованию с председателем ГЭК;

9) совместно с техническим специалистом в Штабе ППЭ в личном кабинете ППЭ запрашивает резервный ключ доступа к ЭМ в случае недостатка доступных для печати ИК на задействованной станции организатора или в случае использования резервной станции организатора, после загрузки резервного ключа доступа к ЭМ на соответствующую станцию организатора активирует его токеном.

В случае необходимости повторно получить ранее запрошенный ключ доступа на резервные ЭМ или резервную станцию организатора возможно путем скачивания основного ключа доступа к ЭМ.

Важно! В случае возникновения нештатной ситуации при использовании резервного ключа доступа к ЭМ на станциях организатора необходимо незамедлительно обратиться на горячую линию службы сопровождения ППЭ для выяснения причины. Не нужно делать попытки запросить резервный ключ повторно;

10) обеспечивает активацию ключа доступа к ЭМ в случае восстановления работоспособности станции организатора или в случае использования резервных станций;

11) участвует с использованием токена члена ГЭК в передаче техническим специалистом в личном кабинете ППЭ в систему мониторинга готовности ППЭ статуса "Экзамены успешно начались" после завершения печати ЭМ и успешного

начала экзамена во всех аудиториях ППЭ либо статуса "Ожидание участника" в случае отсутствия всех участников экзамена в ППЭ (в случае если в ППЭ есть аудитории, в которые не явился ни один участник, но при этом есть хотя бы одна аудитория, где экзамен начался, статус "Ожидание участников" не передается; после начала экзамена во всех аудиториях, в которые явились участники экзамена, ППЭ передает статус "Экзамены успешно начались").

Важно! Статус "Ожидание участников" - временный, он обязательно должен быть отменен до окончания экзамена. Вместо него должен быть установлен статус "Экзамены успешно начались" в случае если участники явились на экзамен с опозданием, либо статус "Экзамен не состоялся" в случае если членом ГЭК было принято решение об остановке экзамена в ППЭ в связи с неявкой всех распределенных участников экзамена.

12) в случае нарушения требований Порядка:

а) при установлении фактов нарушения Порядка составляет акт об удалении из ППЭ по форме ППЭ-21 в двух экземплярах в Штабе ППЭ в зоне видимости камер видеонаблюдения, в том числе совместно с руководителем ППЭ и ответственным организатором в аудитории;

б) выдает один экземпляр акта об удалении из ППЭ лицу, нарушившему Порядок;

в) удаляет лиц, допустивших нарушение требований Порядка, из ППЭ;

г) дополнительно осуществляет контроль соблюдения организаторами требований Порядка о проставлении в соответствующем поле бланка участника экзамена отметки об удалении с экзамена (в случае удаления участников экзаменов);

13) в случае досрочного завершения экзамена участником экзамена:

а) по приглашению организатора вне аудитории проходит в медицинский кабинет;

б) при согласии участника экзамена досрочно завершить экзамен совместно с медицинским работником составляет акт о досрочном завершении экзамена по объективным причинам в двух экземплярах по форме ППЭ-22;

в) выдает один экземпляр акта лицу, досрочно завершившему экзамен по объективным причинам;

г) дополнительно осуществляет контроль соблюдения организаторами требований Порядка о проставлении в соответствующем поле бланка участника экзамена отметки о досрочном завершении экзамена по объективным причинам;

14) в случае подачи участником экзамена апелляции о нарушении Порядка:

а) принимает от участника экзамена в Штабе ППЭ апелляцию о нарушении Порядка в двух экземплярах по форме ППЭ-02 в зоне видимости камер видеонаблюдения;

б) организует проведение проверки изложенных в апелляции сведений о нарушении Порядка при участии организаторов, технических специалистов, не задействованных в аудитории, в которой сдавал экзамен участник экзамена, подавший указанную апелляцию, общественных наблюдателей (при наличии),

сотрудников, осуществляющих охрану правопорядка, медицинских работников, ассистентов (при наличии);

в) по итогам проведенной проверки заполняет протокол рассмотрения апелляции о нарушении Порядка в Штабе ППЭ по форме ППЭ-03 в зоне видимости камер видеонаблюдения;

15) в случае отсутствия средств видеонаблюдения, неисправного состояния или отключения указанных средств во время проведения экзамена, которое приравнивается к отсутствию видеозаписи экзамена: по факту неисправного состояния, отключения средств видеонаблюдения или отсутствия видеозаписи экзаменов по согласованию с председателем ГЭК член ГЭК принимает решение об остановке экзамена в ППЭ или отдельных аудиториях ППЭ, членом ГЭК составляется акт, который в тот же день передается председателю ГЭК,

16) в случае нехватки ДБО № 2 в ППЭ осуществляет контроль их печати техническим специалистом в присутствии руководителя ППЭ, при необходимости совместно с техническим специалистом запрашивает ключ для ДБО № 2 в личном кабинете ППЭ с использованием токена члена ГЭК.

### **Завершение ЕГЭ в ППЭ**

После завершения выполнения ЭР участниками экзамена во всех аудиториях ППЭ (все участники экзамена покинули аудитории) член ГЭК:

в личном кабинете ППЭ подтверждает токеном члена ГЭК передачу статуса "Экзамены завершены" в систему мониторинга готовности ППЭ;

в аудиториях ППЭ после сканирования бланков ЕГЭ организаторами:

по приглашению технического специалиста проверяет, что экспортируемые данные не содержат особых ситуаций и сверяет данные о количестве отсканированных бланков, указанном на станции организатора, с количеством бланков, указанном в форме ППЭ-11;

при корректности данных подключает к станции организатора токен члена ГЭК для выполнения техническим специалистом экспорта электронных образов бланков и форм ППЭ, сканируемых в аудитории. Пакет с электронными образами бланков и форм ППЭ зашифровывается для передачи в РЦОИ;

в случае возникновения нештатной ситуации на станции организатора, которая не может быть решена штатными средствами станции организатора, принимает решение по согласованию с РЦОИ о сканировании бланков участников соответствующей аудитории и форм ППЭ, предназначенных для сканирования в аудитории, на станции Штаба ППЭ, установленной в Штабе ППЭ.

Осуществляет контроль в Штабе ППЭ за получением руководителем ППЭ от ответственных организаторов ЭМ за специально подготовленным столом, находящимся в зоне видимости камер видеонаблюдения, (форма ППЭ-14-02). Все бланки сдаются в одном запечатанном ВДП с заполненным сопроводительным бланком.

Также сдаются:

запечатанный ВДП с КИМ;

запечатанный ВДП с испорченными и бракованными ЭМ;

калибровочный лист с каждой использованной в аудитории станции организатора;

формы ППЭ-05-02, ППЭ-12-02 (при наличии), ППЭ-12-03, ППЭ-12-04-МАШ, ППЭ-05-01 (2 экземпляра), ППЭ-23, ППЭ-15;

запечатанные конверты с использованными черновиками (на каждом конверте должна быть указана следующая информация: код региона, номер ППЭ (наименование и адрес) и номер аудитории, код учебного предмета, название учебного предмета, по которому проводится ЕГЭ, количество черновиков в конверте);

неиспользованные ДБО № 2 (не упаковываются);

неиспользованные черновики;

служебные записки (при наличии).

В личном кабинете ППЭ подтверждает токеном члена ГЭК передачу техническим специалистом ППЭ электронных журналов работы со всех станций организатора, включая резервные и замененные станции организатора.

Для обеспечения сканирования форм ППЭ в Штабе ППЭ член ГЭК:

по приглашению технического специалиста активирует загруженный на станцию Штаба ППЭ ключ доступа к ЭМ посредством подключения к станции сканирования токена члена ГЭК и ввода пароля доступа к нему.

Важно! Активация станции Штаба ППЭ должна быть выполнена непосредственно перед началом процесса сканирования форм ППЭ.

Совместно с руководителем ППЭ оформляет необходимые документы по результатам проведения ЕГЭ в ППЭ по следующим формам: ППЭ 13-01, ППЭ 14-01, ППЭ-14-02;

проверяет, что экспортируемые данные не содержат особых ситуаций. Член ГЭК несет ответственность за качество сканирования;

при корректности данных подключает к станции Штаба ППЭ токен члена ГЭК для выполнения техническим специалистом экспорта электронных образов форм ППЭ. Пакет с электронными образами форм ППЭ зашифровывается для передачи в РЦОИ;

в личном кабинете ППЭ подтверждает токеном члена ГЭК загрузку техническим специалистом ППЭ пакетов с электронными образами бланков;

присутствует при проверке соответствия загруженных пакетов информации о рассадке и передаче пакетов в РЦОИ посредством личного кабинета ППЭ. В случае возникновения нештатной ситуации, связанной с рассадкой, обеспечивает получение по телефону от РЦОИ кода, который позволит выполнить передачу пакетов;

совместно с руководителем ППЭ и техническим специалистом ожидает в Штабе ППЭ подтверждения от РЦОИ факта успешного получения и расшифровки переданных пакетов с электронными образами бланков и форм ППЭ (статус пакетов

принимает значение "подтвержден").

В случае если по запросу РЦОИ необходимо использовать новый пакет с сертификатами специалистов РЦОИ для экспорта электронных образов бланков и (или) форм ППЭ, совместно с техническим специалистом выполняет повторный экспорт на соответствующей станции организатора или станции Штаба ППЭ (подробный алгоритм указан в приложении 1.1. Инструкция для технического специалиста данных Методических рекомендаций).

В случае если по запросу РЦОИ необходимо повторно отсканировать бланки, отсканированные на станции организатора (несоответствие состава или качества сканирования), принимает решение по согласованию с РЦОИ о сканировании бланков соответствующей аудитории, и форм ППЭ, предназначенных для сканирования в аудитории, на станции Штаба ППЭ в Штабе ППЭ:

присутствует при вскрытии руководителем ППЭ ВДП с бланками, полученными от ответственных организаторов соответствующей аудитории, пересчете бланков и передаче ВДП техническому специалисту;

по приглашению технического специалиста проверяет, что экспортируемые данные не содержат особых ситуаций и сверяет данные о количестве отсканированных бланков по соответствующей аудитории, указанные на Станции Штаба ППЭ, с количеством бланков из формы ППЭ-13-02-МАШ;

совместно с техническим специалистом проверяет качество сканирования ЭМ и несет ответственность за экспортируемые данные, в том числе за качество сканирования и соответствие передаваемых данных информации о рассадке;

при корректности данных по всем аудиториям подключает к станции Штаба ППЭ токен члена ГЭК для выполнения техническим специалистом экспорта электронных образов бланков и форм ППЭ. Пакет с электронными образами бланков и форм ППЭ зашифровывается для передачи в РЦОИ;

присутствует при переупаковке бланков ЕГЭ руководителем ППЭ: бланки ЕГЭ помещаются в новый ВДП, на его сопроводительный бланк переносится информация с ВДП, в котором бланки ЕГЭ были доставлены в Штаб ППЭ, а также вкладывается калибровочный лист и первый ВДП;

совместно с руководителем ППЭ и техническим специалистом после получения от РЦОИ подтверждения по всем пакетам с электронными образами бланков и форм ППЭ подписывает распечатанный протокол проведения процедуры сканирования в ППЭ;

подтверждает токеном члена ГЭК передачу в систему мониторинга готовности ППЭ в личном кабинете ППЭ электронных журналов работы основной и резервной станций Штаба ППЭ и статуса "Материалы переданы в РЦОИ";

совместно с руководителем ППЭ еще раз пересчитывают все ВДП (бланки ЕГЭ в тех ВДП, которые были вскрыты в Штабе ППЭ для сканирования в связи с возникновением нештатной ситуации, в этом случае сверяют информацию на сопроводительных бланках ВДП, в которых бланки ЕГЭ были доставлены из аудиторий в Штаб ППЭ, и нового ВДП, проверяют, что в новые ВДП вложены

калибровочные листы и ВДП, в которых бланки ЕГЭ были доставлены из аудиторий в Штаб ППЭ, и запечатывают ВДП с бланками ЕГЭ для хранения и транспортировки).

Член ГЭК упаковывает все материалы и помещает их на хранение в соответствии со схемой, утвержденной ОИВ.

Данная схема должна предусматривать упаковку:

ВДП с бланками ответов участников экзамена и калибровочными листами из соответствующих аудиторий ППЭ, а также форм ППЭ;

ВДП с испорченными и бракованными ЭМ;

ВДП с использованными КИМ (по числу аудиторий).

По завершении экзамена члены ГЭК составляют отчет члена ГЭК о проведении ЕГЭ в ППЭ (форма ППЭ-10), который в тот же день передается в ГЭК.

# **2.3. Инструкция для руководителя ППЭ**

Требования к руководителям ППЭ, предъявляемые Порядком:

а) прошли соответствующую подготовку, организуемую ОИВ;

б) не являются близкими родственниками, а также супругами, усыновителями, усыновленными участников экзаменов, сдающих экзамен в данном ППЭ;

в) не являются педагогическими работниками, являющимися учителями участников ГИА, сдающих экзамен в данном ППЭ (за исключением ППЭ, организованных в труднодоступных и отдаленных местностях, в учреждениях уголовно-исполнительной системы).

Руководитель ППЭ должен заблаговременно пройти инструктаж по порядку и процедуре проведения экзаменов и ознакомиться с:

а) нормативными правовыми актами, регламентирующими проведение экзаменов;

б) инструкцией, определяющей порядок работы руководителя ППЭ, а также инструкциями, определяющими порядок работы работников ППЭ;

в) правилами оформления ведомостей, протоколов и актов, заполняемых при проведении экзаменов в аудиториях, ППЭ.

Руководитель ППЭ информируется под подпись о сроках, местах и порядке проведения экзаменов, в том числе о ведении в ППЭ и аудиториях видеозаписи, об основаниях для удаления из ППЭ, о применении мер дисциплинарного и административного воздействия в отношении работников ППЭ, нарушивших Порядок.

#### **Подготовка к проведению ЕГЭ**

Руководитель ППЭ совместно с руководителем организации должны обеспечить готовность ППЭ к проведению ЕГЭ в соответствии с требованиями к ППЭ, изложенными в настоящих Методических рекомендациях, в том числе техническое оснащение в соответствии с требованиями приложения 2 и хранение основного и резервного флеш-накопителя для хранения интернет-пакетов в сейфе Штаба ППЭ с осуществлением мер информационной безопасности.

Также необходимо подготовить не менее 1 флеш-накопителя для переноса данных между станциями в ППЭ (рекомендуемое количество - по числу технических специалистов ППЭ плюс не менее одного резервного).

Руководитель ППЭ обязан контролировать своевременность загрузки ЭМ для экзаменов, проводимых в данном ППЭ. В случае выявления проблем с загрузкой ЭМ необходимо принимать меры для устранения этих проблем. Интернет-пакеты становятся доступны за 5 рабочих дней до даты экзамена - для основных дней экзаменационного периода, за 3 рабочих дня - для резервных дней экзаменационного периода и формируются на основе сведений о распределенных по ППЭ участниках и аудиторном фонде ППЭ.

Не позднее чем за один календарный день до проведения экзамена руководитель ППЭ совместно с руководителем организации, на базе которой организован ППЭ, должен:

1) проверить наличие и готовность помещений и аудиторий, необходимых для проведения экзаменов, в том числе аудиторий для участников экзаменов с ОВЗ, участников экзаменов - детей-инвалидов и инвалидов, учитывающих состояние их здоровья, особенности психофизического развития и индивидуальных возможностей;

--------------------------------

Информация о количестве таких участников экзаменов в ППЭ и о необходимости организации проведения экзаменов в условиях, учитывающих состояние их здоровья, особенности психофизического развития, направляется учредителями в ППЭ не позднее двух рабочих дней до дня проведения экзамена по соответствующему учебному предмету.

--------------------------------

2) проверить готовность необходимого оборудования для участников экзаменов с ОВЗ, участников экзаменов - детей-инвалидов и инвалидов;

3) проверить готовность рабочих мест (столы, стулья) для организаторов вне аудитории, обеспечивающих вход участников экзаменов, сотрудников, осуществляющих охрану правопорядка;

4) проверить готовность рабочих мест для организаторов в аудитории и общественных наблюдателей;

5) обеспечить аудитории для проведения экзаменов заметным обозначением их номеров и наименований помещений, используемых для проведения экзамена;

6) обеспечить каждое рабочее место участника экзамена в аудитории заметным обозначением его номера;

7) обеспечить специально выделенное место в каждой аудитории (стол), находящееся в зоне видимости камер видеонаблюдения, для оформления соответствующих форм ППЭ, осуществления раскладки напечатанных ЭМ и последующей упаковки организаторами ЭМ, собранных у участников экзаменов;

8) обеспечить помещения ППЭ, в том числе аудитории, заметным обозначением о ведении видеонаблюдения;

9) провести проверку работоспособности средств видеонаблюдения в ППЭ совместно с техническим специалистом;

10) обеспечить каждую аудиторию настроенными на точное время часами, находящимися в поле зрения участников экзаменов;

11) закрыть или убрать в аудиториях стенды, плакаты и иные материалы со справочно-познавательной информацией;

12) запереть и опечатать помещения, не использующиеся для проведения экзамена в день проведения экзамена;

13) проверить пожарные выходы, наличие средств первичного пожаротушения;

14) обеспечить до входа в ППЭ наличие отдельного места (помещения) для хранения личных вещей участников экзаменов;

15) обеспечить до входа в ППЭ наличие отдельного места (помещения) для хранения личных вещей организаторов, медицинского работника, экзаменаторовсобеседников, ассистентов, аккредитованных представителей СМИ;

16) обеспечить до входа в ППЭ наличие помещения для сопровождающих;

17) организовать в Штабе ППЭ место для хранения личных вещей членов ГЭК, руководителя организации, в помещениях которой организован ППЭ, или уполномоченного им лица, руководителя ППЭ, технических специалистов, общественных наблюдателей, должностных лиц Рособрнадзора, а также иных лиц, определенных Рособрнадзором, должностных лиц органа исполнительной власти субъекта Российской Федерации, осуществляющего переданные полномочия Российской Федерации в сфере образования;

18) организовать в Штабе ППЭ место для руководителя организации, в помещениях которой организован ППЭ, или уполномоченного им лица;

19) обеспечить в ППЭ наличие помещения для медицинского работника, которое изолируется от аудиторий, используемых для проведения экзаменов;

20) подготовить журнал учета участников экзаменов, обратившихся к медицинскому работнику;

21) подготовить Штаб ППЭ в соответствии с требованиями, изложенным в разделе "Требования к ППЭ" настоящих Методических рекомендаций;

22) проверить работоспособность технических средств, планируемых к использованию во время проведения экзамена, в том числе аппаратно-программного комплекса для печати и сканирования ЭМ, расположенного в зоне видимости камер в каждой аудитории;

23) предусмотреть место для проведения инструктажа работников ППЭ внутри ППЭ, например, это может быть одна из аудиторий, холл, Штаб ППЭ;

24) подготовить черновики на каждого участника экзамена (минимальное количество - два листа на одного участника), а также дополнительные черновики;

25) подготовить достаточное количество бумаги для печати полного комплекта ЭМ в аудиториях;

26) подготовить достаточное количество бумаги для печати ДБО № 2 в Штабе ППЭ;

27) подготовить конверты для упаковки использованных черновиков (по одному конверту на аудиторию);

28) подготовить в необходимом количестве инструкции для участников экзамена, зачитываемые организаторами в аудитории перед началом экзамена (одна инструкция на одну аудиторию);

29) подготовить упаковку для сбора и помещения на хранение материалов экзамена после его завершения, если это предусмотрено схемой, разработанной ОИВ.

Не ранее чем за 5 календарных дней, но не позднее 17:00 по местному времени календарного дня, предшествующего дню экзамена, и до проведения контроля технической готовности, обеспечить проведение техническим специалистом технической подготовки ППЭ.

не ранее чем за 2 рабочих дня, но не позднее 17:00 по местному времени календарного дня, предшествующего дню экзамена, совместно с членом ГЭК и техническим специалистом провести контроль технической готовности ППЭ (подробнее сроки проведения этапов подготовки и проведения экзамена описаны в приложении 8), в том числе:

обеспечить распечатку ДБО № 2 (за исключением проведения ЕГЭ по математике базового уровня) в Штабе ППЭ;

получить от технического специалиста калибровочные листы станций организатора для передачи организаторам в аудитории;

проконтролировать передачу в систему мониторинга готовности ППЭ в личном кабинете ППЭ:

электронных актов технической готовности со всех основных и резервных станций организатора и станций Штаба ППЭ;

акта для ДБО № 2 с основной станции Штаба ППЭ;

статуса "Контроль технической готовности завершен".

Важно! Акты основных станций могут быть переданы только при условии наличия на специализированном федеральном портале сведений о рассадке. Статус "Контроль технической готовности завершен" может быть передан при условии наличия на специализированном федеральном портале сведений о рассадке, а также при наличии переданных электронных актов технической готовности станций организатора для каждой аудитории.

Важно! Акт для ДБО № 2 достаточно передать один раз для регистрации соответствующей станции Штаба ППЭ для печати ДБО № 2. Новый акт для ДБО № 2 необходимо сохранить и передать в случае замены ранее использовавшейся для печати ДБО № 2 станции Штаба ППЭ. Сроки передачи акта для ДБО № 2 не ограничены.

Заполнить форму ППЭ-01 совместно с руководителем ОО.

Заблаговременно провести инструктаж под подпись со всеми работниками ППЭ по порядку и процедуре проведения ЕГЭ и ознакомить:

с нормативными правовыми документами, регламентирующими проведение экзаменов;

с инструкциями, определяющими порядок работы организаторов и других лиц, привлекаемых к проведению ЕГЭ в ППЭ;

с правилами заполнения бланков ЕГЭ;

с правилами оформления ведомостей, протоколов и актов, заполняемых при проведении ЕГЭ.

Руководитель ППЭ должен назначить одного из технических специалистов (в случае наличия в ППЭ нескольких технических специалистов) ответственным за включение видеонаблюдения в день проведения экзамена.

#### **Проведение ЕГЭ в ППЭ**

Руководителю ППЭ необходимо помнить, что экзамен проводится в спокойной и доброжелательной обстановке.

В день проведения экзамена в ППЭ руководителю ППЭ запрещается:

а) оказывать содействие участникам экзамена, в том числе передавать им средства связи, электронно-вычислительную технику, фото-, аудио- и видеоаппаратуру, справочные материалы, письменные заметки и иные средства хранения и передачи информации;

б) выносить из аудиторий и ППЭ черновики, ЭМ на бумажном и (или) электронном носителях;

в) фотографировать ЭМ, черновики;

г) покидать ППЭ в день проведения экзамена (до окончания процедур, предусмотренных Порядком);

д) пользоваться средствами связи, электронно-вычислительной техникой, фото- , аудио- и видеоаппаратурой, справочными материалами, письменными заметками и иными средствами хранения и передачи информации вне Штаба ППЭ.

Руководитель ППЭ несет персональную ответственность за соблюдение мер информационной безопасности и исполнение Порядка на всех этапах проведения экзамена в ППЭ.

--------------------------------

Работники ППЭ, общественные наблюдатели, а также участники экзаменов, покинувшие ППЭ в день проведения экзамена, повторно в ППЭ в указанный день не допускаются.

--------------------------------

В день проведения ЕГЭ руководитель ППЭ должен явиться в ППЭ не позднее 07:30 по местному времени. Оставить все свои личные вещи в месте для хранения личных вещей, организованном в Штабе ППЭ.

До начала экзамена руководитель ППЭ должен:

назначить ответственного за регистрацию лиц в соответствии с формой ППЭ-07 из числа организаторов вне аудитории;

обеспечить контроль за регистрацией лиц в день экзамена (в случае неявки распределенных в данный ППЭ работников ППЭ произвести замену работников ППЭ по форме ППЭ-19);

не позднее 07:30, но до получения пакета руководителя ППЭ обеспечить включение в Штабе ППЭ режима видеонаблюдения, записи, трансляции.

Не позднее 07:30 по местному времени получить от членов ГЭК материалы:

ВДП для упаковки бланков после проведения экзамена, КИМ, испорченных и (или) бракованных ЭМ;

пакет руководителя ППЭ с формами ППЭ (в случае использования бумажного варианта пакета руководителя ППЭ);

другие упаковочные материалы в соответствии со схемой упаковки ЭМ, утвержденной ОИВ.

В ППЭ должны быть выданы ВДП в количестве, равном числу аудиторий, умноженному на 3:

ВДП для упаковки бланков ЕГЭ с ответами участников экзамена в аудитории (на каждом ВДП нанесен "Сопроводительный бланк к материалам ЕГЭ", обязательный к заполнению);

ВДП для упаковки использованных КИМ в аудитории;

ВДП для упаковки испорченных и бракованных комплектов ЭМ.

Заполнить форму ППЭ-14-01;

Дать поручение техническому специалисту получить и распечатать в присутствии члена ГЭК пакет руководителя ППЭ - в случае использования электронной версии пакета руководителя.

Дать распоряжение техническим специалистам, отвечающим за организацию видеонаблюдения в ППЭ, о начале видеонаблюдения (в Штабе ППЭ до получения материалов для проведения экзамена, в аудиториях ППЭ не позднее 08:00 по местному времени), о сверке часов во всех аудиториях ППЭ, сверке времени на ПАК (при наличии).

Не ранее 8:15 по местному времени:

начать проведение инструктажа по процедуре проведения экзамена для работников ППЭ (содержание инструктажа представлено в приложении 1.9);

назначить организаторов вне аудитории по местам их распределения в ППЭ, выдать организатору вне аудитории формы ППЭ-06-01 и ППЭ-06-02 для размещения на информационном стенде при входе в ППЭ;

назначить ответственного организатора в каждой аудитории в соответствии со списком распределения организаторов по аудиториям (форма ППЭ-07);

Выдать ответственным организаторам в аудитории:

формы ППЭ-05-01 (2 экземпляра), ППЭ-05-02, ППЭ-12-02, ППЭ-12-03, ППЭ-12- 04-МАШ, ППЭ-16;

инструкцию для участников экзамена, зачитываемую организатором в аудитории перед началом экзамена (одна инструкция на аудиторию);

таблички с номерами аудиторий;

калибровочный лист аудитории станции организатора соответствующей аудитории;

черновики (минимальное количество черновиков - два на одного участника экзамена);

конверт для упаковки использованных черновиков (один конверт на аудиторию);

3 ВДП для упаковки ЭМ после проведения экзамена.

Руководитель ППЭ должен запланировать необходимое количество листов формы ППЭ-12-04-МАШ на аудиторию и продумать схему передачи в аудитории дополнительных листов формы ППЭ-12-04-МАШ (например, организовать выдачу по 2 листа указанной формы ППЭ либо выдавать дополнительный лист по запросу организаторов в аудитории при необходимости через организатора вне аудитории). Общее количество листов формы ППЭ-12-04-МАШ на ППЭ определяется в РЦОИ при формировании пакета руководителя ППЭ.

Передать медицинскому работнику инструкцию, определяющую порядок его работы во время проведения ЕГЭ в ППЭ, журнал учета участников экзамена, обратившихся к медицинскому работнику.

Обеспечить допуск:

а) представителей СМИ при наличии у них документов, удостоверяющих личность и подтверждающих их полномочия;

Представители СМИ присутствуют в ППЭ только до момента вскрытия участниками экзаменов ЭМ, в которые входят бланки и КИМ, или до момента начала печати ЭМ.

б) общественных наблюдателей при наличии у них документов, удостоверяющих личность и подтверждающих их полномочия, а также при наличии их в списках распределения в данный ППЭ (выдать общественным наблюдателям форму общественного наблюдения за проведением экзамена в ППЭ);

в) должностных лиц Рособрнадзора, иных лиц, определенных Рособрнадзором, а также должностных лиц органа исполнительной власти субъекта Российской Федерации, осуществляющего переданные полномочия Российской Федерации в сфере образования, при наличии у них документов, удостоверяющих личность и подтверждающих их полномочия.

Не ранее 09:00 по местному времени обеспечить допуск:

участников экзамена при наличии у них документов, удостоверяющих личность, и при наличии их в списках распределения в данный ППЭ;

сопровождающих (присутствуют в день экзамена в помещении, которое организуется до входа в ППЭ).

В случае отсутствия у участника ГПА документа, удостоверяющего личность, при наличии его в списках распределения в данный ППЭ он допускается в ППЭ после подтверждения его личности сопровождающим (форма ППЭ-20).

В случае отсутствия документа, удостоверяющего личность, у участника ЕГЭ (выпускника прошлых лет) он не допускается в ППЭ.

При отсутствии участника экзамена в списках распределения в данный ППЭ,

участник экзамена в ППЭ не допускается.

Член ГЭК фиксирует данный факт для дальнейшего принятия решения.

В случае отказа участника экзамена от сдачи запрещенного средства (средства связи, фото-, аудио- и видеоаппаратура, электронно-вычислительная техника, справочные материалы, письменные заметки и иные средства хранения и передачи информации (за исключением средств обучения и воспитания, разрешенных к использованию для выполнения заданий КИМ по соответствующим учебным предметам)) - приглашает члена ГЭК для составления акта о недопуске указанного участника экзамена в ППЭ.

Указанный акт подписывают член ГЭК и участник экзамена, отказавшийся от сдачи запрещенного средства. Акт составляется в двух экземплярах в свободной форме. Первый экземпляр член ГЭК оставляет у себя для передачи председателю ГЭК, второй передает участнику экзамена. Повторно к участию в экзамене по данному учебному предмету в резервные сроки указанный участник экзамена может быть допущен только по решению председателя ГЭК.

В случае отказа участника экзамена от сдачи запрещенного средства составляет акт о недопуске указанного участника экзамена в ППЭ. Указанный акт подписывают член ГЭК и участник экзамена, отказавшийся от сдачи запрещенного средства. Акт составляется в двух экземплярах в свободной форме. Первый экземпляр член ГЭК оставляет у себя для передачи председателю ГЭК, второй передает участнику экзамена.

Не позднее 09:45 по местному времени выдать в Штабе ППЭ ответственным организаторам в аудиториях ДБО № 2 по форме ППЭ-14-02.

До начала экзамена руководитель ППЭ должен выдать общественным наблюдателям форму ППЭ-18-МАШ по мере их прибытия в ППЭ.

В случае выявления организатором в аудитории расхождения персональных данных участника экзамена в документе, удостоверяющем личность, и в форме ППЭ-05-02, и данное расхождение не является опечаткой (т.е. произошла смена фамилии, имени, документа, удостоверяющего личность), к форме ППЭ-12-02 необходимо приложить копии подтверждающих документов. При смене паспорта необходимо приложить копию страницы с данными ранее выданных паспортов. Для копирования подтверждающих документов можно направить участника экзамена в Штаб ППЭ (в сопровождении организатора вне аудитории) либо по желанию участника передать документы организатору вне аудитории для копирования их в Штабе ППЭ.

#### **Во время проведения ЕГЭ**

Экзамены начинаются в 10.00 по местному времени.

В случае если участник экзамена опоздал на экзамен - он допускается в ППЭ к сдаче экзамена, при этом время окончания экзамена, зафиксированное на доске (информационном стенде) организаторами, не продлевается, инструктаж,

проводимый организаторами, не проводится (за исключением, когда в аудитории нет других участников экзаменов), о чем сообщается участнику экзамена. Рекомендуется составить акт в свободной форме. Указанный акт подписывает участник экзамена, руководитель ППЭ и член ГЭК.

В случае если в течение двух часов от начала экзамена ни один из участников экзаменов, распределенных в ППЭ и (или) отдельные аудитории ППЭ, не явился в ППЭ (отдельные аудитории ППЭ), - сообщить об этому члену ГЭК, который по согласованию с председателем ГЭК принимает решение об остановке экзамена в ППЭ или отдельных аудиториях ППЭ.

В случае если в ППЭ до 10:30 не явился ни один из распределенных участников, дать указание техническому специалисту в личном кабинете ППЭ при участии члена ГЭК с использованием токена члена ГЭК передать статус "Ожидание участника". В случае если после передачи данного статуса в ППЭ является хотя бы один участник и приступает к выполнению ЭР, статус "Ожидание участников" отменяется и передается статус "Экзамены успешно начались" - оба действия выполняются по указанию руководителя ППЭ в личном кабинете ППЭ при участии члена ГЭК с использованием токена члена ГЭК. В случае если никто из распределенных участников не явился в ППЭ, и членом ГЭК принято решение о завершении экзамена в ППЭ, статус "Ожидание участников" отменяется и передается статус "Экзамен не состоялся" - оба действия выполняются по указанию руководителя ППЭ в личном кабинете ППЭ при участии члена ГЭК с использованием токена члена ГЭК. (В случае если в ППЭ есть аудитории, в которые не явился ни один участник, но при этом есть хотя бы одна аудитория, где экзамен начался, статус "Ожидание участников" не передается; после начала экзамена во всех аудиториях, в которые явились участники экзамена, ППЭ передает статус "Экзамены успешно начались".)

В случае нарушения требований Порядка: пригласить члена ГЭК, который составит акт об удалении из ППЭ и удалит лиц, нарушивших Порядок, из ППЭ.

Руководитель ППЭ совместно с членами ГЭК должен осуществлять контроль за ходом проведения экзамена, проверять помещения ППЭ на предмет присутствия посторонних лиц, содействовать членам ГЭК в проведении проверки сведений и фактов, изложенных в апелляции о нарушении Порядка, в случае подачи такой апелляции участником экзамена.

После получения информации от организаторов из аудиторий об успешном начале экзаменов во всех аудиториях ППЭ должен дать указание техническому специалисту передать в систему мониторинга готовности ППЭ статус "Экзамены успешно начались" в личном кабинете ППЭ.

При возникновении ситуации нехватки ДБО № 2 в ППЭ во время экзамена обеспечить печать необходимого их количества в присутствии члена ГЭК.

# **Завершение ЕГЭ в ППЭ**

После завершения выполнения ЭР участниками экзамена во всех аудиториях (все

участники экзамена покинули аудитории) дать указание техническому специалисту ППЭ передать при участии члена ГЭК с использованием токена члена ГЭК статус "Экзамены завершены" в систему мониторинга готовности ППЭ в личном кабинете ППЭ.

После завершения сканирования в аудиториях и упаковки ЭМ руководитель ППЭ должен в Штабе ППЭ за специально подготовленным столом, находящимся в зоне видимости камер видеонаблюдения, в присутствии членов ГЭК:

получить от всех ответственных организаторов в аудитории следующие материалы:

запечатанный ВДП с бланками регистрации, бланками ответов № 1, бланками ответов № 2 (лист 1 и лист 2), в том числе с ДБО № 2;

КИМ участников экзамена, запечатанные в ВДП;

запечатанный конверт с использованными черновиками;

по форме ППЭ-14-02:

запечатанный ВДП с испорченными и бракованными комплектами ЭМ;

калибровочный лист с каждой использованной в аудитории станции организатора;

неиспользованные черновики;

неиспользованные ДБО № 2;

а также:

формы ППЭ-05-02, ППЭ-12-02, ППЭ-12-03, ППЭ-12-04-МАШ, ППЭ-05-01 (2 экземпляра), ППЭ-23, ППЭ-15;

служебные записки (при наличии).

После завершения сканирования во всех аудиториях ППЭ:

проконтролировать передачу техническим специалистом электронных журналов работы основных и резервных станций организатора в систему мониторинга готовности ППЭ в личном кабинете ППЭ;

Важно! Статус "Ожидание участников" - временный, он обязательно должен быть отменен до окончания экзамена. Вместо него должен быть установлен статус "Экзамены успешно начались" либо статус "Экзамен не состоялся".

при получении от ответственного организатора ЭМ из аудитории заполнить форму ППЭ-13-02-МАШ на основе данных Сопроводительного бланка к материалам ЕГЭ, не вскрывая ВДП с бланками;

заполнить формы:

ППЭ-14-01, ППЭ-13-01, ППЭ-14-02;

принять у общественного(-ых) наблюдателя(-ей) (в случае присутствия его в ППЭ в день проведения экзамена) заполненную форму ППЭ-18-МАШ (в случае неявки общественного наблюдателя в форме ППЭ-18-МАШ поставить соответствующую отметку в разделе "Общественный наблюдатель не явился в ППЭ");

передать техническому специалисту заполненные формы ППЭ для сканирования на станции Штаба ППЭ:

формы ППЭ-07, ППЭ-14-01, ППЭ-13-02-МАШ, ППЭ-18-МАШ (при наличии), ППЭ-19 (при наличии), ППЭ-21 (при наличии), ППЭ-22 (при наличии).

Также передаются для сканирования материалы апелляций о нарушении Порядка (формы ППЭ-02 и ППЭ-03 (при наличии).

Следующие формы ППЭ сканируются в аудиториях на станциях организатора: ППЭ-05-02, ППЭ-12-02 (при наличии), ППЭ-12-04-МАШ.

Технический специалист выполняет калибровку сканера на эталонном калибровочном листе (при необходимости), сканирует полученные формы ППЭ и возвращает их руководителю ППЭ.

Член ГЭК, руководитель ППЭ и технический специалист ожидают в Штабе ППЭ подтверждения от РЦОИ факта успешного получения и расшифровки переданных пакетов с электронными образами бланков и форм ППЭ (статус пакетов принимает значение "Подтвержден"),

После получения от РЦОИ подтверждения по всем переданным пакетам:

подписать напечатанный протокол проведения процедуры сканирования (подписывается техническим специалистом, руководителем ППЭ и членом ГЭК и остается на хранение в ППЭ);

проконтролировать передачу электронных журналов работы основной и резервной станций Штаба ППЭ и статуса "Материалы переданы в РЦОИ" в систему мониторинга готовности ППЭ в личном кабинете ППЭ.

После сканирования всех материалов совместно с членом ГЭК еще раз пересчитать ВДП (бланки ЕГЭ в тех ВДП, которые были вскрыты для сканирования в Штабе ППЭ в связи с возникновением нештатной ситуации, в этом случае перенести информацию с сопроводительных бланков ВДП, в которых бланки ЕГЭ были доставлены из аудиторий в Штаб ППЭ, в новый ВДП, в новые ВДП вложить калибровочные листы и ВДП, в которых бланки ЕГЭ были доставлены из аудиторий в Штаб ППЭ, и запечатать ВДП с бланками ЕГЭ для хранения и транспортировки).

Передать материалы экзамена члену ГЭК по форме ППЭ 14-01.

Присутствовать при упаковке членами ГЭК за специально подготовленным столом, находящимся в зоне видимости камер видеонаблюдения, материалов экзамена для последующей передачи на хранение в места, определенные ОИВ, в соответствии со схемой, утвержденной ОИВ.

По окончании соответствующего экзамена в ППЭ неиспользованные ДБО № 2 оставляются в сейфе в Штабе ППЭ на хранение. Указанные ДБО № 2 должны быть использованы на следующем экзамене. По окончании проведения всех запланированных в ППЭ экзаменов неиспользованные ДБО № 2 направляются в РЦОИ вместе с другими неиспользованными ЭМ (упаковываются вместе с ВДП и формами ППЭ). Все материалы упаковываются в упаковку, определенную ОИВ, и помещаются на хранение в соответствии со схемой, утвержденной ОИВ.

#### **2.4. Инструкция для организатора в аудитории**

Требования к организаторам, предъявляемые Порядком:

а) прошли соответствующую подготовку, организуемую ОИВ;

б) не являются специалистами по учебному предмету при проведении экзамена в ППЭ по данному учебному предмету;

в) не являются близкими родственниками, а также супругами, усыновителями, усыновленными участников экзаменов, сдающих экзамен в данном ППЭ;

г) не являются педагогическими работниками, являющимися учителями участников ГИА, сдающих экзамен в данном ППЭ (за исключением ППЭ, организованных в труднодоступных и отдаленных местностях, в учреждениях уголовно-исполнительной системы).

Организатор информируется под подпись о сроках, местах и порядке проведения экзаменов, в том числе о ведении в ППЭ и аудиториях видеозаписи, об основаниях для удаления из ППЭ, о применении мер дисциплинарного и административного воздействия в отношении работников ППЭ, нарушивших Порядок.

## **Подготовка к проведению ЕГЭ**

Организатор в аудитории должен заблаговременно пройти инструктаж по порядку и процедуре проведения экзаменов и ознакомиться с:

а) нормативными правовыми актами, регламентирующими проведение экзаменов;

б) инструкцией, определяющей порядок работы организаторов в аудитории;

в) правилами заполнения бланков, дополнительных бланков;

г) правилами оформления ведомостей, протоколов и актов, заполняемых при проведении экзаменов в аудиториях;

д) порядком работы с ПО "Станция организатора".

#### **Проведение ЕГЭ в ППЭ**

Организатору в аудитории необходимо помнить, что экзамен проводится в спокойной и доброжелательной обстановке.

В день проведения экзамена в ППЭ организатору в аудитории запрещается:

а) иметь при себе средства связи, электронно-вычислительную технику, фото-, видеоаппаратуру, справочные материалы, письменные заметки и иные средства хранения и передачи информации, в том числе иметь при себе художественную литературу и т.д.;

б) оказывать содействие участникам экзаменов, в том числе передавать им средства связи, электронно-вычислительную технику, фото-, аудио- и видеоаппаратуру, справочные материалы, письменные заметки и иные средства хранения и передачи информации (за исключением средств обучения и воспитания, разрешенных к использованию для выполнения заданий КИМ по соответствующим учебным предметам);

в) выносить во время экзамена из аудитории и ППЭ черновики, ЭМ на бумажном и (или) электронном носителях, фотографировать ЭМ, черновики;

г) покидать ППЭ в день проведения экзамена (до окончания процедур, предусмотренных Порядком).

Организаторы в аудитории, покинувшие ППЭ в день проведения экзамена, повторно в ППЭ в указанный день не допускаются.

В день проведения ЕГЭ организатор в аудитории должен:

1) прибыть в ППЭ не позднее 08.00 по местному времени;

2) оставить личные вещи в месте хранения личных вещей, расположенном до входа в ППЭ;

3) зарегистрироваться у организатора, назначенного руководителем ППЭ, ответственным за регистрацию, лиц, привлекаемых к организации и проведению экзаменов;

4) пройти инструктаж у руководителя ППЭ по процедуре проведения экзаменов, который начинается не ранее 08.15 по местному времени;

5) получить у руководителя ППЭ информацию о назначении ответственных организаторов в аудитории в соответствии со списком распределения организаторов по аудиториям (форма ППЭ-07);

Ответственный организатор распределяет роли организаторов на процедуру печати ЭМ: организатор, ответственный за печать ЭМ, и организатор, ответственный за проверку комплектности и качества распечатанных ЭМ; также определяется организатор, ответственный за сканирование в аудитории.

6) Получить у руководителя ППЭ:

а) формы ППЭ-05-01 (2 экземпляра), ППЭ-05-02, ППЭ-12-02, ППЭ-12-03, ППЭ-12-04-МАШ, ППЭ-16;

б) инструкцию для участника экзамена, зачитываемую организатором в аудитории перед началом экзамена;

в) табличку с номером аудитории;

г) калибровочный лист станции организатора соответствующей аудитории;

д) черновики;

е) конверт для упаковки использованных черновиков (один конверт на аудиторию);

ж) ВДП для упаковки ЭМ после проведения экзамена (для бланков ЕГЭ, для испорченных или бракованных комплектов ЭМ, для использованных КИМ).

Не позднее 08:45 по местному времени пройти в свою аудиторию, проверить ее готовность к экзамену (в том числе готовность средств видеонаблюдения), проветрить аудиторию (при необходимости) и приступить к выполнению своих обязанностей.

Вывесить у входа в аудиторию один экземпляр формы ППЭ-05-01.

Раздать на рабочие места участников экзамена черновики на каждого участника экзамена (минимальное количество - два листа на одного участника экзамена).

Подготовить на доске необходимую информацию для заполнения регистрационных полей бланков с использованием полученной у руководителя ППЭ формы ППЭ-16.

Проверить наличие в аудитории настроенных на точное время часов, находящихся в поле зрения участников экзаменов.

#### **Вход участников экзамена в аудиторию:**

Участники экзаменов могут взять в аудиторию:

а) гелевые или капиллярные ручки с чернилами черного цвета;

б) документ, удостоверяющий личность;

в) средства обучения и воспитания, которыми разрешено пользоваться для выполнения ЭР;

г) лекарства (при необходимости);

д) продукты питания для дополнительного приема пищи (перекус), бутилированную питьевую воду при условии, что упаковка указанных продуктов питания и воды, а также их потребление не будут отвлекать других участников экзаменов от выполнения ими ЭР (при необходимости);

е) специальные технические средства для участников экзаменов с ОВЗ, участников экзаменов - детей-инвалидов и инвалидов.

#### **Средства обучения и воспитания, которыми разрешено пользоваться для выполнения ЭР ЕГЭ**

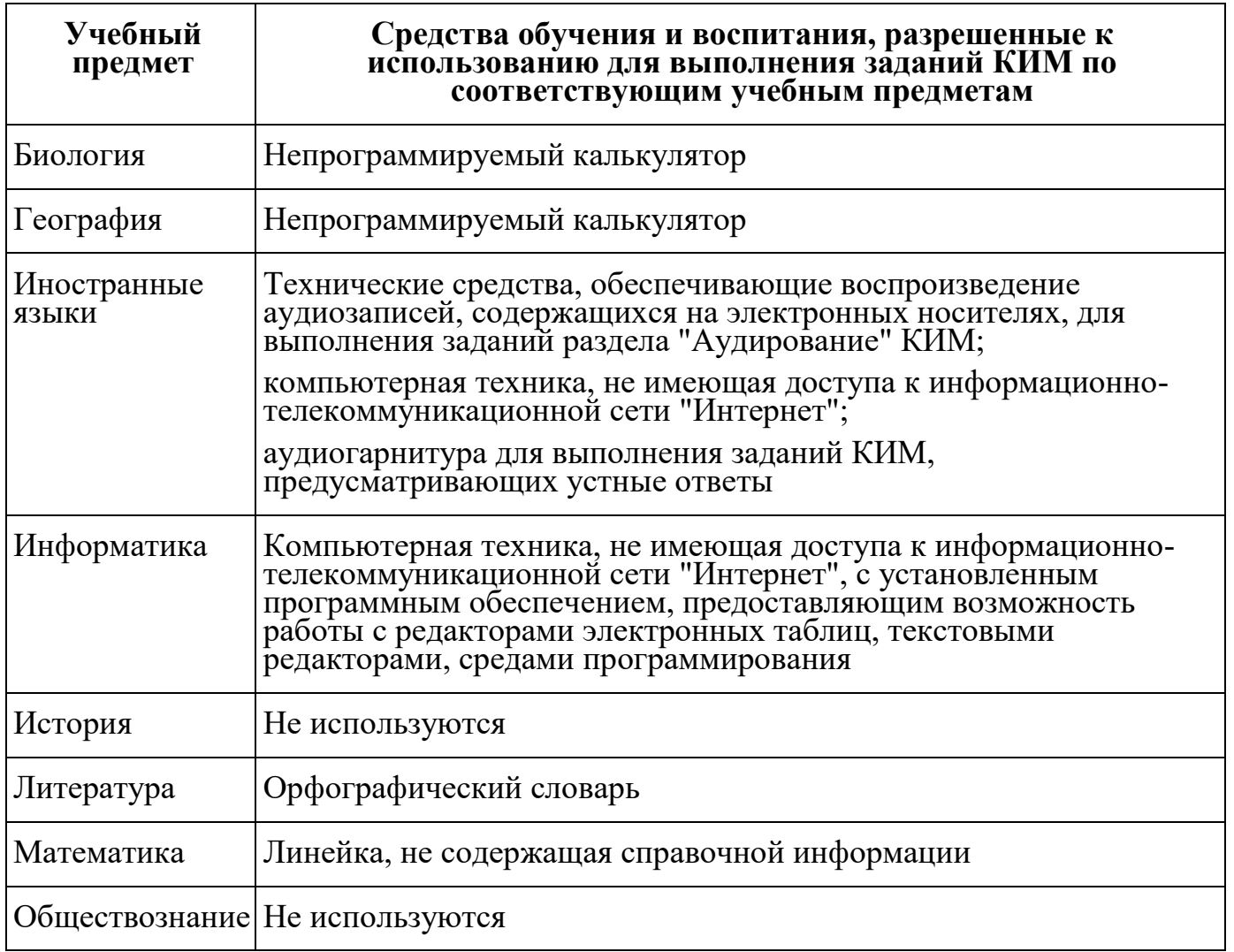

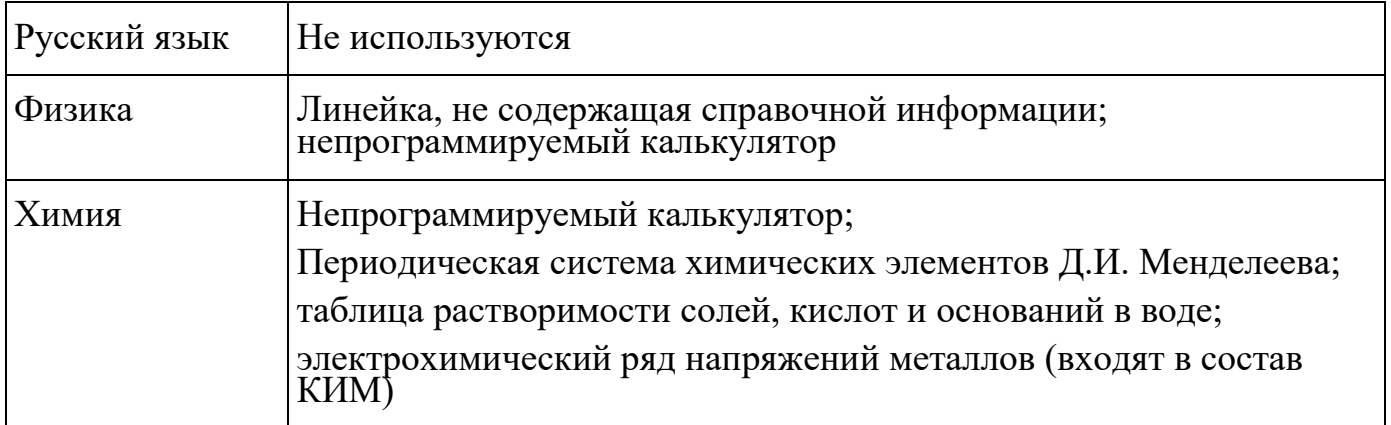

Словари предоставляются образовательной организацией, на базе которой организован ППЭ, либо образовательными организациями, обучающиеся которых сдают экзамен в ППЭ. Пользоваться личными словарями участникам ЕГЭ не рекомендуется в целях недопущения нарушения Порядка в части использования справочных материалов, письменных заметок и др.

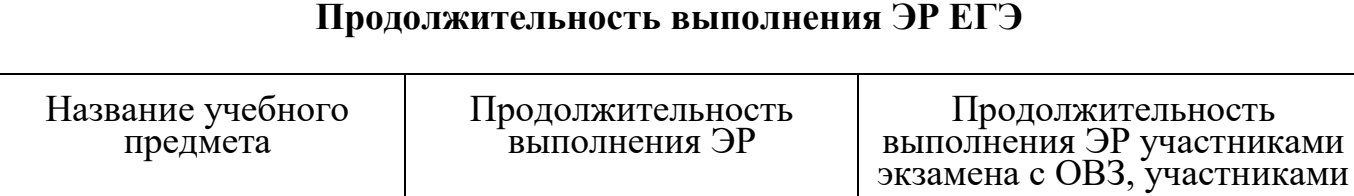

#### **Продолжительность выполнения ЭР ЕГЭ**

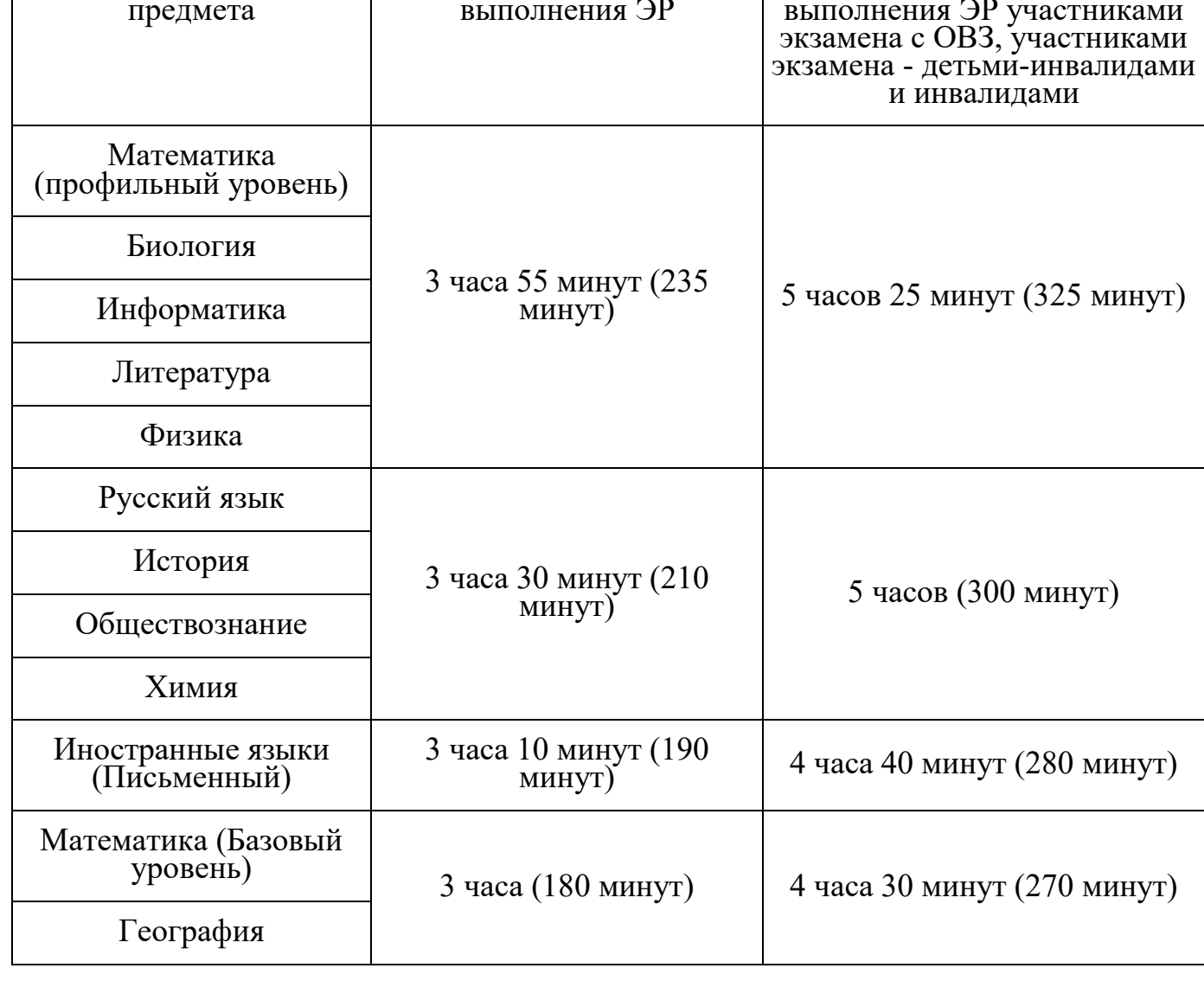

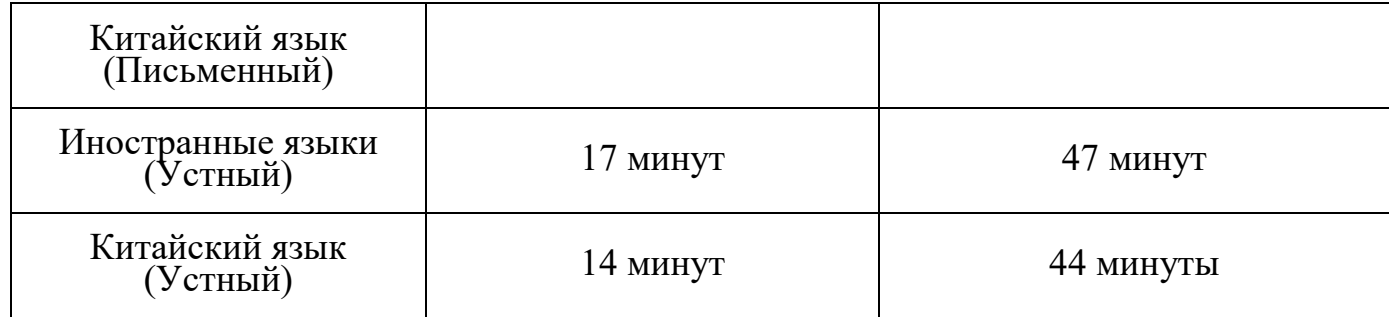

Организатор в аудитории обязан:

1) провести идентификацию личности по документу, удостоверяющему личность участника экзамена, проверить корректность указанных в протоколе (форма ППЭ-05- 02) данных документа, удостоверяющего личность;

2) в случае расхождения персональных данных участника экзамена в документе, удостоверяющем личность, с данными в форме ППЭ-05-02 организатор в аудитории заполняет форму ППЭ-12-02;

Если расхождение персональных данных не является опечаткой (т.е. произошла смена фамилии, имени, документа, удостоверяющего личность), к форме ППЭ-12-02 необходимо приложить копии подтверждающих документов. При смене паспорта необходимо приложить копию страницы с данными ранее выданных паспортов. Для копирования подтверждающих документов можно направить участника экзамена в Штаб ППЭ (в сопровождении организатора вне аудитории) либо по желанию участника передать документы организатору вне аудитории для копирования их в Штабе ППЭ.

3) сообщить участнику экзамена номер его рабочего места в аудитории (форма ППЭ-05-01);

4) проследить, чтобы участник экзамена занял отведенное ему рабочее место строго в соответствии со списком распределения;

5) следить, чтобы участники экзамена не менялись местами;

6) напомнить участникам экзамена о ведении видеонаблюдения в ППЭ и о запрете иметь при себе уведомление о регистрации на экзамен, средства связи, электронно-вычислительную технику, фото-, аудио- и видеоаппаратуру, справочные материалы, письменные заметки и иные средства хранения и передачи информации.

#### **Выдача ЭМ**

Не позднее 09:45 по местному времени ответственный организатор в Штабе ППЭ принимает у руководителя ППЭ ДБО № 2.

Организатор в аудитории должен провести инструктаж участников экзамена.

Инструктаж состоит из двух частей. Первая часть инструктажа проводится с 09.50 по местному времени и включает в себя информирование участников экзаменов о порядке проведения экзамена, об основаниях для удаления из ППЭ, о процедуре досрочного завершения экзамена по объективным причинам, правилах заполнения

бланков и ДБО № 2, продолжительности экзамена по соответствующему учебному предмету, порядке и сроках подачи апелляций о нарушении Порядка и о несогласии с выставленными баллами, а также о времени и месте ознакомления с результатами ЕГЭ.

В продолжительность экзаменов по учебным предметам, устанавливаемую едиными расписаниями проведения ЕГЭ, не включается время, выделенное на инструктаж участников экзаменов.

Организаторы информируют участников экзаменов о том, что записи на КИМ, оборотных сторонах бланков и черновиках не обрабатываются и не проверяются.

По окончании проведения первой части инструктажа проинформировать участников экзамена о том, что ЭМ были доставлены по сети "Интернет" в зашифрованном виде и о процедуре печати полных комплектов ЭМ в аудитории.

Не ранее 10:00 по местному времени организатор в аудитории, ответственный за печать ЭМ, вводит в соответствующее поле интерфейса станции организатора количество ЭМ для печати, равное количеству участников экзамена, фактически присутствующих в данной аудитории, и запускает процедуру расшифровки ЭМ (процедура расшифровки может быть инициирована, если техническим специалистом и членом ГЭК ранее был загружен и активирован ключ доступа к ЭМ), выполняет печать ЭМ.

В случае если участник экзамена явился в ППЭ, но был удален или не завершил экзамен по объективной причине до начала печати ЭМ, комплект ЭМ на него все равно распечатывается для надлежащего оформления удаления или незавершения экзамена.

Организатор в аудитории, ответственный за печать ЭМ, выполняет печать полных комплектов ЭМ, загруженных ранее на станцию организатора. Ориентировочное время выполнения данной операции (для 15 участников экзамена) до 20 минут при скорости печати принтера не менее 25 страниц в минуту.

Организатор, ответственный за проверку ЭМ, проверяет качество печати контрольного листа, который распечатывается последним в комплекте ЭМ: отсутствие белых и темных полос, текст хорошо читаем и четко пропечатан, защитные знаки, расположенные по всей поверхности листа, четко видны; по окончании проверки сообщает результат организатору, ответственному за печать, для подтверждения качества печати в ПО. Качественный комплект размещается на столе для выдачи участникам, некачественный откладывается.

После завершения печати всех комплектов ЭМ напечатанные полные комплекты раздаются участникам экзамена в аудитории в произвольном порядке (в каждом напечатанном комплекте участника экзамена находятся: черно-белый бланк регистрации, черно-белый бланк ответов № 1, черно-белый бланк ответов № 2 лист 1, бланк ответов № 2 лист 2 (при проведении ЕГЭ по математике базового уровня только бланк регистрации и бланк ответов № 1), КИМ, контрольный лист с информацией о номере бланка регистрации, номере КИМ и инструкцией по проверке комплекта для участника).

В случае сбоя в работе станции организатора член ГЭК или организатор в аудитории приглашают технического специалиста ППЭ для восстановления работоспособности оборудования и (или) системного ПО и (или) станции организатора. При необходимости станция организатора заменяется на резервную.

Важно! После восстановления работоспособности принтера в следующем напечатанном комплекте необходимо проконтролировать номера бланков, сравнив с предыдущим комплектом. В случае обнаружения повторной печати задублированный комплект должен быть забракован (откладываются оба экземпляра).

Далее начинается вторая часть инструктажа, при проведении которой организатору необходимо:

дать указание участникам экзамена проверить комплектность (наличие всех бланков и КИМ, а также количество листов в КИМ) и качество напечатанного комплекта (отсутствие белых и темных полос, текст хорошо читаем и четко пропечатан, защитные знаки, расположенные по всей поверхности листа, четко видны), соответствие номеров бланка регистрации и номера КИМ на контрольном листе с соответствующими номерами на бланке регистрации и КИМ, кода региона и номера ППЭ в бланке регистрации и бланках ответов;

дать указание участникам экзамена приступить к заполнению бланков регистрации (в том числе участник экзамена должен поставить свою подпись в соответствующем поле регистрационных полей бланков);

проверить правильность заполнения регистрационных полей на всех бланках ЕГЭ у каждого участника экзамена и соответствие данных участника экзамена (ФИО, серии и номера документа, удостоверяющего личность) в бланке регистрации и документе, удостоверяющем личность. В случае обнаружения ошибочного заполнения регистрационных полей бланков организаторы дают указание участнику экзамена внести соответствующие исправления (см. Правила заполнения бланков ЕГЭ);

после заполнения всеми участниками экзамена бланков регистрации и регистрационных полей бланков ответов № 1 и бланков ответов № 2 лист 1 и лист 2 (при проведения ЕГЭ по математике базового уровня - только бланков регистрации и регистрационных полей бланков ответов № 1) объявить начало, продолжительность и время окончания выполнения ЭР и зафиксировать их на доске (информационном стенде).

После объявления начала экзамена организатор в аудитории, ответственный за печать ЭМ, сообщает организатору вне аудитории информацию о завершении печати ЭМ и успешном начале экзамена.

В случае обнаружения участником экзамена брака или некомплектности ЭМ:

организатор, ответственный за проверку качества ЭМ, изымает некачественный или некомплектный экземпляр ЭМ и приглашает члена ГЭК для выполнения дополнительной печати ЭМ;

организатор, ответственный за печать ЭМ, средствами станции организатора

бракует комплект, соответствующий номеру бланка регистрации изъятого некачественного или некомплектного экземпляра ЭМ, и переходит к дополнительной печати ЭМ нового полного комплекта ЭМ. Аналогичная замена производится в случае порчи ЭМ участником экзамена или опоздания участника.

Организатор, ответственный за печать ЭМ, приглашает члена ГЭК активировать процедуру дополнительной печати с помощью токена члена ГЭК.

Замена комплекта ЭМ производится полностью, включая КИМ.

В случае недостатка доступных для печати ЭМ организатор информирует руководителя ППЭ и члена ГЭК (через организатора вне аудитории) о необходимости использования резервных ЭМ, включенных в состав интернет-пакета, загруженного для проведения экзамена, в этом случае технический специалист совместно с членом ГЭК в Штабе ППЭ в личном кабинете ППЭ запрашивают резервный ключ доступа для резервных ЭМ. Резервный ключ доступа к ЭМ загружается техническим специалистом на станцию организатора и активируется токеном члена ГЭК.

#### **Начало выполнения ЭР**

Участники экзамена приступают к выполнению ЭР.

Во время экзамена в каждой аудитории присутствует не менее двух организаторов. В случае необходимости временно покинуть аудиторию следует произвести замену из числа организаторов вне аудитории.

Во время выполнения ЭР:

1) В случае если участник экзамена опоздал на экзамен - участник экзамена допускается к сдаче экзамена, при этом время окончания экзамена, зафиксированное на доске (информационном стенде), не продлевается, инструктаж не проводится (за исключением, когда в аудитории нет других участников экзаменов).

2) В случае если в течение двух часов от начала экзамена ни один из участников экзаменов, распределенных в аудиторию ППЭ, не явился в ППЭ (отдельные аудитории ППЭ), - организатор сообщает об этом руководителю ППЭ или члену ГЭК, который по согласованию с председателем ГЭК принимает решение об остановке экзамена в ППЭ или отдельных аудиториях ППЭ.

3) Организатор в аудитории должен следить за порядком в аудитории и не допускать:

а) разговоров участников экзаменов между собой;

б) обмена любыми материалами и предметами между участниками экзаменов;

в) наличия средств связи, фото-, аудио- и видеоаппаратуры, электронновычислительной техники, справочных материалов, письменных заметок и иных средств хранения и передачи информации (за исключением средств обучения и воспитания, разрешенных к использованию для выполнения заданий КИМ по соответствующим учебным предметам);

г) произвольного выхода участника экзамена из аудитории и перемещения по ППЭ без сопровождения организатора вне аудитории;

д) выноса из аудиторий и ППЭ черновиков, ЭМ на бумажном и (или)

электронном носителях;

е) переписывания участниками экзамена заданий КИМ в черновики;

ж) фотографирования ЭМ, черновиков.

4) Организатор в аудитории должен следить за состоянием здоровья участников экзаменов.

В случае ухудшения состояния здоровья участника экзамена или по другим объективным причинам: пригласить организатора вне аудитории, который сопроводит такого участника экзамена к медицинскому работнику.

В случае если участник экзамена по состоянию здоровья или другим объективным причинам не может завершить выполнение ЭР, он досрочно покидает ППЭ. При этом организаторы сопровождают участника экзамена к медицинскому работнику и приглашают члена ГЭК. При согласии участника экзамена досрочно завершить экзамен член ГЭК и медицинский работник составляют акт о досрочном завершении экзамена по объективным причинам.

В случае составления членом ГЭК и медицинским работником акта о досрочном завершении экзамена по объективным причинам (форма ППЭ-22): поставить в соответствующем поле бланка участника экзамена, досрочно завершившего экзамен по объективным причинам, необходимую отметку; в аудитории внести соответствующую запись в форму ППЭ-05-02.

Акт о досрочном завершении экзамена по объективным причинам является документом, подтверждающим уважительность причины незавершения выполнения ЭР, и основанием повторного допуска такого участника экзамена к сдаче экзамена по соответствующему учебному предмету в резервные сроки.

5) В случае если участник экзамена предъявил претензию по содержанию задания своего КИМ: зафиксировать суть претензии в служебной записке и передать ее руководителю ППЭ (служебная записка должна содержать информацию об уникальном номере КИМ, задании и содержании замечания).

6) В случае нехватки места в бланке ответов:

убедиться, что оба листа бланка ответов № 2 (лист 1 и лист 2) полностью заполнены; подготовить к выдаче ДБО № 2;

прописать номера выданных ДБО № 2 в форме ППЭ-12-03;

в поле "Дополнительный бланк ответов № 2" бланка ответов № 2 лист 2 (ранее выданного ДБО № 2) внести цифровое значение штрихкода ДБО № 2 (расположенное под штрихкодом ДБО № 2), который выдается участнику экзамена для заполнения;

в поле "Лист" при выдаче ДБО № 2 внести порядковый номер листа работы участника экзамена (при этом листами № 1 и № 2 являются основные бланки ответов № 2 лист 1 и лист 2 соответственно);

выдать участнику экзамена ДБО № 2;

указать участнику экзамена на необходимость заполнить поля "Код региона", "Код предмета" и "Название предмета", перенеся указанные сведения из бланка регистрации, проконтролировать правильность заполнения;

по окончании экзамена зафиксировать количество выданных ДБО № 2 в форме

ППЭ-05-02.

ДБО № 2 копировать и выдавать копии категорически запрещено! При нехватке ДБО № 2 необходимо обратиться в Штаб ППЭ.

7) По мере необходимости участникам экзамена выдаются дополнительные черновики. Участники экзамена также могут делать пометки в КИМ.

8) При выходе участника экзамена из аудитории необходимо проверить комплектность оставленных им на рабочем столе ЭМ и черновиков. Каждый выход участника экзамена из аудитории должен быть зафиксирован в форме ППЭ-12-04- МАШ. Если один и тот же участник экзамена выходит несколько раз, то каждый его выход фиксируется в указанной ведомости в новой строке. При нехватке места на одном листе форме записи продолжаются на следующем листе (форма ППЭ-12-04- МАШ выдается в Штабе ППЭ по схеме, установленной руководителем ППЭ).

9) В случае нарушения требований Порядка:

сообщить через организатора вне аудитории о нарушении члену ГЭК и (или) руководителю ППЭ;

при установлении фактов нарушения Порядка совместно с членом ГЭК, руководителем ППЭ составить акт об удалении из ППЭ в двух экземплярах в Штабе ППЭ по форме ППЭ-21 в зоне видимости камер видеонаблюдения;

--------------------------------

Рекомендуется продемонстрировать на камеру видеонаблюдения средство связи и электронно-вычислительной техники, фото-, аудио- и видеоаппаратуры, справочные материалы, письменные заметки и иные средства хранения и передачи информации, обнаруженные у участника экзамена. На камеру проговорить, какой именно предмет обнаружен и его содержание (в случае обнаружения письменных заметок)

-------------------------------

в случае удаления участника экзамена: поставить в соответствующем поле бланка участника экзамена, нарушившего Порядок, необходимую отметку; в аудитории ППЭ внести соответствующую запись в форму ППЭ-05-02.

#### **Завершение выполнения ЭР участниками экзамена и организация сбора ЭМ**

Участники экзамена, досрочно завершившие выполнение ЭР, могут покинуть ППЭ, не дожидаясь завершения экзамена. Организатору необходимо принять у них все ЭМ, черновики и получить их подпись в форме ППЭ-05-02.

**За 30 минут** и **за 5 минут** до окончания выполнения ЭР сообщить участникам экзамена о скором завершении выполнения ЭР и напомнить о необходимости перенести ответы из черновиков и КИМ в бланки ЕГЭ.

#### **За 15 минут до окончания выполнения ЭР:**

пересчитать ИК в аудитории (испорченные и (или) имеющие полиграфические дефекты);

неиспользованные черновики;

отметить в форме ППЭ-05-02 факты неявки на экзамен участников экзамена, а

также проверить отметки фактов (в случае если такие факты имели место) удаления с экзамена, незавершения выполнения ЭР, ошибок в документах.

По истечении времени экзамена организатор в аудитории должен:

в центре видимости камер видеонаблюдения объявить, что выполнение ЭР окончено;

попросить положить все ЭМ и черновики на край стола;

Собрать у участников экзамена:

бланки регистрации, бланки ответов № 1, бланки ответов № 2 лист 1 и лист 2, ДБО № 2 (при проведении ЕГЭ по математике базового уровня - только бланки регистрации и бланки ответов № 1);

КИМ, включая контрольный лист;

черновики;

в случае если бланки ответов № 2, предназначенные для записи ответов на задания с развернутым ответом, и ДБО № 2 содержат незаполненные области (за исключением регистрационных полей), то необходимо погасить их следующим образом: "Z".

Данный знак "Z" свидетельствует о завершении выполнения заданий контрольных измерительных материалов, выполненных участником экзамена, которые оформляются на бланках ответов на задания с развернутыми ответами или на дополнительных бланках (при их использовании), а также свидетельствует о том, что данный участник экзамена свою ЭР завершил и более не будет возвращаться к оформлению своих ответов на соответствующих бланках (продолжению оформления ответов). Указанный знак проставляется на последнем листе соответствующего бланка ответов. Например, участник экзамена выполнил все задания с развернутым ответом (или посильные ему задания), оформил ответы на задания с развернутым ответом на бланке ответов № 2 (лист 1) и бланке ответов № 2 (лист 2), дополнительные бланки ответов не запрашивал и соответственно не использовал их, таким образом, знак "Z" ставится на бланке ответов № 2 (лист 2) в области указанного бланка, оставшейся незаполненной участником экзамена. Знак "Z" в данном случае на бланке ответов № 2 (лист 1) не ставится, даже если на бланке ответов № 2 (лист 1) имеется небольшая незаполненная область.

Ответственный организатор в аудитории также должен проверить бланк ответов № 1 участника экзамена на наличие замены ошибочных ответов на задания с кратким ответом. В случае если участник экзамена осуществлял во время выполнения ЭР замену ошибочных ответов, организатору необходимо посчитать количество замен ошибочных ответов, в поле "Количество заполненных полей "Замена ошибочных ответов" поставить соответствующее цифровое значение, а также поставить подпись в специально отведенном месте.

В случае если участник экзамена не использовал поле "Замена ошибочных ответов на задания с кратким ответом", организатор в поле "Количество заполненных полей "Замена ошибочных ответов" ставит "X" и подпись в специально отведенном месте.

Заполнить форму ППЭ-05-02, получив подписи у участников экзамена.

После того, как последний участник экзамена покинул аудиторию, проинформировать руководителя ППЭ (через организатора вне аудитории) о завершении выполнения ЭР в аудитории.

Пересчитать все типы бланков ЕГЭ, заполнить форму ППЭ-11.

Перевод бланков участников в электронный вид

Для обеспечения сканирования в аудитории бланков участников экзамена организатор, ответственный за сканирование:

на станции организатора переходит на этап сканирования, подтверждая, что печать ЭМ не требуется и экзамен завершен;

размещает на сканере комплект бланков участников экзамена и форм ППЭ, предназначенных для сканирования в аудитории:

формы ППЭ-05-02 (форму не нужно подписывать у руководителя ППЭ и члена ГЭК перед сканированием),

ППЭ-12-02 (при наличии),

ППЭ-12-04-МАШ;

вносит сведения о количестве комплектов участников и выданных ДБО № 2, количестве неявившихся, не завершивших экзамен и удаленных с экзамена;

запускает процедуру сканирования;

в случае выявления особой ситуации в результате сканирования предпринимает рекомендованные действия по ее устранению или приглашает технического специалиста;

по окончании сканирования приглашает в аудиторию (через организатора вне аудитории) технического специалиста и члена ГЭК для экспорта электронных образов бланков участников и форм ППЭ и завершения экзамена.

Важно! В случае необходимости повторной настройки станции организатора для калибровки сканера необходимо использовать калибровочный лист станции организатора, напечатанный на данной станции организатора, полученный от руководителя ППЭ.

После печати техническим специалистом протокола печати ЭМ в аудитории (форма ППЭ-23) и протокола проведения процедуры сканирования бланков в аудитории ППЭ (форма ППЭ-15) организаторы в аудитории подписывают их и передают в Штаб ППЭ вместе с остальными формами ППЭ.

Оформление соответствующих форм, осуществление раскладки и последующей упаковки организаторами ЭМ, собранных у участников экзамена, осуществляется в специально выделенном в аудитории месте (столе), находящемся в зоне видимости камер видеонаблюдения.

Обратить внимание, что в первый ВДП упаковываются только бланки ЕГЭ участников экзаменов.

При этом запрещается:

использовать какие-либо иные пакеты (конверты и т.д.) вместо выданных ВДП; вкладывать вместе с бланками ЕГЭ какие-либо другие материалы;

скреплять бланки ЕГЭ (скрепками, степлерами и т.п.);

менять ориентацию бланков ЕГЭ в ВДП (верх-низ, лицевая-оборотная сторона). Во второй ВДП упаковываются испорченные комплекты ЭМ.

В третий ВДП упаковать комплект распечатанных КИМ, обязательно приложив к ним контрольные листы, заполнить сопроводительный бланк к материалам ЕГЭ.

Все ВДП необходимо запечатать.

Важно! ВДП с бланками ответов участников экзамена не запаковывается до того, пока не будет произведен экспорт отсканированных материалов либо до принятия решения о сканировании в Штабе ППЭ в случае возникновения нештатной ситуации, которую невозможно решить средствами станции организатора.

Использованные и неиспользованные черновики необходимо пересчитать. Использованные черновики необходимо упаковать в конверт и запечатать. На конверте необходимо указать: код региона, номер ППЭ (наименование и адрес) и номер аудитории, код учебного предмета, название учебного предмета, по которому проводится ЕГЭ, количество черновиков в конверте.

По завершении сбора и упаковки ЭМ в аудитории ответственный организатор в центре видимости камеры видеонаблюдения объявляет об окончании экзамена. После проведения сбора ЭМ и подписания протокола о проведении экзамена в аудитории (форма ППЭ-05-02) ответственный организатор на камеру видеонаблюдения громко объявляет все данные протокола, в том числе наименование предмета, количество участников экзамена в данной аудитории и количество ЭМ (использованных и неиспользованных), а также время подписания протокола. Ответственный организатор также должен продемонстрировать на камеру видеонаблюдения запечатанный ВДП с ЭМ участников экзамена.

ВДП с ЭМ, бумажный протокол печати ЭМ, конверт с черновиками, неиспользованные черновики, и ДБО № 2, прочие формы ППЭ, служебные записки, если есть, организатор передает руководителю ППЭ в Штабе ППЭ.

По завершении соответствующих процедур организаторы проходят в Штаб ППЭ с ЭМ и передают ЭМ руководителю ППЭ в присутствии члена ГЭК. Прием ЭМ должен проводиться за специально отведенным столом, находящимся в зоне видимости камер видеонаблюдения.

ЭМ, которые организаторы передают руководителю ППЭ:

запечатанный ВДП с бланками регистрации, бланками ответов № 1, бланками ответов № 2 (лист 1 и лист 2), в том числе с ДБО № 2;

запечатанный ВДП с КИМ участников экзамена;

калибровочный лист с каждой станции организатора, использованной в аудитории;

запечатанный ВДП с испорченными и бракованными комплектами ЭМ;

запечатанный конверт с использованными черновиками;

неиспользованные черновики;

формы ППЭ-05-02, ППЭ-12-02, ППЭ-12-03, ППЭ-12-04-МАШ, ППЭ-05-01 (2 экземпляра), ППЭ-23, ППЭ-15;

неиспользованные ДБО № 2;

служебные записки (при наличии);

Организаторы покидают ППЭ после передачи всех ЭМ руководителю ППЭ и с разрешения руководителя ППЭ.

### **2.5. Инструкция для организатора вне аудитории**

Требования к организаторам, предъявляемые Порядком:

а) прошли соответствующую подготовку, организуемую ОИВ;

б) не являются специалистами по учебному предмету при проведении экзамена в ППЭ по данному учебному предмету;

в) не являются близкими родственниками, а также супругами, усыновителями, усыновленными участников экзаменов, сдающих экзамен в данном ППЭ;

г) не являются педагогическими работниками, являющимися учителями участников ГПА, сдающих экзамен в данном ППЭ (за исключением ППЭ, организованных в труднодоступных и отдаленных местностях, в учреждениях уголовно-исполнительной системы).

Организатор информируется под подпись о сроках, местах и порядке проведения экзаменов, в том числе о ведении в ППЭ и аудиториях видеозаписи, об основаниях для удаления из ППЭ, о применении мер дисциплинарного и административного воздействия в отношении работников ППЭ, нарушивших Порядок.

#### **Подготовка к проведению ЕГЭ**

Организатор вне аудитории должен заблаговременно пройти инструктаж по порядку и процедуре проведения экзаменов и ознакомиться с:

а) нормативными правовыми актами, регламентирующими проведение экзаменов;

б) инструкцией, определяющей порядок работы организаторов вне аудитории.

Организатору вне аудитории необходимо помнить, что экзамен проводится в спокойной и доброжелательной обстановке.

В день проведения экзамена в ППЭ организатору вне аудитории запрещается:

а) иметь при себе средства связи, электронно-вычислительную технику, фото-, видеоаппаратуру, справочные материалы, письменные заметки и иные средства хранения и передачи информации, в том числе иметь при себе художественную литературу и т.д.;

б) оказывать содействие участникам экзаменов, в том числе передавать им средства связи, электронно-вычислительную технику, фото-, аудио- и видеоаппаратуру, справочные материалы, письменные заметки и иные средства хранения и передачи информации (за исключением средств обучения и воспитания, разрешенных к использованию для выполнения заданий КИМ по соответствующим учебным предметам);

в) выносить из аудитории и ППЭ черновики, ЭМ на бумажном и (или)

электронном носителях, фотографировать ЭМ, черновики;

г) покидать ППЭ в день проведения экзамена (до окончания процедур, предусмотренных Порядком).

Организаторы вне аудитории, покинувшие ППЭ в день проведения экзамена, повторно в ППЭ в указанный день не допускаются.

В день проведения ЕГЭ организатор в аудитории должен:

1) прибыть в ППЭ не позднее 08.00 по местному времени;

2) оставить личные вещи в месте хранения личных вещей, расположенном до входа в ППЭ.

Организатор вне аудитории, назначенный руководителем ППЭ на проведение регистрации, должен:

получить у руководителя ППЭ список работников ППЭ и общественных наблюдателей;

не позднее 08.00 по местному времени на входе в ППЭ совместно с сотрудниками, осуществляющими охрану правопорядка, проверить наличие следующих документов у следующих лиц, а также установить соответствие их личности представленным документам:

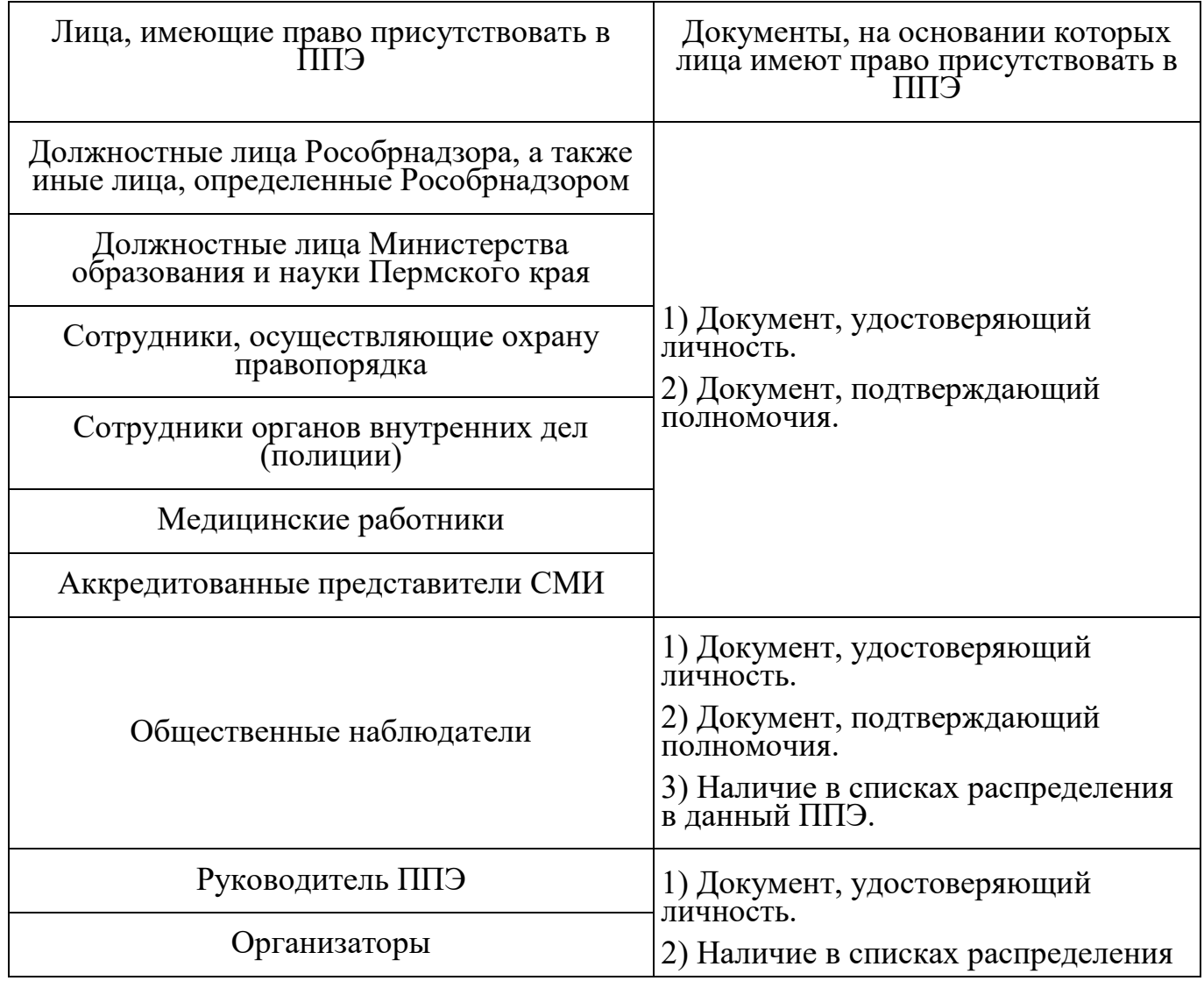

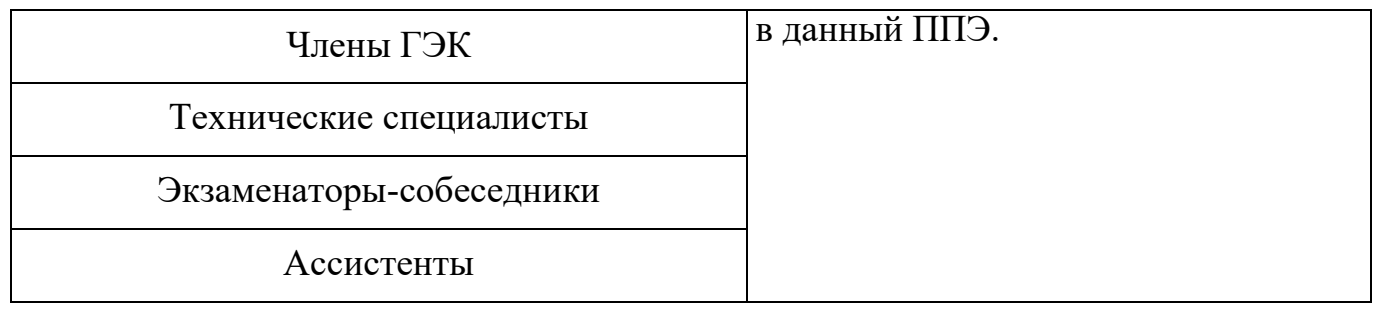

другие организаторы вне аудитории, не назначенные руководителем ППЭ на регистрацию, должны зарегистрироваться у ответственного за регистрацию лица;

пройти инструктаж у руководителя ППЭ по процедуре проведения экзаменов, который начинается не ранее 08.15 по местному времени;

получить у руководителя ППЭ:

информацию о назначении организаторов вне аудитории и распределении на места работы в ППЭ;

списки распределения участников экзаменов по аудиториям (формы ППЭ-06-01 и ППЭ-06-02) для размещения на информационном стенде при входе в ППЭ;

пройти на свое место работы и приступить к выполнению своих обязанностей.

Перед началом проведения ЕГЭ:

Обеспечить организацию входа участников экзаменов в ППЭ (начиная с 09:00):

а) предупреждать участников экзаменов о запрете иметь при себе в ППЭ средства связи, фото-, аудио- и видеоаппаратуру, электронно-вычислительную технику, справочные материалы, письменные заметки и иные средства хранения и передачи информации (за исключением средств обучения и воспитания, разрешенных к использованию для выполнения заданий КИМ по соответствующим учебным предметам);

б) до входа в ППЭ указать участникам экзаменов на необходимость оставить личные вещи (средства связи, иные запрещенные средства и материалы и др.) в специально выделенном до входа в ППЭ месте для хранения личных вещей;

в) при входе в ППЭ совместно с сотрудниками, осуществляющими охрану правопорядка, проверить документы, удостоверяющие личность участников экзаменов, и наличие их в списках распределения в данный ППЭ.

В случае отсутствия у участника ГИА документа, удостоверяющего личность, он допускается в ППЭ после письменного подтверждения его личности сопровождающим (форма ППЭ-20). Организатор вне аудитории приглашает члена ГЭК, в присутствии которого сопровождающий заполняет форму ППЭ-20. Заполненная форма передается участнику ГИА, далее он проходит в ППЭ на общих основаниях. Организатор в аудитории допускает в аудиторию участника ГИА после предъявления им формы ППЭ-20. Организатор забирает у участника ГИА данную форму для дальнейшей передачи руководителю ППЭ.

В случае отсутствия у участника ЕГЭ документа, удостоверяющего личность, он не допускается в ППЭ. В этом случае организатор вне аудитории приглашает руководителя ППЭ и члена ГЭК. Руководитель ППЭ в присутствии члена ГЭК составляет акт о недопуске такого участника в ППЭ. Указанный акт подписывается членом ГЭК, руководителем ППЭ и участником ЕГЭ. Акт составляется в двух экземплярах в свободной форме. Первый экземпляр член ГЭК оставляет себе для передачи председателю ГЭК, второй предоставляется участнику ЕГЭ. Повторно к участию в ЕГЭ по данному учебному предмету в резервные сроки указанный участник ЕГЭ может быть допущен только по решению председателя ГЭК.

При отсутствии участника экзамена в списках распределения в данный ППЭ, участник экзамена в ППЭ не допускается, в этом случае, необходимо пригласить члена ГЭК для фиксирования данного факта для дальнейшего принятия решения.

С помощью стационарных и (или) переносных металлоискателей проверить у участников экзамена наличие запрещенных средств. Проверка участников экзамена с помощью металлоискателей может быть осуществлена организаторами и (или) сотрудниками, осуществляющими охрану правопорядка.

По медицинским показаниям (при предоставлении подтверждающего документа) участник экзамена может быть освобожден от проверки с использованием металлоискателя.

При появлении сигнала металлоискателя организатор вне аудитории предлагает участнику экзамена показать предмет, вызывающий сигнал. Если этим предметом является запрещенное средство, в том числе средство связи, организатор вне аудитории предлагает участнику экзамена сдать данное средство в место хранения личных вещей участников экзамена или сопровождающему.

Важно! Организатор вне аудитории не прикасается к участникам экзамена и его вещам, а просит добровольно показать предмет, вызывающий сигнал переносного металлоискателя, и сдать все запрещенные средства в место хранения личных вещей участников экзамена или сопровождающему.

В случае если участник экзамена отказывается сдавать запрещенное средство, организатор вне аудитории повторно разъясняет ему, что в соответствии с пунктом 72 Порядка в день проведения экзамена (в период с момента входа в ППЭ и до выхода из ППЭ) в ППЭ запрещается иметь при себе средства связи, электронновычислительную технику, фото-, аудио- и видеоаппаратуру, справочные материалы, письменные заметки и иные средства хранения и передачи информации. Таким образом, такой участник экзамена не может быть допущен в ППЭ.

В этом случае организатор вне аудитории приглашает руководителя ППЭ и члена ГЭК. Руководитель ППЭ в присутствии члена ГЭК составляет акт о недопуске участника экзамена, отказавшегося от сдачи запрещенного средства. Указанный акт подписывают член ГЭК, руководитель ППЭ и участник экзамена, отказавшийся от сдачи запрещенного средства. Акт составляется в двух экземплярах в свободной

форме. Первый экземпляр оставляет член ГЭК для передачи председателю ГЭК, второй - участнику экзамена. Повторно к участию в ЕГЭ по данному учебному предмету в резервные сроки указанный участник экзамена может быть допущен только по решению председателя ГЭК.

На этапе печати ЭМ и проведения инструктажа организатор вне аудитории должен по просьбе организаторов в аудитории:

приглашать технического специалиста в аудиторию в случае технического сбоя при печати ЭМ;

приглашать члена ГЭК и/или технического специалиста для активации дополнительной печати ЭМ и/или запроса резервного ключа;

приносить бумагу для печати ЭМ в случае ее недостатка в аудитории;

сообщить руководителю ППЭ об успешном начале экзамена в аудитории.

На этапе проведения экзамена организатор вне аудитории должен:

помогать участникам экзамена ориентироваться в помещениях ППЭ, указывать местонахождение нужной аудитории, а также осуществлять контроль за перемещением по ППЭ лиц, имеющих право присутствовать в ППЭ в день проведения экзамена;

следить за соблюдением тишины и порядка в ППЭ;

следить за соблюдением порядка проведения ЕГЭ в ППЭ и не допускать следующих нарушений порядка участниками экзамена, и лицами, привлекаемыми к проведению ЕГЭ, в том числе в коридорах, туалетных комнатах, медицинском пункте и т.д.:

наличия в ППЭ у указанных лиц средств связи, электронно-вычислительной техники, фото-, аудио- и видеоаппаратуры, справочных материалов, письменных заметок и иных средств хранения и передачи информации;

выноса из аудиторий и ППЭ ЭМ, черновиков на бумажном или электронном носителях, фотографирования ЭМ, черновиков;

сопровождать участников экзамена при выходе из аудитории во время экзамена.

В случае сопровождения участника экзамена к медицинскому работнику пригласить члена (членов) ГЭК в медицинский кабинет.

В случае выявления нарушений порядка проведения ЕГЭ следует незамедлительно обратиться к члену ГЭК (руководителю ППЭ).

По просьбе организаторов в аудитории:

временно заменять организатора в аудитории в случае если ему необходимо на короткое время покинуть аудиторию;

сообщать в Штаб ППЭ о недостатке в аудитории ДБО № 2, черновиков, приносить ДБО № 2, черновики в аудиторию.

На этапе завершения экзамена организатор вне аудитории должен:

передавать полученную от организаторов в аудитории информацию в Штаб ППЭ о завершении экзамена в аудитории, о завершении сканирования в аудитории и необходимости пригласить технического специалиста и члена ГЭК;

выполнять все указания руководителя ППЭ и членов ГЭК, оказывать содействие в решении ситуаций, не предусмотренных настоящей Инструкцией.

После завершения экзамена организаторы вне аудитории покидают ППЭ только по указанию руководителя ППЭ.

# **2.6. Инструкция для работников по обеспечению охраны образовательных организаций при организации входа участников экзамена в ППЭ**

Настоящая инструкция разработана в соответствии с приказом Минтруда России от 11.12.2015 № 1010н "Об утверждении профессионального стандарта "Работник по обеспечению охраны образовательных организаций" (зарегистрирован Минюстом России 31.12.2015, регистрационный № 40478) (далее - Приказ).

В соответствии с Приказом к трудовым функциям работников по обеспечению охраны образовательных организаций относятся:

подготовка мероприятий по безопасному проведению экзаменов;

проверка технической готовности и использование технических средств обнаружения запрещенных к проносу предметов;

участие в обеспечении пропускного режима в ходе экзаменов.

В рамках обеспечения организации входа участников экзамена в ППЭ работник по обеспечению охраны образовательных организаций должен:

До входа в ППЭ (начиная с 09:00):

указать участникам экзамена на необходимость оставить личные вещи (уведомление о регистрации на ЕГЭ, средства связи и иные запрещенные средства и материалы и др.) в специально выделенном до входа в ППЭ месте для хранения личных вещей (указанное место для личных вещей участников экзамена организуется до установленной рамки стационарного металлоискателя или до места проведения уполномоченными лицами работ с использованием переносного металлоискателя).

При входе в ППЭ:

проверить документы, удостоверяющие личность участников экзамена, и наличие их в списках распределения в данный ППЭ.

В случае отсутствия у участника ГИА документа, удостоверяющего личность, он допускается в ППЭ после письменного подтверждения его личности сопровождающим (форма ППЭ-20).

В случае отсутствия по объективным причинам у участника ЕГЭ документа, удостоверяющего личность, он не допускается в ППЭ. В этом случае необходимо пригласить руководителя ППЭ и члена ГЭК.

При отсутствии участника экзамена в списках распределения в данный ППЭ, участник экзамена в ППЭ не допускается, в этом случае необходимо пригласить члена ГЭК для фиксирования данного факта для дальнейшего принятия решения;

с помощью стационарных и (или) переносных металлоискателей проверить у участников экзамена наличие запрещенных средств. По медицинским показаниям (при предоставлении подтверждающего документа) участник экзамена может быть освобожден от проверки с использованием металлоискателя. При появлении сигнала металлоискателя предложить участнику экзамена показать предмет, вызывающий сигнал. Если этим предметом является запрещенное средство, в том числе средство связи, предложить участнику экзамена сдать данное средство в место хранения личных вещей участников экзамена или сопровождающему.

Важно! Работник по обеспечению охраны образовательных организаций не прикасается к участникам экзамена и его вещам, а просит добровольно показать предмет, вызывающий сигнал переносного металлоискателя, и сдать все запрещенные средства в место хранения личных вещей участников экзамена или сопровождающему;

в случае если участник экзамена отказывается сдавать запрещенное средство, повторно разъяснить ему, что в соответствии с пунктом 72 Порядка в день проведения экзамена (в период с момента входа в ППЭ и до окончания экзамена) в ППЭ запрещается иметь при себе средства связи, электронно-вычислительную технику, фото-, аудио- и видеоаппаратуру, справочные материалы, письменные заметки и иные средства хранения и передачи информации. Таким образом, такой участник экзамена не может быть допущен в ППЭ.

Если участник экзамена отказывается сдавать запрещенное средство после повторного разъяснения, с помощью организаторов вне аудитории необходимо пригласить руководителя ППЭ и члена ГЭК. Руководитель ППЭ в присутствии члена ГЭК составляет акт о недопуске участника экзамена, отказавшегося от сдачи запрещенного средства. Указанный акт подписывают член ГЭК, руководитель ППЭ и участник экзамена, отказавшийся от сдачи запрещенного средства. Акт составляется в двух экземплярах в свободной форме. Первый экземпляр член ГЭК оставляет у себя для передачи председателю ГЭК, второй передает участнику экзамена. Повторно к участию в ЕГЭ по данному учебному предмету в резервные сроки указанный участник экзамена может быть допущен только по решению председателя ГЭК.

На этапе проведения и завершения ЕГЭ должен контролировать выход из ППЭ участников экзамена, завершивших экзамен.

## **2.7. Инструкция для медицинского работника, привлекаемого в дни проведения ЕГЭ**
В день проведения экзамена в ППЭ медицинскому работнику запрещается:

а) иметь при себе средства связи, электронно-вычислительную технику, фото-, видеоаппаратуру, справочные материалы, письменные заметки и иные средства хранения и передачи информации, в том числе иметь при себе художественную литературу и т.д.;

б) оказывать содействие участникам экзамена, в том числе передавать им средства связи, электронно-вычислительную технику, фото-, аудио- и видеоаппаратуру, справочные материалы, письменные заметки и иные средства хранения и передачи информации (за исключением средств обучения и воспитания, разрешенных к использованию для выполнения заданий КИМ по соответствующим учебным предметам);

в) выносить из аудитории и ППЭ черновики, ЭМ на бумажном и (или) электронном носителях, фотографировать ЭМ, черновики;

г) покидать ППЭ в день проведения экзамена (до окончания процедур, предусмотренных Порядком).

В день проведения ЕГЭ медицинский работник ППЭ должен:

1) в 08:30 по местному времени прибыть в ППЭ;

2) оставить личные вещи в месте для хранения личных вещей лиц, привлекаемых к проведению экзамена, которое расположено до входа в ППЭ;

3) зарегистрироваться у ответственного организатора вне аудитории, уполномоченного руководителем ППЭ;

4) получить от руководителя ППЭ настоящую инструкцию и ознакомиться с ней, а также "Журнал учета участников экзамена, обратившихся к медицинскому работнику" (далее - Журнал) (см. приложение 1);

5) пройти в отведенное для него помещение в ППЭ и приступить к выполнению своих обязанностей.

## **Учет участников экзамена, обратившихся в медицинский пункт, и составление акта о досрочном завершении экзамена по объективным причинам**

Медицинский работник должен вести Журнал (приложение 1). Все поля Журнала обязательны к заполнению.

Участник экзамена, обратившийся за медицинской помощью, вправе отказаться от составления акта о досрочном завершении экзамена по объективным причинам и вернуться в аудиторию для продолжения выполнения ЭР. Медицинскому работнику необходимо поставить "X" в соответствующем поле Журнала.

В случае если участник экзамена по своему желанию хочет досрочно завершить экзамен, медицинский работник при помощи организаторов вне аудитории приглашает члена ГЭК в медицинский кабинет для составления акта о досрочном

завершении экзамена по объективным причинам, который также подписывается членом ГЭК. Медицинскому работнику необходимо поставить "X" в соответствующем поле Журнала. В форме ППЭ-22, выданной членом ГЭК, заполнить поле "Досрочно завершил экзамен по следующим причинам" и поставить свою подпись в соответствующем месте.

Член ГЭК информирует участника экзамена о том, что при досрочном завершении экзамена по объективным причинам участник экзамена повторно допускается к экзамену при наличии подтверждающих документов. Заполненная форма ППЭ-22 является документом, подтверждающим наличие уважительной причины для досрочного завершения экзамена.

Информирование участника о его возможности как продолжить выполнение ЭР, так и о возможности досрочного ее завершения проводится в доброжелательной обстановке, исключающей дальнейшее ухудшение состояния (в том числе и психологического) обратившегося за медицинской помощью участника экзамена.

## **2.8. Инструкция для участника экзамена, зачитываемая организатором в аудитории перед началом экзамена с использованием технологии печати полного комплекта ЭМ в аудиториях ППЭ**

Текст, который выделен **жирным шрифтом**, должен быть прочитан участникам экзамена слово в слово. Это делается для стандартизации процедуры проведения ЕГЭ. *Комментарии, отмеченные курсивом, не читаются участникам экзамена.* Они даны в помощь организатору. Инструктаж и экзамен проводятся в спокойной и доброжелательной обстановке.

### *Подготовительные мероприятия:*

*Не позднее 8.45 по местному времени организаторам в аудитории необходимо оформить на доске (информационном стенде) в аудитории образец регистрационных полей бланка регистрации участника экзамена, указав код региона, код ППЭ, номер аудитории, который следует писать, начиная с первой позиции, прописывая предшествующие нули, в случае если номер аудитории составляет менее 4-х знаков, код предмета и его название, дату проведения экзамена. Также рекомендуется подготовить на доске (информационном стенде) список кодов образовательных организаций в соответствии с формой ППЭ-16. Код региона, код ППЭ, код предмета и его название, дата проведения экзамена в бланке регистрации будут заполнены автоматически.*

*Код образовательной организации в бланке регистрации заполняется участниками экзамена в соответствии с информацией из формы ППЭ-16, предоставленной организаторами в аудитории. Самостоятельно участники экзамена заполняют класс, а также ФИО, данные паспорта, используя свои данные из документа, удостоверяющего личность.*

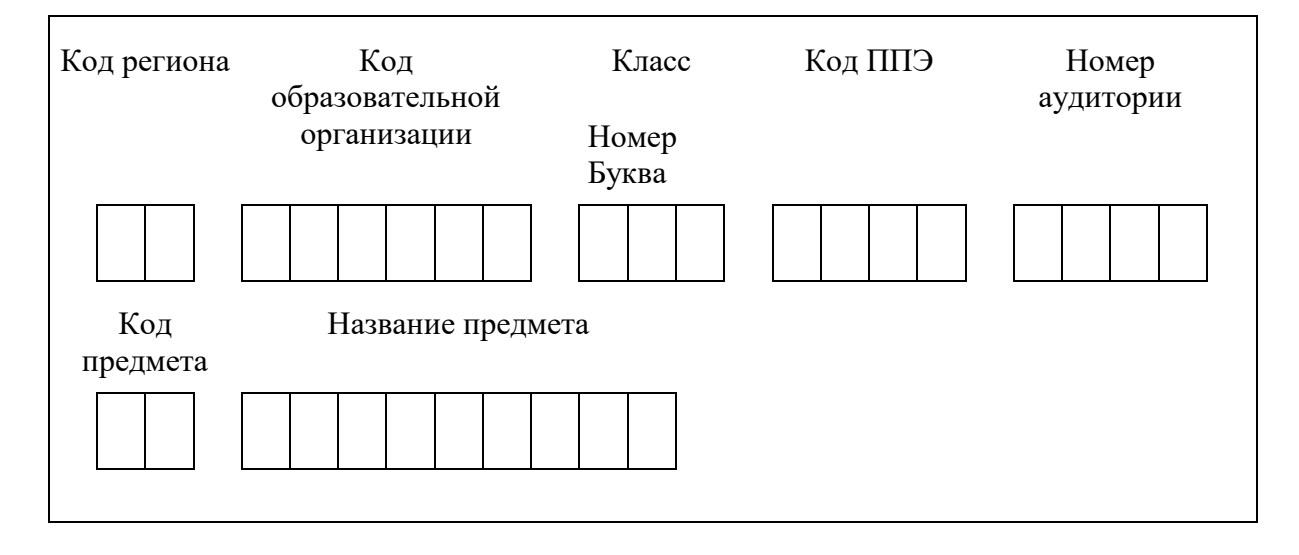

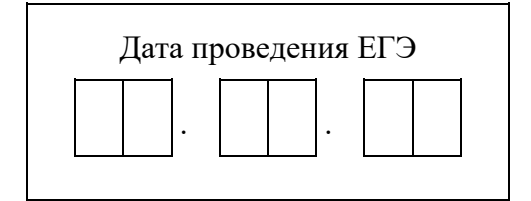

*Во время экзамена на рабочем столе участника* экзамена, *помимо ЭМ, могут находиться:*

*Гелевая или капиллярная ручка с чернилами черного цвета;*

*документ, удостоверяющий личность;*

*лекарства (при необходимости);*

*продукты питания для дополнительного приема пищи (перекус), бутилированная питьевая вода при условии, что упаковка указанных продуктов питания и воды, а также их потребление не будут отвлекать других участников экзаменов от выполнения ими ЭР (при необходимости);*

*специальные технические средства (для лиц с ОВЗ, детей-инвалидов, инвалидов);*

*средства обучения и воспитания, которые можно использовать на экзаменах по отдельным учебным предметам:*

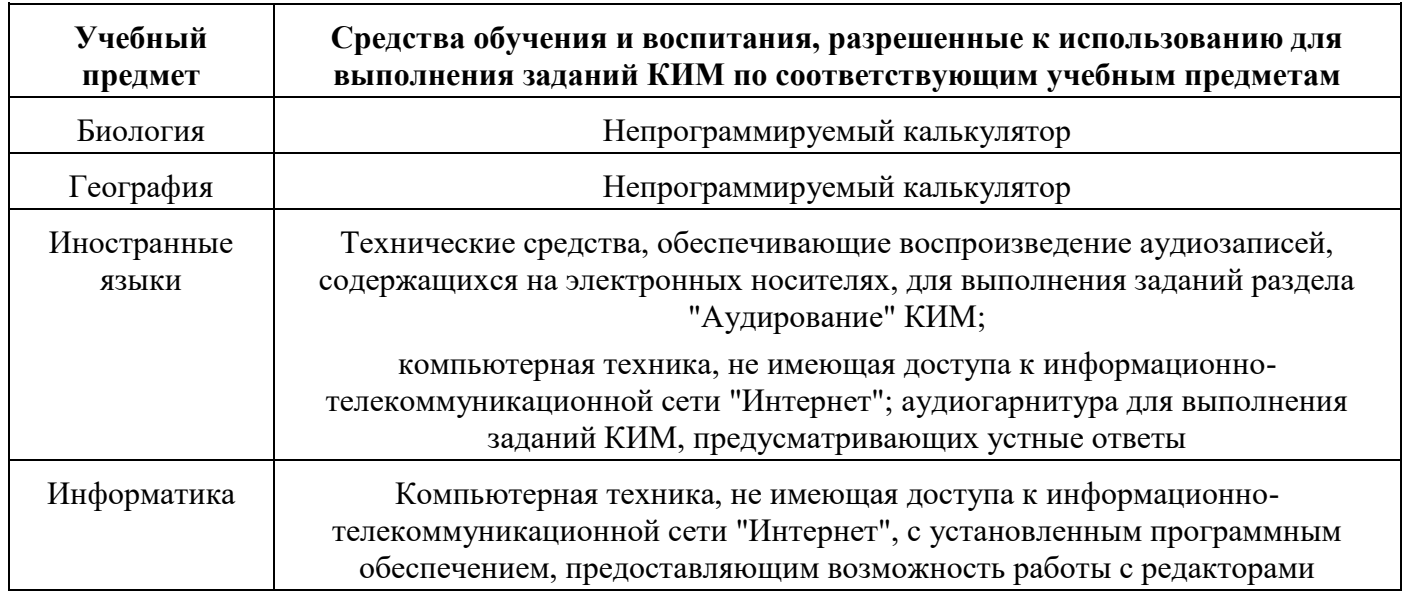

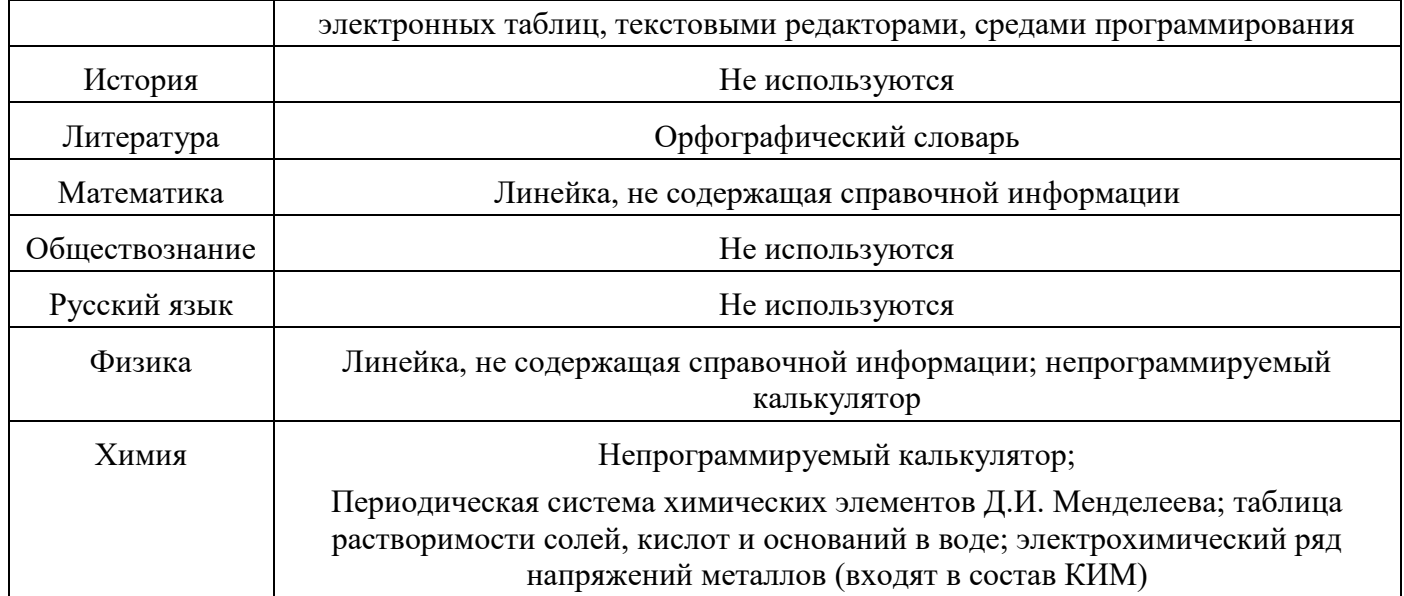

Словари предоставляются образовательной организацией, на базе которой организован ППЭ, либо образовательными организациями, обучающиеся которых сдают экзамен в ППЭ. Пользоваться личными словарями участникам ЕГЭ не рекомендуется в целях недопущения нарушения Порядка в части использования справочных материалов, письменных заметок и др.

*черновики, выданные в ППЭ.*

*Инструкция состоит из двух частей, первая из которых зачитывается участникам с 9:50, а вторая - после получения ими ЭМ.*

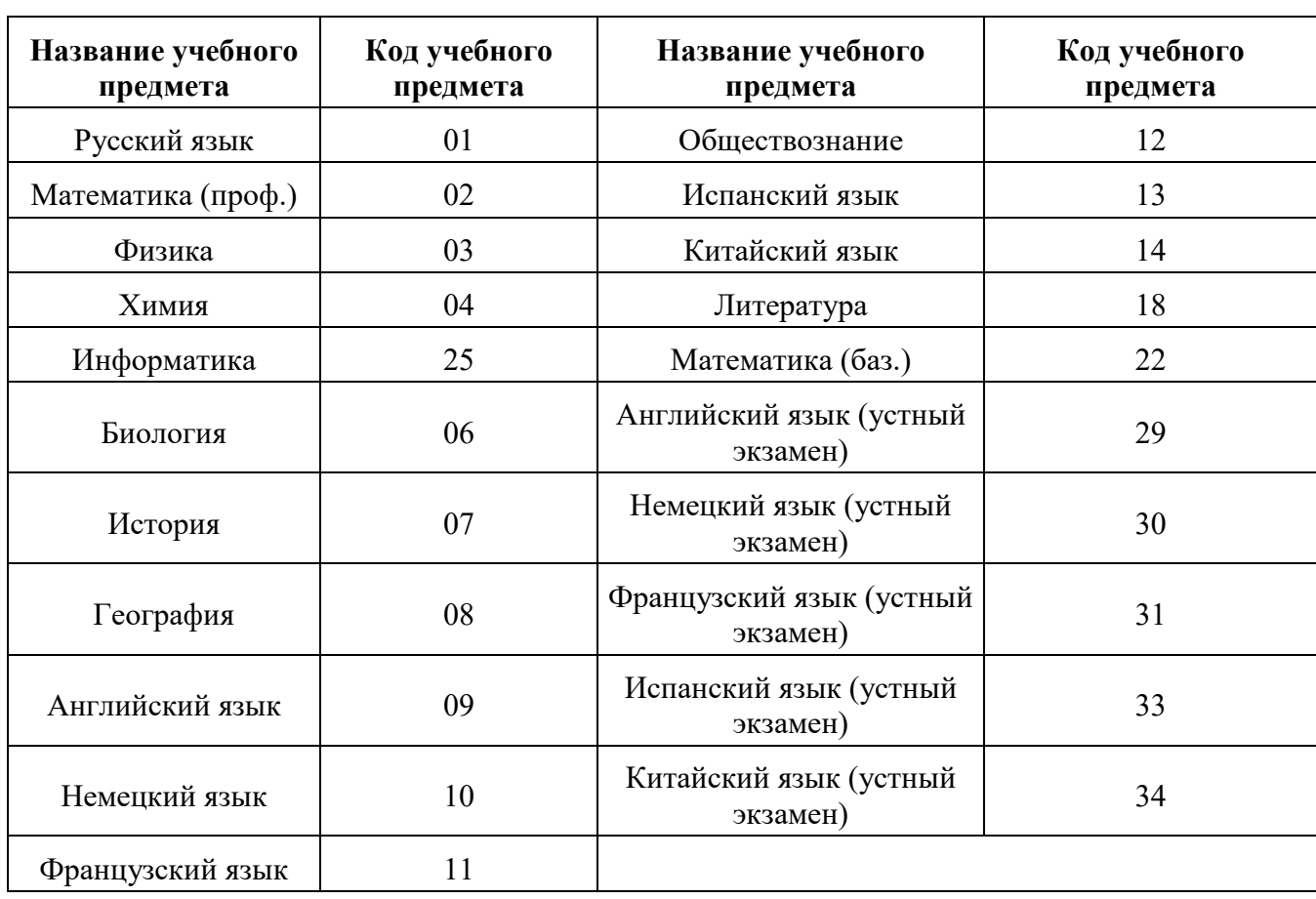

### **Кодировка учебных предметов**

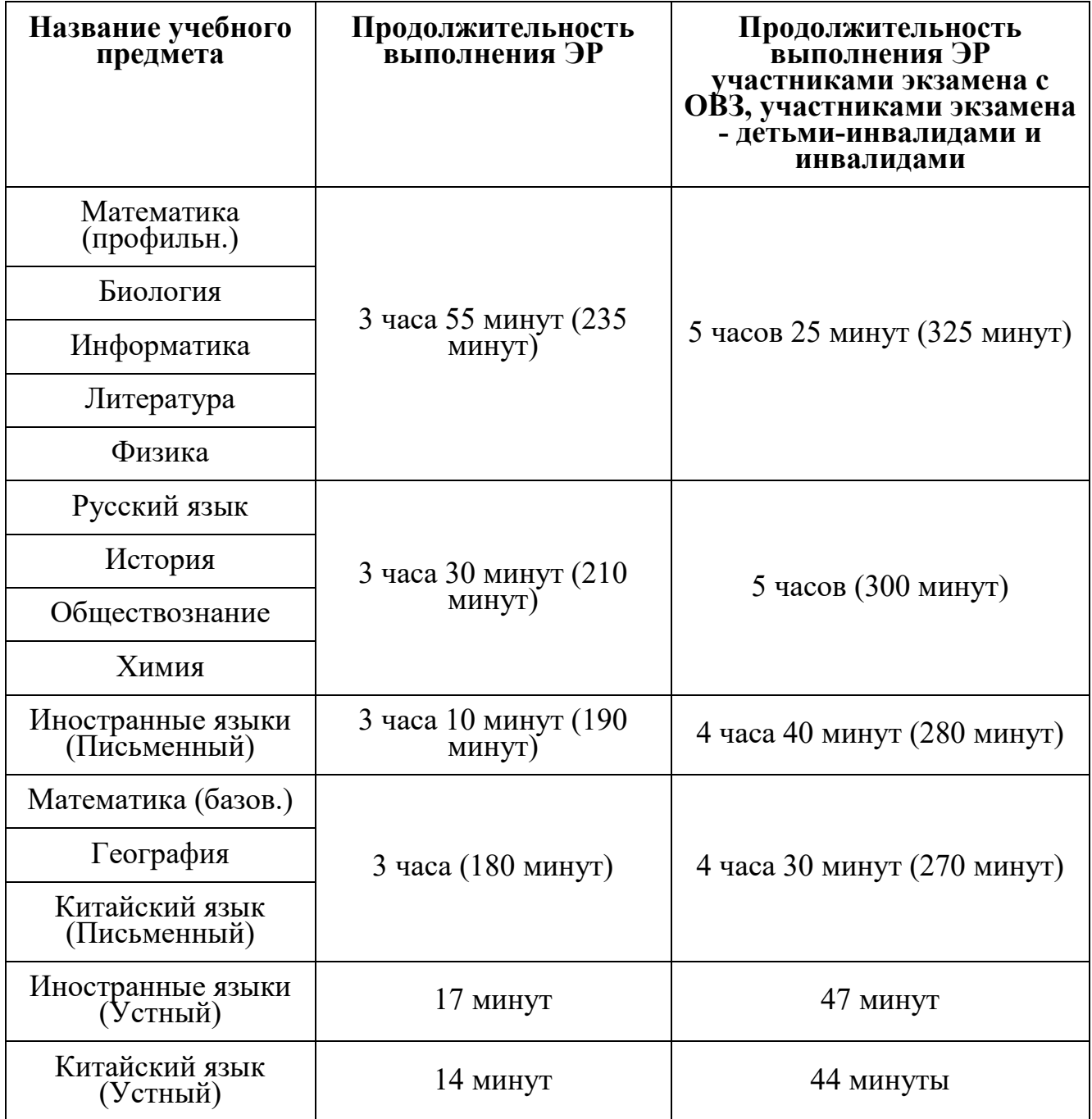

#### **Продолжительность выполнения ЭР**

#### **Инструкция для участников экзамена**

*Первая часть инструктажа (начало проведения с 9:50 по местному времени):*

**Уважаемые участники экзамена! Сегодня вы сдаете экзамен по \_\_\_\_\_\_\_\_\_\_\_\_\_** *(назовите соответствующий учебный предмет)* **в форме ЕГЭ с использованием технологии печати полных комплектов экзаменационных материалов в аудиториях ППЭ.**

**ЕГЭ - лишь одно из жизненных испытаний, которое вам предстоит пройти. Будьте уверены: каждому, кто учился в школе, по силам сдать ЕГЭ. Все задания**  **составлены на основе школьной программы, поэтому каждый из вас может успешно сдать экзамен.**

**Вместе с тем напоминаем, что в целях предупреждения нарушений порядка проведения ЕГЭ в аудиториях ППЭ ведется видеонаблюдение.**

**Во время проведения экзамена вам необходимо соблюдать порядок проведения экзаменов.**

**В день проведения экзамена в ППЭ запрещается:**

**выполнять ЭР несамостоятельно, в том числе с помощью посторонних лиц;**

**общаться с другими участниками экзаменов во время проведения экзамена в аудитории;**

**иметь при себе средства связи, фото-, аудио- и видеоаппаратуру, электронновычислительную технику, справочные материалы, письменные заметки и иные средства хранения и передачи информации (за исключением средств обучения и воспитания, разрешенных к использованию для выполнения заданий КИМ по соответствующим учебным предметам);**

**иметь при себе уведомление о регистрации на экзамене (при наличии необходимо сдать его нам);**

**выносить из аудиторий и ППЭ черновики, экзаменационные материалы на бумажном и (или) электронном носителях;**

**фотографировать экзаменационные материалы, черновики;**

**пользоваться справочными материалами, кроме тех, которые указаны в тексте КИМ;**

**переписывать задания из КИМ в черновики (при необходимости можно делать заметки в КИМ);**

**перемещаться по ППЭ во время экзамена без сопровождения организатора;**

**разговаривать, пересаживаться, обмениваться любыми материалами и предметами.**

**В случае нарушения порядка проведения экзамена вы будете удалены из ППЭ.**

**В случае нарушения порядка проведения экзамена работниками ППЭ или другими участниками экзамена вы имеете право подать апелляцию о нарушении порядка. Апелляция о нарушении порядка подается в день проведения экзамена члену ГЭК до выхода из ППЭ.**

**Ознакомиться с результатами ЕГЭ вы сможете в школе или в местах, в которых вы были зарегистрированы на сдачу ЕГЭ.**

**Плановая дата ознакомления с результатами:** \_\_\_\_\_\_\_\_ *(назвать дату).*

**После получения результатов ЕГЭ вы можете подать апелляцию о несогласии с выставленными баллами. Апелляция подается в течение двух рабочих дней после официального дня объявления результатов ЕГЭ.**

**Апелляцию вы можете подать в своей школе или в месте, где вы были зарегистрированы на сдачу ЕГЭ.**

**Апелляция по вопросам содержания и структуры заданий по учебным** 

**предметам, а также по вопросам, связанным с оцениванием результатов выполнения заданий КИМ с кратким ответом, с нарушением участником экзамена требований Порядка, с неправильным заполнением бланков и дополнительных бланков, не рассматривается.**

**Обращаем внимание, что во время экзамена на вашем рабочем столе, помимо экзаменационных материалов, могут находиться только:**

**гелевая или капиллярная ручка с чернилами черного цвета;**

**документ, удостоверяющий личность;**

**лекарства (при необходимости);**

**продукты питания для дополнительного приема пищи (перекус), бутилированная питьевая вода при условии, что упаковка указанных продуктов питания и воды, а также их потребление не будут отвлекать других участников экзаменов от выполнения ими ЭР (при необходимости);**

**черновики, выданные в ППЭ;**

**средства обучения и воспитания, которые можно использовать на экзаменах по отдельным учебным предметам;**

**специальные технические средства (для участников с ОВЗ, детейинвалидов, инвалидов).**

**По всем вопросам, связанным с проведением экзамена (за исключением вопросов по содержанию КИМ), вы можете обращаться к нам. В случае необходимости выхода из аудитории оставьте ваши экзаменационные материалы, а также документ, удостоверяющий личность, черновики, средства обучения и воспитания (при наличии) и письменные принадлежности на своем рабочем столе. На территории ППЭ вас будет сопровождать организатор.**

**В случае плохого самочувствия незамедлительно обращайтесь к нам. В ППЭ присутствует медицинский работник. Напоминаем, что при ухудшении состояния здоровья и по другим объективным причинам вы можете досрочно завершить выполнение ЭР и прийти на пересдачу в резервные сроки проведения экзамена по соответствующему учебному предмету.**

*Организатор обращает внимание участников экзамена на станцию организатора.*

**Экзаменационные материалы поступили на станцию организатора в зашифрованном виде.**

**В вашем присутствии будет выполнена печать индивидуальных комплектов экзаменационных материалов. Печать начнется ровно в 10:00. После чего экзаменационные материалы будут выданы вам для прохождения экзамена.**

*Не ранее 10:00 по местному времени организатор, ответственный за печать ЭМ, вводит количество ЭМ для печати и запускает процедуру расшифровки ЭМ (процедура расшифровки может быть инициирована, если техническим специалистом и членом ГЭК ранее был загружен и активирован ключ доступа к ЭМ).*

*Выполняется печать ЭМ и проверка качества печати контрольного листа полного комплекта (контрольный лист является последним в комплекте, первый -*

*это бланк регистрации, никаких титульных листов не предусмотрено, качество печати каждого листа комплекта ЭМ не проверяется организатором): отсутствие белых и темных полос, текст хорошо читаем и четко пропечатан, защитные знаки, расположенные по всей поверхности листа, четко видны; результат проверки сообщается организатору, ответственному за печать ЭМ, для подтверждения качества печати на станции организатора. Качественный комплект размещается на столе для выдачи участникам, некачественный откладывается.*

*Далее начинается вторая часть инструктажа.*

**Вам выдаются напечатанные в аудитории ППЭ индивидуальные комплекты.**

*(Организаторы раздают участникам распечатанные комплекты ЭМ в произвольном порядке).*

#### **До начала работы с бланками ЕГЭ проверьте комплектацию выданных экзаменационных материалов. В индивидуальном комплекте находятся:**

**бланк регистрации,**

**бланк ответов № 1,**

**бланк ответов № 2 лист 1** *(не читается при проведении ЕГЭ по математике базового уровня)***,**

**бланк ответов № 2 лист 2** *(не читается при проведении ЕГЭ по математике базового уровня)***;**

#### **КИМ;**

**контрольный лист с информацией о номере бланка регистрации и номере КИМ.**

**Ознакомьтесь с информацией в средней части бланка регистрации по работе с индивидуальным комплектом и убедитесь в правильной комплектации.**

*Сделать паузу для проверки участниками комплектации выданных ЭМ.*

**Возьмите бланк регистрации и контрольный лист. Проверьте, совпадает ли цифровое значение штрихкода на бланке регистрации со штрихкодом на контрольном листе. Номер бланка регистрации находится в средней части контрольного листа с подписью "БР".**

*Сделать паузу для проверки участниками совпадения номеров бланка регистрации.*

**Возьмите КИМ и контрольный лист. Проверьте, совпадает ли цифровое значение штрихкода на первом и последнем листе КИМ со штрихкодом на контрольном листе. Цифровое значение штрихкода КИМ находится в средней части контрольного листа с подписью "КИМ".**

*Сделать паузу для проверки участниками совпадения номеров КИМ.*

**Внимательно просмотрите текст КИМ, проверьте качество текста на полиграфические дефекты, пересчитайте листы КИМ и сравните с указанным числом листов в КИМ. Количество листов напечатано на каждой странице КИМ в правом верхнем углу после наклонной черты.**

**Внимательно просмотрите бланки, проверьте качество печати штрихкодов** 

#### **и QR-кода, черных квадратов (реперов) на полиграфические дефекты.**

### **В случае если вы обнаружили несовпадения, обратитесь к нам.**

*Сделать паузу для проверки участниками качества печати выданных ЭМ.*

*При обнаружении несовпадений штрихкодов, наличия лишних (нехватки) бланков, дефектов печати необходимо заменить полностью индивидуальный комплект, выполнив дополнительную печать полного комплекта ЭМ.*

#### **Приступаем к заполнению бланка регистрации.**

**Записывайте буквы и цифры в соответствии с образцом на бланке. Каждая цифра, символ записывается в отдельную клетку.**

**Поля "Код региона", "Код ППЭ", "Код предмета", "Название предмета" и "Дата проведения ЕГЭ" заполнены автоматически.**

**Заполните поля "Код образовательной организации" и "Номер аудитории" в соответствии с информацией на доске (информационном стенде).**

*Обратите внимание участников на доску (информационный стенд).*

**Заполните поле "Класс".**

**Поля "Служебная отметка", "Резерв-1" и "Контрольная сумма" не заполняются.**

**Заполняем сведения об участнике экзамена, поля: фамилия, имя, отчество (при наличии), данные документа, удостоверяющего личность.**

*Сделать паузу для заполнения участниками бланков регистрации.*

**Поставьте вашу подпись в поле "Подпись участника ЕГЭ", расположенном в нижней части бланка регистрации.**

*(В случае если участник экзамена отказывается ставить личную подпись в бланке регистрации, организатор в аудитории ставит в бланке регистрации свою подпись).*

**Приступаем к заполнению регистрационных полей бланков для записи ответов.**

**Код региона, код предмета и его название на бланке ответов № 1 заполнены автоматически. Поставьте вашу подпись в поле "Подпись участника ЕГЭ", расположенном в верхней части бланка ответов № 1. Служебное поле "Резерв-4" не заполняйте.**

**Код региона, код предмета и его название, Лист № на бланке ответов № 2 заполнены автоматически. Также автоматически заполнено поле "Бланк ответов № 2 (лист 2)" на листе 1 бланка ответов № 2. Служебные поля "Резерв-5" и "Резерв-6" не заполняйте.**

*Организаторы в аудитории проверяют правильность заполнения регистрационных полей на всех бланках ЕГЭ у каждого участника экзамена и соответствие данных участника экзамена (ФИО, серии и номера документа, удостоверяющего личность) в бланке регистрации и в документе, удостоверяющем личность. В случае обнаружения ошибочного заполнения регистрационных полей бланка организаторы в аудитории дают указание участнику внести соответствующие исправления.*

**Напоминаем основные правила по заполнению бланков для записи ответов.**

**При выполнении заданий внимательно читайте инструкции к заданиям, указанные у вас в КИМ. Записывайте ответы, начиная с первой клетки, в соответствии с этими инструкциями.**

**При выполнении заданий с кратким ответом ответ записывайте справа от номера задания в бланке ответов № 1.**

**Не разрешается использовать при записи ответа на задания с кратким ответом никаких иных символов, кроме символов, указанных в бланках.**

**Вы можете заменить ошибочный ответ.**

**Для этого в поле "Замена ошибочных ответов" до знака "дефис" следует внести номер задания, ответ на который следует исправить, а после знака "дефис" записать новое значение верного ответа на указанное задание.**

**Обращаем ваше внимание, что на бланках для записи ответов запрещается делать какие-либо записи и пометки, не относящиеся к ответам на задания, в том числе содержащие информацию о личности участника экзамена. Вы можете делать пометки в черновиках и КИМ. Также обращаем ваше внимание на то, что ответы, записанные на черновиках и КИМ, не проверяются.**

*Данный абзац не читается при проведении ЕГЭ по математике базового уровня:* **в случае нехватки места на бланке ответов № 2 лист 1 и бланке ответов № 2 лист 2 Вы можете обратиться к нам за дополнительным бланком ответов № 2. Оборотные стороны бланка ответов № 2 (листа 1 и листа 2) и дополнительных бланков ответов № 2 не заполняются и не проверяются. Апелляции по вопросам проверки записей на оборотной стороне указанных бланков рассматриваться также не будут.**

**Начало выполнения ЭР:** *(объявить время начала экзамена).*

**Окончание выполнения ЭР:** *(указать время).*

*Запишите на доске (информационном стенде) время начала и окончания выполнения ЭР.*

*Важно! Время, отведенное на настройку необходимых технических средств, используемых при проведении экзаменов, инструктаж участников экзаменов, печать ЭМ, выдачу участникам экзаменов ЭМ, черновиков (за исключением дополнительных бланков для записи ответов и черновиков, выдаваемых во время проведения экзамена), заполнение участниками экзаменов регистрационных полей бланков регистрации и бланков для записи ответов, а также перенос ассистентом ответов участников экзаменов с ОВЗ, участников экзаменов - детей-инвалидов и инвалидов в бланки, в общее время выполнения ЭР не включается.*

**Не забывайте переносить ответы из черновика в бланк ответов.**

**Инструктаж закончен. Вы можете приступать к выполнению заданий. Желаем удачи!**

*За 30 минут до окончания выполнения ЭР необходимо объявить:*

**До окончания выполнения ЭР осталось 30 минут.**

**Не забывайте переносить ответы из текста работы и черновика в бланки** 

**для записи ответов.**

*За 5 минут до окончания выполнения ЭР необходимо объявить:*

**До окончания выполнения ЭР осталось 5 минут. Проверьте, все ли ответы вы перенесли из КИМ и черновиков в бланки для записи ответов.**

*По окончании выполнения ЭР (экзамена) объявить:*

**Выполнение ЭР окончено. Положите экзаменационные материалы на край стола. Мы пройдем и соберем ваши экзаменационные материалы.**

*Организаторы осуществляют сбор экзаменационных материалов с рабочих мест участников экзамена в организованном порядке.*

### **2.9. Инструктаж для организаторов, проводимый в ППЭ перед началом экзамена**

*Инструктаж должен начинаться не ранее 8:15 и проводиться на территории ППЭ (после прохода организаторов через рамку металлоискателя). Ниже приведен текст инструктажа. Текст, выделенный курсивом, не читается, он содержит справочную и/или уточняющую информацию для руководителя ППЭ.*

Здравствуйте, уважаемые коллеги!

Сегодня, "\_\_" \_\_\_\_\_\_\_\_\_\_ 2024 года в ППЭ № \_\_\_\_ проводится экзамен по  $\mathcal{L}_\text{max}$  and  $\mathcal{L}_\text{max}$  and  $\mathcal{L}_\text{max}$ 

Экзамен проходит в форме ЕГЭ, в аудиториях № произведена спецрассадка (аудиторий со спецрассадкой нет). Плановая дата ознакомления участников экзамена с результатами - \_\_\_\_\_\_\_\_\_\_\_ *(назвать дату).*

Все категории сотрудников действуют в соответствии со своими инструкциями. Сейчас мы проговорим основные моменты подготовки и проведения экзамена.

## *1. Подготовка аудиторий ППЭ.*

До начала экзамена в аудитории необходимо проверить следующее:

номера аудиторий заметно обозначены и находятся в зоне видимости камер видеонаблюдения;

номер каждого рабочего места участника экзамена заметно обозначен;

в аудитории есть табличка, оповещающая о ведении видеонаблюдения в ППЭ;

в аудитории есть часы, находящиеся в поле зрения участников экзамена, которые показывают правильное время;

наличие черновиков, их необходимо разложить на столы участников экзамена по 2 листа;

компьютер (ноутбук), принтер для печати ЭМ и сканер находятся в зоне видимости камер видеонаблюдения; подготовлено достаточно бумаги для печати ЭМ;

подготовлен калибровочный лист станции организатора;

специально выделенное место в аудитории (стол) для раскладки и упаковки ЭМ участников экзамена находится в зоне видимости камер видеонаблюдения;

все рабочие места участников расположены в зоне видимости камер видеонаблюдения.

Организатору вне аудитории необходимо проверить наличие на месте дежурства таблички, оповещающей о ведении видеонаблюдения в ППЭ.

#### *2. Требования к соблюдению порядка проведения экзамена в ППЭ.*

Напоминаю, что во время экзамена запрещается:

участникам экзамена - выполнять ЭР несамостоятельно, в том числе с помощью посторонних лиц, общаться с другими участниками экзаменов во время проведения экзамена в аудитории, иметь при себе средства связи, фото-, аудио- и видеоаппаратуру, электронно-вычислительную технику, справочные материалы, письменные заметки и иные средства хранения и передачи информации (за исключением средств обучения и воспитания, разрешенных к использованию для выполнения заданий КИМ по соответствующим учебным предметам), выносить из аудиторий и ППЭ черновики, ЭМ на бумажном и (или) электронном носителях, фотографировать ЭМ, черновики;

организаторам, ассистентам, медицинским работникам - иметь при себе средства связи и выносить из аудиторий и ППЭ ЭМ на бумажном или электронном носителях, фотографировать ЭМ;

всем находящимся лицам в ППЭ находиться в ППЭ в случае несоответствия требованиям, предъявляемым к лицам, привлекаемым к проведению экзаменов, установленным пунктом 66 Порядка, оказывать содействие участникам экзамена, в том числе передавать им средства связи, электронно-вычислительную технику, фото- , аудио- и видеоаппаратуру, справочные материалы, письменные заметки и иные средства хранения и передачи информации.

Руководителю организации, в помещениях которой организован ППЭ, или уполномоченному им лицу, руководителю ППЭ, членам ГЭК, техническим специалистам, сотрудникам, осуществляющим охрану правопорядка, и (или) сотрудникам органов внутренних дел (полиции), аккредитованным представителям СМИ и общественным наблюдателям, должностным лицам Рособрнадзора, иным лицам, определенным Рособрнадзором, должностным лицам органа исполнительной власти субъекта Российской Федерации, осуществляющего переданные полномочия Российской Федерации в сфере образования, разрешается использование средств связи, электронно-вычислительной техники, фото-, аудио- и видеоаппаратуры, справочных материалов, письменных заметок и иных средств хранения и передачи информации только в связи со служебной необходимостью в Штабе ППЭ.

Лица, допустившие нарушение указанных требований или иное нарушение порядка проведения экзамена, удаляются из ППЭ.

## *3. Допуск участников в ППЭ.*

С 09:00 начинается допуск участников экзамена в ППЭ. Участники экзамена допускаются в ППЭ при наличии у них документов, удостоверяющих их личность, и при наличии их в списках распределения в ППЭ.

Нужно напомнить участникам экзамена о требованиях порядка проведения экзамена, в том числе:

о запрете иметь при себе средства связи, электронно-вычислительную технику, фото, аудио и видеоаппаратуру;

о необходимости оставить личные вещи в специально выделенном месте для хранения личных вещей до входа в ППЭ;

о последствиях выявления у участников экзамена запрещенных средств.

Если участник экзамена отказывается сдать запрещенные средства, следует сообщить об этом руководителю ППЭ и члену ГЭК.

Если у участника ГПА нет документа, удостоверяющего личность, он допускается в ППЭ после письменного подтверждения его личности сопровождающим (для этого оформляется форма ППЭ-20, которую можно взять у руководителя ППЭ).

Если у участника ЕГЭ нет документа, удостоверяющего личность, он не допускается в ППЭ. В этом случае руководитель ППЭ в присутствии члена ГЭК составляет акт о недопуске такого участника в ППЭ.

При входе участников экзамена непосредственно в аудиторию ответственный организатор должен сверить данные документа, удостоверяющего личность участника экзамена, с данными в форме ППЭ-05-02. В случае расхождения персональных данных участника ЕГЭ в документе, удостоверяющем личность, с данными в форме ППЭ-05-02 ответственный организатор заполняет форму ППЭ-12- 02; если расхождение персональных данных не является опечаткой (т.е. произошла смена фамилии, имени, документа, удостоверяющего личность), к форме ППЭ-12-02 необходимо приложить копии подтверждающих документов. При смене паспорта необходимо приложить копию страницы с данными ранее выданных паспортов. Для копирования подтверждающих документов можно направить участника экзамена в Штаб ППЭ (в сопровождении организатора вне аудитории) либо по желанию участника передать документы организатору вне аудитории для копирования их в Штабе ППЭ.

Если участник экзамена опоздал на экзамен, он допускается к сдаче экзамена, при этом время окончания экзамена не продлевается, и об этом сообщается участнику экзамена. Повторный общий инструктаж для опоздавших участников экзамена не проводится.

*Читается при проведении письменной части экзамена по иностранным языкам:* В случае проведения ЕГЭ по учебному предмету, спецификацией КИМ по которому предусмотрено прослушивание текста, записанного на аудионоситель, допуск опоздавшего участника экзамена в аудиторию во время прослушивания соответствующей аудиозаписи другими участниками экзамена, находящимися в данной аудитории, не осуществляется (за исключением случаев, когда в аудитории нет других участников экзамена или когда участники экзамена в аудитории завершили прослушивание соответствующей аудиозаписи). Персональное прослушивание соответствующей аудиозаписи для опоздавшего участника экзамена не проводится (за исключением случаев, когда в аудитории нет других участников экзамена).

### *4. Проведение экзамена.*

Непосредственно перед началом экзамена - не позднее чем в 9:45 по местному времени ответственный организатор должен получить в Штабе ППЭ у руководителя ППЭ (под подпись) ДБО № 2.

Второй организатор при этом остается в аудитории.

В 9:50 по местному времени начать проведение первой части инструктажа для участников экзамена.

Текст инструктажа, зачитываемый участникам экзамена, будет выдан по окончании настоящего инструктажа. Его необходимо зачитать участникам экзамена слово в слово.

Ответственный организатор в аудитории распределяет роли организаторов в аудитории на процедуру печати ЭМ: организатор, ответственный за печать ЭМ, и организатор, ответственный за проверку комплектности и качества распечатанных ЭМ, а также определяет ответственного за сканирование в аудитории.

Не ранее 10:00 нужно начать печать полных комплектов ЭМ в соответствии с инструкцией организатора в аудитории.

После окончания печати нужно раздать участникам экзамена комплекты ЭМ в произвольном порядке и провести вторую часть инструктажа для участников экзамена.

При проведении инструктажа необходимо контролировать действия участников экзамена, в том числе пресекать невыполнение требований организаторов в процессе проверки комплектности выданных материалов и заполнения бланков, не допускать начала выполнения ЭР до объявления времени начала экзамена.

*Абзац читается при проведении письменной части экзамена по иностранным языкам:* до начала печати ЭМ необходимо выполнить загрузку и расшифровку задания по аудированию, для чего после указания фактического количества участников для печати, но до перехода на страницу печати ЭМ нужно нажать кнопку "Загрузить задание по аудированию". Далее убедиться, что всем участникам хорошо слышна аудиозапись. После объявления начала экзамена включить аудиозапись. Аудиозапись прослушивается участниками экзамена дважды (между первым и вторым воспроизведением текста - пауза, которая предусмотрена при записи).

Объявить время начала и окончания экзамена, зафиксировать их на доске (информационном стенде). Сообщить в Штаб ППЭ через организатора вне аудитории об успешном начале экзамена в аудитории.

*Абзац НЕ читается при проведении ЕГЭ по математике базового уровня:* по просьбе участника экзамена необходимо выдавать ДБО № 2 в соответствии с инструкцией организатора в аудитории. Для привязки нового бланка к комплекту бланков участника экзамена вы должны в поле "Дополнительный бланк ответов № 2" последнего бланка, имеющегося у участника, вписать номер нового бланка. Поле "Дополнительный бланк ответов № 2" у нового бланка должно остаться пустым.

Если участник экзамена по состоянию здоровья или другим объективным

причинам не может завершить выполнение ЭР, то он может досрочно завершить экзамен. Организатор в аудитории (с помощью организатора вне аудитории) должен сообщить о плохом самочувствии участника экзамена медицинскому работнику, члену ГЭК и руководителю ППЭ.

Если участник экзамена хочет подать апелляцию о нарушении порядка проведения экзамена, организатор в аудитории должен пригласить члена ГЭК.

Во время экзамена участники экзамена имеют право выходить из аудитории и перемещаться по ППЭ только в сопровождении организатора вне аудитории. Каждый выход участника экзамена из аудитории фиксируется организаторами в ведомости учета времени отсутствия участников экзаменов в аудитории (форма ППЭ-12-04- МАШ) в соответствии с инструкцией организатора в аудитории. При нехватке места на одном листе записи продолжаются на следующем листе *(следующие листы выдаются в Штабе ППЭ по схеме, установленной руководителем ППЭ - объяснить схему)*.

Участники экзамена, досрочно завершившие выполнение ЭР, могут сдать ее организаторам в аудитории и покинуть ППЭ, не дожидаясь окончания экзамена. Организатору необходимо принять у них все ЭМ.

### *5. Завершение экзамена.*

за 30 минут и за 5 минут до окончания экзамена необходимо сообщить участникам экзамена о скором завершении экзамена и необходимости переноса ответов из черновиков и КИМ в ЭР;

по истечении установленного времени объявить участникам экзамена в центре видимости камер(-ы) видеонаблюдения об окончании времени выполнения заданий и попросить положить все ЭМ на край стола, собрать все работы, оформить протокол проведения экзамена в аудитории (форма ППЭ-05-02).

После завершения выполнения ЭР участниками экзамена (все участники покинули аудиторию) необходимо:

проинформировать руководителя ППЭ через организатора вне аудитории о завершении выполнения ЭР в аудитории;

выполнить сканирование бланков участников и форм ППЭ, предназначенных для сканирования в аудитории;

по окончании сканирования пригласить технического специалиста и члена ГЭК для экспорта электронных образов бланков и форм ППЭ и печати протоколов работы станции организатора;

подписать протокол печати полных комплектов ЭМ в аудитории ППЭ (форма ППЭ-23) и протокол проведения процедуры сканирования бланков в аудитории ППЭ (форма ППЭ-15);

упаковать ЭМ в соответствии с инструкцией организатора в аудитории.

По завершении этих процедур организаторы в аудитории проходят в Штаб ППЭ с ЭМ и передают ЭМ руководителю ППЭ в соответствии с инструкцией организатора в аудитории.

*6. Направление работников ППЭ на рабочие места и выдача* 

#### *документов.*

*По окончании инструктажа руководитель должен объявить ответственных организаторов в аудитории (для сокращения времени проведения инструктажа руководить должен провести назначение ответственных организаторов заранее), и направить организаторов на рабочие места в соответствии с распределением (форма ППЭ-07), выдав им материалы:*

*формы ППЭ-05-01 (2 экземпляра), ППЭ-05-02, ППЭ-12-02, ППЭ-12-03, ППЭ-12-04-МАШ, ППЭ-16;*

*инструкцию для участников экзамена, зачитываемую организатором в аудитории перед началом экзамена (одна инструкция на аудиторию);*

*таблички с номерами аудиторий;*

*калибровочный лист станции организатора соответствующей аудитории;*

*черновики (минимальное количество черновиков - два листа на одного участника экзамена);*

*конверт для упаковки использованных черновиков (один конверт на аудиторию);*

*3 ВДП: первый для упаковки бланков (все типы бланков упаковываются в один ВДП), второй для упаковки испорченных или бракованных ЭМ, третий для упаковки использованных КИМ.*

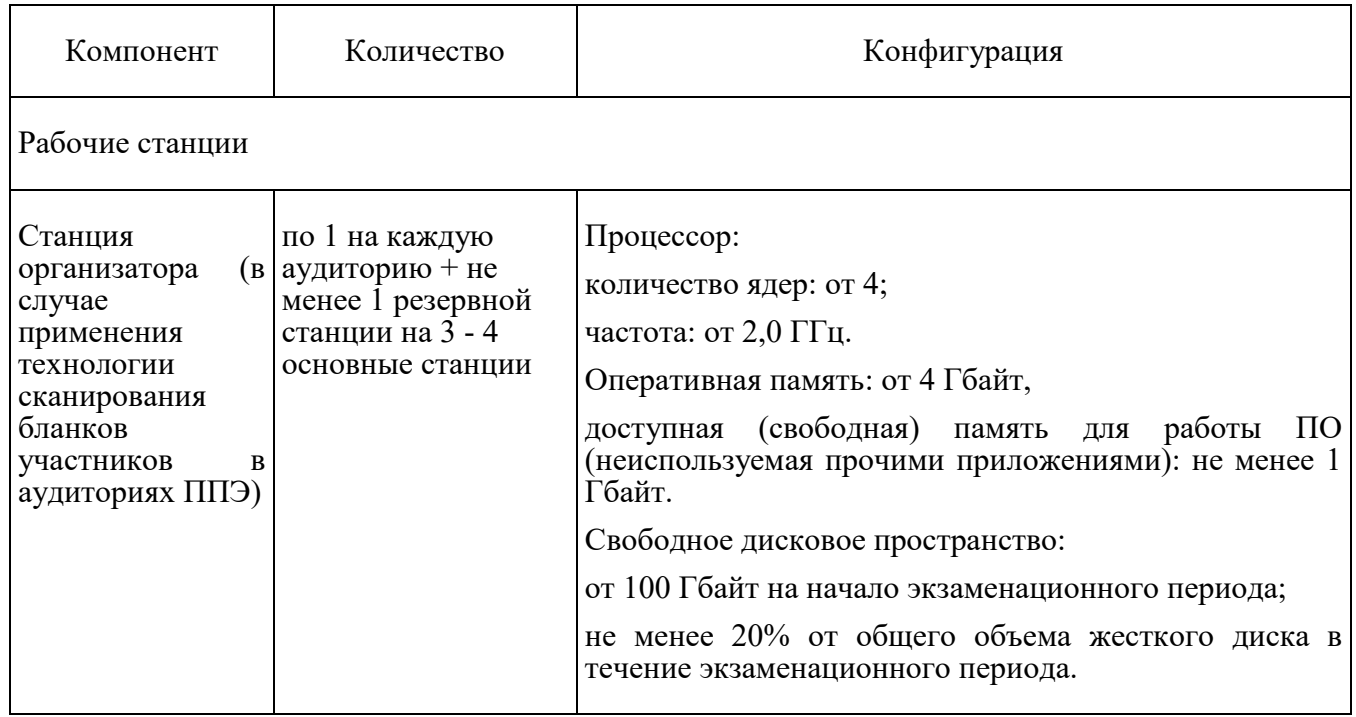

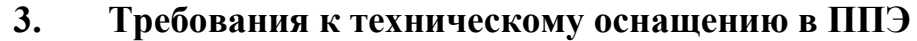

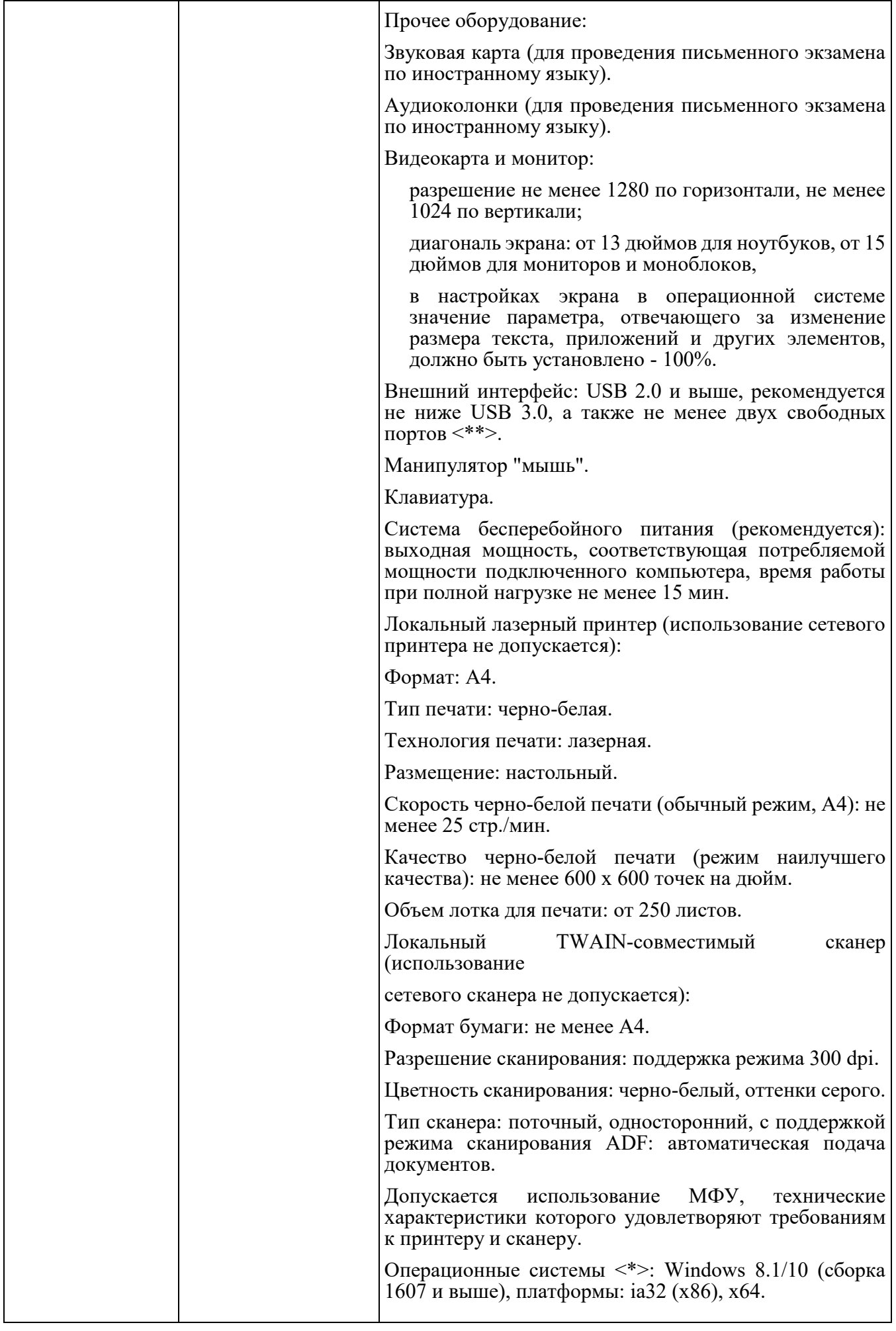

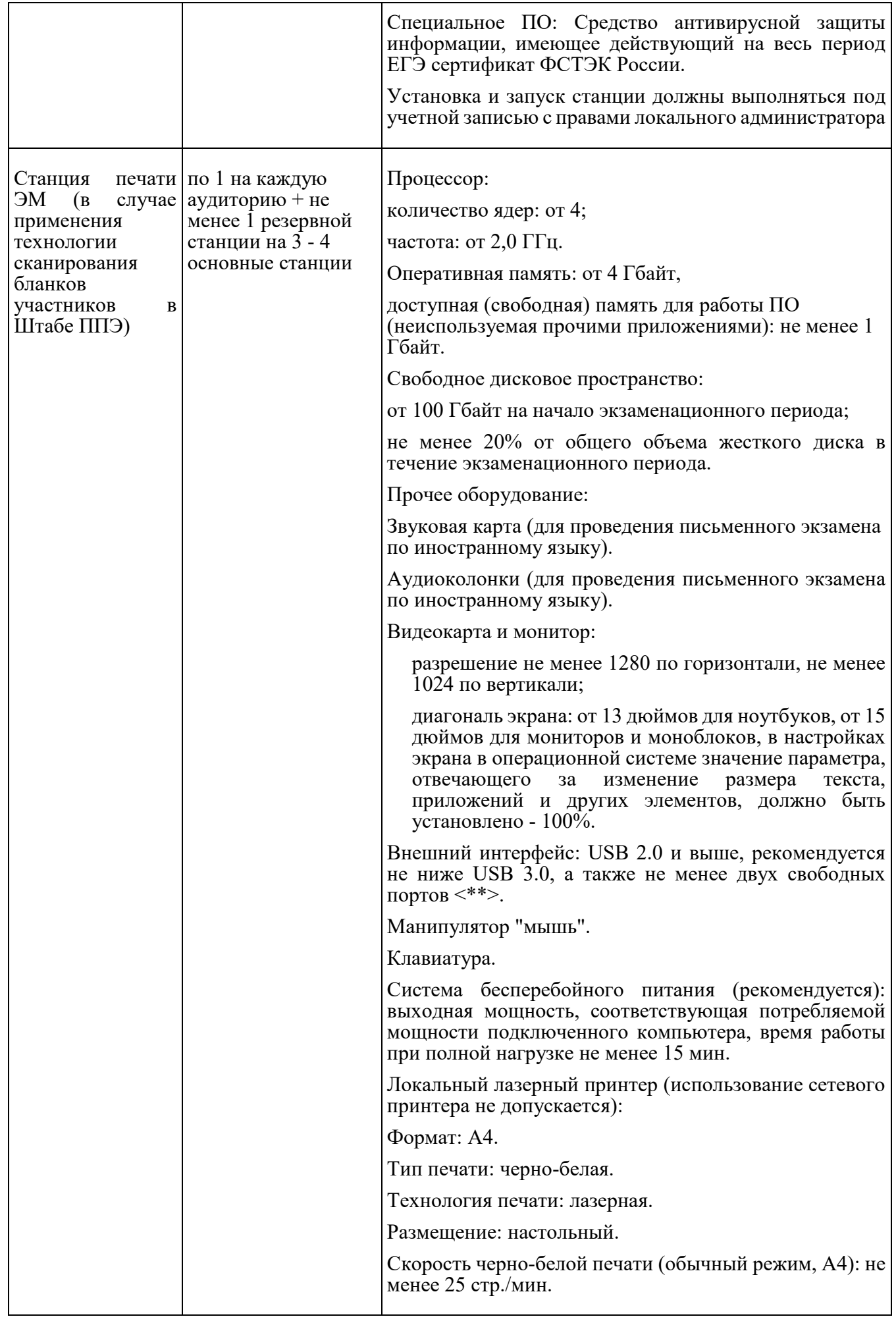

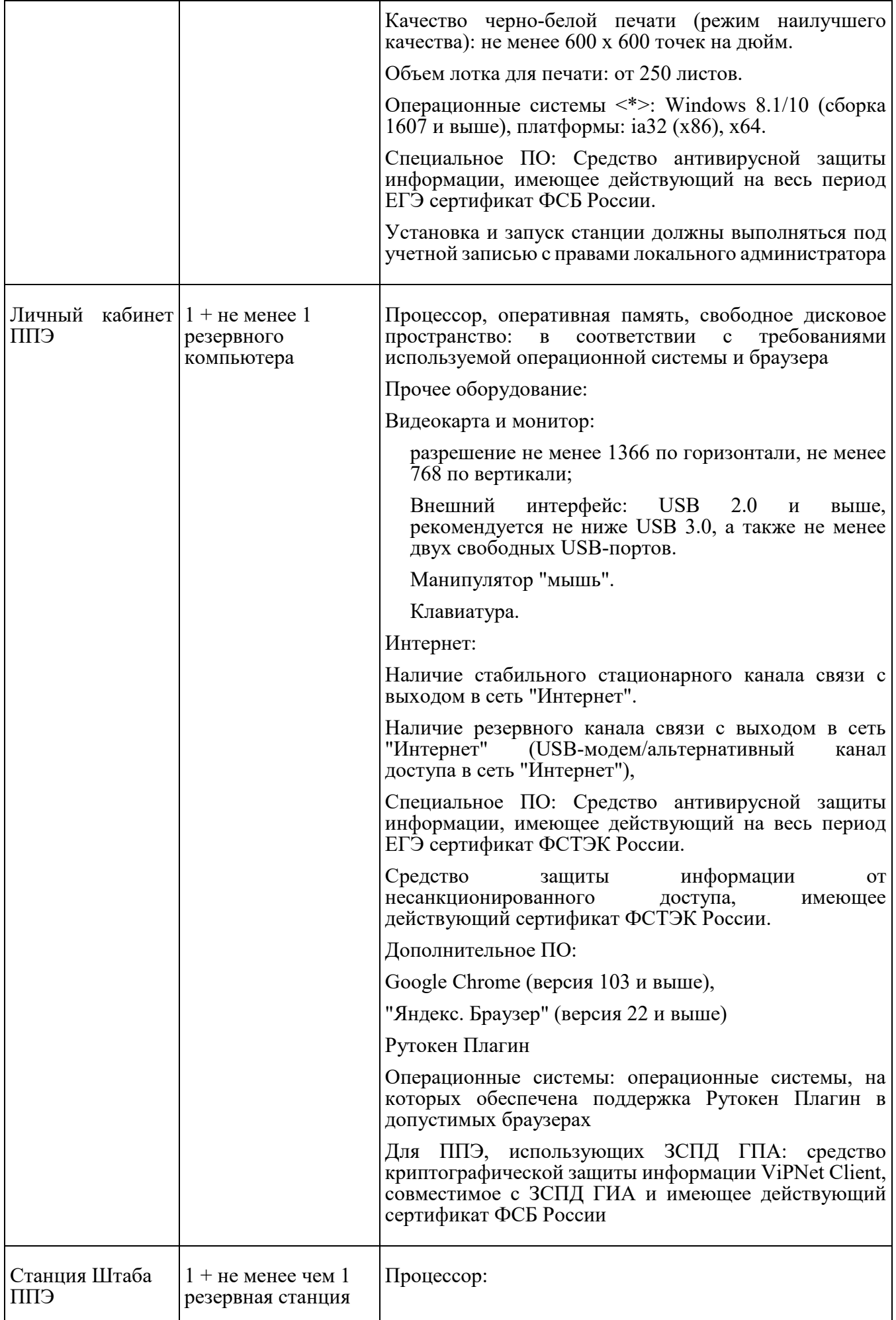

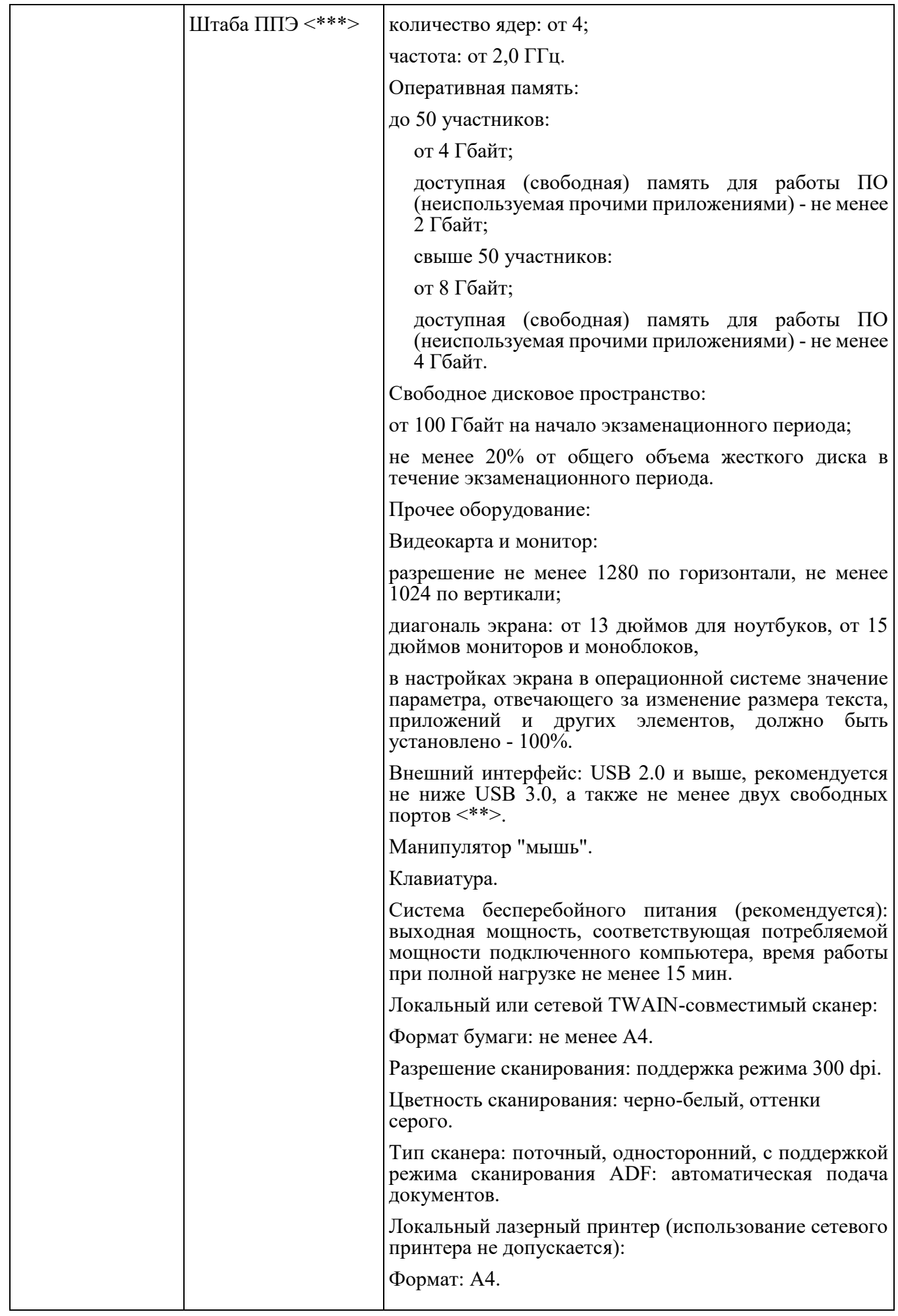

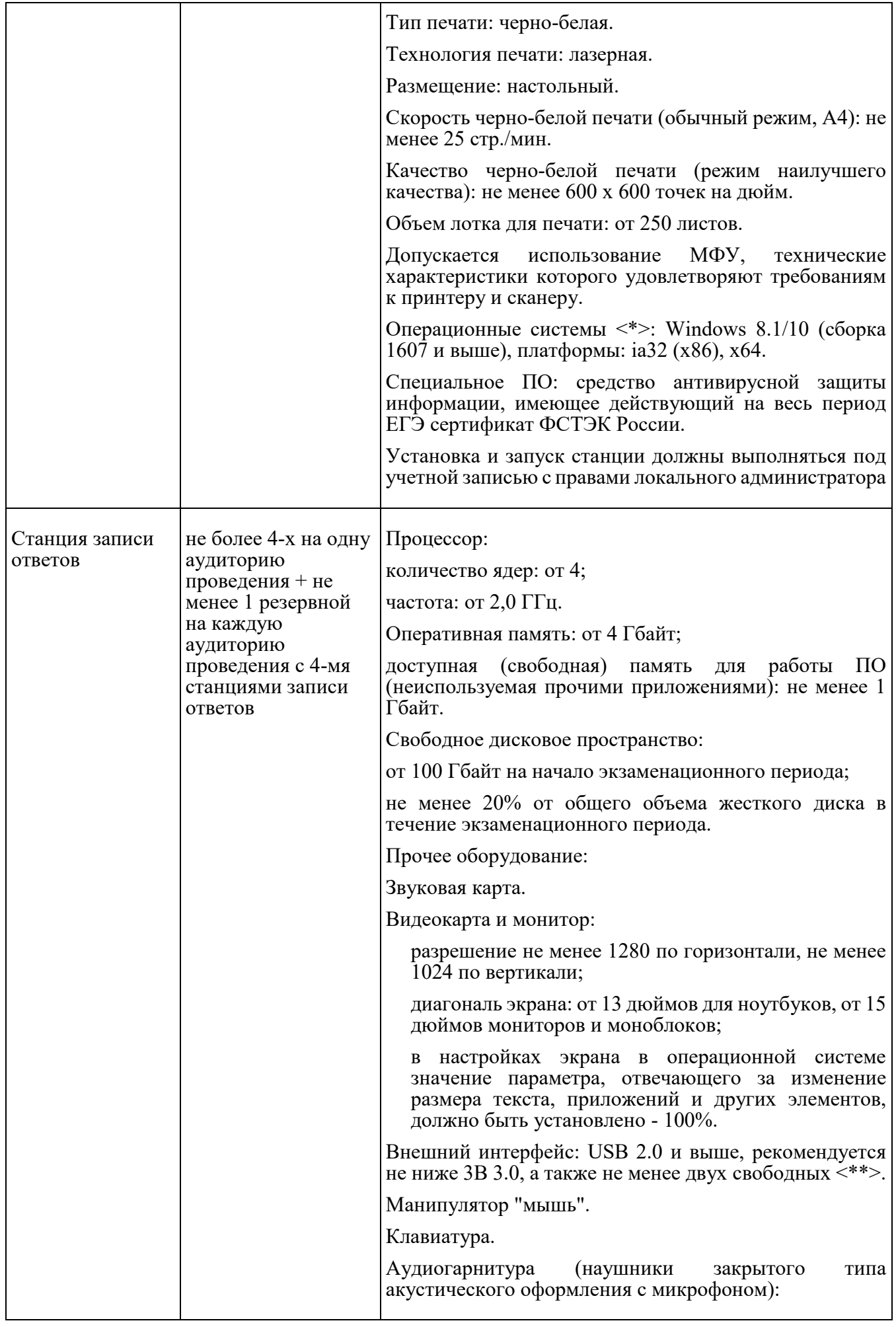

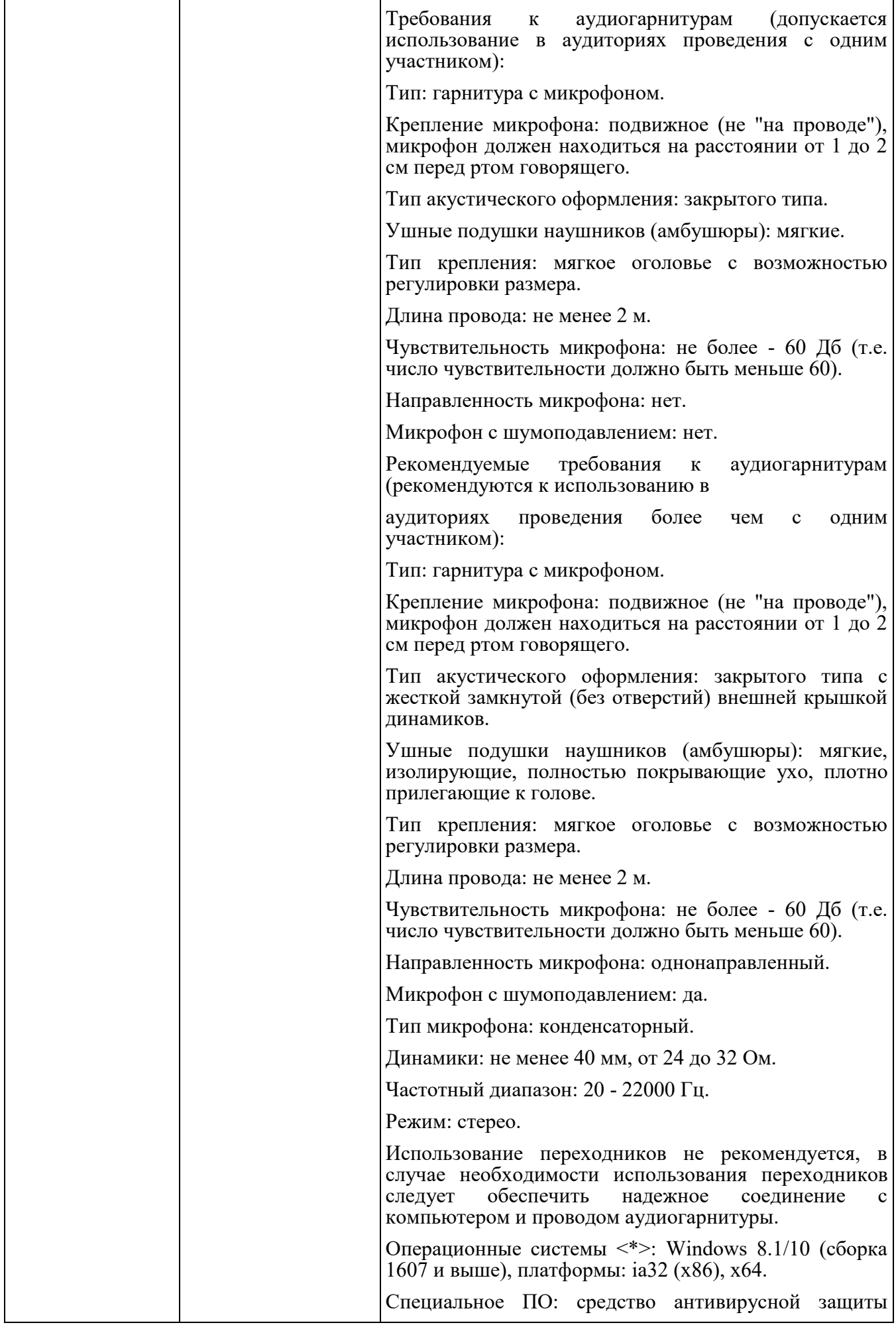

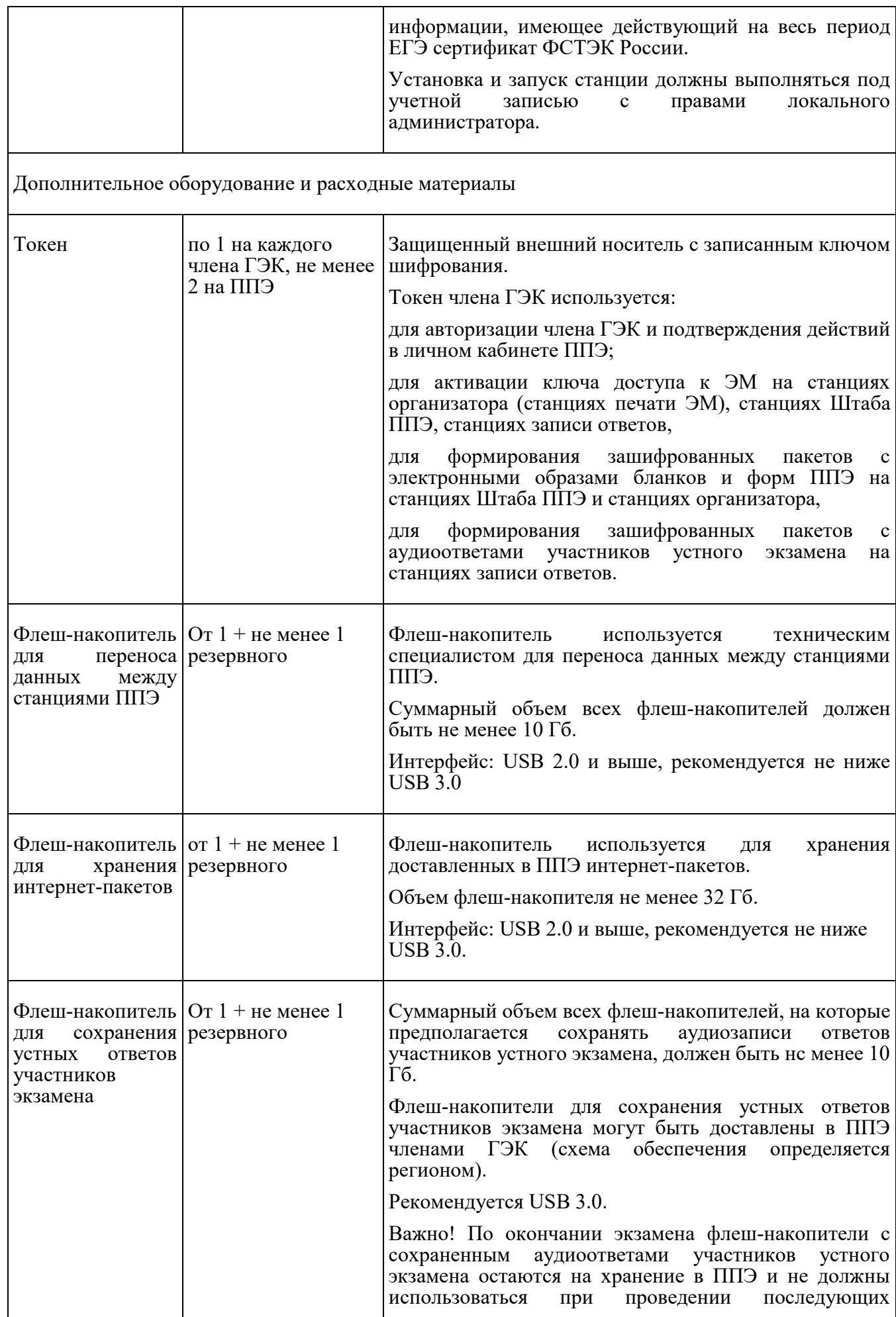

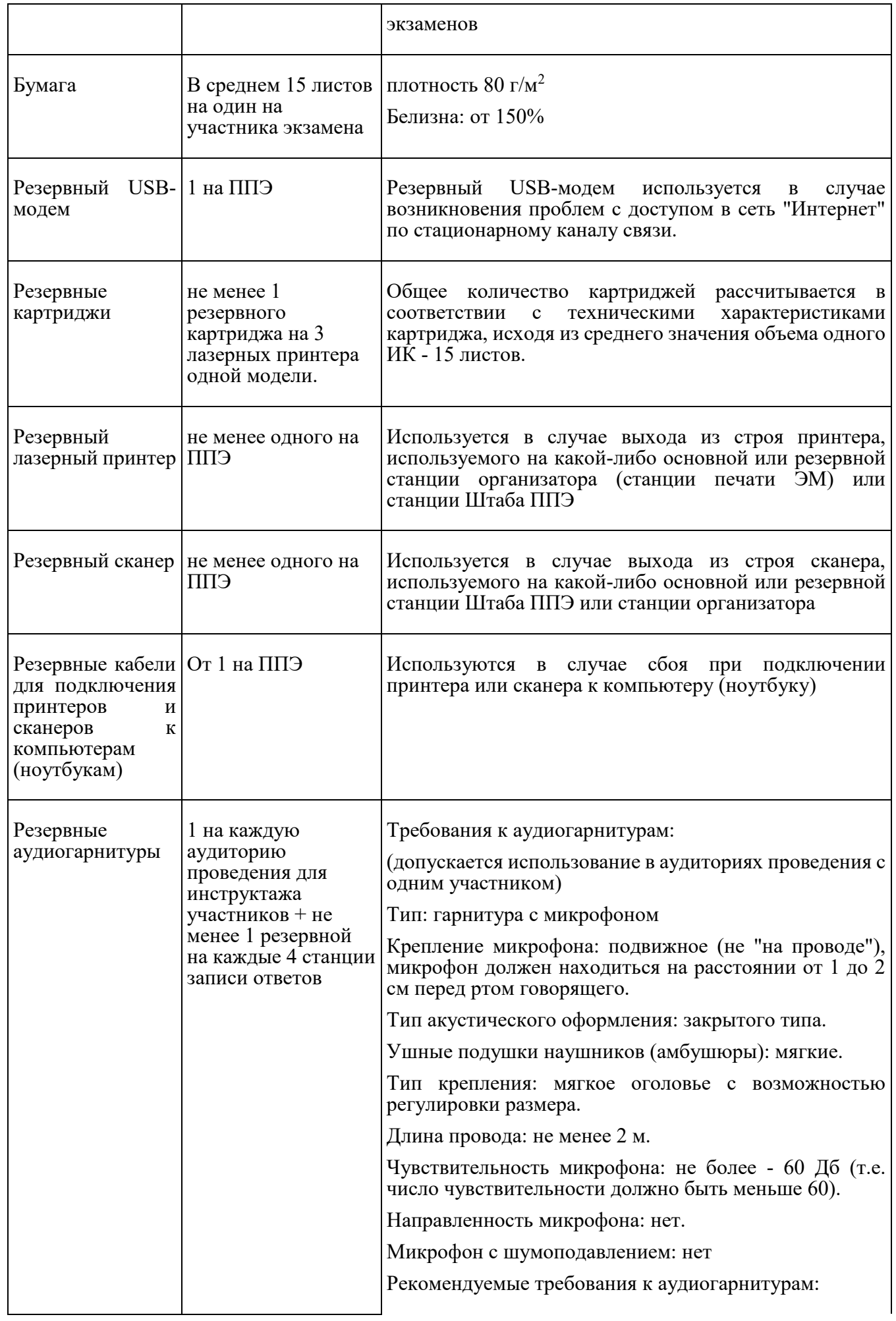

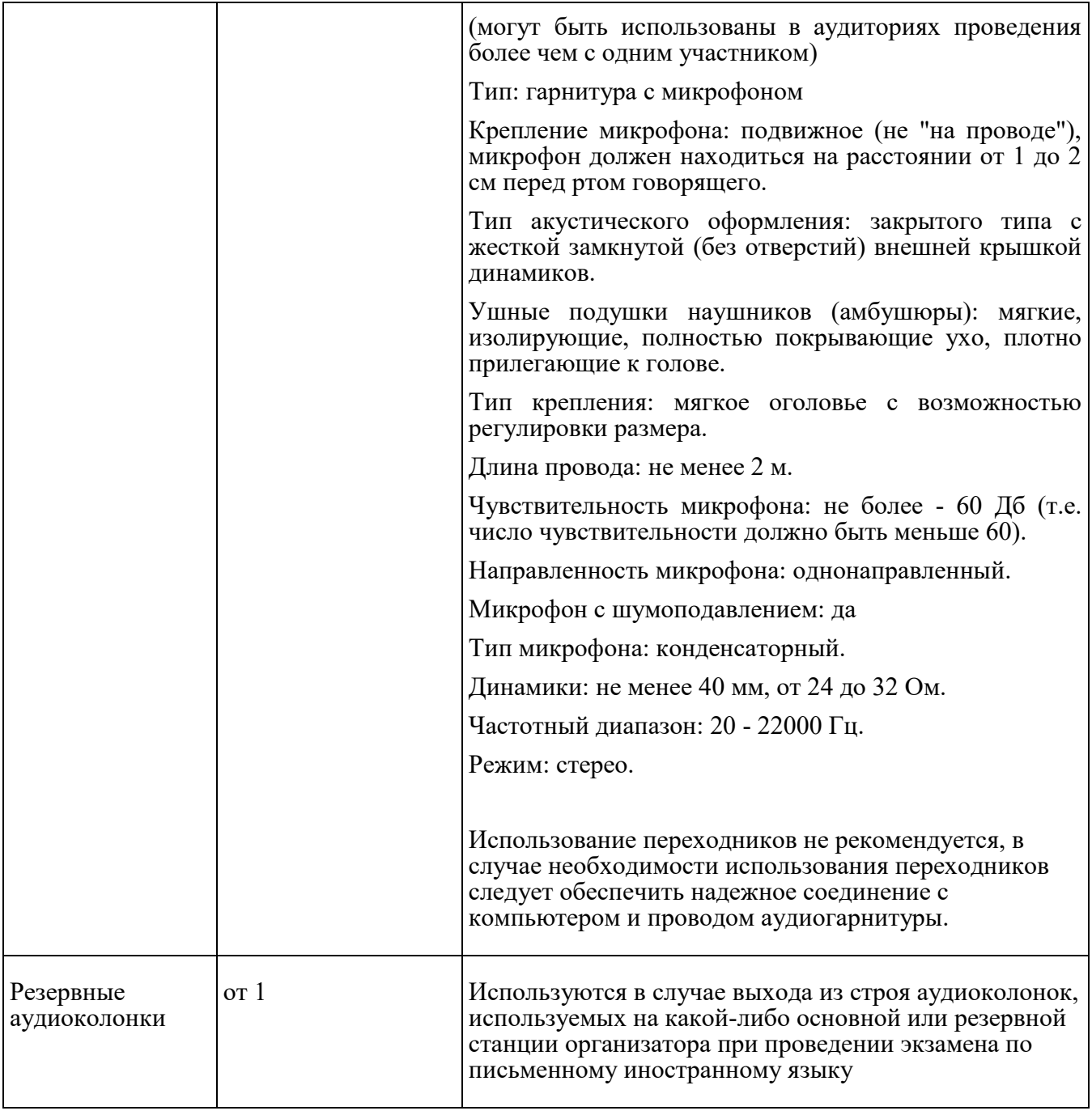

<\*> На компьютерах (ноутбуках) должна быть установлена "чистая" операционная система (новая установка) и ПО, необходимое для работы соответствующей станции ППЭ. Установка другого ПО до окончания использования станций ППЭ при проведении ЕГЭ запрещается.

<\*\*> В случае использования USB-концентратора следует использовать следующий порядок подключения:

токен члена ГЭК - непосредственно в USB-порт компьютера;

принтер/сканер/аудиогарнитура (при подключении через USB) - непосредственно в USB-порт компьютера;

флеш-накопитель, манипулятор "мышь" - через USB-концентратор.

<\*\*\*> Для организации доступа к личному кабинету ППЭ должны выполняться требования по обеспечению безопасности персональных данных при их обработке в информационной системе в соответствии с законодательством Российской Федерации. Подтверждением выполнения мер на соответствие требованиям по защите информации является аттестат соответствия требованиям по защите информации.

<\*\*\*\*> Для ускорения процесса обработки бланков в ППЭ может быть использовано более одной Станции Штаба ППЭ. Их количество РЦОИ определяет самостоятельно, исходя из числа участников экзамена, распределенных в ППЭ на дату экзамена, скорости работы используемых сканеров, а также навыков задействованных работников ППЭ. На обработку бланков, включая их комплектацию, приемку у организаторов и заполнение соответствующих форм ППЭ, отводится не более 2-х часов.

Важно! В случае несоответствия используемых компьютеров (ноутбуков) указанным требованиям допускается их использование по усмотрению ОИВ при условии успешного проведения на данном оборудовании регионального и всероссийского тренировочного мероприятия.

Важно! Всем компьютерам (ноутбукам) должен быть присвоен уникальный в ППЭ номер компьютера (ноутбука), в случае установки на компьютер (ноутбук) нескольких видов ПО номер компьютера (ноутбука) в каждом ПО должен быть один и тот же.

При использовании отдельно взятого компьютера (ноутбука), которому в ППЭ присвоен свой уникальный номер, при проведении экзаменов:

допускается:

устанавливать, в дополнение к основной станции организатора, основную станцию записи ответов (при проведении экзамена в ППЭ на дому);

устанавливать, в дополнение к основной станции организатора, основную станцию Штаба ППЭ (при проведении экзамена в ППЭ на дому) при условии последовательного использования (одновременный запуск станции организатора и станции Штаба ППЭ запрещены);

использовать станцию организатора, установленную на этом компьютере (ноутбуке), для печати ЭМ по разным предметам, если экзамен по ним проводится в одной аудитории в день проведения экзамена;

устанавливать любые резервные станции и использовать, в случае возникновения нештатной ситуации, взамен вышедшей из строя станции соответствующего типа.

Не допускается (в том числе запрещается при передаче электронных актов в систему мониторинга готовности ППЭ):

использовать как основную или резервную станцию одного типа одновременно в двух и более различных аудиториях.

## **4. Особенности подготовки и проведения ЕГЭ по иностранным языкам**

ЕГЭ по иностранным языкам включает в себя две части: письменную и устную. Участник экзамена может выбрать для сдачи как только письменную часть, так и одновременно обе части - письменную и устную.

### **4.1. Письменная часть ЕГЭ по иностранным языкам. Раздел "Аудирование"**

При проведении ЕГЭ по иностранным языкам в экзамен включается раздел "Аудирование", все задания по которому включены в состав интернет-пакета, загружаемого на станцию организатора.

Станции организатора в аудиториях, выделяемых для проведения раздела "Аудирование", оборудуются средствами воспроизведения аудиозаписей (аудиокарта, аудиоколонки). Для выполнения заданий раздела "Аудирование" технические специалисты на этапе технической подготовки настраивают средство воспроизведения аудиозаписи на станции организатора так, чтобы было слышно каждому участнику экзамена, находящемуся в аудитории, факт настройки средств воспроизведения фиксируется в протоколе технической готовности (форма ППЭ-01- 02).

Во время контроля технической готовности член ГЭК должен убедиться в работоспособности средств воспроизведения аудиозаписи на станции организатора.

Перед выполнением заданий раздела "Аудирование" технические специалисты или организаторы в аудитории проверяют, что воспроизведение аудиозаписи настроено так, чтобы было слышно каждому участнику экзамена находящемуся в аудитории, при необходимости корректируют настройки. По завершении заполнения регистрационных полей ЭР всеми участниками экзамена и настройки средств воспроизведения аудиозаписи организаторы объявляют время начала и завершения выполнения ЭР, фиксируют их на доске (информационном стенде). Аудиозапись прослушивается участниками экзамена дважды. Между первым и вторым воспроизведением текста - пауза, которая предусмотрена при записи. После завершения второго воспроизведения текста участники экзамена приступают к выполнению ЭР, от организаторов никаких действий не требуется.

Перед началом экзамена участникам зачитывается Инструкция для участника экзамена, зачитываемая организатором в аудитории перед началом письменной части экзамена по иностранным языкам, см. подраздел 4.9.

Во время работы с разделом "Аудирование" допуск опоздавших участников экзамена в аудиторию после включения аудиозаписи не осуществляется (за исключением случаев, когда в аудитории нет других участников экзамена или когда участники экзамена в аудитории завершили прослушивание соответствующей аудиозаписи). Персональное прослушивание соответствующей аудиозаписи для опоздавших участников экзамена не проводится (за исключением случаев, когда в аудитории нет других участников экзамена).

После завершения выполнения заданий раздела "Аудирование" во всех аудиториях необходимо передать при участии члена ГЭК с использованием токена члена ГЭК статус "Аудирование успешно завершено" в систему мониторинга готовности ППЭ в личном кабинете ППЭ. Для этого организаторы в аудиториях после

окончания прослушивания аудиозаписи сообщают организаторам вне аудитории об окончании работы с разделом "Аудирование", которые передают данную информацию руководителю ППЭ.

В случае неявки участников во все аудитории, в которых проводится письменный экзамен по иностранному языку, и при наличии аудиторий по другим предметам, следует передать статус "Аудирование не требуется (неявка)".

Статусы по аудированию будут отображаться в личном кабинете ППЭ только при наличии рассадки участников на экзамен по иностранным языкам (письменная часть).

Проведение письменной части ЕГЭ по китайскому языку имеет особенность, связанную с макетом бланков ответов № 2 и ДБО № 2: клетчатое поле для записи ответов содержит увеличенную клетку, что обусловлено особенностью написания иероглифов при выполнении заданий с развернутыми ответами, поля "Код предмета", "Название предмета" заполняются автоматически. В связи с этим при подготовке и проведении письменной части ЕГЭ по китайскому языку надо учитывать следующее:

при проведении технической подготовки станции Штаба ППЭ печати тестового ДБО № 2 необходимо выбрать соответствующий тип бланка ДБО № 2, при контроле качества тестового ДБО № 2 по китайскому языку дополнительно убедиться, что на бланке заполнены поля "Код предмета" и "Название предмета";

при проведении контроля технической готовности члену ГЭК при контроле качества распечатанного тестового ДБО № 2 по китайскому языку дополнительно необходимо убедиться, что на бланке заполнены поля "Код предмета" и "Название предмета"; при печати ДБО № 2 для проведения китайского языка необходимо дополнительно выбрать соответствующий тип бланка, при проверке качества ДБО № 2 по китайскому языку дополнительно убедиться, что на бланке заполнены поля "Код предмета" и "Название предмета".

В личном кабинете ППЭ запрос ключа доступа для ДБО № 2 доступен только для ППЭ, для которых на специализированном федеральном портале есть информация о назначении на экзамен по китайскому языку.

По окончании проведения всех запланированных в ППЭ экзаменов неиспользованные ДБО № 2 по китайскому языку направляются в РЦОИ вместе с другими неиспользованными ЭМ.

Использование ДБО № 2 стандартного типа на экзамене по китайскому языку недопустимо!

Использование ДБО № 2 по китайскому языку не допускается при проведении экзаменов по другим учебным предметам.

## **4.2. Устная часть ЕГЭ по иностранным языкам**

#### **Особенности подготовки к сдаче экзамена**

Для проведения устной части экзамена используется два типа аудиторий:

а) аудитория подготовки, в которой участник экзамена заполняет бланк регистрации и ожидает своей очереди сдачи устной части ЕГЭ (в качестве аудиторий подготовки можно использовать обычные аудитории для сдачи ЕГЭ, оборудованные станциями организатора, при этом производится только печать ЭМ, сканирование в аудитории не производится, сканер не используется. Все ЭМ сканируются в Штабе ППЭ);

б) аудитория проведения, в которой участник экзамена отвечает на задания КИМ. В аудитории проведения должны быть подготовлены компьютеры с подключенной аудиогарнитурой (наушники закрытого акустического оформления с микрофоном), настройка которых должна быть обеспечена техническими специалистами или организаторами для осуществления качественной записи устных ответов участников экзамена, и установленным специальным программным обеспечением - станцией записи ответов.

Из аудиторий подготовки в аудитории проведения участники экзамена заходят группами по количеству рабочих мест в аудитории, при этом следующая группа участников экзамена заходит в аудиторию проведения только после того, как выполнение ЭР завершили все участники из предыдущей группы.

Допустимо организовать одну аудиторию подготовки для экзаменов по нескольким иностранным языкам, но при этом в ней необходимо установить соответствующее количество станций организатора.

Недопустимо совмещать аудитории подготовки и проведения (в том числе для участников экзамена с ОВЗ, детей-инвалидов и инвалидов), но допустимо организовать одну аудиторию подготовки для участников экзамена и для участников экзамена с ОВЗ, детей-инвалидов и инвалидов, если параметры этой аудитории соответствуют требованиям участников с ОВЗ, детей-инвалидов и инвалидов).

## **Продолжительность выполнения заданий раздела "Говорение"**

Продолжительность выполнения работы заданий одним участником экзамена в аудитории проведения составляет примерно 17 минут (14 минут для выполнения работы по китайскому языку). Время на подготовку к заданиям указано в инструкции по выполнению заданий, входящих в состав КИМ ЕГЭ и демонстрационного варианта КИМ ЕГЭ по иностранному языку (устная часть).

Общее время нахождения участника экзамена в аудитории проведения не превышает 30 минут.

Общая длительность экзамена в ППЭ: 2 часа. Таким образом, через одно рабочее место в аудитории проведения за день могут пройти максимум 4 участника экзамена (последние сдающие проведут в аудитории подготовки 1,5 часа).

### **Обеспечение и состав ЭМ**

Для выполнения ЭР используются электронные КИМ, которые доставляются в ППЭ по сети "Интернет" в составе интернет-пакета, сформированного на основе сведений о распределенных по ППЭ участниках и аудиторном фонде ППЭ. Интернетпакет содержит электронные КИМ и электронные бланки регистрации. Печать бланков регистрации обеспечивается в аудитории подготовки.

Для печати ЭМ с бланками регистрации и использования электронных КИМ при сдаче экзамена необходимо наличие ключа доступа к ЭМ и токена члена ГЭК.

Ключи доступа к ЭМ формируются для каждого ППЭ на каждый день экзамена и направляются в ППЭ через специализированный федеральный портал непосредственно перед экзаменом (начиная с 9:30 по местному времени), для скачивания ключа доступа к ЭМ используется токен члена ГЭК.

Количество членов ГЭК, назначенных в ППЭ, определяется из расчета 1 член ГЭК на 2 аудитории по 3 - 4 рабочих места, 1 член ГЭК на 4 аудитории по 2 рабочих места, 1 член ГЭК на 6 аудиторий по 1 рабочему месту, но не менее двух членов ГЭК на ППЭ.

Количество технических специалистов в день проведения экзамена, назначенных в ППЭ, определяется из расчета один технический специалист на 2 аудитории по 3 - 4 рабочих места, один технический специалист на 4 аудитории по 2 рабочих места, один технический специалист на 6 аудиторий по 1 рабочему месту, но не менее 2-х на ППЭ.

## **Процедура прохождения устной части ЕГЭ по иностранным языкам участником экзамена**

Использование черновиков участником экзамена не предусмотрено.

Участник экзамена выполняет ЭР с использованием компьютера (ноутбука) с установленной станцией записи ответов и подключенной аудиогарнитурой (наушниками с микрофоном) (далее - рабочее место участника экзамена). Участник может выбрать для себя фоновую мелодию, которая будет звучать во время работы с КИМ.

Средствами станции записи ответов на мониторе компьютера (ноутбука) отображается текст задания КИМ и записываются ответы участника экзамена. Участник экзамена взаимодействует со станцией записи ответов самостоятельно, участие организатора в аудитории при этом минимально (инициализация и завершение процесса сдачи экзамена в ПО).

# **Передача ЭМ из ППЭ в РЦОИ**

По окончании выполнения ЭР всеми участниками экзамена аудиозаписи ответов

участников записываются на флеш-накопитель для сохранения устных ответов участников экзамена с дальнейшим формированием на этом носителе зашифрованного пакета (пакетов) с аудиоответами.

Количество флеш-накопителей определяется количеством технических специалистов, выполняющих сбор ответов участников, и размером флешнакопителей, при этом необходимо учитывать, что ответы из одной аудитории не должны быть сохранены на разных флеш-накопителях. Пакеты с аудиоответами участников передаются в РЦОИ в электронном виде аналогично пакетам с электронными образами бланков регистрации и форм ППЭ посредством личного кабинета ППЭ.

Бланки регистрации переводятся в электронный вид в Штабе ППЭ на станции Штаба ППЭ, сканирование в аудитории не используется.

Технология проведения устной части ЕГЭ по иностранным языкам не предполагает возможности проведения экзамена с ЭМ на бумажных носителях, поэтому в тех ППЭ, для которых допускается "бумажная" технология, при проведении устной части необходимо обеспечить использование соответствующего оборудования, допустимо использовать один компьютер для станции организатора и станции записи ответов.

### **4.3. Инструкция для технического специалиста ППЭ**

#### **Подготовительный этап проведения экзамена**

Не позднее чем за 2 недели до начала экзаменационного периода до проведения проверки готовности ППЭ членом ГЭК технический специалист должен обеспечить подготовку ППЭ для обеспечения процедуры доставки (скачивания) ЭМ по сети "Интернет" (если указанная процедура не была выполнена в рамках подготовки ППЭ ранее):

получить из РЦОИ реквизиты доступа в личный кабинет ППЭ;

проверить соответствие технических характеристик компьютеров (ноутбуков) в Штабе ППЭ, предназначенных для работы с личным кабинетом предъявляемым требованиям (раздел 3) (основного и резервного);

установить в браузере на компьютерах (ноутбуках), предназначенных для работы с личным кабинетом ППЭ, криптосредства для работы с токеном члена ГЭК.

Личный кабинет ППЭ обеспечивает функции взаимодействия со специализированным федеральным порталом в части получения интернет-пакетов, авторизации членов ГЭК, передачи электронных актов технической готовности и журналов работы станций, получения ключей для ДБО № 2, получения ключей доступа к ЭМ, получения от ППЭ и передачи в РЦОИ пакетов с электронными образами бланков и форм ППЭ.

Доступ к личному кабинету ППЭ, в том числе в ЗСПД ГПА, может быть обеспечен с любого компьютера (ноутбука), установленного в Штабе ППЭ и имеющего доступ в сеть "Интернет", технический специалист имеет доступ к личным кабинетам всех ППЭ, в которых имеет назначение на экзамен.

На компьютерах (ноутбуках), предназначенных для доступа в личный кабинет ППЭ:

проверить наличие соединения с личным кабинетом ППЭ по основному и резервному каналам доступа в сеть "Интернет";

в случае использования ЗСПД ГИА: проверить наличие связи через ViPNet Client с ЗСПД ГИА по основному и резервному каналам связи сети "Интернет";

в личном кабинете ППЭ:

указать тип основного и резервного каналов доступа в сеть "Интернет" (либо зафиксировать отсутствие резервного канала доступа в сеть "Интернет");

в рамках проверки готовности ППЭ предложить члену ГЭК выполнить авторизацию с помощью токена члена ГЭК: по результатам авторизации убедиться в работоспособности криптосредств;

обеспечить получение интернет-пакетов:

в личном кабинете ППЭ скачать все доступные интернет-пакеты;

полученные интернет-пакеты сохранить на основной и резервный флешнакопители для хранения интернет-пакетов;

передать основной и резервный флеш-накопители для хранения интернетпакетов руководителю ППЭ на хранение в сейфе Штаба ППЭ. Хранение осуществляется с использованием мер информационной безопасности.

Интернет-пакеты становятся доступны за 5 рабочих дней до даты экзамена - для основных дней экзаменационного периода, за 3 рабочих дня - для резервных дней экзаменационного периода и формируются на основе сведений о распределенных по ППЭ участниках и аудиторном фонде ППЭ.

После скачивания интернет-пакета (пакетов) на новую дату и предмет:

получить от руководителя организации или руководителя ППЭ основной и резервный флеш-накопители для хранения интернет-пакетов;

сохранить новые интернет-пакеты на основной и резервный флеш-накопители для хранения интернет-пакетов;

передать основной и резервный флеш-накопители для хранения интернетпакетов с интернет-пакетами руководителю организации или руководителю ППЭ на хранение в сейфе Штаба ППЭ.

Интернет-пакеты на каждую дату и предмет экзамена должно быть скачаны до начала технической подготовки к соответствующему экзамену.

Не позднее чем за 5 календарных дней до проведения первого экзамена по

иностранным языкам (устная часть) технический специалист должен:

получить из РЦОИ следующие материалы:

дистрибутивы ПО:

станция записи ответов;

станция для печати (для установки ПО "Станция организатора");

станция Штаба ППЭ (используется для сканирования бланков регистрации и форм ППЭ в Штабе ППЭ при проведении устной части экзамена по иностранным языкам);

инструкции для участников экзамена по использованию ПО сдачи устной части экзамена по иностранным языкам.

проверить соответствие технического оснащения компьютеров (ноутбуков) в аудиториях проведения, подготовки и Штабе ППЭ, а также резервных компьютеров (ноутбуков) предъявляемым требованиям (см. раздел 3);

присвоить всем компьютерам (ноутбукам) уникальный в рамках ППЭ номер компьютера (ноутбука) на весь период проведения экзаменов (если не был присвоен ранее);

проверить соответствие технических характеристик аудиогарнитур (наушников закрытого типа акустического оформления с микрофоном), лазерных принтеров и сканеров, включая резервные, предъявляемым требованиям (см. раздел 3);

обеспечить рабочие места участников экзамена в аудиториях проведения аудиогарнитурами: наушниками (закрытого типа акустического оформления) с микрофоном, выполнить настройки аудиооборудования средствами операционной системы на компьютерах (ноутбуках), предназначенных для установки станций записи ответов;

установить полученное ПО на все компьютеры (ноутбуки), предназначенные для использования при проведении экзамена, включая резервные, при этом после установки дистрибутива станции для печати при указании региона будет автоматически развернута станция организатора;

подключить необходимое оборудование: для станции записи ответов аудиогарнитуры, для станции организатора - локальные лазерные принтеры, для станции Штаба ППЭ - локальный лазерный принтер (для печати сопроводительной документации) и сканер; для станции авторизации - локальный лазерный принтер (для печати сопроводительной документации).

Основная станция Штаба ППЭ должна быть установлена на отдельном компьютере (ноутбуке), не имеющем подключения к сети "Интернет", резервная станция Штаба ППЭ в случае необходимости может быть совмещена с другой резервной станцией ППЭ.

Выполнить предварительную настройку компьютеров (ноутбуков): внести код

региона, код ППЭ, уникальный в рамках ППЭ номер компьютера (ноутбука) (в случае использования компьютера (ноутбука) для установки нескольких видов ПО номер компьютера (ноутбука) должен совпадать), код МСУ (только для станции организатора).

В случае использования нового дополнительного компьютера (ноутбука) или замены новым компьютером (ноутбуком) ранее использовавшегося, ему должен быть присвоен новый уникальный для ППЭ номер, не совпадающий с ранее использовавшимся.

Перед каждым экзаменом проводится техническая подготовка ППЭ.

До проведения технической подготовки технический специалист должен получить из РЦОИ:

информацию о номерах аудиторий подготовки и проведения, количестве станций записи ответов по каждому учебному предмету и типу рассадки (стандартная или специализированная (ОВЗ) для станции записи ответов;

Не ранее чем за 5 календарных дней, но не позднее 17:00 по местному времени календарного дня, предшествующего экзамену, и до проведения контроля технической готовности, технический специалист должен завершить техническую подготовку ППЭ к экзамену (подробнее о сроках проведения этапов подготовки и проведения экзаменов см. приложение 2):

в личном кабинете ППЭ:

проверить наличие соединения с личным кабинетом ППЭ по основному и резервному каналам доступа в сеть "Интернет";

проверить, при необходимости скорректировать тип основного и резервного каналов доступа в сеть "Интернет" (либо зафиксировать отсутствие резервного канала доступа в сеть "Интернет").

Запросить у руководителя ППЭ переданный на хранение основной флешнакопитель для хранения интернет-пакетов, в случае неработоспособности основного флеш-накопителя для хранения интернет-пакетов использовать резервный флешнакопитель для хранения интернет-пакетов;

на каждой станции записи ответов в каждой аудитории проведения, назначенной на экзамен, и резервных станциях записи ответов:

подключить аудиогарнитуру;

проверить, при необходимости скорректировать: код региона, код ППЭ, номер компьютера (ноутбука) - уникальный для ППЭ номер компьютера (ноутбука);

внести настройки экзамена по соответствующему учебному предмету: номер аудитории проведения (для резервных станций номер аудитории не указывается), признак резервной станции для резервной станции, период проведения экзаменов, учебный предмет и дату экзамена;

проверить настройки системного времени;

загрузить файл интернет-пакета с флеш-накопителя для хранения интернетпакетов в соответствии с настройками даты и учебного предмета;

выполнить тестовую аудиозапись и оценить ее качество: тестовое сообщение должно быть отчетливо слышно, звук говорящего должен иметь равномерный уровень громкости (посторонние разговоры в аудитории проведения не должны вызывать провалов уровня громкости аудиозаписи), звук не должен прерываться ("кваканье", хрипы, щелчки и т.п.) и не должен быть искажен;

проверить качество отображения КИМ на экране: КИМ имеют четкое отображение и читаемость текста, корректную передачу цветов на фотографиях, отображаются на весь экран, за исключением кнопок навигации;

на каждой станции организатора в каждой аудитории подготовки, назначенной на экзамен, и резервных станциях организатора провести техническую подготовку в соответствии с общей инструкцией для технического специалиста (подраздел 2.1.), в том числе загрузить файл интернет-пакета с флеш-накопителя для хранения интернет-пакетов в соответствии с настройками даты и учебного предмета, учитывая следующие отличия:

тестовый комплект ЭМ по устному экзамену включает только бланк регистрации;

подключение и калибровка сканера с использованием напечатанного на станции организатора калибровочного листа не выполняется;

на основной и резервной станциях Штаба ППЭ, установленных в Штабе ППЭ выполнить техническую подготовку в соответствии с общей инструкцией для технического специалиста (подраздел 2.1), учитывая следующие отличия: тестовый комплект ЭМ по устному экзамену включает только бланк регистрации, тестовые формы для сканирования включают форму ППЭ-13-03-У.

в личном кабинете ППЭ выполнить загрузку и передачу в РЦОИ тестового пакета сканирования в соответствии с общей инструкцией для технического специалиста (подраздел 2.1).

Подготовить и проверить дополнительное (резервное) оборудование, необходимое для проведения устного экзамена:

основной и резервный флеш-накопители для переноса данных между станциями ППЭ;

основной и резервный флеш-накопители для сохранения устных ответов участников экзамена (если указанные флеш-накопители не предоставляются РЦОИ);

устройство или оборудование, обеспечивающее резервный канал доступа в сеть "Интернет" (например, USB-модем) для обеспечения резервного канала доступа в сеть "Интернет". Используется в случае возникновения проблем с доступом в сеть "Интернет" по стационарному каналу связи;

резервные аудиогарнитуры, включая одну дополнительную аудиогарнитуру на каждую аудиторию проведения для использования при инструктаже участников экзамена организаторами;

принтер, который будет использоваться для печати сопроводительной документации к флеш-накопителям для сохранения устных ответов участников экзамена, может использоваться принтер, подключаемый к станции Штаба ППЭ для печати ДБО № 2;

прочее дополнительное (резервное) оборудование необходимое для печати полного комплекта ЭМ и сканирования бланков в соответствии с общей инструкцией для технического специалиста (подраздел 2.1).

По окончании технической подготовки в аудиториях и Штабе ППЭ технический специалист должен в личном кабинете ППЭ передать статус "Техническая подготовка завершена" в систему мониторинга готовности ППЭ.

Не ранее чем за 2 рабочих дня, но не позднее 17:00 по местному времени календарного дня, предшествующего экзамену, необходимо совместно с членом ГЭК и руководителем ППЭ провести контроль технической готовности ППЭ к проведению экзамена:

получить от РЦОИ форму ППЭ-01-01-У;

выполнить тиражирование инструкции для участников экзамена по использованию ПО сдачи устной части экзамена по иностранным языкам: одна инструкция на участника экзамена по иностранному языку для предоставления в аудиториях подготовки и одна инструкция на аудиторию проведения для каждого иностранного языка, сдаваемого в аудитории проведения экзамена;

передать руководителю ППЭ инструкции для участников экзамена для предоставления в аудитории подготовки;

на компьютере (ноутбуке), предназначенном для работы в личном кабинете ППЭ:

проверить наличие соединения с личным кабинетом ППЭ по основному и резервному каналам доступа в сеть "Интернет";

в личном кабинете ППЭ:

проверить, при необходимости уточнить: тип основного и резервного каналов доступа в сеть "Интернет" (либо зафиксировать отсутствие резервного канала доступа в сеть "Интернет");

предложить всем членам ГЭК, назначенным на экзамен, выполнить авторизацию с использованием токена члена ГЭК;

по результатам авторизации убедиться, что все члены ГЭК имеют назначение на экзамен;

скачать пакет с сертификатами специалистов РЦОИ для загрузки на все станции
записи ответов и все станции Штаба ППЭ, включая резервные;

проверить наличие подтверждения от РЦОИ по переданному при проведении технической подготовки тестовому пакету сканирования (статус тестового пакета сканирования принимает значение "подтвержден"). В случае изменения настроек печати или настроек сканирования при проведении контроля технической готовности по согласованию с РЦОИ и по усмотрению члена ГЭК может быть выполнена повторная передача обновленного тестового пакета сканирования в РЦОИ и получение подтверждения от РЦОИ;

на каждой станции организатора в каждой аудитории подготовки, назначенной на экзамен, и резервных станциях организатора провести контроль технической готовности в соответствии с общей инструкцией для технического специалиста (подраздел 2.1), учитывая следующие отличия:

тестовый комплект ЭМ по устному экзамену включает в себя только бланк регистрации;

подключение и калибровка сканера с использованием напечатанного на станции организатора калибровочного листа не выполняется, калибровочный лист не используется;

загрузка пакета с сертификатами специалистов РЦОИ не выполняется;

на каждой станции записи ответов в каждой аудитории проведения, назначенной на экзамен, и резервных станциях записи ответов:

проверить подключение аудиогарнитуру;

проверить настройки станции: код региона, код ППЭ, номер компьютера (ноутбука) - уникальный для ППЭ номер компьютера (ноутбука);

проверить настройки экзамена по соответствующему учебному предмету: номер аудитории (для резервных станций номер аудитории не указывается), признак резервной станции для резервной станции, период проведения экзамена, учебный предмет и дату экзамена;

проверить настройки системного времени;

проверить наличие загруженного интернет-пакета;

выполнить тестовую аудиозапись и оценить качество аудиозаписи: тестовое сообщение должно быть отчетливо слышно, звук говорящего должен иметь равномерный уровень громкости (посторонние разговоры в аудитории проведения не должны вызывать провалов уровня громкости аудиозаписи), звук не должен прерываться ("кваканье", хрипы, щелчки и т.п.) и не должен быть искажен;

провести контроль качества отображения КИМ на экране: КИМ имеют четкое отображение и читаемость текста, корректную передачу цветов на фотографиях, отображаются на весь экран, за исключением кнопок навигации;

загрузить пакет с сертификатами специалистов РЦОИ;

проверить работоспособность средств криптозащиты с использованием токена члена ГЭК: предложить члену ГЭК подключить к станции записи ответов токен члена ГЭК и ввести пароль доступа к нему;

сохранить коды активации экзамена (кроме резервных станций записи) и передать руководителю ППЭ для предоставления организаторам в аудитории проведения (один код на каждый предмет для каждой аудитории проведения);

заполнить и сохранить на флеш-накопитель для переноса данных между станциями ППЭ паспорт станции записи ответов, а также электронный акт технической готовности для последующей передачи в систему мониторинга готовности ППЭ.

Важно! Не рекомендуется перемещать станцию записи ответов с подключенной аудиогарнитурой после завершения контроля технической готовности.

На основной и резервной станциях Штаба ППЭ, установленных в Штабе ППЭ, провести контроль технической готовности в соответствии с общей инструкцией для технического специалиста (подраздел 2.1), учитывая, что тестовый комплект ЭМ устной части ЕГЭ по иностранным языкам включает только бланк регистрации;

Проверить наличие дополнительного (резервного) оборудования, необходимого для проведения экзамена:

принтер, который будет использоваться для печати сопроводительной документации к флеш-накопителям для сохранения устных ответов участников экзамена (может использоваться принтер, подключенный к станции Штаба ППЭ для печати ДБО № 2 либо принтер, подключенный к любой станции организатора;

основной и резервный флеш-накопители для переноса данных между станциями ППЭ;

основной и резервный флеш-накопители для сохранения устных ответов участников экзамена (если указанные флеш-накопители не предоставляются РЦОИ);

устройство или оборудование, обеспечивающее резервный канал доступа в сеть "Интернет" (например, USB-модем) для обеспечения резервного канала доступа в сеть "Интернет". Используется в случае возникновения проблем с доступом в сеть "Интернет" по стационарному каналу связи;

резервные аудиогарнитуры, включая одну дополнительную аудиогарнитуру на каждую аудиторию проведения для использования при инструктаже участников экзамена организаторами;

прочее дополнительное (резервное) оборудование необходимое для печати полного комплекта и сканирования бланков в соответствии с общей инструкцией для технического специалиста (подраздел 2.1).

По окончании контроля технической готовности аудиторий и Штаба ППЭ к экзамену необходимо:

напечатать и подписать паспорта станций записи ответов;

подписать протокол (протоколы) технической готовности аудиторий подготовки (форма ППЭ-01-01), напечатанные тестовые комплекты ЭМ (тестовые бланки регистрации) являются приложением к соответствующему протоколу;

напечатать и подписать протокол (протоколы) технической готовности Штаба ППЭ (форма ППЭ-01-02);

Подписанные паспорта и протоколы остаются на хранение в ППЭ.

Заполнить и подписать форму ППЭ-01-01-У;

в личном кабинете ППЭ передать при участии члена ГЭК с использованием токена члена ГЭК:

сформированные по окончании контроля технической готовности электронные акты технической готовности со всех основных и резервных станций записи ответов, станций организатора и станций Штаба ППЭ;

статус "Контроль технической готовности завершен".

После завершения контроля технической готовности все станции необходимо закрыть.

Важно! Акты основных станций могут быть переданы только при условии наличия на специализированном федеральном портале сведений о рассадке. Статус "Контроль технической готовности завершен" может быть передан при условии наличия на специализированном федеральном портале сведений о рассадке, а также при наличии переданных электронных актов технической готовности станций организатора для каждой аудитории подготовки и электронных актов технической готовности станций записи ответов для каждой аудитории проведения в соответствии с количеством назначенных мест в аудитории проведения.

Важно! После передачи статуса "Контроль технической готовности завершен" передача электронных актов технической готовности с любых основных станций запрещена. В случае необходимости передать новые акты необходимо сначала отменить статус "Контроль технической готовности завершен", далее передать акты и установить статус заново.

На этапе проведения экзамена технический специалист обязан:

не позднее 7:30 по местному времени, но до получения руководителем ППЭ пакета руководителя от члена ГЭК, включить режим видеозаписи в Штабе ППЭ;

не позднее 08:00 по местному времени включить режим записи на камерах видеонаблюдения в аудиториях ППЭ;

не позднее 09:00 по местному времени проверить доступ к личному кабинету ППЭ;

не позднее 09:00 по местному времени запустить станции записи ответов во всех аудиториях проведения;

не позднее 09:00 по местному времени запустить станции организатора во всех

аудиториях подготовки, включить подключенные к станциям организатора принтеры, проверить печать на выбранный принтер средствами станции организатора;

Важно! В случае необходимости использования в день экзамена станции организатора, для которой не был направлен акт технической готовности, необходимо выполнить настройку данной станции как резервной и передать акт технической готовности до начала экзамена. Для расшифровки ЭМ на данной станции потребуется запрос резервного ключа доступа к ЭМ. В день проведения экзамена доступна регистрация (передача акта) только резервных станций организатора;

по поручению руководителя ППЭ получить и распечатать в присутствии члена ГЭК пакет руководителя ППЭ - в случае использования электронной версии пакета;

в 9:30 по местному времени в Штабе ППЭ в личном кабинете ППЭ скачать ключ доступа к ЭМ при участии члена ГЭК с использованием токена члена ГЭК;

записать ключ доступа к ЭМ на флеш-накопитель для переноса данных между станциями ППЭ;

загрузить ключ доступа к ЭМ на все станции записи ответов во всех аудиториях проведения, а также на все станции организатора во всех аудиториях подготовки.

После загрузки ключа доступа к ЭМ член ГЭК выполняет его активацию: подключает к станции организатора или станции записи ответов токен члена ГЭК и вводит пароль доступа к нему. После сообщения о завершении работы с токеном извлекает из компьютера (ноутбука) токен члена ГЭК и направляется совместно с техническим специалистом в следующую аудиторию ППЭ.

Технический специалист и член ГЭК могут ходить по аудиториям раздельно: сначала технический специалист загружает ключ доступа к ЭМ, после чего член ГЭК самостоятельно, без участия технического специалиста, выполняет процедуру активации ключа доступа к ЭМ.

Важно! Кнопку "Прочитать КИМ" нажимать не нужно - это действие приравнивается к вскрытию ЭМ, что запрещено до 10:00.

При отсутствии доступа к личному кабинету ППЭ по основному и резервному каналам доступа в сеть "Интернет" в 09:35 по местному времени технический специалист информирует члена ГЭК о наличии нештатной ситуации, член ГЭК обращается на горячую линию службы сопровождения ППЭ для оформления заявки на получение пароля доступа к ЭМ. Технический специалист обязан продолжить работы по восстановлению доступа к специализированному федеральному порталу. Пароли доступа к ЭМ (не менее двух на каждый предмет) выдаются не ранее 09:45 по местному времени, если доступ в сеть "Интернет" восстановить не удалось.

После получения информации от руководителя ППЭ о завершении печати ЭМ во всех аудиториях подготовки, расшифровке КИМ и успешном начале экзаменов во

всех аудиториях проведения технический специалист по указанию руководителя ППЭ в личном кабинете ППЭ передает при участии члена ГЭК с использованием токена члена ГЭК статус "Экзамены успешно начались" в систему мониторинга готовности ППЭ.

В случае если в ППЭ до 10:30 не явился ни один из распределенных участников, технический специалист по указанию руководителя ППЭ в личном кабинете ППЭ при участии члена ГЭК с использованием токена члена ГЭК передает статус "Ожидание участника". В случае если после передачи данного статуса в ППЭ является хотя бы один участник и приступает к выполнению ЭР, статус "Ожидание участников" отменяется и передается статус "Экзамены успешно начались" - оба действия выполняются по указанию руководителя ППЭ в личном кабинете ППЭ при участии члена ГЭК с использованием токена члена ГЭК. В случае если никто из распределенных участников не явился в ППЭ, и членом ГЭК принято решение о завершении экзамена в ППЭ, статус "Ожидание участников" отменяется и передается статус "Экзамен не состоялся" - оба действия выполняются по указанию руководителя ППЭ в личном кабинете ППЭ при участии члена ГЭК с использованием токена члена ГЭК. (В случае если в ППЭ есть аудитории, в которые не явился ни один участник, но при этом есть хотя бы одна аудитория, где экзамен начался, статус "Ожидание участников" не передается; после начала экзамена во всех аудиториях, в которые явились участники экзамена, ППЭ передает статус "Экзамены успешно начались".)

Важно! Статус "Ожидание участников" - временный, он обязательно должен быть отменен до окончания экзамена. Вместо него должен быть установлен статус "Экзамены успешно начались" либо статус "Экзамен не состоялся".

В случае неявки всех распределенных в ППЭ участников экзамена в течение двух часов от начала экзамена, устанавливаемого единым расписанием проведения ЕГЭ, и принятии членом ГЭК по согласованию с председателем ГЭК решения об остановке экзамена в ППЭ, технический специалист завершает экзамены на всех станциях организатора во всех аудиториях подготовки, включая резервные станции организатора, на всех станциях записи ответов во всех аудиториях проведения, включая резервные, на всех станциях Штаба ППЭ, включая резервные. На станциях организатора выполняется печать протоколов использования станции организатора и сохранение электронного журнала работы станции организатора на флеш-накопитель для переноса данных между станциями ППЭ, на станциях Штаба ППЭ сохраняются протоколы использования станции Штаба ППЭ и электронный журнал работы станции Штаба ППЭ, на станциях записи ответов экзамен сохраняется электронный журнал работы станции записи ответов. Протоколы использования станции организатора подписываются, протоколы использования станции Штаба ППЭ печатаются и подписываются техническим специалистом, членом ГЭК и руководителем ППЭ и остаются на хранение в ППЭ, протоколы использования станций записи ответов не предусмотрены. Электронные журналы работы станций

организатора, станций записи ответов и станций Штаба ППЭ передаются в систему мониторинга готовности ППЭ в личном кабинете ППЭ при участии члена ГЭК с использованием токена члена ГЭК. В случае отсутствия участников экзамена во всех аудиториях ППЭ технический специалист по указанию руководителя ППЭ в личном кабинете ППЭ при участии члена ГЭК с использованием токена члена ГЭК отменяет статус "Ожидание участника" и передает статус "Экзамен не состоялся" в систему мониторинга готовности ППЭ.

В случае неявки всех распределенных в отдельные аудитории ППЭ участников экзаменов в течение двух часов от начала экзамена, устанавливаемого единым расписанием проведения ЕГЭ, и принятия членом ГЭК по согласованию с председателем ГЭК решения об остановке экзамена в этих аудиториях ППЭ, технический специалист завершает экзамены на станциях организатора в этих аудиториях подготовки, включая резервные станции организатора, на станциях записи ответов в этих аудиториях проведения, включая резервные. На станциях организатора выполняется печать протоколов использования станции организатора и сохранение электронного журнала работы станции организатора на флеш-накопитель для переноса данных между станциями ППЭ, на станциях Штаба ППЭ сохраняются протоколы использования станции Штаба ППЭ и электронный журнал работы станции Штаба ППЭ, на станциях записи ответов экзамен сохраняется электронный журнал работы станции записи ответов. Протоколы использования станции организатора подписываются, протоколы использования станции Штаба ППЭ печатаются и подписываются техническим специалистом, членом ГЭК и руководителем ППЭ и остаются на хранение в ППЭ, протоколы использования станций записи ответов не предусмотрены. Электронные журналы работы станций организатора, станций записи ответов и станций Штаба ППЭ передаются в систему мониторинга готовности ППЭ в личном кабинете ППЭ при участии члена ГЭК с использованием токена члена ГЭК.

Действия в случае нештатной ситуации:

В случае недостатка доступных для печати комплектов ЭМ (бланков регистрации) необходимо руководствоваться соответствующим разделом инструкции для технического специалиста (подраздел 2.1).

В случае сбоя в работе станции организатора при печати ЭМ член ГЭК или организатор приглашают технического специалиста для восстановления работоспособности оборудования и (или) системного ПО и (или) станции организатора. При необходимости станция организатора заменяется на резервную, в этом случае необходимо руководствоваться соответствующим разделом инструкции для технического специалиста (подраздел 2.1).

В случае сбоя в работе станции записи ответов член ГЭК или организатор приглашают технического специалиста для восстановления работоспособности оборудования и (или) системного ПО и (или) станции записи ответов. При

необходимости станция записи ответов заменяется на резервную, в этом случае необходимо:

загрузить любой (основной или резервный) ключ доступа к ЭМ на резервную станцию записи ответов, при этом технический специалист должен ввести номер аудитории проведения;

активировать ключ доступа к ЭМ на резервной станции записи ответов с использованием токена члена ГЭК.

В случае возникновения у участника экзамена претензий к качеству записи его ответов (участник экзамена должен прослушать свои ответы на станции записи ответов после завершения экзамена, не выходя из аудитории проведения) технический специалист должен устранить возможные проблемы, связанные с воспроизведением записи. Если проблемы воспроизведения устранить не удалось, и участник экзамена настаивает на неудовлетворительном качестве записи его устных ответов, в аудиторию необходимо пригласить члена ГЭК для разрешения ситуации, не закрывая страницу прослушивания ответов на станции записи ответов до разрешения ситуации (завершать выполнение ЭР участника экзамена нельзя).

В случае если участник, у которого во время записи устных ответов произошел технический сбой, решил воспользоваться правом выполнить задания, предусматривающие устные ответы, в тот же день, необходимо обеспечить возможность этому участнику повторно сдать экзамен с этим же бланком регистрации в этой же аудитории, но на другой (в том числе резервной) станции записи ответов.

После завершения выполнения ЭР участниками экзамена во всех аудиториях ППЭ (все участники экзамена покинули аудитории подготовки и проведения) технический специалист по указанию руководителя ППЭ в личном кабинете ППЭ передает при участии члена ГЭК с использованием токена члена ГЭК статус "Экзамены завершены" о завершении экзамена в ППЭ.

Данные, содержащие аудиозаписи ответов участников экзамена, переносятся на флеш-накопители для сохранения устных ответов участников экзамена для формирования пакетов с аудиоответами участников устного экзамена и передачи их в РЦОИ для дальнейшей обработки. Количество флеш-накопителей определяется в соответствии с количеством технических специалистов, выполняющих сбор ответов участников, и размером флеш-накопителей, при этом необходимо учитывать, что ответы из одной аудитории не должны быть сохранены на разных флеш-накопителях. В каждой аудитории проведения:

сверить данные в станции записи ответов о количестве записанных ответов с данными в ведомости проведения экзамена (форма ППЭ-05-03-У);

выполнить сохранение аудиозаписей ответов участников экзамена на каждой станции записи ответов, включая замененные в процессе экзамена, если на них выполнялась аудиозапись участника, на флеш-накопитель для сохранения устных ответов участников экзамена, одновременно на флеш-накопитель сохраняется электронный журнал работы станции записи ответов для последующей передачи в систему мониторинга готовности ППЭ.

По окончании сохранения всех аудиозаписей ответов участников экзамена на флеш-накопитель для сохранения устных ответов пригласить члена ГЭК с токеном для формирования (экспорта) пакета (пакетов) с аудиоответами участников экзамена для передачи в РЦОИ (для каждого предмета и аудитории формируется отдельный пакет);

в присутствии члена ГЭК подключить к станции записи ответов флешнакопитель с сохраненными аудиозаписями ответов участников экзамена и выполнить проверку сохраненных аудиозаписей ответов;

Важно! Для выполнения действия необходимо выбрать станцию записи ответов, имеющую два свободных USB-порта. В случае использования USB-концентратора рекомендуется токен подключать непосредственно в USB-порт компьютера (ноутбука), а флеш-накопитель через USB-концентратор;

в случае отсутствия нештатных ситуаций в результате выполненной проверки предложить члену ГЭК подключить к станции записи ответов токен и ввести пароль к нему;

запустить по указанию члена ГЭК формирование (экспорт) пакета (пакетов).

Важно! Нельзя отключать токен члена ГЭК до окончания формирования (экспорта) пакета.

Пакет формируется на основе всех сохраненных на флеш-накопитель аудиозаписей ответов участников устного экзамена по каждому предмету и аудитории отдельно. Одновременно выполняется формирование и сохранение сопроводительного бланка к флеш-накопителю, включающего сведения о содержании сформированного пакета (пакетов).

Важно! Каждый пакет (пакеты) должен храниться и передаваться на том флешнакопителе, на котором он (они) был(и) создан(ы). Недопустимо копировать или перемещать пакеты с аудиоответами участников экзамена с одного флеш-накопителя на другой (копировать несколько пакетов на один флеш-накопитель). В случае наличия на флеш-накопителе ранее сформированного пакета по тому же предмету и аудитории и/или сопроводительного бланка они будут удалены;

распечатать и подписать сопроводительный бланк к флеш-накопителю для сохранения устных ответов участников экзамена. Указанный сопроводительный бланк может быть распечатан на любом компьютере (ноутбуке) с подключенным принтером.

В случае наличия в результате выполненной проверки сообщений о поврежденных файлах аудиозаписей ответов участников экзамена принять меры для повторного сохранения аудиозаписей ответов участников экзамена с соответствующих станций записи ответов.

В аудиториях подготовки действовать в соответствии с общей инструкцией технического специалиста (подраздел 2.1), пропустив этап сканирования бланков в аудитории - сканирование бланков регистрации производится в Штабе ППЭ на станции Штаба ППЭ).

После сохранения аудиозаписей ответов участников экзамена во всех аудиториях проведения (одновременно сохраняются электронные журналы работы станций записи ответов) и завершения формирования пакетов с аудиоответами участников на каждом флеш-накопителе для сохранения устных ответов участников, сохранения на флеш-накопитель для переноса данных между станциями ППЭ электронных журналов работы со всех резервных (незадействованных) станций записи ответов и электронных журналов станций организатора во всех аудиториях подготовки, включая замененные и резервные, технический специалист прибывает в Штаб ППЭ, в котором должен:

передать руководителю ППЭ флеш-накопитель (флеш-накопители) для сохранения устных ответов участников экзамена и напечатанный сопроводительный бланк (бланки) к флеш-накопителю (флеш-накопителям) для сохранения устных ответов участников экзамена;

после завершения сверки руководителем ППЭ и членом ГЭК данных сопроводительного бланка (бланков) к флеш-накопителю (флеш-накопителям) для сохранения устных ответов участников экзамена с ведомостями сдачи экзамена в аудиториях проведения получить флеш-накопитель (флеш-накопители) для сохранения устных ответов участников экзамена;

в личном кабинете ППЭ по указанию руководителя ППЭ при участии члена ГЭК с использованием токена члена ГЭК загрузить пакет (пакеты) (последовательно для каждого флеш-накопителя) с аудиоответами участников экзамена в РЦОИ (могут быть переданы вместе с пакетом (пакетами) с электронными образами бланков и форм ППЭ после завершения процедуры сканирования) (статус пакетов принимает значение "Подготовлен для передачи в РЦОИ");

при участии члена ГЭК и руководителя ППЭ проверить соответствие загруженных пакетов информации о рассадке;

передать успешно загруженные пакеты в РЦОИ, отдельно по каждому предмету (статус пакетов принимает значение "Направлен в РЦОИ");

в личном кабинете ППЭ передать при участии члена ГЭК с токеном члена ГЭК электронные журналы всех основных и резервных станций организатора и станций записи ответов в систему мониторинга готовности ППЭ (передачу журналов станций записи ответов следует выполнять после подтверждения от РЦОИ получения пакетов с аудиоответами участников устного экзамена).

Все действия, связанные с загрузкой пакетов в личный кабинет ППЭ, их передачей в РЦОИ, передачей электронных журналов в систему мониторинга готовности ППЭ можно выполнять одновременно с аналогичными действиями по передаче пакетов с бланками регистрации участников экзамена.

В случае необходимости повторной передачи аудиозаписей ответов участников из ППЭ в РЦОИ для отдельной станции (станций) выполнить выгрузку аудиозаписей ответов участников экзамена с соответствующей станции (станций) на тот же флешнакопитель с последующим формированием пакета (пакетов) для передачи в РЦОИ. В состав пакета (пакетов) попадут все сохраненные аудиозаписи ответов, включая обновленные ответы запрошенных станций и ранее переданные ответы остальных станций, новый пакет заменит ранее переданный.

Для перевода бланков регистрации участников экзамена в электронный вид в ППЭ по мере поступления ЭМ из аудиторий проведения после заполнения формы ППЭ-13-03-У руководитель ППЭ передает техническому специалисту для сканирования вскрытый ВДП из аудитории проведения, предварительно пересчитав бланки (калибровочный лист аудитории не предусмотрен).

Для начала сканирования на станции Штаба ППЭ технический специалист должен загрузить ключ доступа к ЭМ, содержащий сведения о распределении участников по аудиториям подготовки и проведения, ключ доступа к ЭМ должен быть активирован токеном члена ГЭК.

Важно! Активация станции Штаба ППЭ должна быть выполнена непосредственно перед началом процесса сканирования ЭМ, поступающих из аудиторий в Штаб ППЭ.

Сканирование может быть начато по мере появления материалов. Загрузка электронных журналов работы станций организатора, на которых выполнялась печать в аудиториях подготовки, не предусмотрена.

Технический специалист в соответствии с информацией, указанной на полученном ВДП с бланками ЕГЭ (заполненная форма ППЭ-11), указывает номер аудитории проведения на станции Штаба ППЭ, а также вводит количество бланков регистрации, сведения о количестве не явившихся и не закончивших экзамен участников.

Технический специалист выполняет калибровку сканера с использованием эталонного калибровочного листа (при необходимости), извлекает бланки регистрации из ВДП и выполняет их сканирование с лицевой стороны в одностороннем режиме, проверяет качество отсканированных изображений и ориентацию, при необходимости выполняет повторное сканирование.

После завершения сканирования всех бланков из аудитории проведения в случае отсутствия особых ситуаций технический специалист сверяет количество отсканированных бланков, указанное на станции Штаба ППЭ, с информацией, указанной на ВДП (заполненная форма ППЭ-11), из которого были извлечены бланки. При необходимости выполняется повторное или дополнительное сканирование.

В случае если по результатам повторного и дополнительного сканирования

устранить особые ситуации не удалось, технический специалист переводит станцию в режим обработки нештатных ситуаций, который позволяет в ручном режиме присвоить тип бланка отсканированному изображению и разрешает экспорт при наличии нештатных ситуаций.

Технический специалист завершает сканирование бланков текущей аудитории на станции Штаба ППЭ, помещает бланки в ВДП, из которого они были извлечены и возвращает ВДП руководителю ППЭ.

Далее по аналогичной процедуре технический специалист выполняет сканирование бланков из всех аудиторий проведения.

После завершения сканирования всех бланков регистрации из всех аудиторий проведения, технический специалист получает от руководителя ППЭ заполненные формы ППЭ: ППЭ-05-02-У, ППЭ-05-03-У, ППЭ-05-04-У, ППЭ-07-У, ППЭ-12-02 (при наличии), ППЭ-12-04-МАШ, ППЭ-13-03У, ППЭ-14-01-У, ППЭ-18-МАШ (при наличии), ППЭ-19 (при наличии), ППЭ-21 (при наличии), ППЭ-22 (при наличии);

сопроводительный бланк (бланки) к флеш-накопителю для сохранения устных ответов участников экзамена.

Также передаются для сканирования материалы апелляций о нарушении Порядка (формы ППЭ-02 и ППЭ-03 (при наличии).

Технический специалист выполняет калибровку сканера с использованием эталонного калибровочного листа (при необходимости), сканирует полученные формы ППЭ и после сканирования возвращает их руководителю ППЭ.

Член ГЭК по приглашению технического специалиста проверяет, что экспортируемые данные не содержат особых ситуаций и сверяет данные о количестве отсканированных бланков по аудиториям, указанные на станции Штаба ППЭ с количеством бланков из формы ППЭ-13-03-У.

Член ГЭК несет ответственность за качество сканирования и соответствие передаваемых данных информации о рассадке.

При необходимости любая аудитория может быть заново открыта для выполнения дополнительного или повторного сканирования.

Если все данные по всем аудиториям корректны, член ГЭК подключает к станции Штаба ППЭ токен члена ГЭК и технический специалист выполняет экспорт электронных образов бланков и форм ППЭ: пакет с электронными образами бланков и форм ППЭ зашифровывается для передачи в РЦОИ.

Технический специалист сохраняет на флеш-накопитель для переноса данных между станциями ППЭ пакет с электронными образами бланков и форм ППЭ и выполняет передачу на сервер РЦОИ с помощью личного кабинета ППЭ:

при участии члена ГЭК с использованием токена члена ГЭК загружает:

пакет (пакеты) с электронными образами бланков регистрации и форм ППЭ;

пакет (пакеты) с аудиоответами участников экзамена, сохраненными на флешнакопитель для сохранения устных ответов участников экзамена (если указанное действие не было сделано ранее: пакеты с аудиоответами участников экзамена также могут быть переданы после завершения сверки руководителем ППЭ и членом ГЭК данных сопроводительного бланка к флеш-накопителю с ведомостями сдачи экзамена в аудиториях, до завершения сканирования бланков регистрации участников экзамена);

при участии члена ГЭК и руководителя ППЭ проверяет соответствие загруженных пакетов информации о рассадке;

передает успешно загруженные пакеты в РЦОИ, отдельно по каждому предмету (статус пакетов принимает значение "Направлен в РЦОИ"), В случае возникновения нештатной ситуации, связанной с рассадкой, необходимо по телефону получить от РЦОИ код, который позволит выполнить передачу пакетов.

Член ГЭК, руководитель ППЭ и технический специалист ожидают в Штабе ППЭ подтверждения от РЦОИ факта успешного получения и расшифровки переданных пакета (пакетов) с электронными образами бланков и форм ППЭ и пакета (пакетов) с аудиозаписями ответов ответами участников (статус пакетов принимает значение "Подтвержден").

В случае если по запросу РЦОИ необходимо использовать новый пакет с сертификатами специалистов РЦОИ для экспорта бланков и форм ППЭ или для формирования пакета с аудиоответами участников экзамена:

технический специалист скачивает в личном кабинете ППЭ актуальный пакет с сертификатами специалистов РЦОИ,

для повторного экспорта пакета с электронными образами бланков и форм ППЭ, сформированного на станции Штаба ППЭ, технический специалист:

загружает актуальный пакет с сертификатами специалистов РЦОИ;

совместно с членом ГЭК выполняет повторный экспорт пакета с электронными образами бланков и форм ППЭ для передачи в РЦОИ.

для повторного экспорта пакета с аудиоответами участников экзамена, сформированного на основе данных флеш-накопителя на станции записи ответов, технический специалист:

совместно с членом ГЭК проходит в аудиторию ППЭ и возвращает станцию записи ответов на этап экспорта пакета с аудиоответами участников экзамена (для формирования (экспорта) пакета может быть задействована любая станция записи ответов, на которой было выполнено сохранение аудиозаписей ответов участников, повторное сохранение аудиозаписей ответов участников на этой станции без запроса из РЦОИ не требуется);

загружает актуальный пакет с сертификатами специалистов РЦОИ;

подключает флеш-накопитель для сохранения устных ответов участников

экзамена к станции записи ответов;

совместно с членом ГЭК выполняет повторную проверку флеш-накопителя для сохранения устных ответов участников экзамена и повторный экспорт пакета с аудиоответами участников экзамена для передачи в РЦОИ, ранее сформированный пакет (пакеты) и сопроводительный бланк к флеш-накопителю при этом удаляются.

После получения от РЦОИ подтверждения по всем переданным пакетам ППЭ технический специалист:

на основной станции Штаба ППЭ сохраняет протокол проведения процедуры сканирования бланков в ППЭ (форма ППЭ-15) и электронный журнал работы станции Штаба ППЭ. Протокол проведения процедуры сканирования распечатывается и подписывается техническим специалистом, руководителем ППЭ и членом ГЭК и остается на хранение в ППЭ;

на резервной не задействованной для сканирования станции Штаба ППЭ завершает экзамен и сохраняет протокол использования станции Штаба ППЭ (форма ППЭ-15-01) и электронный журнал работы станции Штаба ППЭ. Протокол использования Штаба ППЭ распечатывается и подписывается техническим специалистом, руководителем ППЭ и членом ГЭК и остается на хранение в ППЭ;

в личном кабинете ППЭ при участии члена ГЭК с использованием токена члена ГЭК выполняет передачу электронных журналов работы основной и резервной станций Штаба ППЭ и статуса "Материалы переданы в РЦОИ" в систему мониторинга готовности ППЭ.

Флеш-накопитель для сохранения устных ответов участников экзамена с аудиозаписями ответов участников экзамена, бумажные ЭМ ЕГЭ после направления аудиозаписей и отсканированных изображений ЭМ хранятся в ППЭ.

## **Действия в случае нештатной ситуации.**

В случае невозможности самостоятельного разрешения возникшей нештатной ситуации на станции Штаба ППЭ, в том числе путем замены на резервную, технический специалист должен записать информационное сообщение, название экрана и описание последнего действия, выполненного на станции Штаба ППЭ, и обратиться по телефону горячей линии службы сопровождения ППЭ. При обращении необходимо сообщить: код и наименование субъекта, код ППЭ, контактный телефон и адрес электронной почты, перечисленную выше информацию о возникшей нештатной ситуации.

### **4.4. Инструкция для члена ГЭК**

На подготовительном этапе проведения экзамена член ГЭК:

проводит проверку готовности ППЭ не позднее чем за две недели до начала экзаменов и не ранее чем за 2 рабочих дня, но не позднее 17:00 по местному времени

календарного дня, предшествующего дню экзамена, совместно с руководителем ППЭ и техническим специалистом проводит контроль технической готовности ППЭ в соответствии с общей инструкцией для члена ГЭК, при этом не требуется оценка качества печати ДБО № 2 (подраздел 2.2).

Важно! Все члены ГЭК, назначенные на экзамен, должны пройти авторизацию в ППЭ, в который они назначены, не ранее чем за 2 рабочих дня, но не позднее 17:00 по местному времени календарного дня, предшествующего дню экзамена.

в личном кабинете ППЭ:

контролирует скачивание пакета с сертификатами специалистов РЦОИ для загрузки на все станции записи ответов и станции Штаба ППЭ, включая резервные;

на каждой станции организатора в каждой аудитории подготовки, назначенной на экзамен, и резервных станциях организатора:

проводит контроль технической готовности с использованием токена члена ГЭК в соответствии с общей инструкцией для члена ГЭК (подраздел 2.2), учитывая следующие отличия:

тестовый комплект ЭМ по устному экзамену включает в себя только бланк регистрации;

подключение и калибровка сканера с использованием напечатанного на станции организатора калибровочного листа не выполняется, калибровочный лист не используется;

загрузка пакета с сертификатами специалистов РЦОИ не выполняется;

на каждой станции записи ответов в каждой аудитории проведения, назначенной на экзамен, и резервных станциях записи ответов:

проверяет настройки станции: код региона, код ППЭ, номер компьютера (ноутбука) - уникальный для ППЭ номер компьютера (ноутбука);

проверяет настройки экзамена по соответствующему учебному предмету: номер аудитории (для резервных станций номер аудитории не указывается), признак резервной станции для резервной станции, период проведения экзаменов, учебный предмет и дату экзамена;

проверяет настройки системного времени;

проверяет наличие загруженного интернет-пакета;

оценивает качество аудиозаписи: тестовое сообщение должно быть отчетливо слышно, звук говорящего должен иметь равномерный уровень громкости (посторонние разговоры в аудитории проведения не должны вызывать провалов уровня громкости аудиозаписи), звук не должен прерываться ("кваканье", хрипы, щелчки и т.п.) и не должен быть искажен;

проверяет качество отображения КИМ на экране: КИМ имеют четкое отображение и читаемость текста, корректную передачу цветов на фотографиях,

отображаются на весь экран, за исключением кнопок навигации;

контролирует загрузку пакета с сертификатами специалистов РЦОИ;

проверяет работоспособность средств криптозащиты с использованием токена члена ГЭК: подключает к станции записи ответов токен члена ГЭК и вводит пароль доступа к нему;

контролирует сохранение кода активации экзамена (кроме резервных станций записи) и его передачу руководителю ППЭ для предоставления организаторам в аудитории проведения (один код на каждый предмет для каждой аудитории проведения);

контролирует сохранение на флеш-накопитель для переноса данных между станциями ППЭ паспорта станции записи ответов и электронного акта технической готовности станции записи ответов для последующей передачи в систему мониторинга готовности ППЭ;

Важно! Не рекомендуется перемещать станцию записи ответов с подключенной аудиогарнитурой после завершения контроля технической готовности;

на основной и резервной станциях Штаба ППЭ, установленных в Штабе ППЭ:

проводит контроль технической готовности с использованием токена члена ГЭК в соответствии с общей инструкцией для члена ГЭК (подраздел 2.2), учитывая, что тестовый комплект ЭМ устной части ЕГЭ по иностранным языкам включает только бланк регистрации, оценка качества тестовой печати ДБО № 2 не требуется.

Проверяет наличие дополнительного (резервного) оборудования, необходимого для проведения экзамена:

принтер, который будет использоваться для печати сопроводительной документации к флеш-накопителям для сохранения устных ответов участников экзамена, (может использоваться принтер, подключенный к станции Штаба ППЭ для печати ДБО № 2, либо принтер, подключенный к любой станции организатора);

основной и резервный флеш-накопители для переноса данных между станциями ППЭ;

основной и резервный флеш-накопители для сохранения устных ответов участников экзамена (если указанные флеш-накопители не предоставляются РЦОИ);

устройство или оборудование, обеспечивающее резервный канал доступа в сеть "Интернет" (например, USB-модем) для обеспечения резервного канала доступа в сеть "Интернет". Используется в случае возникновения проблем с доступом в сеть "Интернет" по стационарному каналу связи;

резервные аудиогарнитуры, включая одну дополнительную аудиогарнитуру на каждую аудиторию проведения для использования при инструктаже участников экзамена организаторами;

прочее дополнительное (резервное) оборудование необходимое для печати

полного комплекта и сканирования бланков в соответствии с общей инструкцией для члена ГЭК (подраздел 2.2).

По окончании контроля технической готовности аудиторий и Штаба ППЭ к экзамену необходимо:

подписать паспорта станций записи ответов;

подписать протокол (протоколы) технической готовности аудиторий подготовки (форма ППЭ-01-01), напечатанные тестовые комплекты ЭМ (тестовые бланки регистрации) являются приложением к соответствующему протоколу;

напечатать и подписать протокол (протоколы) технической готовности Штаба ППЭ (форма ППЭ-01-02).

Подписанные паспорта и протоколы остаются на хранение в ППЭ;

заполнить и подписать форму ППЭ-01-01-У;

в личном кабинете ППЭ подтвердить токеном члена ГЭК передачу в систему мониторинга готовности ППЭ:

сформированных электронных актов технической готовности со всех основных и резервных станций записи ответов, станций организатора) станций сканирования в ППЭ;

статуса "Контроль технической готовности завершен".

После завершения контроля технической готовности все станции необходимо закрыть.

Важно! Акты основных станций могут быть переданы только при условии наличия на специализированном федеральном портале сведений о рассадке. Статус "Контроль технической готовности завершен" может быть передан при условии наличия на специализированном федеральном портале сведений о рассадке, а также при наличии переданных электронных актов технической готовности станций организатора для каждой аудитории подготовки и электронных актов технической готовности станций записи ответов для каждой аудитории проведения в соответствии с количеством назначенных мест в аудитории проведения.

На этапе проведения экзамена член ГЭК:

не позднее 07:30 по местному времени в день проведения экзамена обеспечивает доставку в ППЭ и передает материалы руководителю ППЭ в Штабе ППЭ по форме ППЭ-14-01-У:

пакет руководителя (акты, протоколы, формы апелляции, списки распределения участников экзаменов и работников ППЭ, ведомости, отчеты и др.) - в случае использования бумажной версии;

ВДП для упаковки бланков регистрации после проведения экзамена (на ВДП нанесена форма ППЭ-11, обязательная к заполнению);

другие упаковочные материалы в соответствии со схемой упаковки ЭМ,

утвержденной ОИВ;

флеш-накопители для сохранения устных ответов участников экзамена в случае их предоставления РЦОИ;

в 9:30 по местному времени в Штабе ППЭ совместно с техническим специалистом в личном кабинете ППЭ скачивает ключ доступа к ЭМ с использованием токена члена ГЭК;

вместе с техническим специалистом проходит по всем аудиториям подготовки и проведения экзамена и после загрузки техническим специалистом на станцию организатора или станцию записи ответов ключа доступа к ЭМ выполняет его активацию.

После сообщения о завершении работы с токеном извлекает из компьютера (ноутбука) токен члена ГЭК и направляется совместно с техническим специалистом в следующую аудиторию ППЭ.

Член ГЭК и технический специалист могут ходить по аудиториям раздельно: сначала технический специалист загружает ключ доступа к ЭМ, после чего член ГЭК самостоятельно, без участия технического специалиста, выполняет процедуру активации ключа доступа к ЭМ;

Важно! Кнопку "Прочитать КИМ" нажимать не нужно - это действие приравнивается к вскрытию ЭМ, что запрещено до 10:00.

При отсутствии доступа в личный кабинет ППЭ по основному и резервному каналам в 09:35 обращается на горячую линию службы сопровождения ППЭ для оформления заявки на получение пароля доступа к ЭМ. Пароль доступа к ЭМ (не менее двух на каждый предмет) выдается не ранее 09:45, если доступ в сеть "Интернет" восстановить не удалось.

Обеспечивает печать дополнительного комплекта ЭМ (бланка регистрации) в соответствии с общей инструкцией для члена ГЭК (подраздел 2.2);

совместно с техническим специалистом в Штабе ППЭ в личном кабинете ППЭ запрашивает резервный ключ доступа к ЭМ в случае недостатка доступных для печати комплектов ЭМ на задействованной станции организатора или в случае использования резервной станции организатора в соответствии с общей инструкцией для члена ГЭК (подраздел 2.2). Для использования резервной станции записи ответов дополнительный ключ доступа к ЭМ не запрашивается.

В случае необходимости повторно получить ранее запрошенный ключ доступа на резервные ЭМ или резервную станцию организатора возможно путем скачивания основного ключа доступа к ЭМ.

Важно! В случае возникновения нештатной ситуации при использовании резервного ключа доступа к ЭМ на станциях организатора необходимо незамедлительно обратиться на горячую линию службы сопровождения ППЭ для выяснения причины. Не нужно делать попытки запросить резервный ключ повторно;

обеспечивает активацию ключа доступа к ЭМ в случае восстановления работоспособности станции записи ответов/станции организатора;

после получения информации от руководителя ППЭ о завершении печати ЭМ во всех аудиториях подготовки, о расшифровке КИМ и успешном начале экзаменов во всех аудиториях проведения в личном кабинете ППЭ подтверждает токеном члена ГЭК передачу техническим специалистом статуса "Экзамены успешно начались" в систему мониторинга готовности ППЭ либо, в случае неявки всех распределенных в ППЭ участников экзамена, статуса "Ожидание участников".

Важно! Статус "Ожидание участников" - временный, он обязательно должен быть отменен до окончания экзамена. Вместо него должен быть установлен статус "Экзамены успешно начались" в случае если участники явились на экзамен с опозданием, либо статус "Экзамен не состоялся" в случае если членом ГЭК было принято решение об остановке экзамена в ППЭ в связи с неявкой всех распределенных участников экзамена.

В случае возникновения технических сбоев в работе станции записи ответов необходимо выполнить следующие действия:

пригласить в аудиторию технического специалиста для устранения возникших неисправностей;

если неисправности устранены, то прохождение экзамена продолжается на этой станции записи ответов;

если неисправности не могут быть устранены, в аудитории должна быть установлена резервная станция записи ответов, на которой продолжается прохождение экзамена;

если неисправности не могут быть устранены и нет резервной станции записи ответов, то участники, которые должны были сдавать экзамен на вышедшей из строя станции записи ответов, направляются для сдачи экзамена на имеющиеся станции записи ответов в этой аудитории в порядке общей очереди. В этом случае прикрепленному организатору вне аудитории (который сопровождает участников) необходимо сообщить о выходе из строя станции записи ответов и уменьшении количества участников в группе, собираемой из аудиторий подготовки для прохождения экзамена;

если из строя вышла единственная станция записи ответов в аудитории и нет возможности ее замены, то принимается решение, что участники экзамена не завершили экзамен по объективным причинам с оформлением соответствующего акта (форма ППЭ-22). Такие участники будут направлены на пересдачу экзамена в резервный день на основании решения председателя ГЭК.

Направлять участников экзамена в другую аудиторию категорически запрещено.

Выполнение ЭР участником экзамена в случае выхода из строя станции записи ответов:

если неисправность станции записи ответов возникла до начала выполнения ЭР (участник экзамена не перешел к просмотру заданий КИМ), то такой участник экзамена с тем же бланком регистрации может продолжить выполнение ЭР на этой же станции записи ответов (если неисправность устранена техническим специалистом), либо на другой станции записи ответов, в том числе резервной (если неисправность не устранена) в этой же аудитории. В случае выполнения ЭР на другой станции записи ответов (кроме резервной станции записи ответов по причине ее отсутствия), участник экзамена должен вернуться в свою аудиторию подготовки и пройти в аудиторию проведения со следующей группой участников экзамена (общая очередь сдачи при этом сдвигается). В этом случае прикрепленному организатору вне аудитории (который сопровождает участников) необходимо сообщить о выходе из строя станции записи ответов и уменьшении количества участников в группе, собираемой из аудиторий подготовки для сдачи экзамена;

если неисправность станции записи ответов возникла после начала выполнения ЭР (участник экзамена перешел к просмотру заданий КИМ), участнику экзамена по его выбору предоставляется право выполнить задания, предусматривающие устные ответы, в тот же день или в резервные сроки.

При желании участника экзамена пересдать экзамен в тот же день он должен быть направлен в ближайшую удобную очередь на сдачу экзамена в эту же аудиторию с этим же бланком регистрации, но на другую станции записи ответов (основную, находящуюся в этой же аудитории или резервную, установленную взамен вышедшей из строя). Для этого повторно сдающий участник остается в аудитории проведения, а следующая группа участников собирается с учетом наличия этого участника (т.е. на одного человека меньше), общая очередь при этом сдвигается. В случае необходимости более длительного ожидания повторной сдачи экзамена участника нужно сопроводить (сопровождает организатор вне аудитории) в Штаб ППЭ для ожидания следующей группы и при формировании этой группы включить в нее данного участника. По факту повторной сдачи экзамена участником в тот же день технический специалист, руководитель ППЭ и член ГЭК составляют акт в произвольной форме, в котором обязательно указывают: номер аудитории, номер компьютера (ноутбука), на котором произошел технический сбой во время сдачи экзамена участником, номер компьютера (ноутбука), на котором участник сдавал экзамен повторно, краткое описание ситуации, вызвавшей технический сбой. По окончании экзамена необходимо выполнить экспорт записей ответов участников экзамена со всех станций, включая вышедшую из строя.

При желании участника экзамена прийти на пересдачу в резервный день соответствующего периода, коллегиально с руководителем ППЭ и членом ГЭК принимается решение, что участник экзамена не закончил экзамен по объективным причинам с оформлением соответствующего акта (форма ППЭ-22) и направляется на пересдачу экзамена в резервный день на основании решения председателя ГЭК,;

В случае возникновения у участника экзамена претензий к качеству записи его

ответов (участник экзамена должен прослушать свои ответы на станции записи ответов после завершения экзамена, не выходя из аудитории проведения), необходимо пригласить в аудиторию технического специалиста для устранения возможных проблем, связанных с воспроизведением записи.

Важно! До разрешения этой ситуации следующая группа участников экзамена в аудиторию не приглашается.

Если проблемы воспроизведения устранить не удалось, и участник экзамена настаивает на неудовлетворительном качестве записи его устных ответов, то такой участник может подать апелляцию о нарушении Порядка.

В случае неявки всех распределенных в ППЭ участников экзамена в течение двух часов от начала экзамена, устанавливаемого единым расписанием проведения ЕГЭ, по согласованию с председателем ГЭК член ГЭК принимает решение о завершении экзамена в данном ППЭ с оформлением соответствующих форм ППЭ. Протоколы использования станции печати подписываются, протоколы использования станции Штаба ППЭ печатаются и подписываются техническим специалистом, членом ГЭК и руководителем ППЭ и остаются на хранение в ППЭ, протоколы использования станций записи ответов не предусмотрены. Электронные журналы работы станций организатора, станций записи ответов и станций Штаба ППЭ передаются в систему мониторинга готовности ППЭ в личном кабинете ППЭ при участии члена ГЭК с использованием токена члена ГЭК. В случае отсутствия участников экзамена во всех аудиториях ППЭ технический специалист по указанию руководителя ППЭ в личном кабинете ППЭ при участии члена ГЭК с использованием токена члена ГЭК отменяет статус "Ожидание участника" и передает статус "Экзамен не состоялся" в систему мониторинга готовности ППЭ.

В случае неявки всех распределенных в отдельные аудитории ППЭ участников экзаменов в течение двух часов от начала экзамена, устанавливаемого единым расписанием проведения ЕГЭ, принимает решение по согласованию с председателем ГЭК об остановке экзамена в этих аудиториях ППЭ. Протоколы печати ЭМ подписываются техническим специалистом, членом ГЭК и руководителем ППЭ и остаются на хранение в ППЭ, протоколы использования станций записи ответов не предусмотрены. Электронные журналы работы станции организатора и станций записи ответов передаются в систему мониторинга готовности ППЭ в личном кабинете ППЭ при участии члена ГЭК с использованием токена члена ГЭК.

По окончании проведения экзамена член ГЭК:

в личном кабинете ППЭ подтверждает токеном члена ГЭК передачу статуса "Экзамены завершены" в систему мониторинга готовности ППЭ после получения информации о завершении экзамена во всех аудиториях.

По приглашению технического специалиста проходит к станции записи ответов, на которой будет производиться формирование (экспорт) пакета с аудиоответами участников экзамена:

присутствует при подключении техническим специалистом к станции записи ответов флеш-накопителя для сохранения устных ответов участников экзамена и выполнении проверки сохраненных аудиозаписей ответов;

Важно! Для выполнения действия необходимо выбрать станцию записи ответов, имеющую два свободных USB-порта. В случае использования USB-концентратора рекомендуется токен подключать непосредственно в USB-порт компьютера (ноутбука), а флеш-накопитель через USB-концентратор.

В случае отсутствия нештатных ситуаций в результате выполненной проверки подключает к станции записи ответов токен и вводит пароль к нему;

дает указание техническому специалисту запустить формирование (экспорт) пакета (пакетов).

*Важно! Токен члена ГЭК не следует извлекать до окончания процедуры формирования (экспорта) пакета (пакетов).*

Пакет с аудиоответами участников экзамена формируется на основе всех сохраненных на флеш-накопитель аудиозаписей ответов участников экзамена по каждому предмету и аудитории отдельно. Одновременно выполняется формирование и сохранение сопроводительного бланка к флеш-накопителю, включающего сведения о содержании сформированного пакета (пакетов).

Подписывает распечатанный сопроводительный бланк к флеш-накопителю для сохранения устных ответов участников экзамена. Указанный сопроводительный бланк может быть распечатан на любом компьютере (ноутбуке) с подключенным принтером.

Важно! Каждый пакет должен храниться и передаваться на том флешнакопителе, на котором он был создан. Недопустимо копировать или перемещать пакеты с аудиоответами участников экзамена с одного флеш-накопителя на другой. В случае наличия на флеш-накопителе ранее сформированного пакета по тому же предмету и/или сопроводительного бланка они будут удалены.

В случае наличия в результате выполненной проверки сообщений о поврежденных файлах аудиозаписей ответов присутствует при устранении проблем техническим специалистом.

Совместно с руководителем ППЭ сверяет данные сопроводительного бланка (бланков) к флеш-накопителю (флеш-накопителям) для сохранения устных ответов участников экзамена с ведомостью сдачи экзамена в аудитории (аудиториях);

в личном кабинете ППЭ подтверждает токеном члена ГЭК загрузку техническим специалистом ППЭ пакета (пакетов) с аудиоответами участников экзамена в РЦОИ (может быть передан вместе с пакетом (пакетами) с электронными образами бланков и форм ППЭ после завершения процедуры сканирования);

совместно с руководителем ППЭ контролирует передачу техническим

в личном кабинете ППЭ подтверждает токеном члена ГЭК передачу электронных

журналов всех основных и резервных станций организатора и станций записи ответов в систему мониторинга готовности ППЭ (передачу журналов станций записи ответов следует выполнять после подтверждения получения пакетов с аудиоответами участников экзамена).

Для обеспечения сканирования бланков регистрации и форм ППЭ в Штабе ППЭ член ГЭК:

присутствует при вскрытии руководителем ППЭ ВДП с бланками, полученными от ответственных организаторов, и при переупаковке бланков после сканирования в новый ВДП;

по приглашению технического специалиста активирует загруженный на станцию Штаба ППЭ ключ доступа к ЭМ посредством подключения к станции Штаба ППЭ токена члена ГЭК и ввода пароля доступа к нему;

Важно! Активация станции Штаба ППЭ должна быть выполнена непосредственно перед началом процесса сканирования поступающих ЭМ из аудиторий в Штаб ППЭ;

совместно с руководителем ППЭ оформляет необходимые документы по результатам проведения ЕГЭ в ППЭ по следующим формам: ППЭ-13-01У, ППЭ-13- 03У, ППЭ-14-01-У, ППЭ-14-02-У;

по приглашению технического специалиста проверяет, что экспортируемые данные не содержат особых ситуаций и сверяет данные о количестве отсканированных бланков по аудиториям, указанные на станции Штаба ППЭ, с количеством бланков из формы ППЭ-13-03У;

совместно с техническим специалистом проверяет качество сканирования ЭМ и несет ответственность за экспортируемые данные, в том числе за качество сканирования и соответствие передаваемых данных информации о рассадке;

при корректности данных по всем аудиториям подключает к станции Штаба ППЭ токен члена ГЭК для выполнения техническим специалистом экспорта электронных образов бланков и форм ППЭ: пакет с электронными образами бланков и форм ППЭ зашифровывается для передачи в РЦОИ;

в личном кабинете ППЭ подтверждает токеном члена ГЭК загрузку техническим специалистом ППЭ пакета (пакетов) с электронными образами бланков и форм ППЭ;

присутствует при проверке соответствия загруженных пакетов с электронными образами бланков и форм ППЭ и пакета (пакетов) с аудиоответами участников экзамена информации о рассадке и передаче пакетов в РЦОИ посредством личного кабинета ППЭ. В случае возникновения неустранимой нештатной ситуации, связанной с рассадкой, обеспечивает получение по телефону от РЦОИ кода, который позволит выполнить передачу пакетов;

совместно с руководителем ППЭ и техническим специалистом ожидает в Штабе ППЭ подтверждения от РЦОИ факта успешного получения и расшифровки переданных пакета (пакетов) с электронными образами бланков и форм ППЭ, пакета (пакетов) с аудио ответами участников (статус пакетов принимает значение "Подтвержден");

совместно с руководителем ППЭ и техническим специалистом после получения от РЦОИ подтверждения по всем пакетам подписывает распечатанный протокол проведения процедуры сканирования в ППЭ;

совместно с руководителем ППЭ контролирует передачу в систему мониторинга готовности ППЭ с помощью личного кабинета ППЭ электронных журналов работы станций Штаба ППЭ и статуса "Материалы переданы в РЦОИ";

совместно с руководителем ППЭ еще раз пересчитывают все бланки регистрации, сверяют информацию на сопроводительных бланках ВДП, в которых бланки регистрации были доставлены из аудиторий в Штаб ППЭ, и нового ВДП, проверяют, что в новые ВДП вложены ВДП, в которых бланки регистрации были доставлены из аудиторий в Штаб ППЭ, и запечатывают ВДП с бланками регистрации для хранения и транспортировки.

После окончания экзамена член ГЭК упаковывает ЭМ в соответствии со схемой упаковки ЭМ, принятой ОИВ.

По завершении экзамена члены ГЭК составляют отчет о проведении ЕГЭ в ППЭ (форма ППЭ-10), который в тот же день передается в ГЭК.

# **4.5. Инструкция для руководителя ППЭ**

На подготовительном этапе руководитель ППЭ совместно с руководителем организации обязаны обеспечить готовность ППЭ к проведению ЕГЭ в соответствии с требованиями к ППЭ, изложенными в настоящих Методических рекомендациях, в том числе техническое оснащение в соответствии с требованиями приложения 2 и хранение основного и резервного флеш-накопителя для хранения интернет-пакетов в сейфе Штаба ППЭ с осуществлением мер информационной безопасности.

Также необходимо подготовить не менее 1 флеш-накопителя для переноса данных между станциями в ППЭ (рекомендуемое количество - по числу технических специалистов ППЭ).

Руководитель ППЭ обязан контролировать своевременность загрузки ЭМ для экзаменов, проводимых в данном ППЭ. В случае выявления проблем с загрузкой ЭМ необходимо принимать меры для устранения этих проблем. Интернет-пакеты становятся доступны за 5 рабочих дней до даты экзамена - для основных дней экзаменационного периода, за 3 рабочих дня - для резервных дней экзаменационного периода и формируются на основе сведений о распределенных по ППЭ участниках и аудиторном фонде ППЭ.

Не позднее чем за один календарный день до начала проведения экзамена также необходимо:

подготовить бумагу для печати бланков регистрации в аудиториях подготовки;

подготовить материалы, которые могут использовать участники экзамена в период ожидания своей очереди:

научно-популярные журналы,

любые книги,

журналы,

газеты и т.п.

Материалы должны быть на языке проводимого экзамена и взяты из школьной библиотеки.

Использование черновиков на устной части экзамена не предусмотрено.

Не ранее чем за 5 календарных дней, но не позднее 17:00 по местному времени календарного дня, предшествующего дню экзамена, и до проведения контроля технической готовности обеспечить проведение техническим специалистом технической подготовки ППЭ.

Не ранее чем за 2 рабочих дня, но не позднее 17:00 по местному времени календарного дня, предшествующего дню экзамена, совместно с членом ГЭК и техническим специалистом провести контроль технической готовности ППЭ, в том числе:

получить от технического специалиста инструкции для участников экзамена по использованию ПО сдачи устной части экзамена по иностранным языкам: одна инструкция на участника экзамена по иностранному языку для предоставления в аудиториях подготовки и одна инструкция на аудиторию проведения для каждого иностранного языка, сдаваемого в аудитории проведения экзамена;

получить от технического специалиста коды активации станции записи ответов (кроме резервных станций записи ответов) для передачи организаторам в аудитории проведения (один код на каждый предмет для каждой аудитории проведения);

проконтролировать передачу в систему мониторинга готовности ППЭ в личном кабинете ППЭ электронных актов технической готовности со всех основных и резервных станций записи ответов, станций организатора, станций Штаба ППЭ;

проконтролировать передачу в систему мониторинга готовности ППЭ статуса "Контроль технической готовности завершен".

Заполнить форму ППЭ-01-01-У. Указанный протокол удостоверяется подписями технического специалиста, руководителя ППЭ и членов ГЭК.

До начала экзамена руководитель ППЭ должен:

Не позднее 7:30, но до получения ЭМ от члена ГЭК обеспечить включение в Штабе ППЭ режима видеонаблюдения, записи, трансляции.

не позднее 07:30 по местному времени получить от членов ГЭК материалы:

пакет руководителя (акты, протоколы, формы апелляции, списки распределения

участников экзаменов и работников ППЭ, ведомости, отчеты и др.);

флеш-накопители для сохранения устных ответов участников экзамена (если указанные флеш-накопители предоставляются РЦОИ);

ВДП для упаковки бланков регистрации после проведения экзамена (на каждом ВДП напечатан "Сопроводительный бланк к материалам ЕГЭ", обязательный к заполнению). На ППЭ должны быть выданы ВДП в количестве: число аудиторий подготовки + удвоенное число аудиторий проведения;

упаковку в соответствии со схемой, определенной ОИВ, для упаковки материалов экзамена.

Не ранее 8:15 по местному времени провести инструктаж с работниками ППЭ (подраздел 4.12).

На этапе инструктажа организаторов прикрепить организаторов вне аудитории, которые будут сопровождать участников экзамена при переходе из аудиторий подготовки в аудитории проведения, к аудиториям проведения.

После проведения инструктажа выдать:

организаторам в аудитории проведения:

формы ППЭ-05-03-У и ППЭ-12-02;

ВДП для упаковки бланков регистрации после экзамена;

коды активации экзамена (один код на каждый предмет для каждой аудитории проведения, код состоит из четырех цифр и генерируется средствами станции записи ответов)

инструкции для участников экзамена по использованию ПО сдачи устного экзамена по иностранным языкам на каждом языке сдаваемого в аудитории проведения экзамена (по одной в аудиторию по каждому иностранному языку, сдаваемому в этой аудитории).

организаторам в аудитории подготовки:

формы ППЭ-05-01, ППЭ-05-02-У, ППЭ-12-02, ППЭ-12-04-МАШ (количество листов формы для выдачи в аудитории определяет руководитель ППЭ в соответствии с принятой им схемой);

ВДП для упаковки бракованных и испорченных бланков регистрации;

организаторам вне аудитории - форму ППЭ-05-04-У, а также сообщить номера аудиторий проведения, к которым они прикреплены.

За полчаса до экзамена выдать организаторам в аудитории подготовки:

инструкции для участников экзамена по использованию ПО сдачи устного экзамена по иностранным языкам: одна инструкция на участника экзамена по иностранному языку сдаваемого экзамена;

материалы, которые могут использовать участники экзамена в период ожидания своей очереди:

научно-популярные журналы,

любые книги,

журналы,

газеты и т.п.

Материалы должны быть на языке проводимого экзамена и взяты из школьной библиотеки.

Приносить участниками собственные материалы категорически запрещается.

После получения информации о завершении печати во всех аудиториях подготовки, расшифровке КИМ и успешном начале экзаменов во всех аудиториях проведения необходимо дать указание техническому специалисту передать статус "Экзамены успешно начались" в систему мониторинга готовности ППЭ в личном кабинете ППЭ.

В случае если в ППЭ до 10:30 не явился ни один из распределенных участников, дать указание техническому специалисту в личном кабинете ППЭ при участии члена ГЭК с использованием токена члена ГЭК передать статус "Ожидание участника". В случае если после передачи данного статуса в ППЭ является хотя бы один участник и приступает к выполнению ЭР, статус "Ожидание участников" отменяется и передается статус "Экзамены успешно начались" - оба действия выполняются по указанию руководителя ППЭ в личном кабинете ППЭ при участии члена ГЭК с использованием токена члена ГЭК. В случае если никто из распределенных участников не явился в ППЭ, и членом ГЭК принято решение о завершении экзамена в ППЭ, статус "Ожидание участников" отменяется и передается статус "Экзамен не состоялся" - оба действия выполняются по указанию руководителя ППЭ в личном кабинете ППЭ при участии члена ГЭК с использованием токена члена ГЭК. (В случае если в ППЭ есть аудитории, в которые не явился ни один участник, но при этом есть хотя бы одна аудитория, где экзамен начался, статус "Ожидание участников" не передается; после начала экзамена во всех аудиториях, в которые явились участники экзамена, ППЭ передает статус "Экзамены успешно начались".)

Важно! Статус "Ожидание участников" - временный, он обязательно должен быть отменен до окончания экзамена. Вместо него должен быть установлен статус "Экзамены успешно начались" либо статус "Экзамен не состоялся".

В случае возникновения технических сбоев в работе станции записи ответов необходимо выполнить следующие действия:

пригласить в аудиторию технического специалиста для устранения возникших неисправностей;

если неисправности устранены, то сдача экзамена продолжается на этой станции записи ответов;

если неисправности не могут быть устранены, в аудитории должна быть установлена резервная станция записи ответов, на которой продолжается сдача экзамена;

если неисправности не могут быть устранены и нет резервной станции записи ответов, то участники, которые должны были сдавать экзамен на вышедшей из строя станции записи ответов, направляются для сдачи экзамена на имеющиеся станции записи ответов в этой аудитории в порядке общей очереди. В этом случае прикрепленному организатору вне аудитории (который сопровождает участников) необходимо сообщить о выходе из строя станции записи ответов и уменьшении количества участников в одной группе, собираемой из аудиторий подготовки для сдачи экзамена;

если из строя вышла единственная станция записи ответов в аудитории и нет возможности ее замены, то принимается решение, что участники экзамена не закончили экзамен по объективным причинам с оформлением соответствующего акта (форма ППЭ-22). Они будут направлены на пересдачу экзамена в резервный день в соответствии с решением председателя ГЭК.

Направлять участников экзамена в другую аудиторию категорически запрещено.

Выполнение ЭР участником экзамена в случае выхода из строя станции записи ответов:

если неисправность станции записи ответов возникла до начала выполнения ЭР (участник экзамена не перешел к просмотру заданий КИМ), то такой участник экзамена с тем же бланком регистрации может продолжить выполнение ЭР на этой же станции записи ответов (если неисправность устранена техническим специалистом), либо на другой станции записи ответов, в том числе установленной в данной аудитории резервной станции записи ответов (если неисправность не устранена) в этой же аудитории. В случае выполнения ЭР на другой станции записи ответов (кроме резервной станции записи ответов по причине ее отсутствия), участник экзамена должен вернуться в свою аудиторию подготовки и пройти в аудиторию проведения со следующей группой участников экзамена (общая очередь сдачи при этом сдвигается). В этом случае прикрепленному организатору вне аудитории (который приводит участников) необходимо сообщить о выходе из строя станции записи ответов и уменьшении количества участников в одной группе, собираемой из аудиторий подготовки для сдачи экзамена;

если неисправность станции записи ответов возникла после начала выполнения ЭР (участник экзамена перешел к просмотру заданий КИМ), участнику экзамена по его выбору предоставляется право выполнить задания, предусматривающие устные ответы, в тот же день или в резервные сроки.

При желании участника экзамена пересдать экзамен в тот же день он должен быть направлен в ближайшую удобную очередь на сдачу экзамена в эту же аудиторию с этим же бланком регистрации, но на другую станции записи ответов (основную, находящуюся в этой же аудитории или резервную, установленную взамен вышедшей из строя). Для этого повторно сдающий участник остается в аудитории

проведения, а следующая группа участников собирается с учетом наличия этого участника (т.е. на одного человека меньше), общая очередь при этом сдвигается, о чем сообщается прикрепленному организатору вне аудитории. В случае необходимости более длительного ожидания повторной сдачи экзамена участника нужно сопроводить (сопровождает организатор вне аудитории) в Штаб ППЭ для ожидания следующей группы и при формировании этой группы включить в нее данного участника. По факту повторной сдачи экзамена участником в тот же день технический специалист, руководитель ППЭ и член ГЭК составляют акт в произвольной форме, в котором обязательно указывают: номер аудитории, номер компьютера (ноутбука), на котором произошел технический сбой во время сдачи экзамена участником, номер компьютера (ноутбука), на котором участник сдавал экзамен повторно, краткое описание ситуации, вызвавшей технический сбой. По окончании экзамена необходимо проконтролировать, что технический специалист выполнил экспорт записей ответов участников экзамена со всех станций, включая вышедшую из строя.

При желании участника экзамена прийти на пересдачу в резервный день соответствующего периода, коллегиально с руководителем ППЭ и членом ГЭК принимается решение, что участник экзамена не закончил экзамен по объективным причинам с оформлением соответствующего акта (форма ППЭ-22) и направляется на пересдачу экзамена в резервный день на основании решения председателя ГЭК;

В случае возникновения у участника экзамена претензий к качеству записи его ответов (участник экзамена должен прослушать свои ответы на станции записи ответов после завершения экзамена, не выходя из аудитории проведения), необходимо пригласить в аудиторию технического специалиста для устранения возможных проблем, связанных с воспроизведением записи, и члена ГЭК для разрешения сложившейся ситуации.

Важно! До разрешения этой ситуации следующая группа участников экзамена в аудиторию проведения не приглашается.

Если проблемы воспроизведения устранить не удалось, и участник экзамена настаивает на неудовлетворительном качестве записи его устных ответов, то такой участник может подать апелляцию о нарушении Порядка.

### **Этап завершения экзамена в ППЭ**

После завершения выполнения ЭР во всех аудиториях (все участники экзамена покинули аудитории) дать указание техническому специалисту передать статус "Экзамены завершены" о завершении экзамена в ППЭ в систему мониторинга готовности ППЭ в личном кабинете ППЭ.

В Штабе ППЭ за специально подготовленным столом, находящимся в зоне видимости камер видеонаблюдения, в присутствии членов ГЭК:

получить от всех ответственных организаторов в аудитории проведения

следующие материалы:

запечатанные ВДП с бланками регистрации,

формы ППЭ-05-03-У и ППЭ-12-02 (при наличии);

служебные записки (при наличии).

От организаторов в аудитории подготовки:

запечатанные ВДП с испорченными (бракованными) бланки регистрации (при наличии);

формы ППЭ-12-04-МАШ, ППЭ-05-02-У, ППЭ-12-02 (при наличии), ППЭ-23;

служебные записки (при наличии).

От организаторов вне аудитории: форму ППЭ-05-04-У.

Получить от технического специалиста:

флеш-накопитель (флеш-накопители) для сохранения устных ответов участников экзамена;

сопроводительный бланк (бланки) к флеш-накопителю (флеш-накопителям) для сохранения устных ответов участников экзамена.

Совместно с членами ГЭК сверить данные сопроводительного бланка к флешнакопителям с данными формы ППЭ-05-03-У;

Совместно с членами ГЭК проконтролировать передачу техническим специалистом ППЭ в личном кабинете ППЭ:

пакета (пакетов) с аудиоответами участников экзамена в РЦОИ (может быть передан вместе с пакетом (пакетами) с электронными образами бланков и форм ППЭ после завершения процедуры сканирования);

электронных журналов всех основных и резервных станций организатора и станций записи ответов в систему мониторинга готовности ППЭ (передачу журналов станций записи ответов следует выполнять после подтверждения получения пакетов с аудиоответами участников экзамена).

Для сканирования бланков в ППЭ и передачи бланков в РЦОИ в электронном виде:

при получении от ответственного организатора ЭМ из аудитории вскрыть ВДП с бланками регистрации и после заполнения формы ППЭ-13-03У все бланки ЕГЭ из аудитории вложить обратно в ВДП и передать техническому специалисту для осуществления сканирования;

после сканирования бланков регистрации техническим специалистом принять их обратно, упаковать в новый ВДП, вложив в него ВДП, в котором бланки ЕГЭ были доставлены в Штаб ППЭ из аудитории. Руководитель ППЭ переносит информацию с сопроводительного бланка (формы ППЭ-11) ВДП, в котором бланки ЕГЭ были доставлены в Штаб ППЭ из аудитории, на сопроводительный бланк нового ВДП. Новые ВДП запечатываются после получения из РЦОИ подтверждения факта

успешного получения и расшифровки переданного пакета с электронными образами бланков и форм ППЭ.

Заполнить формы: ППЭ-14-01-У, ППЭ-13-01У, ППЭ-14-02-У;

принять у общественного(-ых) наблюдателя(-ей) (в случае присутствия его в ППЭ в день проведения экзамена) заполненную форму ППЭ-18-МАШ (в случае неявки общественного наблюдателя в форме ППЭ-18-МАШ поставить соответствующую отметку в разделе "Общественный наблюдатель не явился в ППЭ");

после завершения сканирования всех бланков передать техническому специалисту заполненные формы ППЭ: ППЭ-05-02-У, ППЭ-05-03-У, ППЭ-05-04-У, ППЭ-07-У, ППЭ-12-02 (при наличии), ППЭ-12-04-МАШ, ППЭ-13-03У, ППЭ-14-01- У, ППЭ-18-МАШ (при наличии), ППЭ-19 (при наличии), ППЭ-21 (при наличии), ППЭ-22 (при наличии);

сопроводительный бланк (бланки) к флеш-накопителю для сохранения устных ответов участников.

Также передаются для сканирования материалы апелляций о нарушении Порядка (формы ППЭ-02 и ППЭ-03 (при наличии).

Технический специалист выполняет калибровку сканера с использованием эталонного калибровочного листа (при необходимости), сканирует полученные формы ППЭ и возвращает руководителю ППЭ.

Член ГЭК, руководитель ППЭ и технический специалист ожидают в Штабе ППЭ подтверждения от РЦОИ факта успешного получения и расшифровки переданных пакета (пакетов) с электронными образами бланков и форм ППЭ и пакета (пакетов) с аудиоответами участников экзамена (статус пакетов принимает значение "Подтвержден").

После получения от РЦОИ подтверждения по всем переданным пакетам:

подписать напечатанный протокол проведения процедуры сканирования: подписывается техническим специалистом, руководителем ППЭ и членом ГЭК и остается на хранение в ППЭ;

проконтролировать передачу техническим специалистом ППЭ в систему мониторинга готовности ППЭ в личном кабинете ППЭ:

электронных журналов работы основной и резервной станций Штаба ППЭ;

статуса "Материалы переданы в РЦОИ".

Совместно с членом ГЭК еще раз еще раз пересчитать бланки регистрации, сверить информацию на сопроводительных бланках ВДП, в которых бланки регистрации были доставлены из аудиторий в Штаб ППЭ, и нового ВДП, проверить, что в новые ВДП вложены ВДП, в которых бланки регистрации были доставлены из аудиторий в Штаб ППЭ, и запечатать ВДП с бланками регистрации для хранения и транспортировки. Присутствовать при упаковке членами ГЭК материалов экзамена

для последующей передачи на хранение в места, определенные ОИВ, в соответствии со схемой, утвержденной ОИВ, за специально подготовленным столом, находящимся в зоне видимости камер видеонаблюдения.

Флеш-накопитель для сохранения устных ответов участников экзамена с аудиозаписями ответов участников экзамена, бумажные ЭМ после направления аудиозаписей и отсканированных изображений ЭМ хранятся в соответствии со схемой, определенной ОИВ.

# **4.6. Инструкция для организаторов в аудитории подготовки**

Организаторы в аудитории подготовки на этапе подготовки к участию в проведении устной части ЕГЭ по иностранным языкам руководствуются общей инструкцией для организаторов в аудитории (подраздел 2.4.)

На этапе проведения экзамена организаторы в аудитории подготовки обязаны:

получить от руководителя ППЭ после инструктажа:

формы ППЭ-05-01, ППЭ-05-02-У, ППЭ-12-02, ППЭ-12-04-МАШ;

ВДП для упаковки испорченных и бракованных бланков регистрации.

За полчаса до экзамена получить у руководителя ППЭ:

инструкции для участников экзамена по использованию ПО сдачи устного экзамена по иностранным языкам: одна инструкция на участника экзамена по иностранному языку сдаваемого экзамена (раздать участникам экзамена);

материалы, которые участники экзамена могут использовать в период ожидания своей очереди (раздать участникам экзамена):

научно-популярные журналы;

любые книги;

журналы;

газеты и т.п.

Материалы должны быть на языке проводимого экзамена.

Приносить участниками собственные материалы категорически запрещается.

При организации входа участников действовать в соответствии с общей инструкцией для организаторов в аудитории (подраздел 2.4)

Инструктаж состоит из двух частей. Первая часть инструктажа проводится с 9:50 по местному времени (подраздел 4.10) и включает в себя информирование участников экзамена о порядке проведения экзамена, правилах оформления ЭР, продолжительности выполнения ЭР, порядке подачи апелляций о нарушении Порядка и о несогласии с выставленными баллами, о случаях удаления с экзамена, о времени и месте ознакомления с результатами ЕГЭ. По окончании первой части инструктажа проводится информирование о процедуре печати ЭМ (бланков регистрации), доставленных по сети "Интернет", в аудитории.

Не ранее 10:00 организатор в аудитории подготовки, ответственный за печать ЭМ, вводит количество ЭМ для печати, равное количеству участников экзамена, фактически присутствующих в данной аудитории, и запускает процедуру расшифровки ЭМ (процедура расшифровки может быть инициирована, если техническим специалистом и членом ГЭК ранее был загружен и активирован ключ доступа к ЭМ), выполняет печать бланков регистрации.

--------------------------------

В случае если участник экзамена явился в ППЭ, но был удален или не завершил экзамен по уважительной причине до начала печати ЭМ, комплект ЭМ на него все равно распечатывается для надлежащего оформления удаления или незавершения экзамена.

#### --------------------------------

Организатор, ответственный за проверку качества ЭМ, проверяет качество печати бланка регистрации: отсутствие белых и темных полос, текст хорошо читаем и четко пропечатан, черные квадраты (реперы), штрихкоды, QR-код и знакоместа на бланках четко видны; по окончании проверки сообщает результат организатору, ответственному за печать, для подтверждения качества печати в ПО. Напечатанные бланки регистрации раздаются участникам экзамена в аудитории в произвольном порядке.

Далее начинается вторая часть инструктажа, при проведении которой организатору необходимо:

дать указание участникам экзамена проверить качество напечатанного бланка регистрации (отсутствие белых и темных полос, текст хорошо читаем и четко пропечатан);

дать указание участникам экзамена приступить к заполнению бланков регистрации (участник экзамена в том числе должен поставить свою подпись в соответствующем поле регистрационных полей бланков);

проверить правильность заполнения регистрационных полей и соответствие данных участника экзамена (ФИО, серии и номера документа, удостоверяющего личность) в бланке регистрации и документе, удостоверяющем личность. В случае обнаружения ошибочного заполнения регистрационных полей бланков организаторы дают указание участнику экзамена внести соответствующие исправления;

В случае обнаружения участником экзамена брака бланка регистрации, а также в случае опоздания участника экзамена выполняется печать дополнительного бланка регистрации в соответствии с общей процедурой.

В случае недостатка доступных для печати ЭМ организатор информирует руководителя ППЭ и члена ГЭК (через организатора вне аудитории) о необходимости использования резервных ЭМ, включенных в состав интернет-пакета, загруженного для проведения экзамена, в этом случае технический специалист совместно с членом ГЭК в Штабе ППЭ в личном кабинете ППЭ запрашивают резервный ключ доступа к ЭМ для резервных ЭМ, а затем загружают и активируют токеном члена ГЭК резервный ключ доступа к ЭМ на задействованную станцию организатора.

В случае сбоя в работе станции организатора член ГЭК или организатор приглашают технического специалиста для восстановления работоспособности оборудования и (или) системного ПО и (или) станции организатора. При необходимости станция организатора заменяется на резервную, в этом случае технический специалист совместно с членом ГЭК в Штабе ППЭ в личном кабинете ППЭ запрашивают резервный ключ доступа к ЭМ для резервной станции организатора, а затем загружают и активируют токеном члена ГЭК резервный ключ доступа к ЭМ, при этом номер аудитории заполняется автоматически.

Важно! После восстановления работоспособности принтера номер следующего напечатанного бланка регистрации необходимо сравнить с номером предыдущего бланка регистрации. В случае обнаружения повторной печати задублированный бланк регистрации должен быть забракован (и отложены оба экземпляра).

Началом экзамена в аудитории подготовки считается момент завершения инструктажа и заполнения бланков, окончанием экзамена считается момент, когда аудиторию покинул последний участник.

Сообщить организатору вне аудитории об окончании заполнения бланков регистрации участниками экзамена.

Во время экзамена организатор фиксирует все выходы участников экзамена из аудитории, кроме выхода для перехода из аудитории подготовки в аудиторию проведения, в ведомости ППЭ-12-04-МАШ "Ведомость учета времени отсутствия участников экзамена в аудитории".

По окончании экзамена организаторы в аудитории подготовки должны:

собрать все бланки регистрации, имеющие полиграфические дефекты или испорченные участниками экзамена и запечатать в ВДП, заполнив напечатанный на ВДП сопроводительный бланк к материалам ЕГЭ;

подписать напечатанный техническим специалистом протокол печати ЭМ в аудитории (форма ППЭ-23);

заполнить выданные в аудиторию проведения формы ППЭ;

передать собранные материалы руководителю ППЭ.

покинуть ППЭ с разрешения руководителя ППЭ.

### **4.7. Инструкция для организатора в аудитории проведения**

Организаторы в аудитории проведения при подготовке к участию в проведении ЕГЭ по иностранным языкам (устная часть) руководствуются инструкцией для организаторов в аудитории (подраздел 2.4).

На этапе проведения экзамена организаторы в аудитории проведения должны

получить:

после инструктажа от руководителя ППЭ формы: ППЭ-05-01, ППЭ-05-03-У, ППЭ-12-02;

код активации экзамена, который будет использоваться для инициализации сдачи экзамена на станции записи ответов;

инструкцию для участников экзамена по использованию станции записи ответов по каждому иностранному языку, сдаваемому в аудитории проведения;

ВДП для упаковки бланков регистрации после проведения экзамена;

в аудитории до начала расшифровки КИМ рассмотреть резервную гарнитуру, предназначенную для демонстрации во время инструктажа, и убедиться, что демонстрация того, как регулировать размер оголовья, как правильно должна быть надета гарнитура и расположен микрофон, не вызовет затруднений. В противном случае уточнить данные вопросы у руководителя ППЭ или технического специалиста;

не ранее 10:00 по местному времени запустить процедуру расшифровки КИМ на каждой станции записи ответов нажатием кнопки "Прочитать КИМ" (процедура расшифровки может быть инициирована, если техническим специалистом и членом ГЭК ранее был загружен и активирован ключ доступа к ЭМ);

по окончании расшифровки убедиться, что станция записи ответов перешла на страницу ввода номера бланка регистрации;

после завершения расшифровки КИМ на каждой станции записи ответов в аудитории сообщить организатору вне аудитории информацию об успешной расшифровке КИМ и возможности начала экзамена в аудитории;

после входа в аудиторию группы участников экзамена каждой очереди распределить участников по рабочим местам в аудитории, распределение выполняется произвольным образом с учетом предмета: иностранный язык, который сдает участник ЕГЭ, должен совпадать с указанным на станции записи ответов (в общем случае в одной аудитории на разных станциях могут сдаваться разные предметы);

для каждой новой группы участников экзамена провести краткий инструктаж по процедуре сдачи экзамена, в том числе дать указание заполнить номер аудитории в бланке регистрации (подраздел 4.11);

Началом экзамена в аудитории проведения считается момент завершения краткого инструктажа первой группы участников экзамена, окончанием экзамена считается момент, когда аудиторию покинул последний участник экзамена.

Сверить персональные данные участника экзамена, указанные в бланке регистрации, с предъявленным документом, удостоверяющим личность;

сверить номер бланка регистрации, введенный участником экзамена в ПО, и на бумажном бланке регистрации;

проверить внесение в бланк регистрации номера аудитории проведения;

инициировать начало выполнения ЭР (ввести код активации экзамена, предварительно выданный руководителем ППЭ). После проведения указанных процедур начинается процесс выполнения ЭР участником экзамена;

проводить контроль выполнения ЭР участниками экзамена;

предложить прослушать записи своих устных ответов участникам экзамена, сделав об этом отметку в форме ППЭ-05-03-У;

завершить на станции записи ответов выполнение ЭР участником (инициировать сдачу экзамена следующим участником экзамена);

собрать у участников каждой группы бланки регистрации;

заполнить соответствующие строки формы ППЭ-05-03-У и получить подпись у участников экзамена;

после завершения выполнения ЭР группой участников экзамена на всех станциях записи ответов в аудитории сообщить об этом организатору вне аудитории, ожидающему у данной аудитории.

В случае возникновения технических сбоев в работе станции записи ответов необходимо выполнить следующие действия:

пригласить в аудиторию технического специалиста для устранения возникших неисправностей;

если неисправности устранены, то прохождение экзамена продолжается на этой станции записи ответов;

если неисправности не могут быть устранены, в аудитории должна быть установлена резервная станция записи ответов, на которой продолжается прохождение экзамена, резервный ключ доступа к ЭМ в этом случае не требуется, для активации экзамена используется код активации для основных станций записи ответов текущей аудитории;

если неисправности не могут быть устранены и нет резервной станции записи ответов, то участники, которые должны были сдавать экзамен на вышедшей из строя станции записи ответов, направляются для сдачи экзамена на имеющиеся станции записи ответов в этой аудитории в порядке общей очереди. В этом случае прикрепленному организатору вне аудитории (который приводит участников) необходимо сообщить о выходе из строя станции записи ответов и уменьшении количества участников в одной группе, собираемой из аудиторий подготовки для сдачи экзамена;

если из строя вышла единственная станция записи ответов в аудитории и нет возможности ее замены, то принимается решение, что участники экзамена не закончили экзамен по объективным причинам с оформлением соответствующего акта (форма ППЭ-22). Такие участники будут направлены на пересдачу экзамена в резервный день по решению председателя ГЭК.

Направлять участников экзамена в другую аудиторию категорически запрещено.

Выполнение ЭР участником экзамена в случае выхода из строя станции записи ответов:

если неисправность станции записи ответов возникла до начала выполнения ЭР: участник экзамена не перешел к просмотру заданий КИМ, то такой участник экзамена с тем же бланком регистрации может продолжить выполнение ЭР на этой же станции записи ответов (если неисправность устранена), либо на другой станции записи ответов (если неисправность не устранена) в этой же аудитории. В случае выполнения ЭР на другой станции записи ответов, участник экзамена должен вернуться в свою аудиторию подготовки и пройти в аудиторию проведения со следующей группой участников экзамена (общая очередь сдачи при этом сдвигается);

если неисправность станции записи ответов возникла после начала выполнения ЭР участник экзамена перешел к просмотру заданий КИМ), участнику экзамена по его выбору предоставляется право выполнить задания, предусматривающие устные ответы, в тот же день или в резервные сроки.

При желании участника экзамена пересдать экзамен в тот же день он должен быть направлен в ближайшую удобную очередь на сдачу экзамена в эту же аудиторию с этим же бланком регистрации, но на другую станции записи ответов (основную, находящуюся в этой же аудитории или резервную, установленную взамен вышедшей из строя). Для этого повторно сдающий участник остается в аудитории проведения, а следующая группа участников собирается с учетом наличия этого участника (т.е. на одного человека меньше), общая очередь при этом сдвигается, о чем необходимо сообщить организатору вне аудитории. В случае необходимости более длительного ожидания повторной сдачи экзамена участника нужно сопроводить (сопровождает организатор вне аудитории) в Штаб ППЭ для ожидания следующей группы и при формировании этой группы включить в нее данного участника. По факту повторной сдачи экзамена участником в тот же день технический специалист, руководитель ППЭ и член ГЭК составляют акт в произвольной форме. По окончании экзамена необходимо убедиться, что технический специалист выполнил экспорт записей ответов участников экзамена со всех станций, включая вышедшую из строя

При желании участника экзамена прийти на пересдачу в резервный день соответствующего периода, коллегиально с руководителем ППЭ и членом ГЭК принимается решение, что участник экзамена не закончил экзамен по объективным причинам с оформлением соответствующего акта (форма ППЭ-22) и направляется на пересдачу экзамена в резервный день на основании решения председателя ГЭК.

В случае возникновения у участника претензий к качеству записи его ответов (участник экзамена может прослушать свои ответы на станции записи ответов после завершения экзамена), необходимо пригласить в аудиторию технического специалиста для устранения возможных проблем, связанных с воспроизведением
записи.

Если проблемы воспроизведения устранить не удалось, и участник экзамена настаивает на неудовлетворительном качестве записи его устных ответов, в аудиторию необходимо пригласить члена ГЭК для разрешения ситуации, в этом случае возможно оформление апелляции о нарушении Порядка. При этом необходимо проследить, чтобы на станции записи ответов оставалась открытой страница прослушивания ответов, до разрешения ситуации завершать выполнение ЭР участника экзамена нельзя. До разрешения этой ситуации следующая группа участников экзамена в аудиторию не приглашается.

По окончании выполнения ЭР всеми распределенными в аудиторию участниками экзамена организаторы в аудитории проведения должны:

вызвать технического специалиста для завершения экзамена и экспорта аудиозаписей ответов участников экзамена;

провести контроль действий технического специалиста по экспорту аудиозаписей ответов участников экзамена и электронных журналов работы станции записи на флеш-накопитель для сохранения устных ответов участников экзамена;

запечатать бланки регистрации участников экзамена в ВДП и заполнить напечатанный на ВДП сопроводительный бланк к материалам ЕГЭ;

заполнить выданные в аудиторию проведения формы ППЭ;

передать руководителю ППЭ собранные материалы, в том числе запечатанные бланки регистрации участников экзамена;

покинуть ППЭ с разрешения руководителя ППЭ.

### **4.8. Инструкция для организатора вне аудитории**

Организаторы вне аудитории при подготовке к участию в проведении ЕГЭ по иностранным языкам (устная часть) руководствуются инструкцией для организаторов вне аудитории (подраздел 2.5).

После проведения инструктажа необходимо получить от руководителя форму ППЭ-05-04-У и информацию о номере аудитории проведения, к которой он прикреплен.

На этапе проведения экзамена организаторы вне аудитории обязаны:

по просьбе организатора в аудитории проведения сообщить руководителю ППЭ информацию о завершении расшифровки КИМ в аудитории;

по просьбе организатора в аудитории подготовки сообщить руководителю ППЭ информацию о завершении печати бланков регистрации;

обеспечить переход участников экзамена из аудиторий подготовки в аудитории проведения согласно "Ведомости перемещения участников экзамена" (форма ППЭ-05-04-У), в том числе заполнять указанную форму по мере проведения экзамена;

перед сопровождением первой группы участников экзамена в аудитории проведения ожидать окончания заполнения бланков регистрации участниками у аудитории подготовки;

пройти по всем аудиториям подготовки и набрать группу участников экзамена;

сопроводить группу участников экзамена первой очереди в аудитории проведения;

после перевода участников экзамена в аудиторию ожидать у аудитории проведения;

по окончании сдачи экзамена группой участников сопроводить их к выходу из ППЭ;

по просьбе организатора в аудитории проведения пройти по аудиториям подготовки и сформировать группу участников экзамена для следующей очереди и сопроводить ее до аудитории проведения.

### **Действия организатора вне аудитории в случае неявки участников экзамена.**

Организатор вне аудитории, имея при себе ведомость перемещения участников экзамена, обходит аудитории подготовки и набирает необходимую группу для "своей" аудитории проведения.

В каждой группе должно быть количество участников экзамена, равное количеству рабочих мест в аудитории проведения, оно указано в поле "Количество рабочих мест в аудитории проведения" ведомости перемещения. В случае неявки участников экзамена, организатор должен добрать необходимое количество явившихся участников экзамена, следующих по порядку в ведомости ППЭ 05-04-У. Т.е. необходимо соблюдать правило: всегда приводить в аудиторию проведения количество участников экзамена, равное количеству рабочих мест (за исключением, может быть, последней группы).

Например, организатору вне аудитории необходимо набрать группу первой очереди из 4 человек. Он приходит в аудиторию подготовки и называет фамилии из списка ППЭ-05-04-У с первой плановой очередью сдачи. Для присутствующих участников экзамена, в графе "Фактический по явке" организатор ставит единицу, для отсутствующих - ставится любая отметка в графе "Не явился". Допустим, не явилось два участника экзамена, в этом случае организатор должен включить в текущую группу еще двоих участников экзамена следующих по порядку в ведомости ППЭ-05- 04-У и проставить для них фактический номер очереди, равный единице (возможно, при этом придется перейти в следующую аудиторию подготовки согласно ППЭ-05- 04-У).

Далее, при наборе группы участников экзамена второй очереди, уже можно не ориентироваться на плановый номер очереди (она уже сбита), а просто набирать 4 человек, следующих по порядку в форме ППЭ-05-04-У за участниками экзамена, для

которых заполнена графа "Фактический по явке**"** или "Не явился".

### **Действия организатора вне аудитории в случае выхода из строя станции записи ответов в аудитории проведения.**

О том, что в аудитории вышла из строя станция записи ответов, должен сообщить организатор в аудитории проведения.

В этом случае работа с очередью сдачи экзамена аналогична ситуации неявки участников экзамена за тем исключением, что очередь сбивается не из-за неявки, а из-за сокращения размера группы участников экзамена, которые должны быть приведены в аудиторию проведения.

В случае если участник, у которого во время записи устных ответов произошел технический сбой, решил воспользоваться правом выполнить задания, предусматривающие устные ответы, в тот же день, необходимо обеспечить возможность этому участнику повторно сдать экзамен с этим же бланком регистрации в этой же аудитории, но на другой (в том числе резервной) станции записи ответов. Для этого участник остается в аудитории проведения до прихода следующей группы, а организатор вне аудитории должен собрать данную группу с учетом повторно сдающего участника, т.е. на одного человека меньше. В случае необходимости более длительного ожидания повторной сдачи экзамена участника нужно сопроводить в Штаб ППЭ для ожидания следующей группы и при формировании этой группы включить в нее данного участника.

По окончании экзамена сдать руководителю ППЭ форму ППЭ-05-04-У.

# **4.9. Инструкция для участника экзамена по иностранному языку (письменная часть), зачитываемая организатором в аудитории перед началом экзамена**

Текст, который выделен **жирным шрифтом**, должен быть прочитан участникам экзамена слово в слово. Это делается для стандартизации процедуры проведения ЕГЭ. *Комментарии, отмеченные курсивом, не читаются участникам.* Они даны в помощь организатору. Инструктаж и экзамен проводятся в спокойной и доброжелательной обстановке.

### *Подготовительные мероприятия:*

*Не позднее 8:45 по местному времени организаторам в аудитории необходимо оформить на доске (информационном стенде) в аудитории образец регистрационных полей бланка регистрации участника экзамена, указав код региона, код ППЭ, номер аудитории, который следует писать, начиная с первой позиции, прописывая предшествующие нули, в случае если номер аудитории составляет менее 4-х знаков, код предмета и его название, дату проведения экзамена. Также* 

*рекомендуется подготовить на доске (информационном стенде) список кодов образовательных организаций в соответствии с формой ППЭ-16. Код региона, код ППЭ, код предмета и его название, дата проведения экзамена в бланке регистрации будут заполнены автоматически.*

*Код образовательной организации в бланке регистрации заполняется участниками экзамена в соответствии с информацией из формы ППЭ-16, предоставленной организаторами в аудитории. Самостоятельно участники экзамена заполняют класс, а также ФИО, данные паспорта, используя свои данные из документа, удостоверяющего личность.*

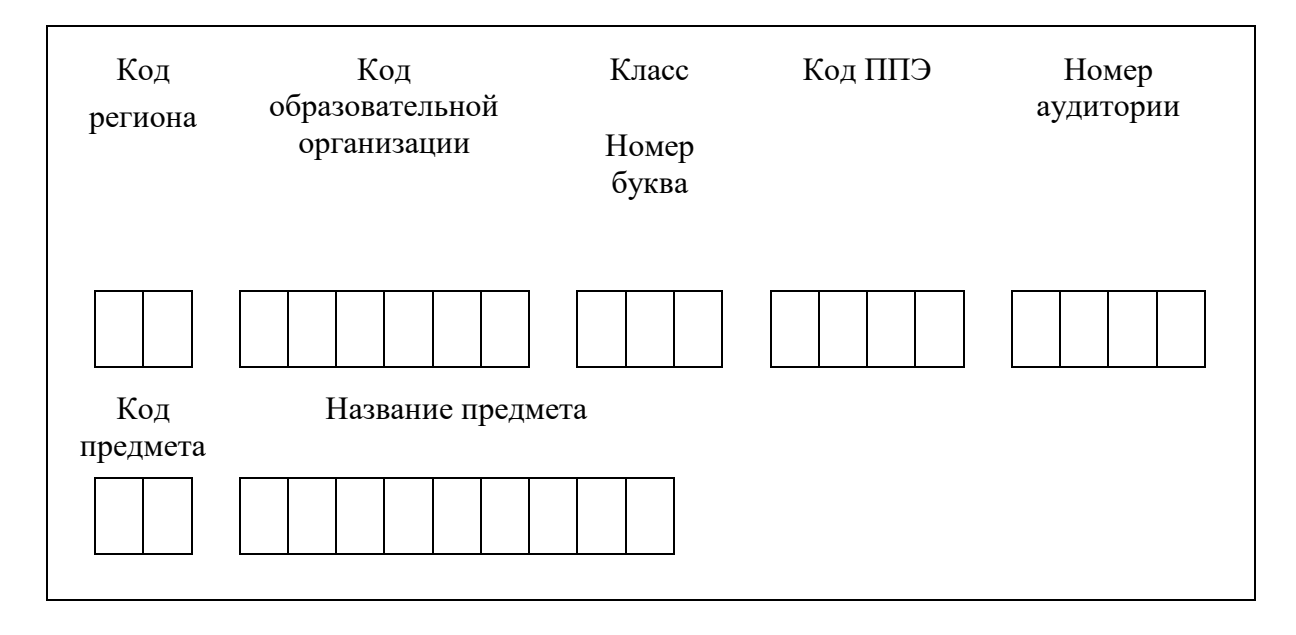

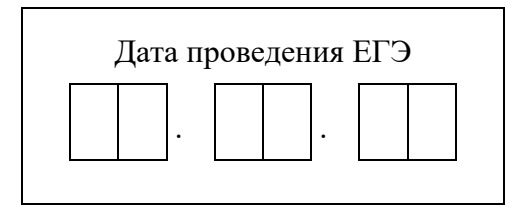

*Во время экзамена на рабочем столе участника экзамена, помимо экзаменационных материалов, могут находиться:*

*Гелевая или капиллярная ручка с чернилами черного цвета;*

*документ, удостоверяющий личность;*

*лекарства (при необходимости);*

*продукты питания для дополнительного приема пищи (перекус), бутилированная питьевая вода при условии, что упаковка указанных продуктов питания и воды, а также их потребление не будут отвлекать других участников экзаменов от выполнения ими ЭР (при необходимости);*

*специальные технические средства (для лиц с ОВЗ, детей-инвалидов, инвалидов); черновики, выданные в ППЭ.*

*Инструкция состоит из двух частей, первая из которых зачитывается участникам экзамена после их рассадки в аудитории, а вторая - после получения ими экзаменационных материалов.*

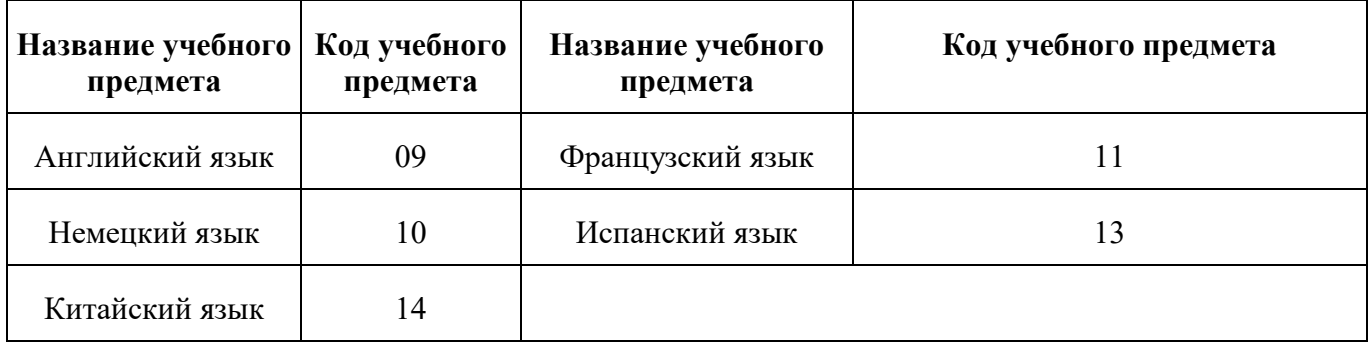

### **Продолжительность выполнения ЭР**

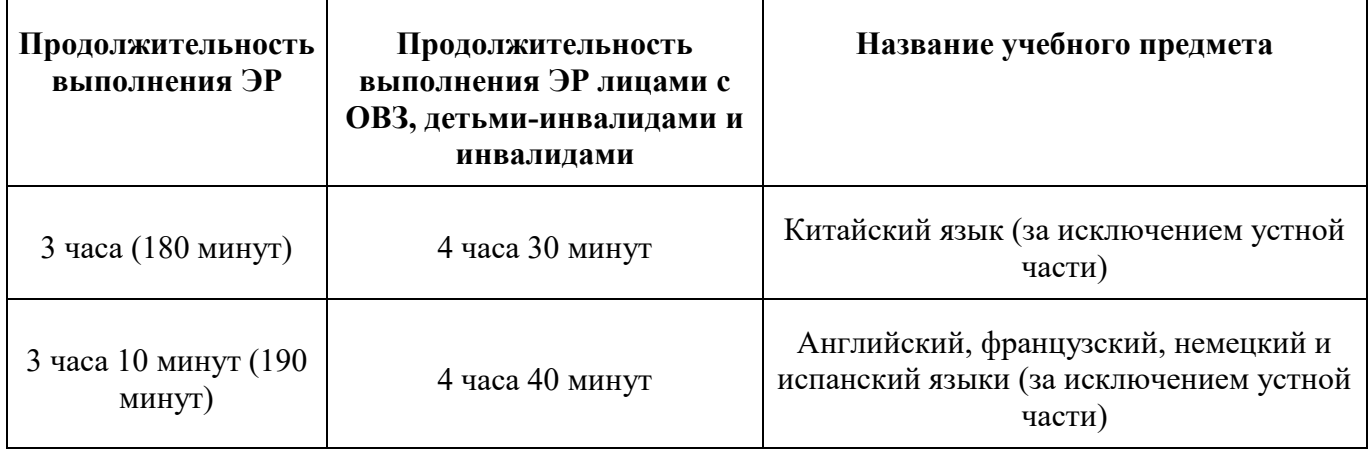

### **Инструкция для участников экзамена**

*Первая часть инструктажа (начало проведения с 9:50 по местному времени):*

**Уважаемые участники экзамена! Сегодня вы сдаете экзамен по \_\_\_\_\_\_\_\_\_\_\_\_\_\_\_\_\_\_\_\_\_\_\_\_\_\_** *(назовите соответствующий учебный предмет)* **в форме ЕГЭ с использованием технологии печати полных комплектов экзаменационных материалов в аудиториях ППЭ.**

**ЕГЭ - лишь одно из жизненных испытаний, которое вам предстоит пройти. Будьте уверены: каждому, кто учился в школе, по силам сдать ЕГЭ. Все задания составлены на основе школьной программы, поэтому каждый из вас может успешно сдать экзамен.**

**Вместе с тем напоминаем, что в целях предупреждения нарушений порядка проведения ЕГЭ в аудиториях ППЭ ведется видеонаблюдение.**

**Во время проведения экзамена вам необходимо соблюдать порядок проведения экзаменов.**

**В день проведения экзамена в ППЭ запрещается:**

**выполнять ЭР несамостоятельно, в том числе с помощью посторонних лиц;**

**общаться с другими участниками экзаменов во время проведения экзамена в аудитории;**

**иметь при себе средства связи, фото-, аудио- и видеоаппаратуру, электронновычислительную технику, справочные материалы, письменные заметки и иные средства хранения и передачи информации (за исключением средств обучения и воспитания, разрешенных к использованию для выполнения заданий КИМ по соответствующим учебным предметам);**

**иметь при себе уведомление о регистрации на экзамен (при наличии необходимо сдать его нам);**

**выносить из аудиторий и ППЭ черновики, экзаменационные материалы на бумажном и (или) электронном носителях;**

**фотографировать экзаменационные материалы, черновики;**

**пользоваться справочными материалами, кроме тех, которые указаны в тексте КИМ;**

**переписывать задания из КИМ в черновики (при необходимости можно делать заметки в КИМ);**

**перемещаться по ППЭ во время экзамена без сопровождения организатора;**

**разговаривать, пересаживаться, обмениваться любыми материалами и предметами.**

**В случае нарушения порядка проведения экзамена вы будете удалены из ППЭ.**

**В случае нарушения порядка проведения экзамена работниками ППЭ или другими участниками экзамена вы имеете право подать апелляцию о нарушении порядка. Апелляция о нарушении порядка подается в день проведения экзамена члену ГЭК до выхода из ППЭ.**

**Ознакомиться с результатами ЕГЭ вы сможете в школе или в местах, в которых вы были зарегистрированы на сдачу ЕГЭ.**

Плановая дата ознакомления с результатами: *(назвать дату)*.

**После получения результатов ЕГЭ вы можете подать апелляцию о несогласии с выставленными баллами. Апелляция подается в течение двух рабочих дней после официального дня объявления результатов ЕГЭ.**

**Апелляцию вы можете подать в своей школе или в месте, где вы были зарегистрированы на сдачу ЕГЭа также с использованием информационнокоммуникационных технологий.**

**Апелляция по вопросам содержания и структуры заданий по учебным предметам, а также по вопросам, связанным с оцениванием результатов выполнения заданий КИМ с кратким ответом, с нарушением участником экзамена требований Порядка, с неправильным заполнением бланков и дополнительных бланков, не рассматривается.**

**Обращаем внимание, что во время экзамена на вашем рабочем столе, помимо экзаменационных материалов, могут находиться только:**

**гелевая или капиллярная ручка с чернилами черного цвета;**

**документ, удостоверяющий личность;**

**лекарства (при необходимости);**

**продукты питания для дополнительного приема пищи (перекус), бутилированная питьевая вода при условии, что упаковка указанных продуктов питания и воды, а также их потребление не будут отвлекать других участников экзаменов от выполнения ими ЭР (при необходимости);**

**черновики, выданные в ППЭ;**

**специальные технические средства (для участников с ОВЗ, детейинвалидов, инвалидов).**

**По всем вопросам, связанным с проведением экзамена (за исключением вопросов по содержанию КИМ), вы можете обращаться к нам. В случае необходимости выхода из аудитории оставьте ваши экзаменационные материалы, а также документ, удостоверяющий личность, черновики, и письменные принадлежности на своем рабочем столе. На территории ППЭ вас будет сопровождать организатор.**

**В случае плохого самочувствия незамедлительно обращайтесь к нам. В ППЭ присутствует медицинский работник. Напоминаем, что при ухудшении состояния здоровья и по другим объективным причинам вы можете досрочно завершить выполнение ЭР и прийти на пересдачу в резервные сроки проведения экзамена по соответствующему учебному предмету.**

*Организатор обращает внимание участников экзамена на станцию организатора.*

**Экзаменационные материалы поступили на станцию организатора в зашифрованном виде. Печать начнется ровно в 10:00. После чего экзаменационные материалы будут выданы вам для сдачи прохождения экзамена.**

*Не ранее 10:00 по местному времени организатор, ответственный за печать ЭМ, вводит количество ЭМ для печати, загружает задание по аудированию и запускает процедуру расшифровки ЭМ (процедура расшифровки может быть инициирована, если техническим специалистом и членом ГЭК ранее был загружен и активирован ключ доступа к ЭМ).*

*Выполняется печать ЭМ и проверка качества печати контрольного листа полного комплекта ЭМ (контрольный лист является последним в комплекте, первый - это бланк регистрации, никаких титульных листов не предусмотрено, качество печати каждого листа комплекта ЭМ не проверяется организатором): отсутствие белых и темных полос, текст хорошо читаем и четко пропечатан, защитные знаки, расположенные по всей поверхности листа, четко видны; результат проверки сообщается организатору, ответственному за печать ЭМ, для подтверждения качества печати в станции организатора. Качественный комплект ЭМ размещается на столе для выдачи участникам экзамена, некачественный откладывается.*

*Далее начинается вторая часть инструктажа.*

**Вам выдаются напечатанные в аудитории ППЭ индивидуальные комплекты.**

*(Организатор раздает участникам экзамена распечатанные комплекты ЭМ в* 

**До начала работы с бланками ЕГЭ проверьте комплектацию выданных экзаменационных материалов. В индивидуальном комплекте находятся:**

**бланк регистрации, бланк ответов № 1, бланк ответов № 2 лист 1, бланк ответов № 2 лист 2; КИМ;**

**контрольный лист с информацией о номере бланка регистрации и номере КИМ.**

**Ознакомьтесь с информацией в средней части бланка регистрации по работе с индивидуальным комплектом и убедитесь в правильной комплектации.**

*Сделать паузу для проверки участниками комплектации выданных ЭМ.*

**Возьмите бланк регистрации и контрольный лист. Проверьте, совпадает ли цифровое значение штрихкода на бланке регистрации со штрихкодом на контрольном листе. Номер бланка регистрации находится в средней части контрольного листа с подписью "БР".**

*Сделать паузу для проверки участниками совпадения номеров бланка регистрации.*

**Возьмите КИМ и контрольный лист. Проверьте, совпадает ли цифровое значение штрихкода на первом и последнем листе КИМ со штрихкодом на контрольном листе. Цифровое значение штрихкода КИМ находится в средней части контрольного листа с подписью "КИМ".**

*Сделать паузу для проверки участниками совпадения номеров КИМ.*

**Внимательно просмотрите текст КИМ, проверьте качество текста на полиграфические дефекты, пересчитайте листы КИМ и сравните с указанным числом листов в КИМ. Количество листов напечатано на каждой станице КИМ в правом верхнем углу после наклонной черты.**

**Внимательно просмотрите бланки, проверьте качество печати штрихкодов и QR-кода, черных квадратов (реперов) на полиграфические дефекты.**

**В случае если вы обнаружили несовпадения или дефекты печати, обратитесь к нам.**

*Сделать паузу для проверки участниками комплектации выданных ЭМ.*

*При обнаружении несовпадений штрихкодов, наличия лишних (нехватки) бланков, дефектов печати необходимо заменить полностью индивидуальный комплект, выполнив дополнительную печать полного комплекта ЭМ.*

**Приступаем к заполнению бланка регистрации.**

**Записывайте буквы и цифры в соответствии с образцом на бланке. Каждая цифра, символ записывается в отдельную клетку.**

**Поля "Код региона", "Код ППЭ", "Код предмета", "Название предмета" и "Дата проведения ЕГЭ" заполнены автоматически.**

**Заполните поля "Код образовательной организации" и "Номер аудитории" в соответствии с информацией на доске (информационном стенде).**

*Обратите внимание участников на доску (информационный стенд).*

**Заполните поле "Класс".**

**Поля "Служебная отметка", "Резерв-1" и "Контрольная сумма" не заполняются.**

**Заполняем сведения об участнике экзамена, поля: фамилия, имя, отчество (при наличии), данные документа, удостоверяющего личность.**

*Сделать паузу для заполнения участниками бланков регистрации.*

**Поставьте вашу подпись виоле "Подпись участника ЕГЭ", расположенном в нижней части бланка регистрации.**

*(В случае если участник экзамена отказывается ставить личную подпись в бланке регистрации, организатор в аудитории ставит в бланке регистрации свою подпись).*

**Приступаем к заполнению регистрационных полей бланков для записи ответов.**

**Код региона, код предмета и его название на бланке ответов № 1 заполнены автоматически. Поставьте вашу подпись в поле "Подпись участника ЕГЭ", расположенном в верхней части бланка ответов № 1. Служебное поле "Резерв-4" не заполняйте.**

**Код региона, код предмета и его название, поле "Лист" на бланке ответов № 2 заполнены автоматически. Также автоматически заполнено поле "Бланк ответов № 2 (лист 2)" на листе 1 бланка ответов № 2. Служебные поля "Резерв-5" и "Резерв-6" не заполняйте.**

*Организаторы в аудитории проверяют правильность заполнения регистрационных полей на всех бланках ЕГЭ у каждого участника экзамена и соответствие данных участника экзамена (ФИО, серии и номера документа, удостоверяющего личность) в бланке регистрации и в документе, удостоверяющем личность. В случае обнаружения ошибочного заполнения регистрационных полей бланка организаторы в аудитории дают указание участнику внести соответствующие исправления.*

**Напоминаем основные правила по заполнению бланков для записи ответов.**

**При выполнении заданий внимательно читайте инструкции к заданиям, указанные у вас в КИМ. Записывайте ответы, начиная с первой клетки, в соответствии с этими инструкциями.**

**При выполнении заданий с кратким ответом ответ записывайте справа от номера задания в бланке ответов № 1.**

**Не разрешается использовать при записи ответа на задания с кратким ответом никаких иных символов, кроме символов, указанных в бланках.**

**Вы можете заменить ошибочный ответ.**

**Для этого в поле раздела "Замена ошибочных ответов" следует внести номер задания, ответ на который следует исправить, а в строку записать новое** 

**значение верного ответа на указанное задание.**

**Обращаем ваше внимание, что на бланках для записи ответов запрещается делать какие-либо записи и пометки, не относящиеся к ответам на задания, в том числе содержащие информацию о личности участника экзамена. Вы можете делать пометки в черновиках и КИМ. Также обращаем ваше внимание на то, что ответы, записанные на черновиках и КИМ, не проверяются.**

**В случае нехватки места в бланке ответов № 2 лист 1 и бланке ответов № 2 лист 2 Вы можете обратиться к нам за дополнительным бланком ответов № 2. Оборотные стороны бланка ответов № 2 (листа 1 и листа 2) и дополнительных бланков ответов № 2 не заполняются и не проверяются. Апелляции по вопросам проверки записей на оборотной стороне указанных бланков рассматриваться также не будут.**

**Письменная часть ЭР по иностранному языку начинается с раздела "Аудирование".**

**Раздел "Аудирование" включает 9 заданий. Продолжительность аудиозаписи (со всеми предусмотренными в записи паузами между заданиями и повторениями) - 30 минут.**

**Во время прослушивания текстов Вы имеете право делать записи на черновиках.**

**Теперь прослушаем фрагмент записи, для того чтобы проверить всем ли в аудитории хорошо слышно.**

*Организатор включает аудиофайл, звучит текст на русском языке (инструктаж).*

*После слов диктора: "Задание 1", организатор выключает запись и задает вопрос:* **Всем хорошо слышно?** *Организатор регулирует громкость по мере необходимости, повторно включая запись. После этого он переключает аудиозапись на начало и обращается к участникам:*

**Если у Вас есть вопросы к организаторам, пожалуйста, задайте.**

**Начало выполнения ЭР:** *(объявить время начала экзамена)*.

**Окончание выполнения ЭР:** *(указать время)*.

*Запишите на доске (информационном стенде) время начала и окончания выполнения ЭР.*

*Прослушивается аудиозапись.*

После слов *"Время, отведенное на инструктаж и заполнение регистрационных полей бланков ЕГЭ, в общее время выполнения ЭР не включается" включается аудиозапись. Все паузы и повторы уже предусмотрены на записи. Останавливать и воспроизводить аудиозапись повторно ЗАПРЕЩЕНО!*

**Время, отведенное на инструктаж и заполнение регистрационных полей бланков ЕГЭ, в общее время выполнения ЭР не включается.**

*Прослушивается аудиозапись.*

**Теперь вы можете приступать к выполнению других разделов экзамена.**

**Не забывайте переносить ответы из черновика в бланк ответов.**

**Желаем удачи!**

*За 30 минут до окончания выполнения ЭР необходимо объявить:*

**До окончания выполнения ЭР осталось 30 минут.**

**Не забывайте переносить ответы из текста работы и черновика в бланки для записи ответов.**

*За 5 минут до окончания выполнения ЭР необходимо объявить:*

**До окончания выполнения ЭР осталось 5 минут. Проверьте, все ли ответы вы перенесли из КИМ и черновиков в бланки для записи ответов.**

*По окончании выполнения ЭР (экзамена) объявить:*

**Выполнение ЭР окончено. Положите экзаменационные материалы на край стола. Мы пройдем и соберем ваши экзаменационные материалы.**

*Организаторы осуществляют сбор экзаменационных материалов с рабочих мест участников экзамена в организованном порядке.*

# **4.10. Инструкция для участника экзамена, зачитываемая организатором в аудитории подготовки перед началом выполнения ЭР по иностранному языку (раздел "Говорение")**

Текст, который выделен **жирным шрифтом**, должен быть прочитан участникам экзамена слово в слово. Это делается для стандартизации процедуры проведения ЕГЭ. *Комментарии, отмеченные курсивом, не читаются участникам.* Они даны в помощь организатору. Инструктаж и экзамен проводятся в спокойной и доброжелательной обстановке.

# *Подготовительные мероприятия:*

*Не позднее 8:45 по местному времени организаторам в аудитории оформить на доске (информационном стенде) в аудитории образец регистрационных полей бланка регистрации участника экзамена, указав код региона, код ППЭ. Код региона, код ППЭ, код предмета и его название, дата проведения ЕГЭ в бланке регистрации заполнены автоматически.*

*Код образовательной организации в бланке регистрации заполняется участниками экзамена в соответствии с информацией из формы ППЭ-16, предоставленной организаторами в аудитории. Самостоятельно участники экзамена заполняют класс, а также ФИО, данные паспорта участники экзамена заполняют, используя свои данные из документа, удостоверяющего личность.*

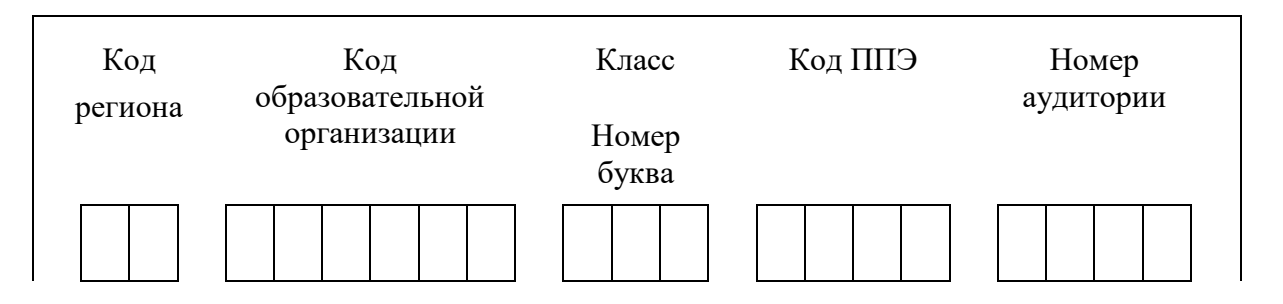

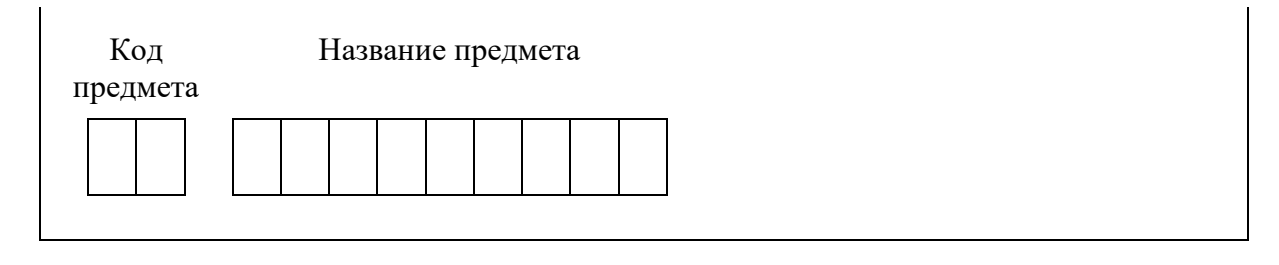

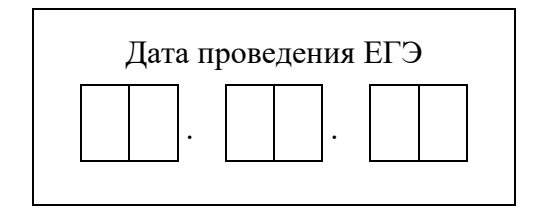

*Во время экзамена на рабочем столе участника экзамена, помимо экзаменационных материалов, могут находиться:*

*Гелевая или капиллярная ручка с чернилами черного цвета;*

*документ, удостоверяющий личность;*

*лекарства (при необходимости);*

*продукты питания для дополнительного приема пищи (перекус), бутилированная питьевая вода при условии, что упаковка указанных продуктов питания и воды, а также их потребление не будут отвлекать других участников экзаменов от выполнения ими ЭР (при необходимости);*

*специальные технические средства (для участников экзамена с ОВЗ, детейинвалидов, инвалидов);*

*инструкции для участников экзамена по использованию ПО сдачи устной части экзамена по иностранным языкам: одна инструкция на участника экзамена на иностранном языке сдаваемого экзамена участников;*

*материалы, которые могут использовать участники экзамена в период ожидания своей очереди:*

*научно-популярные журналы,*

*любые книги,*

*журналы,*

*газеты и т.п.*

*Черновики использовать запрещено!*

*Материалы должны быть на иностранном языке проводимого экзамена и взяты из школьной библиотеки.*

*Приносить участниками собственные материалы категорически запрещается.*

*Инструкция состоит из двух частей, первая из которых зачитывается участникам после их рассадки в аудитории, а вторая - после получения ими экзаменационных материалов.*

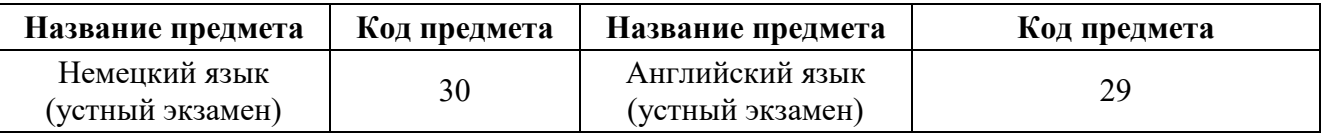

#### **Кодировка учебных предметов**

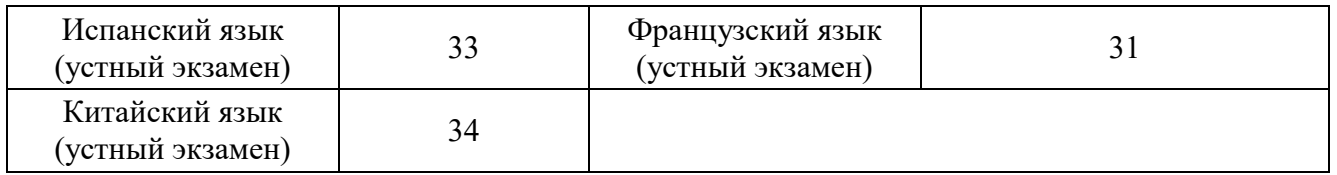

#### **Продолжительность выполнения ЭР**

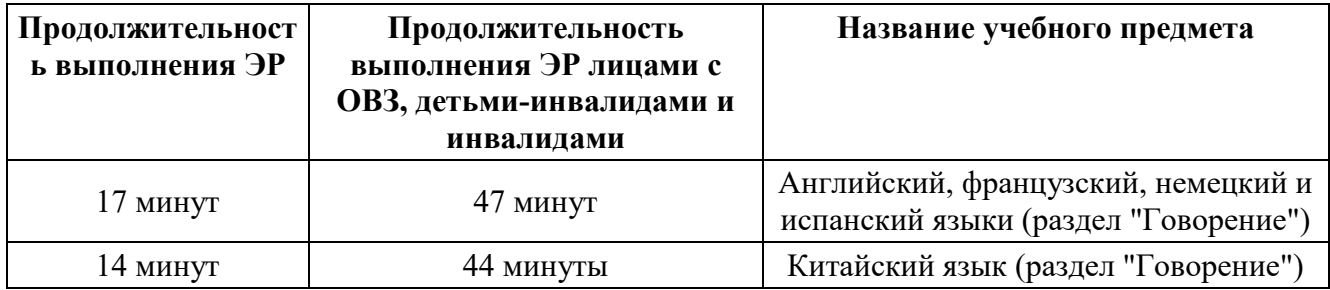

#### **Инструкция для участников экзамена**

*Первая часть инструктажа (проводится с 9:50 по местному времени).*

**Уважаемые участники экзамена! Сегодня вы выполняете задания устной части ЭР по** *(назовите соответствующий предмет)* **в форме ЕГЭ.**

**ЕГЭ - лишь одно из жизненных испытаний, которое вам предстоит пройти. Будьте уверены: каждому, кто учился в школе, по силам сдать ЕГЭ. Все задания составлены на основе школьной программы, поэтому каждый из вас может успешно сдать экзамен.**

**Вместе с тем, напоминаем, что в целях предупреждения нарушений порядка проведения ЕГЭ в аудиториях ППЭ ведется видеонаблюдение.**

**Во время экзамена вам необходимо соблюдать порядок проведения экзаменов.**

**В день проведения экзамена в ППЭ запрещается:**

**выполнять ЭР несамостоятельно, в том числе с помощью посторонних лиц;**

**общаться с другими участниками экзаменов во время проведения экзамена в аудитории;**

**иметь при себе средства связи, фото-, аудио- и видеоаппаратуру, электронновычислительную технику, справочные материалы, письменные заметки и иные средства хранения и передачи информации (за исключением средств обучения и воспитания, разрешенных к использованию для выполнения заданий КИМ по соответствующим учебным предметам);**

**иметь при себе уведомление о регистрации на экзамене (при наличии необходимо сдать его нам);**

**фотографировать экзаменационные материалы;**

**иметь при себе черновики и пользоваться ими;**

**перемещаться по ППЭ во время экзамена без сопровождения организатора;**

**делать какие-либо письменные заметки, кроме заполнения бланка** 

**регистрации;**

**пересаживаться, обмениваться любыми материалами и предметами.**

**В случае нарушения порядка проведения экзамена вы будете удалены из ППЭ.**

**В случае нарушения порядка проведения ЕГЭ работниками ППЭ или другими участниками экзамена вы имеете право подать апелляцию о нарушении порядка. Апелляция о нарушении порядка подается в день проведения экзамена члену ГЭК до выхода из ППЭ.**

**Ознакомиться с результатами ЕГЭ вы сможете в школе или в местах, в которых вы были зарегистрированы на сдачу ЕГЭ.**

**Плановая дата ознакомления с результатами: \_\_\_\_\_\_\_\_\_\_\_\_\_\_\_\_** *(назвать дату)*.

**После получения результатов ЕГЭ вы можете подать апелляцию о несогласии с выставленными баллами. Апелляция подается в течение двух рабочих дней после официального дня объявления результатов ЕГЭ.**

**Апелляцию вы можете подать в своей школе или в месте, где вы были зарегистрированы на сдачу ЕГЭ, а также с использованием информационнокоммуникационных технологий.**

**Апелляция по вопросам содержания и структуры заданий по учебным предметам, а также по вопросам, связанным с нарушением участником экзамена требований порядка и неправильным заполнением бланков ЕГЭ, не рассматривается.**

**Обращаем внимание, что во время экзамена на вашем рабочем столе, помимо экзаменационных материалов, могут находиться только:**

**гелевая или капиллярная ручка с чернилами черного цвета;**

**документ, удостоверяющий личность;**

**лекарства (при необходимости);**

**продукты питания для дополнительного приема пищи (перекус), бутилированная питьевая вода при условии, что упаковка указанных продуктов питания и воды, а также их потребление не будут отвлекать других участников экзаменов от выполнения ими ЭР (при необходимости);**

**средства обучения и воспитания, которые можно использовать на экзаменах по отдельным учебным предметам;**

**специальные технические средства (для участников экзамена с ОВЗ, детейинвалидов, инвалидов).**

*Организатор обращает внимание участников экзамена на станцию организатора.*

**Экзаменационные материалы в аудиторию поступили на станцию организатора в зашифрованном виде.**

**В вашем присутствии ровно в 10:00 будет выполнена печать экзаменационных материалов (бланков регистрации). После чего экзаменационные материалы будут выданы вам для прохождения экзамена.**

*(Организатор запускает процедуру печати ЭМ в соответствии с общей инструкцией организатора в аудитории, после чего раздает распечатанные ЭМ в произвольном порядке).*

*Вторая часть инструктажа (начало проведения не ранее 10:00 по местному времени).*

**Проверьте качество печати своего бланка регистрации. В случае если вы обнаружили некачественную печать, обратитесь к нам.**

**В случае если вы обнаружили дефекты печати, обратитесь к нам.**

*Сделать паузу для проверки участниками качества печати бланка регистрации. При обнаружении типографских дефектов заменить бланк регистрации.*

**Приступаем к заполнению бланка регистрации.**

**Записывайте буквы и цифры в соответствии с образцом на бланке. Каждая цифра, символ записывается в отдельную клетку.**

**Поля "Код региона", "Код ППЭ", "Код предмета", "Название предмета" и "Дата проведения ЕГЭ" заполнены автоматически.**

**Заполните поля "Код образовательной организации" в соответствии с информацией на доске (информационном стенде).**

*Обратите внимание участников на доску.*

**Заполните поле "Класс". Поля "Служебная отметка", "Резерв-1" и "Контрольная сумма" не заполняются.**

*Организатор обращает внимание участников на следующий момент:*

**Обратите внимание, сейчас номер аудитории не заполняется. Номер аудитории вы должны будете заполнить в аудитории проведения экзамена перед началом выполнения ЭР после того, как организатор проведет краткий инструктаж о процедуре выполнения ЭР.**

**Заполните сведения об участнике экзамена, поля: фамилия, имя, отчество (при наличии), данные документа, удостоверяющего личность.**

*Сделать паузу для заполнения участниками бланков регистрации.*

**Поставьте вашу подпись строго внутри окошка "Подпись участника ЕГЭ", расположенном в нижней части бланка регистрации.**

*(В случае если участник экзамена отказывается ставить личную подпись в бланке регистрации, организатор в аудитории ставит в бланке регистрации свою подпись).*

*Организаторы в аудитории проверяют правильность заполнения регистрационных полей на бланках регистрации экзамена у каждого участника и соответствие данных участника (ФИО, серии и номера документа, удостоверяющего личность) в бланке регистрации и документе, удостоверяющем личность. В случае обнаружения ошибочного заполнения регистрационных полей бланка организаторы в аудитории дают указание участнику внести соответствующие исправления.*

*После проверки бланков регистрации у всех участников:*

**Выполнение ЭР будет проходить на компьютере в специально** 

**оборудованных аудиториях проведения. Для выполнения ЭР вас будут приглашать в аудитории проведения в соответствии со случайно определенной очередностью. До аудитории проведения вас будет сопровождать организатор.**

**В процессе выполнения ЭР вы будете самостоятельно работать за компьютером. Задания КИМ будут отображаться на мониторе, ответы на задания необходимо произносить в микрофон.**

**Выполнение ЭР включает пять основных этапов:**

**1. Регистрация: вам необходимо ввести в программу проведения экзамена номер бланка регистрации.**

**2. Запись номера КИМ: вам необходимо произнести в микрофон номер присвоенного КИМ, показанного на экране компьютера (ноутбука).**

**3. Ознакомление с инструкцией по выполнению заданий.**

**4. Подготовка и ответ на задания.**

**5. Прослушивание записанных ответов.**

**При выполнении задания № 3 будет отключена фоновая мелодия, так как данное задание включает в себя прослушивание вопросов интервьюера.**

*Обратите внимание участников экзамена на следующий момент:*

**В аудиторию проведения вы должны взять с собой:**

**заполненный бланк регистрации (номер аудитории не заполнен),**

**документ, удостоверяющий личность,**

**гелевую или капиллярную ручку с чернилами черного цвета, которой вы заполняли бланк регистрации.**

**У вас на столах находятся краткие инструкции по работе с программным обеспечением при выполнении ЭР. Рекомендуется ознакомиться с ними перед тем, как перейти в аудиторию проведения.**

*(В случае наличия материалов, изучением которых участники экзамена могут заняться в процессе ожидания очереди, сообщите об этом участникам экзамена)*

**Кроме этого, у вас на столах находятся литературные материалы на иностранном языке, которыми вы можете пользоваться в период ожидания своей очереди:**

**научно-популярные журналы,**

**любые книги,**

**журналы,**

**газеты и т.п.**

**По всем вопросам, связанным с проведением экзамена (за исключением вопросов по содержанию КИМ), вы можете обращаться к нам или организаторам в аудитории проведения экзамена. В случае необходимости выхода из аудитории оставьте ваши экзаменационные материалы, документ, удостоверяющий личность, средства обучения и воспитания (при наличии) и письменные принадлежности на своем рабочем столе. На территории ППЭ вас будет сопровождать организатор.**

**В случае плохого самочувствия незамедлительно обращайтесь к нам. В ППЭ присутствует медицинский работник. Напоминаем, что при ухудшении состояния здоровья и по другим объективным причинам вы можете досрочно завершить выполнение ЭР и прийти на пересдачу в резервные сроки проведения экзамена по соответствующему учебному предмету.**

**Инструктаж закончен. Желаем удачи!**

## **4.11. Инструкция для участника экзамена, зачитываемая организатором в аудитории проведения перед началом выполнения ЭР каждой группы участников по иностранному языку (устная часть)**

Текст, который выделен **жирным шрифтом**, должен быть прочитан участникам экзамена слово в слово. Это делается для стандартизации процедуры проведения ЕГЭ. *Комментарии, отмеченные курсивом, не читаются участникам.* Они даны в помощь организатору. Инструктаж и экзамен проводятся в спокойной и доброжелательной обстановке.

*Организатор в аудитории на доске указывает номер аудитории, номер следует писать, начиная с первой позиции:*

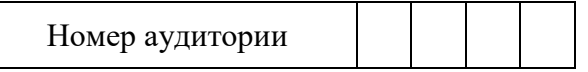

**Инструкция для участников экзамена**

**Уважаемые участники экзамена, напоминаем вам основные правила выполнения устной части ЭР по иностранным языкам.**

**Выполнение ЭР осуществляется за компьютером.**

**Общая продолжительность выполнения ЭР составляет 17 минут (14 минут для выполнения работы по китайскому языку). Отсчет времени начинается с начала отображения на экране КИМ.**

**При выполнении задания № 3 будет отключена фоновая мелодия, так как данное задание включает в себя прослушивание вопросов интервьюера.**

**После завершения выполнения ЭР вы можете прослушать свои ответы.**

**При себе вы должны иметь:**

**заполненный бланк регистрации (номер аудитории не заполнен), документ, удостоверяющий личность,**

**гелевую или капиллярную ручку с чернилами черного цвета, которой вы заполняли бланк регистрации в аудитории подготовки.**

**Заполните номер аудитории на бланке регистрации ручкой, которой вы заполняли бланк в аудитории подготовки.**

**Номер аудитории указан на доске.**

**Перед началом выполнения ЭР наденьте гарнитуру (наушники с микрофоном), находящуюся на вашем рабочем месте.**

**Убедитесь, что наушники удобно надеты и плотно прилегают к ушам, микрофон отрегулирован и находится непосредственно перед губами.**

**При необходимости отрегулируйте гарнитуру по размеру оголовья и положению микрофона.**

*Наденьте имеющуюся резервную гарнитуру и продемонстрируйте участникам экзамена, как регулировать размер оголовья, как правильно должна быть надета гарнитура и расположен микрофон.*

**По окончании выполнения ЭР внимательно прослушайте записанные ответы, в случае если качество записанных ответов неудовлетворительное, обратитесь к нам. Напоминаем, что технические проблемы могут быть устранены техническим специалистом. В случае если во время записи устных ответов произошел технический сбой, вам по вашему выбору предоставляется право выполнить задания, предусматривающие устные ответы, в тот же день с новым КИМ или в резервные сроки соответствующего периода.**

**По всем вопросам, связанным с проведением экзамена (за исключением вопросов по содержанию КИМ), вы можете обращаться к нам.**

**В случае плохого самочувствия незамедлительно обращайтесь к нам. В ППЭ присутствует медицинский работник. Напоминаем, что при ухудшении состояния здоровья и другим объективным причинам вы можете досрочно завершить выполнение ЭР и прийти на пересдачу в резервные сроки проведения экзамена по соответствующему учебному предмету.**

**Инструктаж закончен. Перед началом выполнения ЭР, пожалуйста, успокойтесь, сосредоточьтесь, внимательно прочитайте инструкцию к заданиям КИМ и сами задания.**

**Можете приступать к работе на станции записи.**

**Желаем удачи!**

# **4.12. Инструктаж для организаторов, проводимый в ППЭ перед началом экзамена по иностранному языку (устная часть)**

*Инструктаж должен начинаться не ранее 8.15 и проводиться на территории ППЭ (после прохода организаторов через рамку металлоискателя). Ниже приведен текст инструктажа. Текст, выделенный курсивом, не читается, он содержит справочную и/или уточняющую информацию для руководителя ППЭ.*

Здравствуйте, уважаемые коллеги!

Сегодня, " "  $2024$  года в ППЭ  $N_2$  проводится экзамен по

#### *предмета)*.

Устная часть экзамена проходит в форме ЕГЭ с использованием программного комплекса для записи устных ответов участников экзамена, при этом в ППЭ подготовлены аудитории 2 типов:

аудитории подготовки, в которых участники экзамена ожидают своей очереди для прохождения экзамена в аудитории проведения;

аудитории проведения, в которых проходит экзамен.

В аудиториях № \_\_\_\_\_ произведена спецрассадка (аудиторий со спецрассадкой нет) *(озвучить нужную информацию)*.

Плановая дата ознакомления участников экзамена с результатами \_\_\_\_\_\_\_\_\_\_\_\_\_\_\_\_\_\_\_\_\_ (назвать дату).

Все категории сотрудников действуют в соответствии со своими инструкциями. Сейчас мы проговорим основные моменты подготовки и проведения экзамена.

### *1. Подготовка аудиторий ППЭ.*

До начала экзамена в аудитории необходимо проверить следующее:

номера аудиторий заметно обозначены и находятся в зоне видимости камер видеонаблюдения;

номер каждого рабочего места участника экзамена заметно обозначен;

в аудитории есть табличка, оповещающая о ведении видеонаблюдения в ППЭ;

в аудитории есть часы, находящиеся в поле зрения участников экзамена, которые показывают правильное время;

специально выделенное место в аудитории (стол) для раскладки и упаковки бланков регистрации участников экзамена находится в зоне видимости камер видеонаблюдения;

все рабочие места участников расположены в зоне видимости камер видеонаблюдения.

В аудиториях проведения установлены компьютеры (ноутбуки) с подключенными к ним аудиогарнитурами (станции записи ответов), количество которых соответствует автоматизированному распределению участников в аудиторию ("рассадке") при условии, что на одной станции записи ответов могут сдавать экзамен не более 4 участников экзамена. Станции записи ответов должны находиться в зоне видимости камер видеонаблюдения.

Организатору вне аудитории необходимо проверить наличие в местах дежурства табличек, оповещающих о ведении видеонаблюдения в ППЭ, а также рассмотреть резервную гарнитуру, предназначенную для демонстрации во время инструктажа, и убедиться, что демонстрация того, как регулировать размер оголовья, как правильно

должна быть надета гарнитура и расположен микрофон, не вызовет у него затруднений. В противном случае уточнить данные вопросы у руководителя ППЭ или технического специалиста.

### *2. Требования к соблюдению порядка проведения экзамена в ППЭ.*

Напоминаю, что во время экзамена запрещается:

участникам экзамена - выполнять ЭР несамостоятельно, в том числе с помощью посторонних лиц, общаться с другими участниками экзаменов во время проведения экзамена в аудитории, иметь при себе средства связи, фото-, аудио- и видеоаппаратуру, электронно-вычислительную технику, справочные материалы, письменные заметки и иные средства хранения и передачи информации, а также выносить из аудиторий и ППЭ экзаменационные материалы на бумажном или электронном носителях, фотографировать экзаменационные материалы;

организаторам, медицинским работникам, ассистентам - иметь при себе средства связи и выносить из аудиторий и ППЭ экзаменационные материалы на бумажном или электронном носителях, фотографировать экзаменационные материалы;

всем находящимся лицам в ППЭ - находиться в ППЭ в случае несоответствия требованиям, предъявляемым к лицам, привлекаемым к проведению экзаменов, установленным пунктом 66 Порядка, оказывать содействие участникам экзамена, в том числе передавать им средства связи, электронно-вычислительную технику, фото- , аудио- и видеоаппаратуру, справочные материалы, письменные заметки и иные средства хранения и передачи информации.

Руководителю организации, в помещениях которой организован ППЭ, или уполномоченному им лицу, руководителю ППЭ, членам ГЭК, техническим специалистам, сотрудникам, осуществляющим охрану правопорядка, и (или) сотрудникам органов внутренних дел (полиции), аккредитованным представителям СМИ и общественным наблюдателям, должностным лицам Рособрнадзора, иным лицам, определенным Рособрнадзором, должностным лицам органа исполнительной власти субъекта Российской Федерации, осуществляющего переданные полномочия Российской Федерации в сфере образования, разрешается использование средств связи, электронно-вычислительной техники, фото-, аудио- и видеоаппаратуры, справочных материалов, письменных заметок и иных средств хранения и передачи информации только в связи со служебной необходимостью в Штабе ППЭ.

Лица, допустившие нарушение указанных требований или иное нарушение порядка проведения экзамена, удаляются из ППЭ.

# *3. Допуск участников в ППЭ.*

С 09:00 начинается допуск участников экзамена в ППЭ. Участники экзамена допускаются в ППЭ при наличии у них документов, удостоверяющих их личность, и при наличии их в списках распределения в ППЭ.

Нужно напомнить участникам экзамена о требованиях порядка проведения экзамена, в том числе:

о запрете иметь при себе средства связи, электронно-вычислительную технику, фото, аудио и видеоаппаратуру;

о необходимости оставить личные вещи в специально выделенном месте для хранения личных вещей до входа в ППЭ;

о последствиях выявления у участников экзамена запрещенных средств.

Если участник экзамена отказывается сдать запрещенные средства, следует сообщить об этом руководителю ППЭ и члену ГЭК.

Если у участника ГИА нет документа, удостоверяющего личность, он допускается в ППЭ после письменного подтверждения его личности сопровождающим (для этого оформляется форма ППЭ-20 "Акт об идентификации личности участника экзамена", которую можно взять у руководителя ППЭ).

Если у участника ЕГЭ (выпускника прошлых лет) нет документа, удостоверяющего личность, он не допускается в ППЭ. В этом случае необходимо пригласить руководителя ППЭ и (или) члена ГЭК, которые составят акт о недопуске такого участника в ППЭ.

Если участник экзамена опоздал на экзамен, он допускается к сдаче экзамена. Повторный общий инструктаж для опоздавших участников экзамена не проводится. Для него организаторами в аудитории подготовки распечатывается дополнительно бланк регистрации и оказывается помощь по заполнению регистрационных полей бланков.

### *4. Проведение экзамена.*

Организаторы в аудитории подготовки должны в 9:50 по местному времени начать проведение первой части инструктажа для участников экзамена.

Текст инструктажа, зачитываемый участникам экзамена, будет выдан по окончании настоящего инструктажа. Его необходимо зачитать участникам экзамена слово в слово.

Ответственный организатор в аудитории подготовки распределяет роли организаторов в аудитории на процедуру печати бланков регистрации: организатор, ответственный за печать бланков регистрации, и организатор, ответственный за проверку качества распечатанных бланков регистрации.

Не ранее 10:00 ответственный организатор в аудитории подготовки должен начать печать бланков регистрации в соответствии с инструкцией организатора в аудитории подготовки.

после окончания печати нужно раздать участникам экзамена бланки регистрации в произвольном порядке и провести (зачитать) вторую часть инструктажа для участников экзамена, во время которой заполняются поля бланка регистрации (кроме поля "Номер аудитории").

Важно! При проведении инструктажа необходимо контролировать действия участников экзамена, в том числе пресекать невыполнение требований организаторов в процессе проверки качества выданных материалов и их заполнения;

объявить время начала экзамена, зафиксировать его на доске (информационном стенде). Начало экзамена в аудитории подготовки считается с момента завершения инструктажа и заполнения бланков регистрации.

Организаторы в аудитории проведения должны нс ранее 10:00 по местному времени запустить процедуру расшифровки КИМ.

После того как организаторами в аудиториях обеспечены действия, предусмотренные технологией проведения экзамена перед его началом, необходимо сообщить организаторам вне аудитории о возможности начать экзамен.

После входа в аудиторию проведения группы участников экзамена каждой очереди и распределения их произвольным образом по рабочим местам организатор в аудитории проведения должен:

провести краткий инструктаж по процедуре сдачи экзамена для каждой новой группы участников экзамена, во время которого в бланке регистрации заполняется номер аудитории проведения;

объявить время начала экзамена, зафиксировать его на доске (информационном стенде). Начало экзамена в аудитории проведения считается с момента завершения инструктажа первой группы участников;

Организаторы вне аудитории должны обеспечить переход участников экзамена из аудиторий подготовки в аудитории проведения в соответствии с формой ППЭ-05- 04-У "Ведомость перемещения участников экзамена", действовать в соответствии с инструкцией для организатора вне аудитории.

Если участник экзамена по состоянию здоровья или другим объективным причинам не может завершить выполнение ЭР, то он может досрочно покинуть аудиторию. Организатор в аудитории (с помощью организатора вне аудитории) должен сообщить о плохом самочувствии участника экзамена медицинскому работнику, члену ГЭК и руководителю ППЭ.

Если участник экзамена хочет подать апелляцию о нарушении порядка проведения экзамена, организатор в аудитории должен пригласить члена ГЭК.

Во время экзамена участники экзамена имеют право выходить из аудитории подготовки и перемещаться по ППЭ только в сопровождении организатора вне аудитории. Каждый выход участника экзамена из аудитории (кроме перехода в аудиторию проведения) фиксируется организаторами в ведомости учета времени отсутствия участников экзамена в аудитории (форма ППЭ-12-04-МАШ) в соответствии с инструкцией организатора в аудитории подготовки. При нехватке

места на одном листе ведомости записи продолжаются на следующем листе *(следующие листы выдаются в Штабе ППЭ по схеме, установленной руководителем ППЭ - объяснить схему)*.

Участники экзамена, завершившие выполнение ЭР, должны покидать аудиторию проведения только группой, в составе которой они вошли в аудиторию проведения, а не поочередно.

Организатору в аудитории проведения необходимо в обязательном порядке предложить участнику экзамена прослушать запись своего устного ответа и принять от него бланк регистрации.

### *5. Завершение экзамена.*

По истечении установленного времени организаторы в аудиториях подготовки и проведения должны объявить в центре видимости камер видеонаблюдения об окончании экзамена, время окончания экзамена в аудитории зафиксировать на доске (информационном стенде). Окончанием экзамена в аудиториях подготовки и проведения считается момент, когда аудитории покинул последний участник экзамена.

После завершения выполнения ЭР участниками экзамена технический специалист:

во всех аудиториях проведения выполняет сохранение аудиозаписей ответов участников экзамена на станциях записи ответов со всех рабочих мест участника, включая замененные в процессе экзамена, если на них выполнялась аудиозапись ответов участника экзамена. После сохранения аудиозаписей ответов со всех станций записи ответов при участии члена ГЭК создает зашифрованный пакет с ответами обучающихся и экспортирует его на флеш-накопитель для дальнейшей передачи в РЦОИ;

во всех аудиториях подготовки совместно с организаторами в аудитории печатает и подписывает протокол печати полных комплектов ЭМ в аудитории ППЭ (форма ППЭ-23).

По завершении этих процедур организаторы в аудитории проходят в Штаб ППЭ с ЭМ и передают ЭМ руководителю ППЭ в соответствии с инструкцией организатора в аудитории.

# *6. Направление работников ППЭ на рабочие места и выдача документов.*

*После проведения (зачитывания) инструктажа руководитель ППЭ должен объявить ответственных организаторов в аудитории (для сокращения времени проведения инструктажа руководитель должен провести назначение ответственных организаторов в аудитории заранее), выдав им материалы:*

*После проведения инструктажа выдать:*

*организаторам в аудитории проведения:*

*формы ППЭ-05-03-У*

*ППЭ-12-02;*

*ВДП для упаковки бланков регистрации после экзамена;*

*конверты для упаковки использованных электронных носителей;*

*коды активации экзамена (код состоит из четырех цифр и генерируется средствами станции записи ответов)*

*инструкции для участников экзамена по использованию ПО сдачи устного экзамена по иностранным языкам на каждом иностранном языке сдаваемого в аудитории проведения экзамена.*

*организаторам в аудитории подготовки:*

*формы ППЭ-05-02-У*

*ППЭ-12-02*

*ППЭ-12-04-МАШ (количество листов формы для выдачи в аудитории определяет руководитель ППЭ в соответствии с принятой им схемой);*

*ВДП для упаковки бракованных и испорченных бланков регистрации;*

*организаторам вне аудитории - форму ППЭ-05-04, а также сообщить номера аудиторий проведения, к которым они прикреплены.*

*В конце инструктажа руководитель ППЭ должен направить организаторов ППЭ на рабочие места в соответствии с распределением (форма ППЭ-07).*

# **5. Проведение ЕГЭ в ППЭ с использованием ЭМ на бумажных носителях (бумажной технологии)**

# **5.1. Общая информация**

В большинстве ППЭ используется технология печати полного комплекта ЭМ в ППЭ. Использование ЭМ, доставляемых в ППЭ на бумажных носителях (далее бумажная технология), сохраняется для ППЭ, организованных на дому, в медицинских организациях, в учреждениях уголовно-исполнительной системы.

В то же время при наличии технических, организационно-технологических возможностей в таких ППЭ ЕГЭ может проводиться с использованием технологии печати полного комплекта ЭМ.

Независимо от выбора технологии при проведении ЕГЭ используются чернобелые односторонние бланки и КИМ. Заполнение бланков происходит с одной стороны, оборотная сторона не используется. Записи на оборотной стороне бланков проверяться не будут.

ППЭ на дому организуется по месту жительства участника экзамена, по месту нахождения медицинской организации (больницы), в которой участник экзамена находится на длительном лечении, с выполнением минимальных требований к

процедуре и технологии проведения ЕГЭ.

В ППЭ на дому, медицинской организации (больнице) присутствуют руководитель ППЭ, не менее одного организатора, член ГЭК. Родители (законные представители) участников экзаменов вправе привлекаться в качестве ассистентов при проведении ГПА (с обязательным внесением их в РИС и распределением их в указанный ППЭ на дому). Лица, привлекаемые к проведению ЕГЭ, прибывают в ППЭ на дому не ранее 09:00 по местному времени.

Для участника экзамена необходимо организовать рабочее место (с учетом состояния его здоровья), рабочие места для всех работников данного ППЭ. Непосредственно в помещении, где находится участник экзамена, должно быть организовано видеонаблюдение без возможности трансляции в сети "Интернет" (в режиме "офлайн") по согласованию с Рособрнадзором.

В случае проведения в ППЭ на дому ЕГЭ по иностранному языку (устная часть) организуется только одна аудитория, которая является аудиторией проведения и аудиторией подготовки одновременно.

Бумажная технология не предусмотрена для устной части ЕГЭ по иностранным языкам и для КЕГЭ.

В случае сдачи ЕГЭ участником в медицинской организации другого субъекта Российской Федерации соответствующая информация вносится в РИС указанного субъекта Российской Федерации.

Конкретные особенности организации ППЭ для различных категорий участников экзамена с ОВЗ представлены в Методических рекомендациях по организации и проведению государственной итоговой аттестации по образовательным программам основного общего и среднего общего образования в форме основного государственного экзамена и единого государственного экзамена для лиц с ОВЗ, детей-инвалидов и инвалидов.

# **5.2. Доставка ЭМ в ППЭ**

ЭМ доставляются в ППЭ членами ГЭК в день проведения экзамена по соответствующему учебному предмету.

До начала экзамена руководитель ППЭ должен:

Не позднее 09:15 по местному времени получить от членов ГЭК ЭМ и вскрыть:

Спецпакет с ЭМ, пакет руководителя ППЭ (акты, протоколы, формы апелляции, списки распределения участников экзамена и работников ППЭ, ведомости, отчеты и др.), ДБО № 2 (кроме базовой математики);

ВДП для упаковки всех типов бланков ЕГЭ (бланки регистрации ЕГЭ, бланки ответов № 1, бланки ответов № 2 (лист 1 и лист 2, ДБО № 2);

На каждую аудиторию необходимо выдать один ВДП для упаковки всех типов бланков ЕГЭ.

Проверить комплектность и целостность упаковки ЭМ.

Заполнить форму ППЭ-14-01 при получении ЭМ от членов ГЭК.

Разместить в сейфе, расположенном в Штабе ППЭ в зоне видимости камер видеонаблюдения (исключение могут составлять ППЭ на дому и в медицинских организациях), доставочные спецпакеты с ИК участников экзамена, ДБО № 2 и обеспечить их надежное хранение до момента передачи ответственным организаторам в аудиториях. Вскрытие и переупаковка доставочных спецпакетов с ИК категорически запрещены.

В случае отсутствия Штаба ППЭ (ППЭ на дому, в медицинской организации) все действия проводятся на территории ППЭ в зоне видеонаблюдения.

# **5.3. Проведение ЕГЭ в ППЭ**

Не позднее 09:45 по местному времени руководитель ППЭ выдает в Штабе ППЭ ответственным организаторам в аудиториях доставочный(-ые) спецпакет(-ы) с ИК, ВДП для упаковки бланков ЕГЭ по форме ППЭ-14-02, ДБО № 2.

До начала экзамена организатор(-ы) в аудиториях должны предупредить участников экзамена о ведении видеонаблюдения и провести инструктаж участников экзамена.

Инструктаж состоит из двух частей. Первая часть инструктажа проводится с 9:50 по местному времени, вторая часть инструктажа начинается не ранее 10:00 по местному времени (см. подраздел 5.5).

После проведения организаторами инструктажа участники экзамена приступают к выполнению ЭР.

Участники экзамена должны соблюдать Порядок и следовать указаниям организаторов в аудитории, а организаторы обеспечивать порядок проведения экзамена в аудитории и осуществлять контроль за порядком проведения экзамена в аудитории и вне аудитории.

Во время экзамена на рабочем столе участника экзамена, помимо ЭМ, могут находиться:

Гелевая или капиллярная ручка с чернилами черного цвета;

документ, удостоверяющий личность;

лекарства (при необходимости);

продукты питания для дополнительного приема пищи (перекус), бутилированная питьевая вода при условии, что упаковка указанных продуктов питания и воды, а также их потребление не будут отвлекать других участников экзаменов от выполнения ими ЭР (при необходимости)

средства обучения и воспитания, которые можно использовать на экзаменах по отдельным учебным предметам;

специальные технические средства (для участников экзамена с ОВЗ, участников экзамена - детей-инвалидов, инвалидов);

черновики, выданные в ППЭ (в случае проведения ЕГЭ по иностранным языкам (устная часть) черновики не выдаются).

Во время экзамена участники экзамена имеют право выходить из аудитории и перемещаться по ППЭ только в сопровождении одного из организаторов вне аудитории. При выходе из аудитории участники экзамена оставляют документ, удостоверяющий личность, ЭМ, письменные принадлежности и черновики, на рабочем столе, а организатор проверяет комплектность оставленных ЭМ.

Участники экзамена, досрочно завершившие выполнение ЭР, могут покинуть ППЭ. Организатор(-ы) принимают от них все ЭМ.

За 30 минут и за 5 минут до окончания выполнения ЭР организатор(-ы) сообщают участникам экзамена о скором завершении экзамена и напоминают о необходимости перенести ответы из черновиков и КИМ в бланки для записи ответов.

По истечении установленного времени организатор(-ы) в центре видимости камер видеонаблюдения объявляют об окончании выполнения ЭР. Участники экзамена откладывают ЭМ, включая КИМ и черновики, на край своего стола. Организатор(-ы) собирают ЭМ и черновики у участников экзамена. Оформление соответствующих форм ППЭ, осуществление раскладки и последующей упаковки организаторами ЭМ, собранных у участников экзамена, осуществляется в специально выделенном в аудитории месте (столе), находящемся в зоне видимости камер видеонаблюдения.

По завершении соответствующих процедур организаторы проходят в Штаб ППЭ с ЭМ и передают ЭМ руководителю ППЭ в присутствии члена ГЭК по форме ППЭ-14-02. Прием ЭМ должен проводиться за специально отведенным столом, находящимся в зоне видимости камер видеонаблюдения.

После получения ЭМ от всех ответственных организаторов руководитель ППЭ передает ЭМ по форме ППЭ-14-01 (два экземпляра) члену ГЭК.

Члены ГЭК составляют отчет о проведении экзамена в ППЭ (форма ППЭ-10), который в тот же день передается в ГЭК.

Упакованные и запечатанные членом ГЭК ЭМ в тот же день доставляются членами ГЭК из ППЭ в РЦОИ. В случае если хотя бы в одной аудитории ППЭ производилась печать полного комплекта ЭМ и будет выполнять их сканирование в Штабе ППЭ, бланки ЕГЭ из аудиторий с бумажной технологией могут быть также отсканированы в Штабе ППЭ.

Неиспользованные и использованные ЭМ, а также использованные черновики направляются в места, определенные ОИВ для обеспечения их хранения.

Неиспользованные и использованные ЭМ хранятся до 1 марта года, следующего за годом проведения экзамена, использованные черновики - в течение месяца после проведения экзамена. По истечении указанного срока перечисленные материалы уничтожаются лицами, назначенными ОИВ.

# **5.4. Действия лиц, привлекаемых к проведению ЕГЭ в ППЭ**

Член ГЭК и руководитель ППЭ действуют в соответствии с инструкцией члена ГЭК и инструкцией руководителя ППЭ (подраздел 2.1, 2.2) за исключением положений, относящихся к печати полного комплекта ЭМ и сканирования ЭМ в ППЭ. Специфические для бумажной технологии действия перечислены в пп. 4.2 и 4.3 настоящих рекомендаций.

Организатор ППЭ действует в соответствии с инструкцией организатора (подраздел 2.4) за исключением положений, относящихся к технологии печати полного комплекта ЭМ в ППЭ. Вместо указанных положений он осуществляет действия, связанные с выдачей ИК на бумажном носителе, описанные ниже.

Не позднее 09:45 по местному времени ответственный организатор в Штабе ППЭ принимает у руководителя ППЭ ЭМ:

доставочный(-ые) спецпакет(-ы) с ИК участников экзамена;

ДБО № 2;

ВДП для упаковки всех типов бланков ЕГЭ после проведения экзамена (на ВДП нанесен "Сопроводительный бланк к материалам ЕГЭ", обязательный к заполнению).

Организатор ППЭ проводит инструктаж, состоящий из двух частей (подраздел 5.5). Первая часть инструктажа проводится с 9.50 по местному времени и включает в себя информирование участников экзамена о порядке проведения экзамена, правилах оформления ЭР, продолжительности выполнения ЭР по соответствующему учебному предмету (см. таблицу "Продолжительность выполнения ЭР"), порядке подачи апелляций о нарушении Порядка и о несогласии с выставленными баллами, о случаях удаления с экзамена, о времени и месте ознакомления с результатами ЕГЭ, а также о том, что записи на КИМ и черновиках не обрабатываются и не проверяются.

По окончании проведения первой части инструктажа необходимо продемонстрировать участникам экзамена целостность упаковки доставочного(-ых) спецпакета(-ов) с ИК.

Вторая часть инструктажа начинается не ранее 10:00 по местному времени и включает в себя выполнение следующих действий. Организатору необходимо:

вскрыть доставочный(-ый) спецпакет(-ы) с ИК;

зафиксировать дату и время вскрытия в форме ППЭ-05-02;

раздать всем участникам экзамена ИК в произвольном порядке (в каждом ИК участника экзамена находятся: КИМ, бланк регистрации, бланк ответов № 1, бланк ответов № 2 лист 1 и бланк ответов № 2 лист 2, контрольный лист;

дать указание участникам экзамена вскрыть конверт с ИК и проверить его содержимое;

В случае обнаружения участником экзамена в ИК лишних или недостающих бланков ЕГЭ или КИМ, несоответствия цифровых значений штрихкодов на бланке регистрации и на листах КИМ со значениями на контрольном листе, а также наличия в них полиграфических дефектов полностью заменить ИК на новый. Факт замены фиксируется в форме ППЭ-05-02. Замена может производиться из неиспользованных ИК участников экзамена в аудиториях или из резервного доставочного спецпакета пакета в присутствии члена ГЭК в Штабе ППЭ. Для замены ИК из резервного доставочного пакета обратиться к руководителю ППЭ (члену ГЭК) и получить ИК из резервного доставочного спецпакета (рекомендуется использовать помощь организатора вне аудитории);

--------------------------------

--------------------------------

дать указание участникам экзамена приступить к заполнению бланков регистрации (участник экзамена должен поставить свою подпись в соответствующем поле), регистрационных полей бланков ответов № 1 и бланков ответов № 2;

*(В случае если участник экзамена отказывается ставить личную подпись в бланке регистрации, организатор в аудитории ставит в бланке регистрации свою подпись).*

проверить правильность заполнения регистрационных полей на всех бланках ЕГЭ у каждого участника экзамена и соответствие данных участника экзамена (ФИО, серии и номера документа, удостоверяющего личность) в бланке регистрации и документе, удостоверяющем личность. В случае обнаружения ошибочного заполнения регистрационных полей организаторы дают указание участнику экзамена внести соответствующие исправления;

после заполнения всеми участниками экзамена бланков регистрации и регистрационных полей бланков ответов № 1 и бланков ответов № 2 объявить начало, продолжительность и время окончания выполнения ЭР и зафиксировать их на доске (информационном стенде).

--------------------------------

В продолжительность выполнения ЭР не включается время, выделенное на подготовительные мероприятия (инструктаж участников экзамена, выдачу им ЭМ, заполнение регистрационных полей бланков ЕГЭ, настройку необходимых технических средств, используемых при проведении экзаменов).

--------------------------------

По окончании выполнения ЭР участниками экзамена организатор должен:

в центре видимости камер видеонаблюдения объявить, что выполнение ЭР окончено;

попросить положить все ЭМ на край стола (включая КИМ и черновики);

попросить участника экзамена вложить КИМ в конверт от ИК.

Собрать у участников экзамена:

бланки регистрации, бланки ответов № 1, бланки ответов № 2, ДБО № 2 (в случае если такие бланки выдавались участникам ЕГЭ);

КИМ, вложенный в конверт от ИК;

черновики (в случае проведения ЕГЭ по иностранным языкам (устная часть) черновики не используются);

в случае если бланки ответов № 2, предназначенные для записи ответов на задания с развернутым ответом, и ДБО № 2 (если такие выдавались по просьбе участника экзамена) содержат незаполненные области (за исключением регистрационных полей), то необходимо погасить их следующим образом: "Z" .

--------------------------------

Данный знак "Z" свидетельствует о завершении выполнения заданий КИМ, выполненных участником экзамена, которые оформляются на бланках ответов на задания с развернутыми ответами или на дополнительных бланках (при их использовании), а также свидетельствует о том, что данный участник экзамена свою ЭР завершил и более не будет возвращаться к оформлению своих ответов на соответствующих бланках (продолжению оформления ответов). Указанный знак проставляется на последнем листе соответствующего бланка ответов. Например, участник экзамена выполнил все задания с развернутым ответом (или посильные ему задания), оформил ответы на задания с развернутым ответом на бланке ответов  $N_2$  2 (лист 1) и бланке ответов № 2 (лист 2), дополнительные бланки ответов не запрашивал и соответственно не использовал их, таким образом, знак "Z" ставится на бланке ответов № 2 (лист 2) в области указанного бланка, оставшейся незаполненной участником экзамена. Знак "Z" в данном случае на бланке ответов № 2 (лист 1) не ставится, даже если на бланке ответов № 2 (лист 1) имеется небольшая незаполненная область.

Ответственный организатор в аудитории также должен проверить бланк ответов № 1 участника экзамена на наличие замены ошибочных ответов на задания с кратким ответом. В случае если участник экзамена осуществлял во время выполнения ЭР замену ошибочных ответов, организатору необходимо посчитать количество замен ошибочных ответов, в поле "Количество заполненных полей "Замена ошибочных ответов" поставить соответствующее цифровое значение, а также поставить подпись в специально отведенном месте.

В случае если участник экзамена не использовал поле "Замена ошибочных ответов на задания с кратким ответом" организатор в поле "Количество заполненных полей "Замена ошибочных ответов" ставит "X" и подпись в специально отведенном месте.

Заполнить форму ППЭ-05-02.

После проведения сбора ЭМ и подписания протокола о проведении экзамена в аудитории (форма ППЭ-05-02) ответственный организатор демонстрирует в сторону одной из камер видеонаблюдения каждую страницу протокола проведения экзамена в аудитории.

Упаковка ЭМ в ВДП

Оформление соответствующих форм ППЭ, осуществление раскладки и последующей упаковки организаторами ЭМ, собранных у участников экзамена, осуществляется в специально выделенном в аудитории месте (столе), находящемся в зоне видимости камер видеонаблюдения.

Обратить внимание, что в ВДП упаковываются только использованные участниками экзамена бланки ЕГЭ.

Пересчитать все типы бланков ЕГЭ и запечатать их в ВДП. Заполнить "Сопроводительный бланк к материалам ЕГЭ".

При этом запрещается:

использовать какие-либо иные пакеты (конверты и т.д.) вместо выданных ВДП; вкладывать вместе с бланками ЕГЭ какие-либо другие материалы;

скреплять бланки ЕГЭ (скрепками, степлерами и т.п.);

менять ориентацию бланков ЕГЭ в ВДП (верх-низ, лицевая-оборотная сторона).

Использованные и неиспользованные черновики необходимо пересчитать. Использованные черновики необходимо упаковать в конверт и запечатать. На конверте необходимо указать: код региона, номер ППЭ (наименование и адрес) и номер аудитории, код учебного предмета, название учебного предмета, по которому проводится ЕГЭ, количество черновиков в конверте.

По завершении сбора и упаковки ЭМ в аудитории ответственный организатор в центре видимости камеры видеонаблюдения объявляет об окончании экзамена. После проведения сбора ЭМ и подписания протокола о проведении экзамена в аудитории (форма ППЭ-05-02) ответственный организатор на камеру видеонаблюдения громко объявляет все данные протокола, в том числе наименование предмета, количество участников экзамена в данной аудитории и количество ЭМ (использованных и неиспользованных), а также время подписания протокола. Ответственный организатор также должен продемонстрировать на камеру видеонаблюдения запечатанные ВДП с ЭМ участников экзамена.

По завершении соответствующих процедур пройти в Штаб ППЭ с ЭМ. В Штабе ППЭ за специально подготовленным столом, находящимся в зоне видимости камер видеонаблюдения, передать ЭМ руководителю ППЭ по форме ППЭ-14-02.

ЭМ, которые организаторы передают руководителю ППЭ:

запечатанный ВДП с бланками регистрации, бланками ответов № 1, бланками ответов № 2 лист 1 и лист 2, в том числе с ДБО № 2;

КИМ участников экзамена, вложенные в конверты от ИК (при упаковке на хранение КИМ должны быть упакованы с учетом требований информационной безопасности);

запечатанный конверт с использованными черновиками;

неиспользованные черновики;

формы ППЭ-05-02, ППЭ-12-02, ППЭ-12-04-МАШ, ППЭ-12-03;

неиспользованные ИК участников экзамена;

неиспользованные ДБО № 2;

испорченные и (или) имеющие полиграфические дефекты ИК;

служебные записки (при наличии).

Организаторы покидают ППЭ после передачи всех ЭМ руководителю ППЭ и с разрешения руководителя ППЭ.

Организаторы вне аудитории, работники по обеспечению охраны образовательных организаций при организации входа участников экзамена в ППЭ, медицинские работники действуют в соответствии со своими инструкциями (подразделы 2.5 - 2.7). Технический специалист не требуется.

# **5.5. Инструкция для участника экзамена, зачитываемая организатором в аудитории перед началом экзамена с использованием ЭМ на бумажных носителях**

Текст, который выделен **жирным шрифтом**, должен быть прочитан участникам экзамена слово в слово. Это делается для стандартизации процедуры проведения ЕГЭ. *Комментарии, отмеченные курсивом, не читаются участникам.* Они даны в помощь организатору. Инструктаж и экзамен проводятся в спокойной и доброжелательной обстановке.

# *Подготовительные мероприятия:*

*Не позднее 8:45 по местному времени оформить на доске (информационном стенде) в аудитории образец регистрационных полей бланка регистрации участника экзамена <79>, указав код региона, код ППЭ, номер аудитории, который следует писать, начиная с первой позиции, прописывая предшествующие нули, в случае если номер аудитории составляет менее 4-х знаков, код предмета и его название, дату проведения экзамена. Также рекомендуется подготовить на доске (информационном стенде) список кодов образовательных организаций в соответствии с формой ППЭ-16.*

*Заполнить поля: "Регион", "Код ППЭ", "Номер аудитории", "Код предмета", "Название предмета", "Дата проведения ЕГЭ". Код образовательной организации в бланке регистрации заполняется участниками экзамена в соответствии с информацией из формы ППЭ-16, предоставленной организаторами в аудитории. Самостоятельно участники экзамена заполняют класс, ФИО, свои данные из*  *документа, удостоверяющего личность. Поля "Регион", "Код предмета", "Код ППЭ", "Номер аудитории" следует заполнять, начиная с первой позиции, прописывая предшествующие нули в случае, если номер аудитории составляет менее 4-х знаков.*

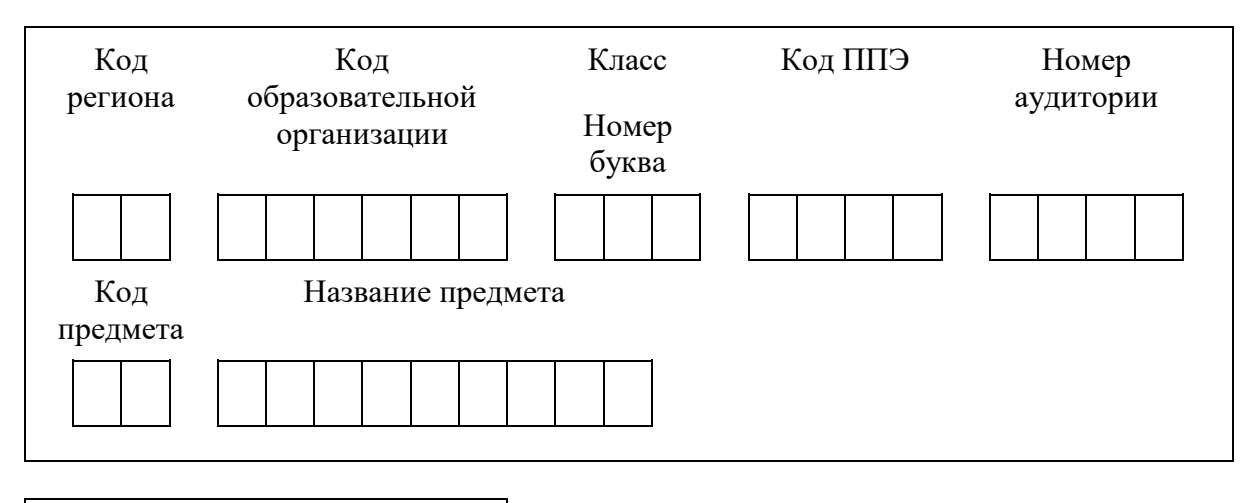

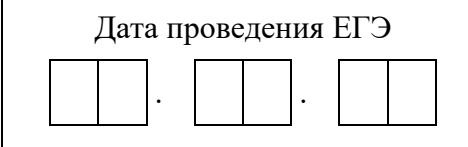

*Во время экзамена на рабочем столе участника экзамена, помимо ЭМ, могут находиться:*

*гелевая или капиллярная ручка с чернилами черного цвета;*

*документ, удостоверяющий личность;*

*лекарства (при необходимости);*

*продукты питания для дополнительного приема пищи (перекус), бутилированная питьевая вода при условии, что упаковка указанных продуктов питания и воды, а также их потребление не будут отвлекать других участников экзаменов от выполнения ими ЭР (при необходимости);*

*специальные технические средства (для участников экзамена с ОВЗ, детейинвалидов, инвалидов);*

*средства обучения и воспитания, которые можно использовать на экзаменах по отдельным учебным предметам:*

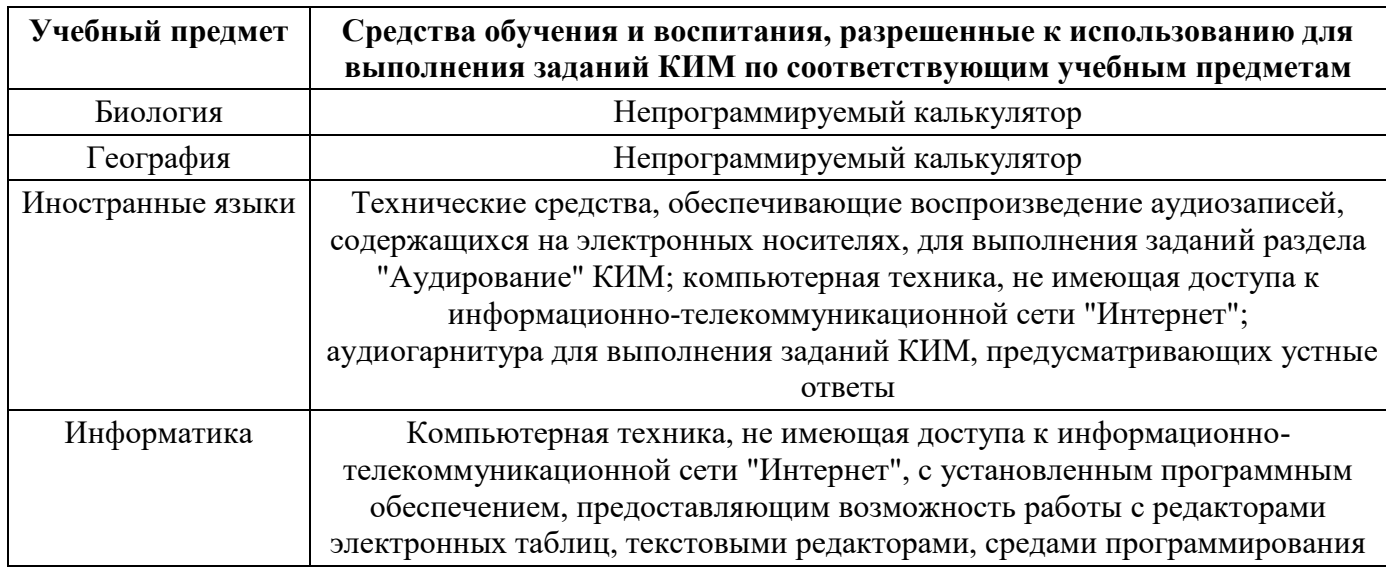

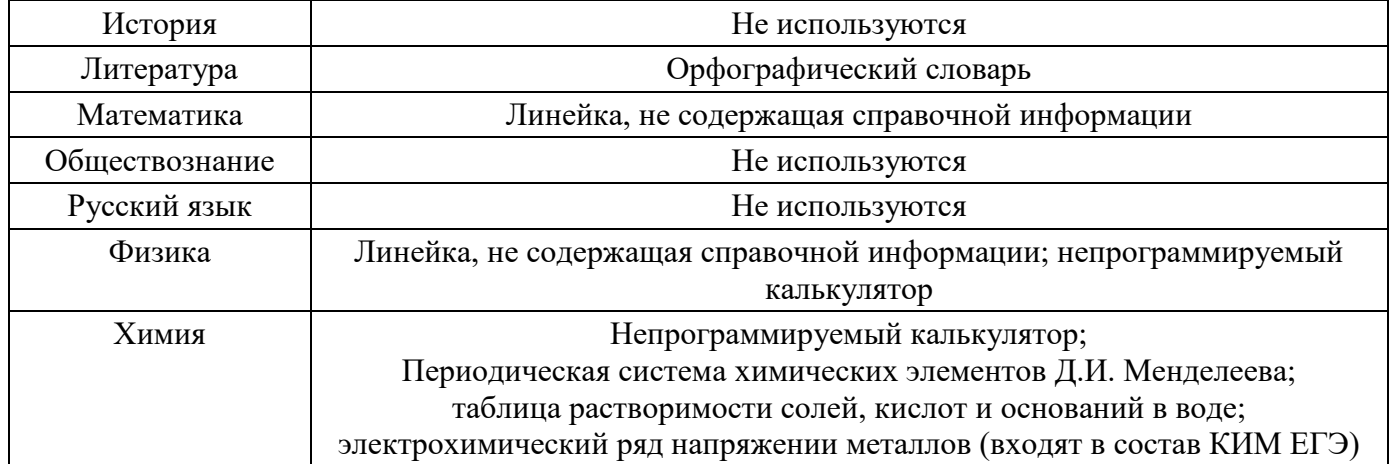

Словари предоставляются образовательной организацией, на базе которой организован ППЭ, либо образовательными организациями, обучающиеся которых сдают экзамен в ППЭ. Пользоваться личными словарями участникам ЕГЭ не рекомендуется в целях недопущения нарушения Порядка в части использования справочных материалов, письменных заметок и др.

### *черновики, выданные в ППЭ.*

*Инструкция состоит из двух частей, первая из которых зачитывается участникам после их рассадки в аудитории, а вторая - после получения ими экзаменационных материалов.*

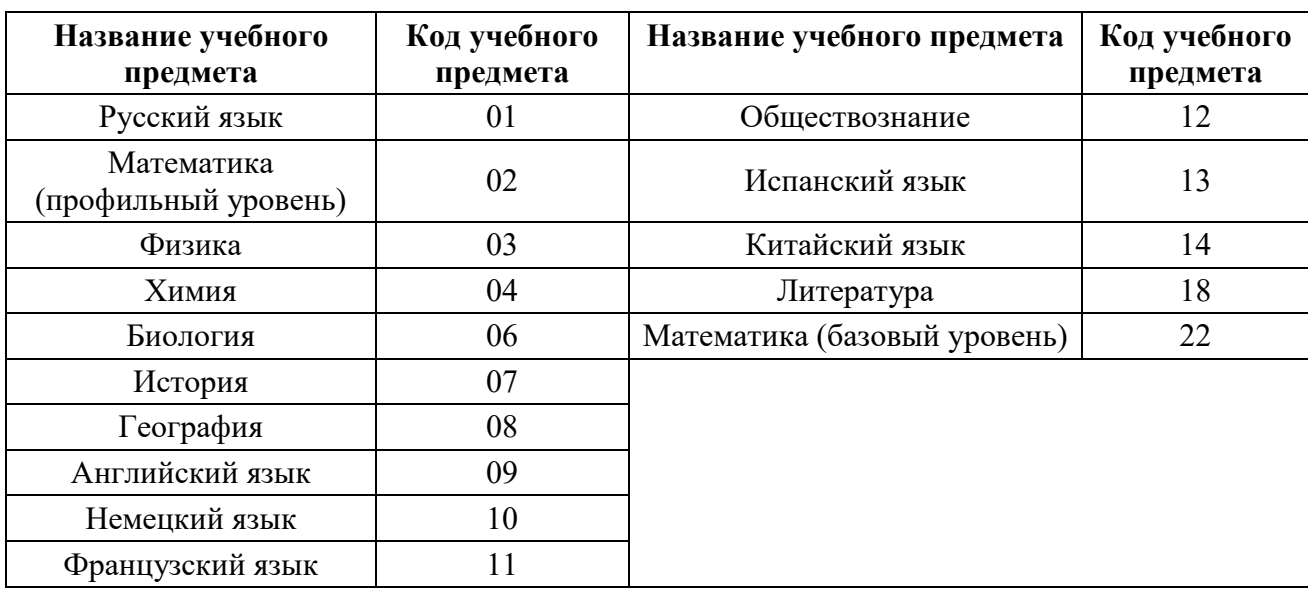

### **Кодировка учебных предметов**

#### **Продолжительность выполнения ЭР**

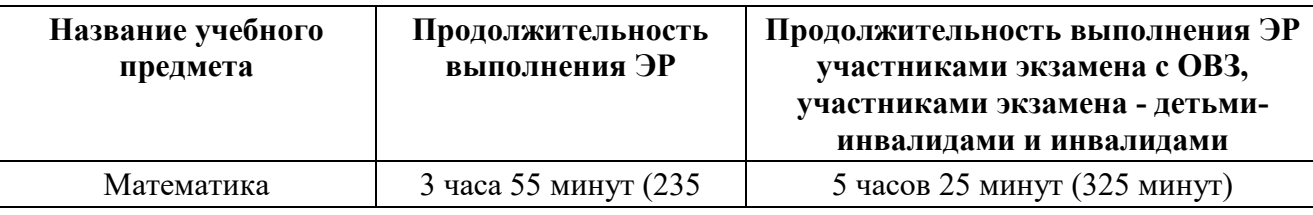

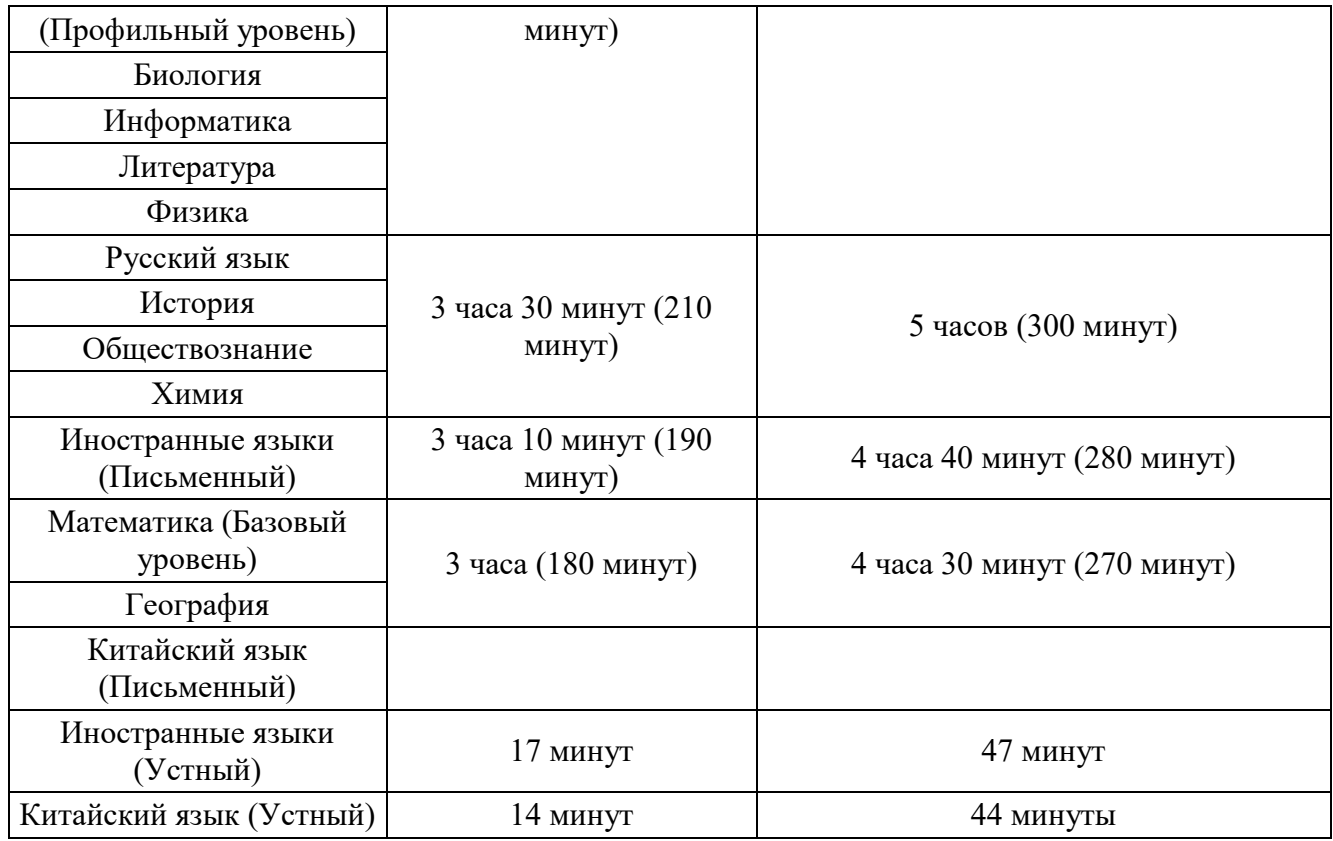

#### **Инструкция для участников экзамена**

*Первая часть инструктажа (начало проведения с 9:50 по местному времени):*

**Уважаемые участники экзамена! Сегодня вы сдаете экзамен по \_\_\_\_\_\_\_\_\_\_\_\_\_\_\_\_\_\_\_\_\_\_\_\_\_\_\_** *(назовите соответствующий учебный предмет)* **в** 

### **форме ЕГЭ.**

**ЕГЭ - лишь одно из жизненных испытаний, которое вам предстоит пройти. Будьте уверены: каждому, кто учился в школе, по силам сдать ЕГЭ. Все задания составлены на основе школьной программы, поэтому каждый из вас может успешно сдать экзамен.**

**Вместе с тем напоминаем, что в целях предупреждения нарушений порядка проведения ЕГЭ в аудиториях ППЭ ведется видеонаблюдение.**

**Во время проведения экзамена вам необходимо соблюдать порядок проведения экзаменов.**

**В день проведения экзамена в ППЭ запрещается:**

**выполнять ЭР несамостоятельно, в том числе с помощью посторонних лиц;**

**общаться с другими участниками экзаменов во время проведения экзамена в аудитории;**

**иметь при себе средства связи, фото-, аудио- и видеоаппаратуру, электронновычислительную технику, справочные материалы, письменные заметки и иные средства хранения и передачи информации (за исключением средств обучения и воспитания, разрешенных к использованию для выполнения заданий КИМ по соответствующим учебным предметам);**

**иметь при себе уведомление о регистрации на экзамен (при наличии -**

**необходимо сдать его нам);**

**выносить из аудиторий и ППЭ черновики, экзаменационные материалы на бумажном или электронном носителях;**

**фотографировать экзаменационные материалы, черновики;**

**пользоваться справочными материалами, кроме тех, которые указаны в тексте КИМ;**

**переписывать задания из КИМ в черновики (можно делать заметки в КИМ);**

**перемещаться по ППЭ во время экзамена без сопровождения организатора;**

**разговаривать, пересаживаться, обмениваться любыми материалами и предметами.**

**В случае нарушения порядка проведения экзамена вы будете удалены из ППЭ.**

**В случае нарушения порядка проведения экзамена работниками ППЭ или другими участниками экзамена вы имеете право подать апелляцию о нарушении порядка. Апелляция о нарушении порядка подается в день проведения экзамена члену ГЭК до выхода из ППЭ.**

**Ознакомиться с результатами ЕГЭ вы сможете в школе или в местах, в которых вы были зарегистрированы на сдачу ЕГЭ.**

**Плановая дата ознакомления с результатами: \_\_\_\_\_\_\_\_\_\_\_\_\_** *(назвать дату)*.

**После получения результатов ЕГЭ вы можете подать апелляцию о несогласии с выставленными баллами. Апелляция подается в течение двух рабочих дней после официального дня объявления результатов ЕГЭ.**

**Апелляцию вы можете подать в своей школе или в месте, где вы были зарегистрированы на сдачу ЕГЭ.**

**Апелляция по вопросам содержания и структуры заданий по учебным предметам, а также по вопросам, связанным с оцениванием результатов выполнения заданий КИМ с кратким ответом, с нарушением участником экзамена требований Порядка, с неправильным заполнением бланков и дополнительных бланков, не рассматривается.**

**Обращаем ваше внимание, что во время экзамена на вашем рабочем столе, помимо экзаменационных материалов, могут находиться только:**

**Гелевая или капиллярная ручка с чернилами черного цвета;**

**документ, удостоверяющий личность;**

**лекарства (при необходимости);**

**продукты питания для дополнительного приема пищи (перекус), бутилированная питьевая вода при условии, что упаковка указанных продуктов питания и воды, а также их потребление не будут отвлекать других участников экзаменов от выполнения ими ЭР (при необходимости);**

**черновики, выданные в ППЭ;**

**средства обучения и воспитания, которые можно использовать на экзаменах по отдельным учебным предметам.**
**специальные технические средства (для участников с ОВЗ, детейинвалидов, инвалидов).**

**По всем вопросам, связанным с проведением экзамена (за исключением вопросов по содержанию КИМ), вы можете обращаться к нам. В случае необходимости выхода из аудитории оставьте ваши экзаменационные материалы, а также документ, удостоверяющий личность, черновики, средства обучения и воспитания (при наличии) и письменные принадлежности на своем рабочем столе. На территории ППЭ вас будет сопровождать организатор.**

**В случае плохого самочувствия незамедлительно обращайтесь к нам. В ППЭ присутствует медицинский работник. Напоминаем, что при ухудшении состояния здоровья и другим объективным причинам вы можете досрочно завершить выполнение ЭР и прийти на пересдачу в резервные сроки проведения экзамена по соответствующему учебному предмету.**

*Организатор обращает внимание участников экзамена на доставочный(-ые) спецпакет(-ы) с ЭМ.*

**Экзаменационные материалы в аудиторию поступили в доставочном спецпакете. Упаковка спецпакета не нарушена.**

*Вторая часть инструктажа (начало проведения не ранее 10:00 по местному времени).*

*Продемонстрировать спецпакет и вскрыть его не ранее 10:00 по местному времени, используя ножницы.*

**В спецпакете находятся индивидуальные комплекты с экзаменационными материалами, которые сейчас будут вам выданы.**

*(Организатор раздает участникам ИК в произвольном порядке).*

**Проверьте целостность своего индивидуального комплекта. Осторожно вскройте пакет, отрывая клапан (справа налево) по линии перфорации.**

*(Организатор показывает место перфорации на конверте).*

**До начала работы с бланками ЕГЭ проверьте комплектацию выданных экзаменационных материалов. В индивидуальном комплекте находятся:**

**контрольный лист;**

**бланк регистрации,**

**бланк ответов № 1,**

**бланк ответов № 2 лист 1** *(не читается при проведении ЕГЭ по математике базового уровня)***;**

**бланк ответов № 2 лист 2** *(не читается при проведении ЕГЭ по математике базового уровня)***;**

**КИМ.**

**Ознакомьтесь с информацией в средней части бланка регистрации по работе с индивидуальным комплектом и убедитесь в правильной комплектации вашего конверта.**

*Сделать паузу для проверки участниками комплектации выданных ЭМ.*

**Возьмите бланк регистрации и контрольный лист. Проверьте, совпадает ли** 

**цифровое значение штрихкода на бланке регистрации со штрихкодом на контрольном листе. Номер бланка регистрации находится в средней части контрольного листа с подписью "БР".**

*Сделать паузу для проверки участниками совпадения номеров бланка регистрации.*

**Возьмите КИМ и контрольный лист. Проверьте, совпадает ли цифровое значение штрихкода на листе КИМ со штрихкодом на контрольном листе индивидуального комплекта. Цифровое значение штрихкода КИМ находится в средней части контрольного листа с подписью "КИМ".**

*Сделать паузу для проверки участниками совпадения номеров КИМ.*

**Внимательно просмотрите текст КИМ, проверьте качество текста на полиграфические дефекты, пересчитайте листы КИМ и сравните с указанным числом листов в КИМ. Количество листов напечатано на каждой странице КИМ в правом верхнем углу после наклонной черты.**

**Внимательно просмотрите бланки, проверьте качество печати штрихкодов и QR-кода, черных квадратов (реперов) на полиграфические дефекты.**

**В случае если вы обнаружили несовпадения или дефекты печати, обратитесь к нам.**

*При обнаружении несовпадений штрихкодов, наличия лишних (нехватки) бланков, типографских дефектов заменить полностью индивидуальный комплект на новый.*

*Сделать паузу для проверки участниками комплектации ИК.*

**Приступаем к заполнению бланка регистрации.**

**Записывайте буквы и цифры в соответствии с образцом на бланке регистрации. Каждая цифра, символ записывается в отдельную клетку.**

**Заполните регистрационные поля в соответствии с информацией на доске (информационном стенде).**

*Обратите внимание участников на доску (информационный стенд).*

**Заполните поля: "Код региона", "Код ППЭ", "Номер аудитории", проверьте заполнение полей "Код предмета", "Название предмета", "Дата проведения ЕГЭ". При заполнении поля "Код образовательной организации" обратитесь к нам, поле "Класс" заполняйте самостоятельно. Поля "Служебная отметка", "Резерв-1" и "Контрольная сумма" не заполняются.**

**Заполните сведения об участнике экзамена: фамилия, имя, отчество (при наличии), данные документа, удостоверяющего личность.**

*Сделать паузу для заполнения участниками бланков регистрации.*

**Поставьте вашу подпись в поле "Подпись участника ЕГЭ", расположенном в нижней части бланка регистрации.**

*В случае если участник экзамена отказывается ставить личную подпись в бланке регистрации, организатор в аудитории ставит в бланке регистрации свою подпись.*

**Приступаем к заполнению регистрационных полей бланков для записи** 

**ответов.**

**Регистрационные поля в бланке ответов № 1 и бланке ответов № 2 лист 1 и бланке ответов № 2 лист 2 заполняются в соответствии с информацией на доске. Поставьте вашу подпись в поле "Подпись участника ЕГЭ", расположенном в верхней части бланка ответов № 1.**

## **Служебные поля "Резерв-4", "Резерв-5" и "Резерв 6" не заполняйте.**

*Организаторы проверяют правильность заполнения регистрационных полей на всех бланках ЕГЭ у каждого участника экзамена и соответствие данных участника экзамена (ФИО, серии и номера документа, удостоверяющего личность) в бланке регистрации и в документе, удостоверяющем личность. В случае обнаружения ошибочного заполнения регистрационных полей бланка организаторы в аудитории дают указание участнику внести соответствующие исправления*

**Напоминаем основные правила по заполнению бланков для записи ответов.**

**При выполнении заданий внимательно читайте инструкции к заданиям, указанные у вас в КИМ. Записывайте ответы, начиная с первой клетки, в соответствии с этими инструкциями.**

**При выполнении заданий с кратким ответом ответ необходимо записывать справа от номера задания в бланке ответов № 1.**

**Не разрешается использовать при записи ответа на задания с кратким ответом никаких иных символов, кроме символов, указанных в КИМ.**

**Вы можете заменить ошибочный ответ.**

**Для этого в поле раздела "Замена ошибочных ответов" следует внести номер задания, ответ на который следует исправить, а в строку записать новое значение верного ответа на указанное задание.**

**Обращаем ваше внимание, что на бланках для записи ответов запрещается делать какие-либо записи и пометки, не относящиеся к ответам на задания, в том числе содержащие информацию о личности участника экзамена. Вы можете делать пометки в черновиках и КИМ. Также обращаем ваше внимание на то, что ответы, записанные в черновиках и КИМ, не проверяются.**

*Данный абзац не читается при проведении ЕГЭ по математике базового уровня:*

**В случае нехватки места на бланке ответов № 2 лист 1 и бланке ответов № 2 лист 2 Вы можете обратиться к нам за дополнительным бланком ответов № 2. Оборотные стороны бланка ответов № 2 (листа 1 и листа 2) и дополнительных бланков ответов № 2 не заполняются и не проверяются. Апелляции по вопросам проверки записей на оборотной стороне указанных бланков рассматриваться также не будут.**

**Начало выполнения ЭР:** *(объявить время начала)*

**Окончание выполнения ЭР:** *(указать время)*

*Запишите на доске время начала и окончания выполнения ЭР.*

*Важно! Время, отведенное на инструктаж и заполнение регистрационных полей бланков ЕГЭ, в общее время выполнения ЭР не включается.*

**Не забывайте переносить ответы из черновика в бланк ответов.**

## **Инструктаж закончен. Вы можете приступать к выполнению заданий.**

**Желаем удачи!**

*За 30 минут до окончания выполнения ЭР необходимо объявить:*

**До окончания выполнения ЭР осталось 30 минут.**

**Не забывайте переносить ответы из текста работы и черновика в бланки для записи ответов.**

*За 5 минут до окончания выполнения ЭР необходимо объявить:*

**До окончания выполнения ЭР осталось 5 минут. Проверьте, все ли ответы вы перенесли из КИМ и черновиков в бланки для записи ответов.**

*По окончании выполнения ЭР объявить:*

**Выполнение ЭР окончено. Положите экзаменационные материалы на край стола. Мы пройдем и соберем ваши экзаменационные материалы.**

*Организаторы осуществляют сбор экзаменационных материалов с рабочих мест участников экзамена в организованном порядке.*

## **1. Журнал учета участников экзамена, обратившихся к медицинскому работнику**

ЖУРНАЛ учета участников экзамена, обратившихся к медицинскому работнику во время проведения экзамена

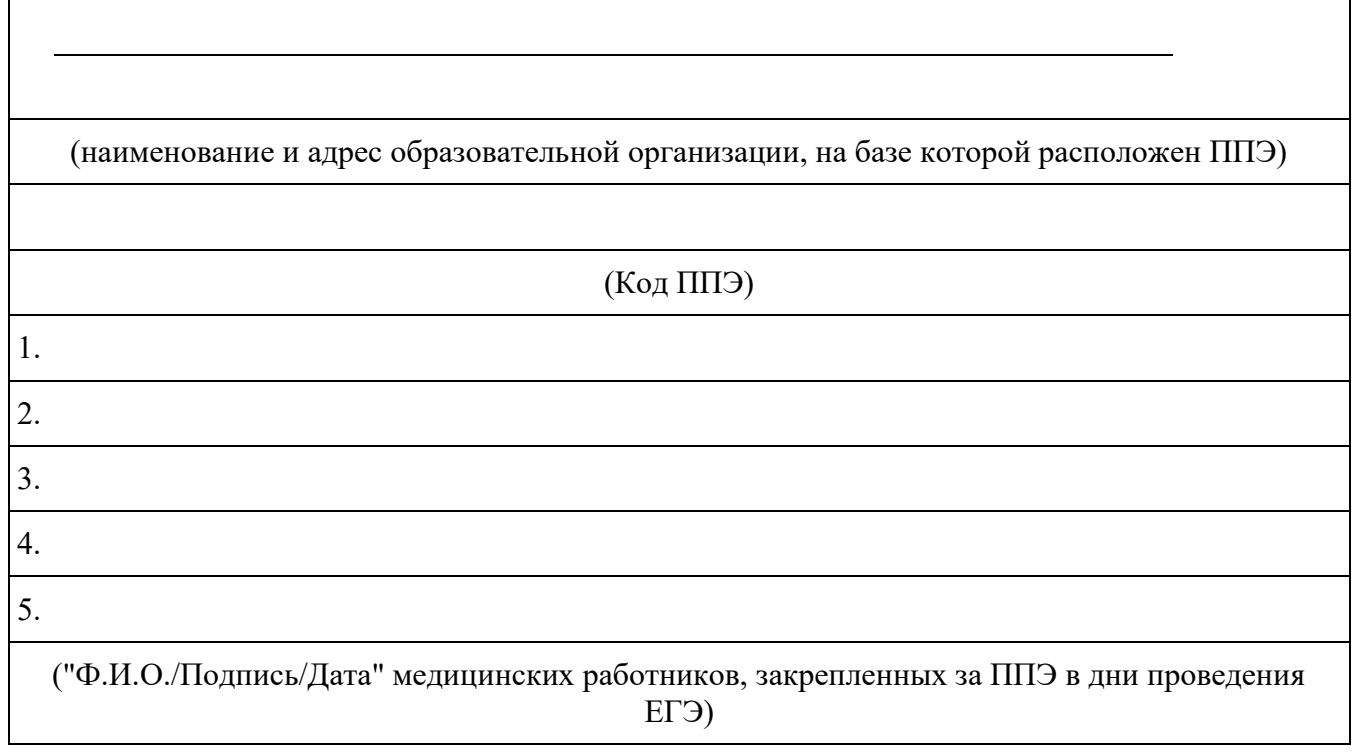

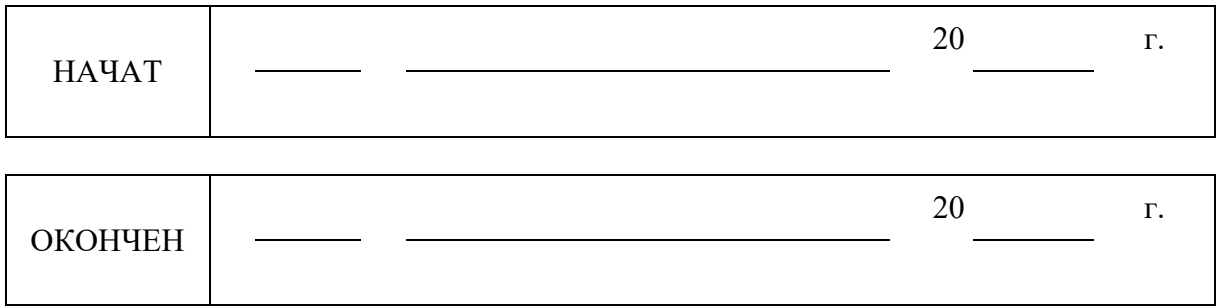

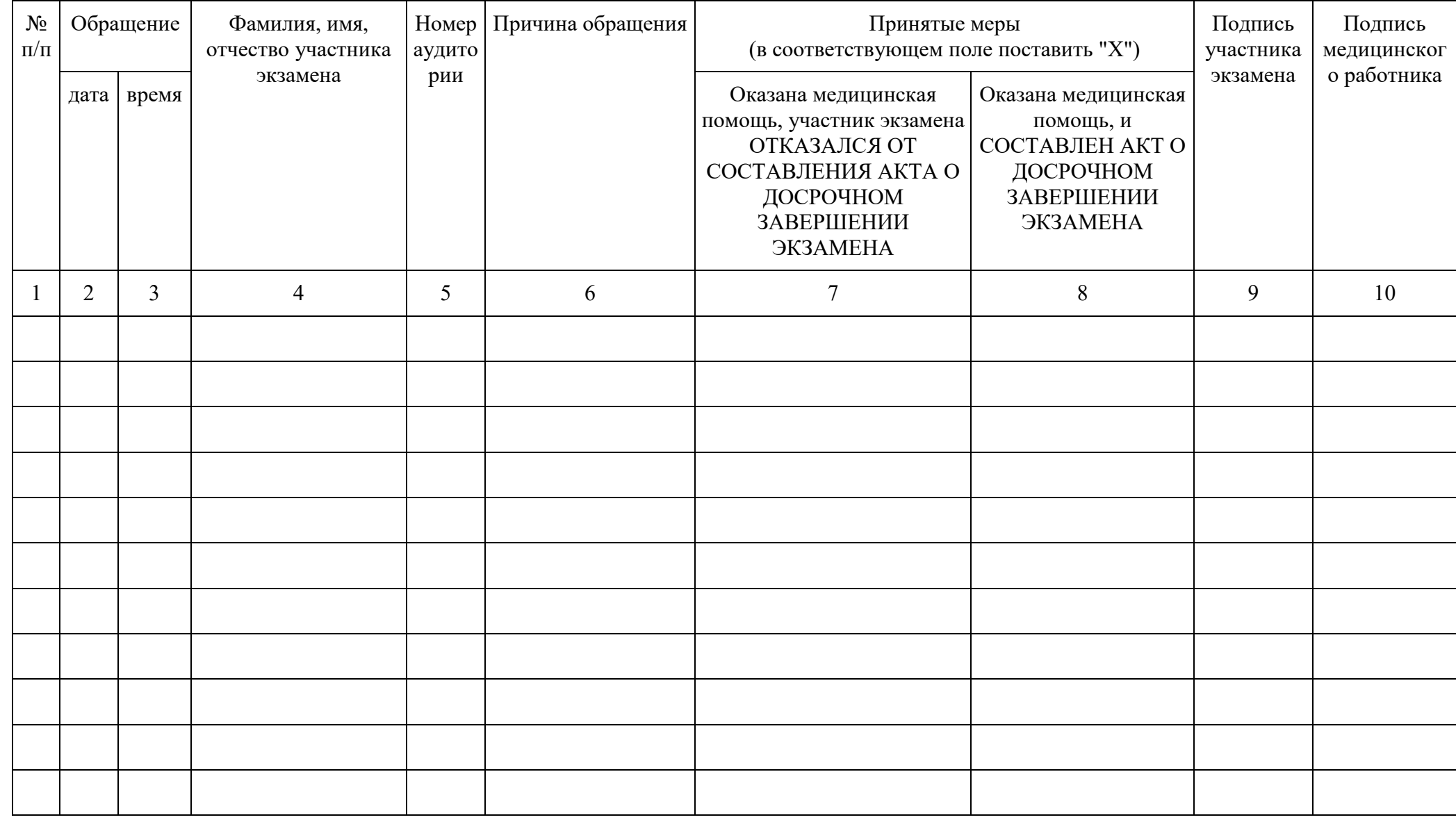

187

## **2. Регламентные сроки осуществления этапов подготовки и проведения экзамена в ППЭ**

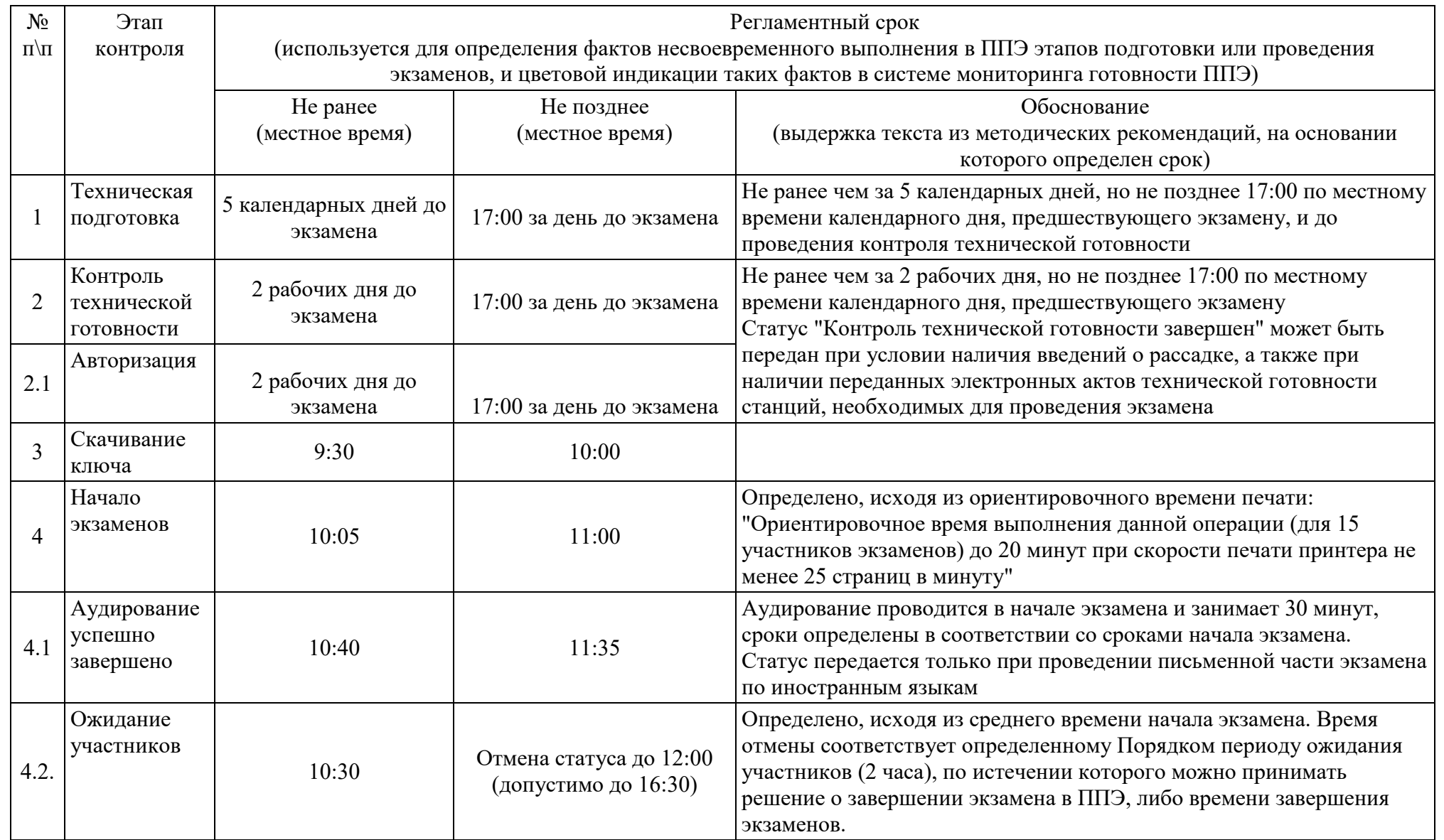

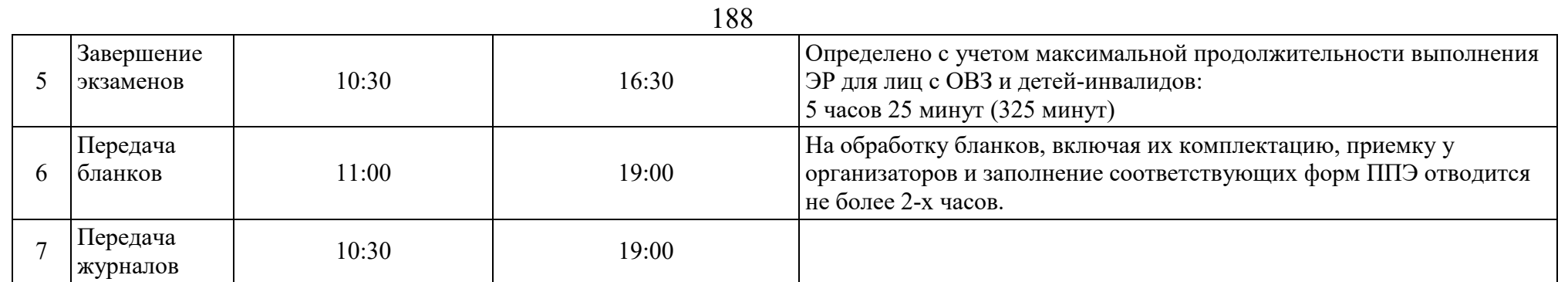